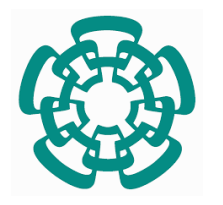

**CENTRO DE INVESTIGACIÓN Y DE ESTUDIOS AVANZADOS DEL INSTITUTO POLITÉCNICO NACIONAL**

## UNIDAD ZACATENCO **DEPARTAMENTO DE MATEMÁTICA EDUCATIVA**

## **Investigación de diseño en la enseñanza del concepto de vector. Una aproximación para el diseño de tareas.**

**TESIS** Que presenta SOFÍA PAZ RODRÍGUEZ

Para obtener el grado de MAESTRA EN CIENCIAS en la especialidad de MATEMÁTICA EDUCATIVA

Director de la Tesis: Dr. Carlos Armando Cuevas Vallejo

Ciudad de México Diciembre, 2020

Agradezco al Consejo Nacional de Ciencia y Tecnología (Conacyt) por haberme brindado el apoyo económico para realizar mis estudios de Maestría.

> Sofía Paz Rodríguez Becaria No. 935704

## **Agradecimientos**

A mis padres, mi mayor tesoro, mi motor. Les agradezco mucho por su cariño, por su amor, por su confianza y por su apoyo incondicional. Agradezco principalmente por su esfuerzo para darme siempre lo mejor.

A Jesús Antonio, mi mejor amigo, mi mejor compañía, mi compañero, mi equipo, mi motor y mi apoyo incondicional. Gracias por confiar en mí y por estar presente siempre que te necesito.

A mis hermanos Daniel y Zulema, por su compañía, apoyo y confianza.

A mi asesor el Dr. Carlos Armando Cuevas por su confianza, asesoría, sabiduría, experiencia y conocimientos compartidos. Le agradezco mucho por su orientación y guía para lograr el presente trabajo de investigación. Principalmente, le agradezco por motivarme para seguir creciendo.

A mis compañeros de generación, Luis Carlos, Carlos, Sindi, José Luis, Elena, Antonio, Jimmy, Viridiana y Alan por su amistad y experiencias compartidas.

Agradezco especialmente a mi compañero Dr. José Orozco por su gran ayuda, por ser mi investigador observador en este trabajo de investigación. Te agradezco por ilustrarme en todo momento y compartir tu conocimiento, sabiduría y experiencia.

A mis maestros que me enseñaron cosas nuevas en este proceso de formación, a la Dra. Gisela Montiel, Dra. Rosa María Farfán, Dra. Claudia Acuña, Dr. Ricardo Cantoral y Dr. Francisco Cordero.

A Israel Hernández, por hacerse cargo de la logística en estos tiempos de pandemia, por estar siempre presente en las sesiones de asesoría, por compartir sus conocimientos sobre programación y por su aporte al presente trabajo de investigación.

Al Centro de Investigación y de Estudios Avanzados del Instituto Politécnico Nacional (CINVESTAV - IPN) y al Departamento de Matemática Educativa por brindarme un hermoso espacio de formación.

A Adriana Parra por su eficiencia, ayuda, administración y sobre todo por hacernos más fácil nuestra estancia en el DME.

3

# ÍNDICE

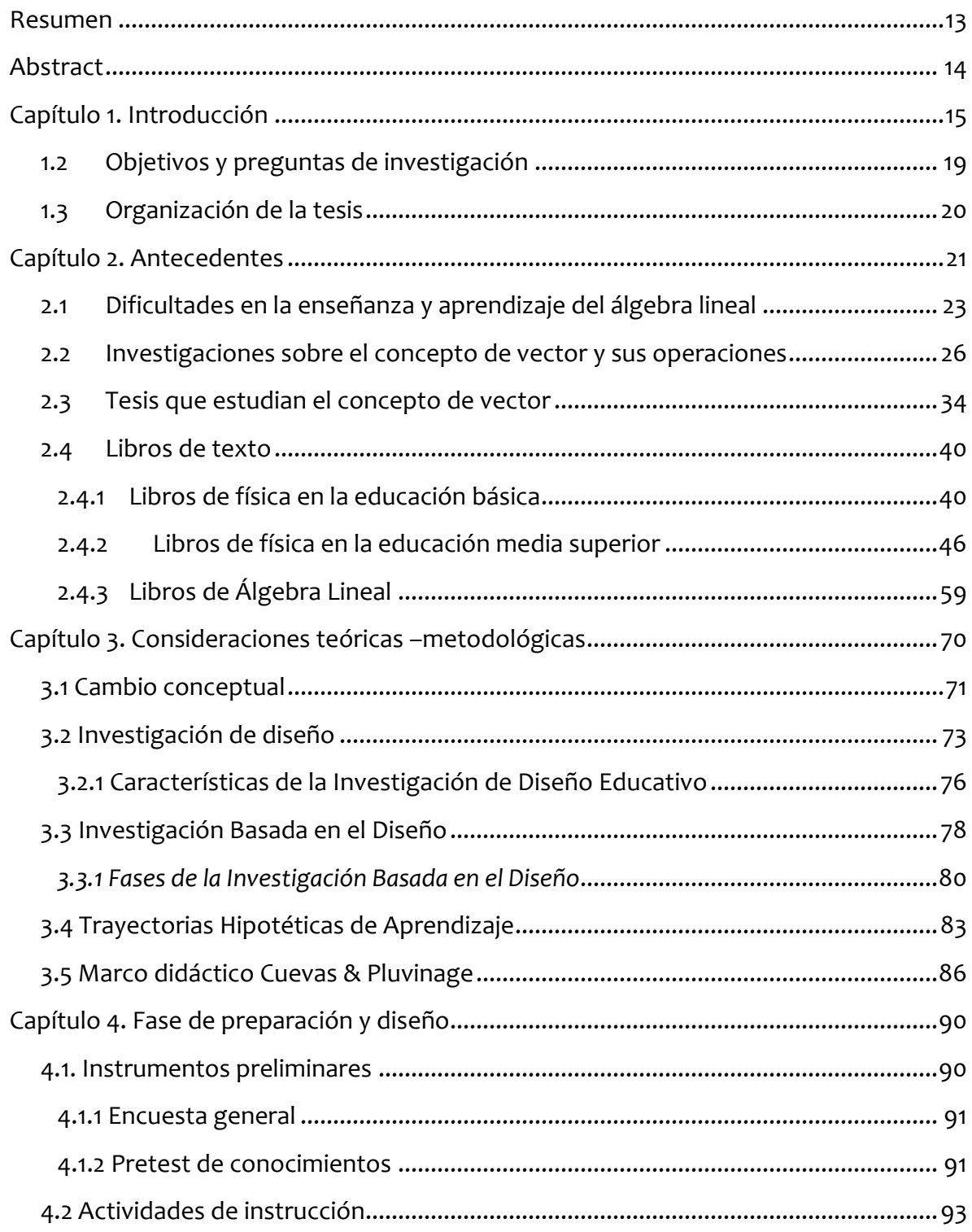

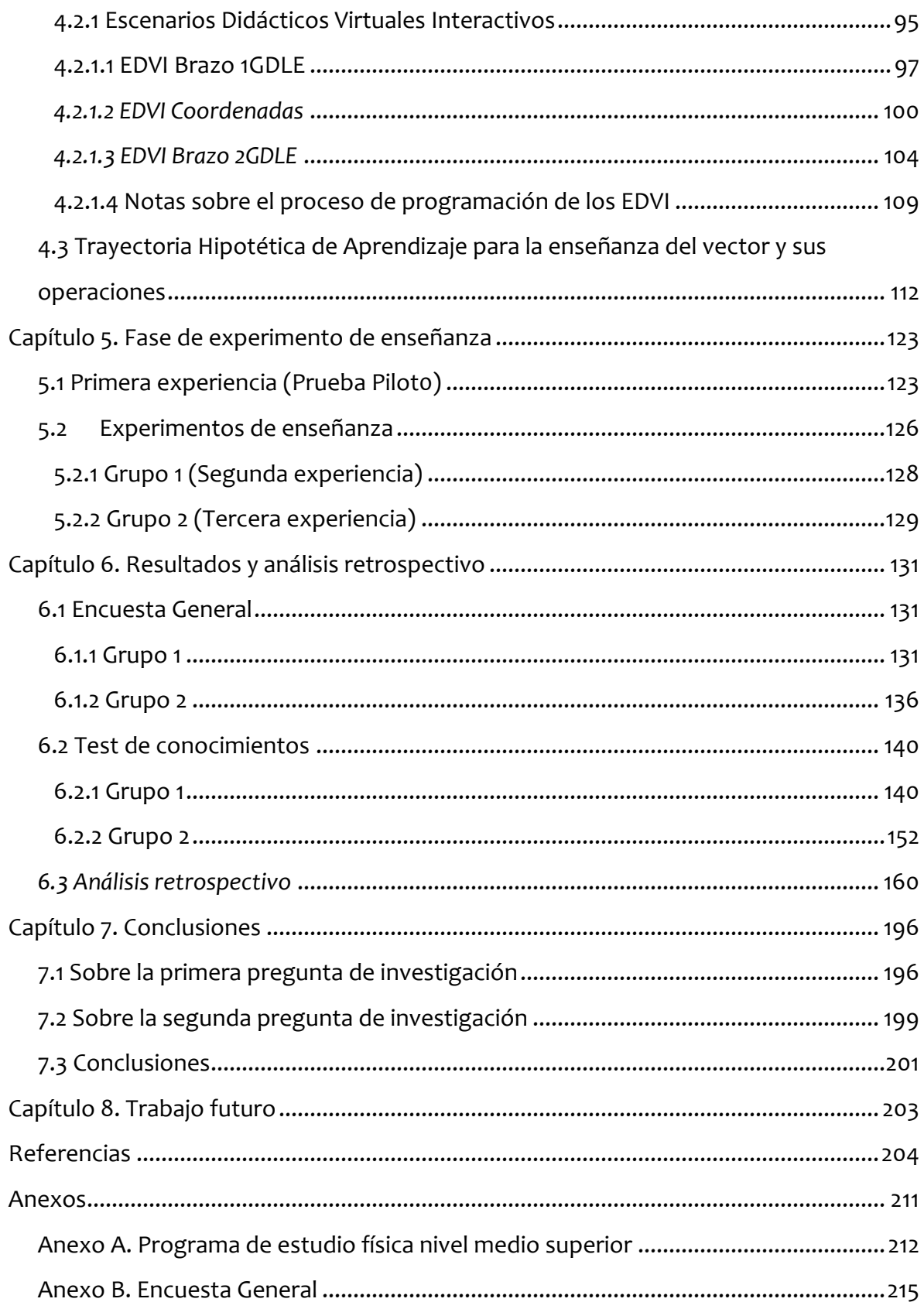

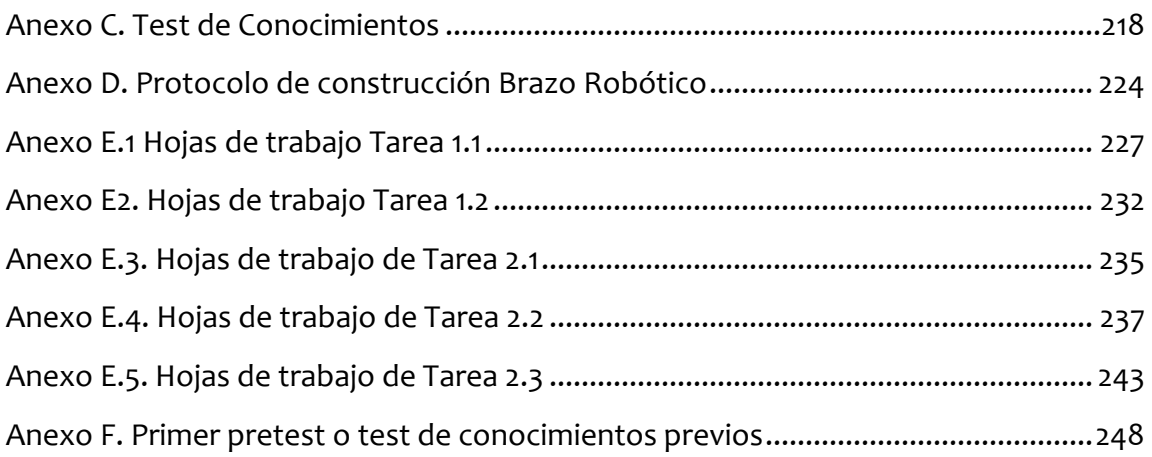

# **ÍNDICE DE FIGURAS**

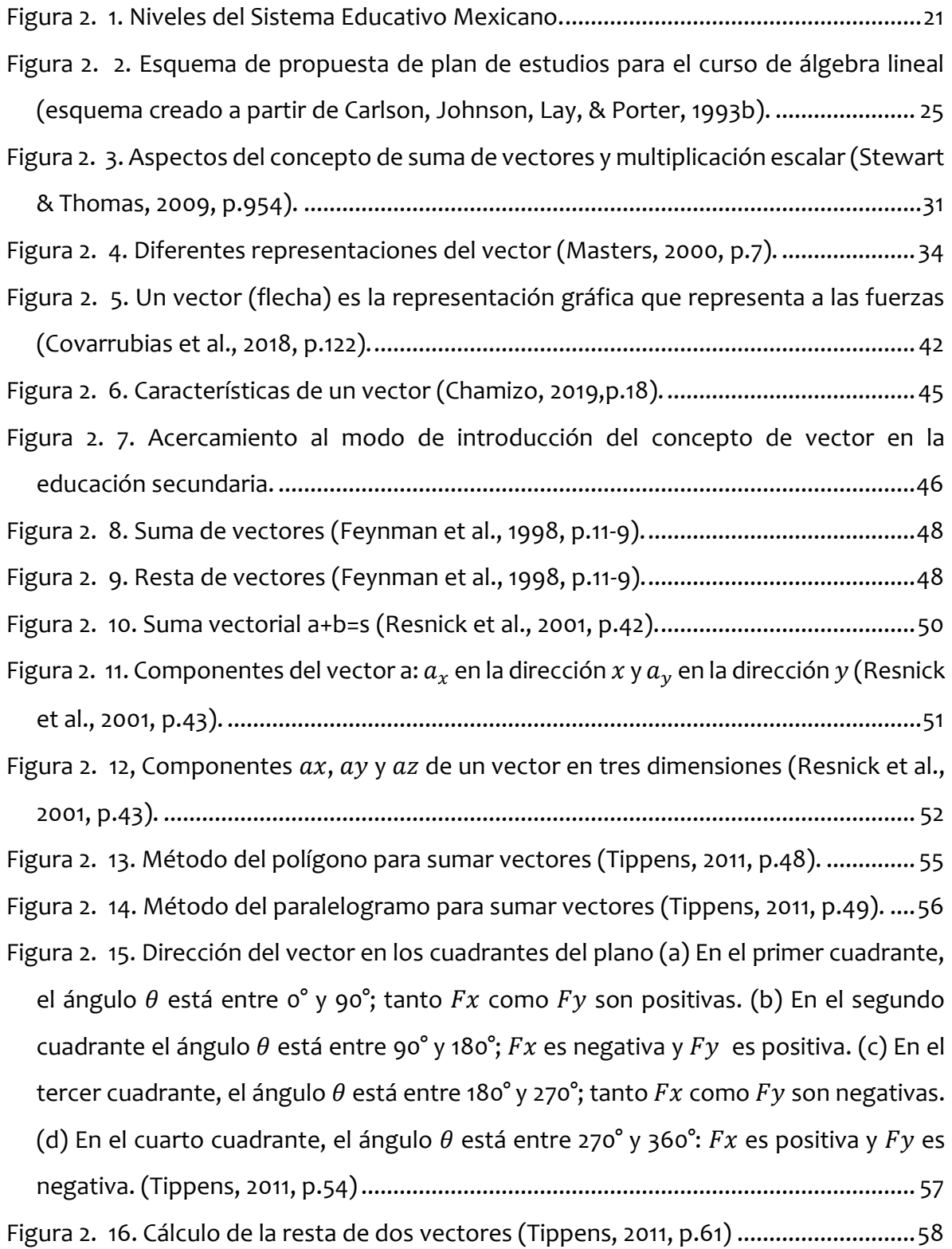

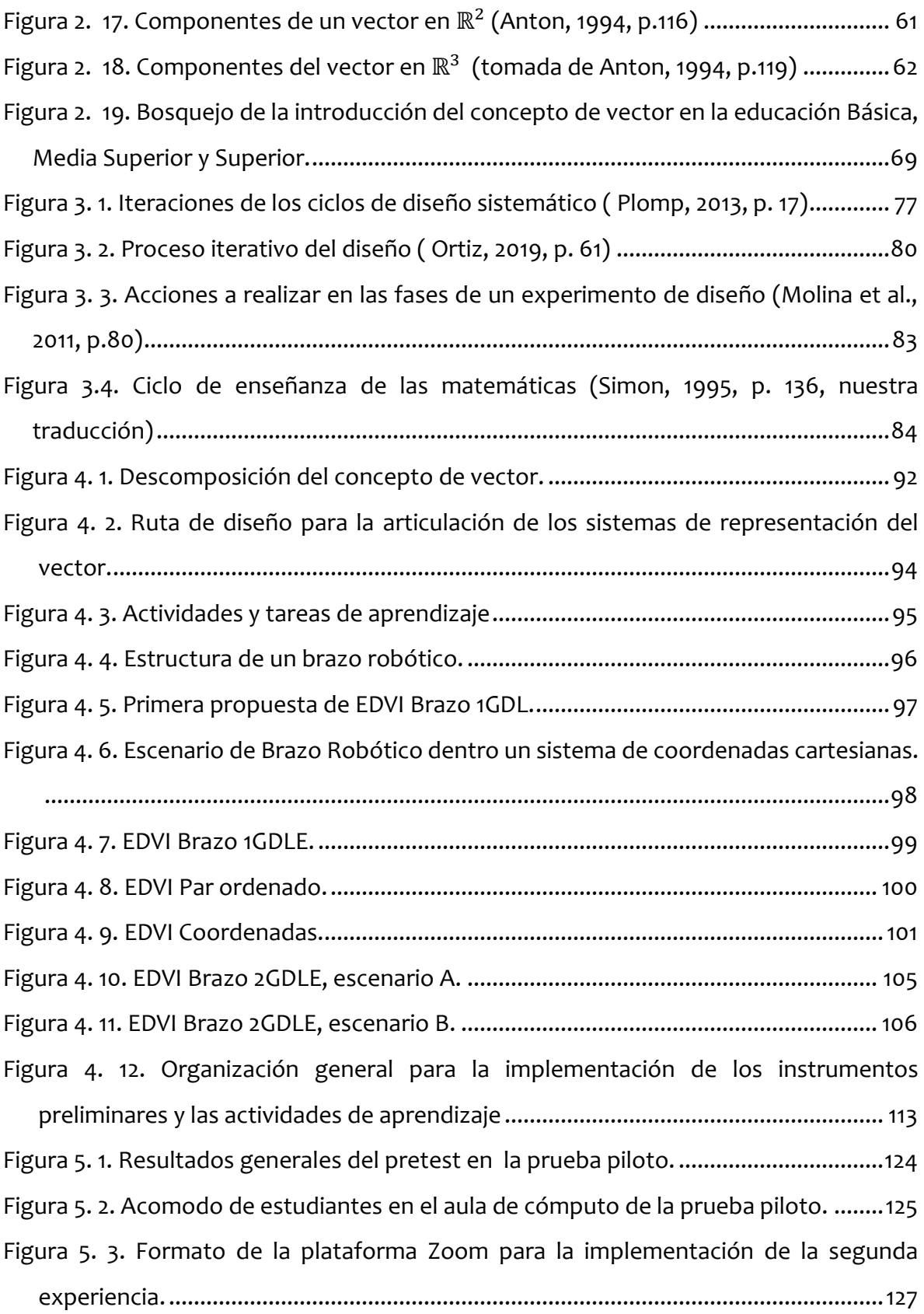

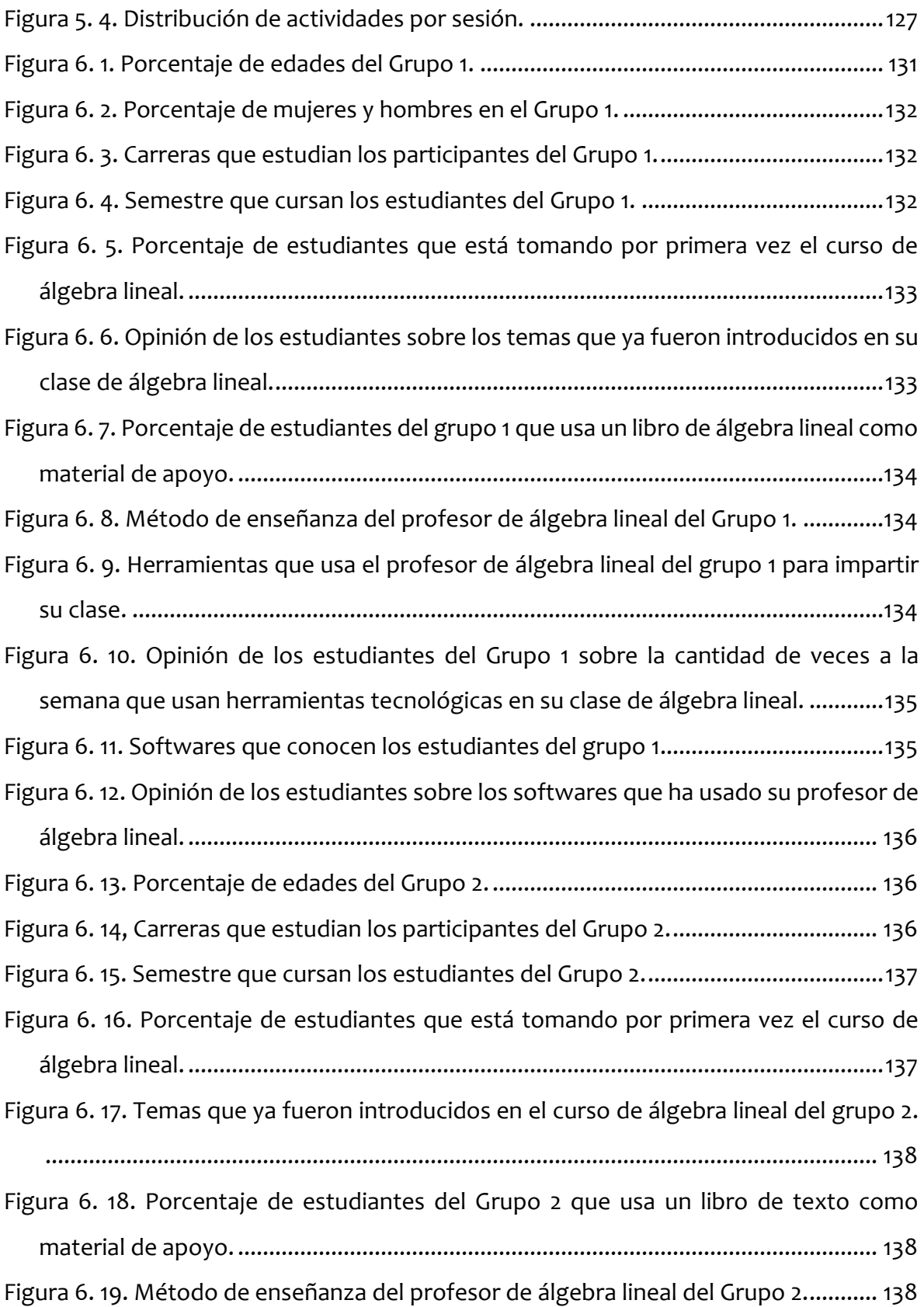

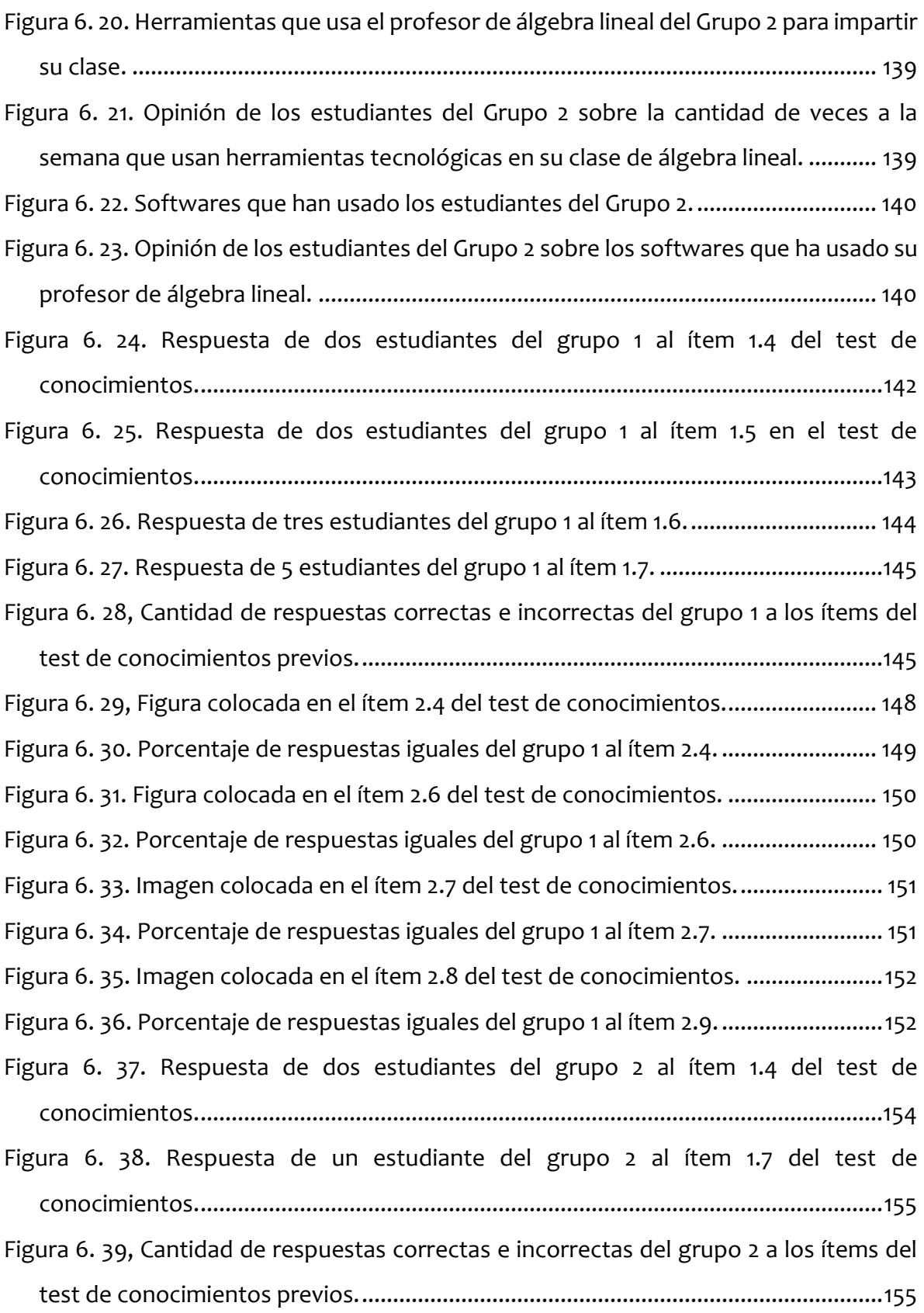

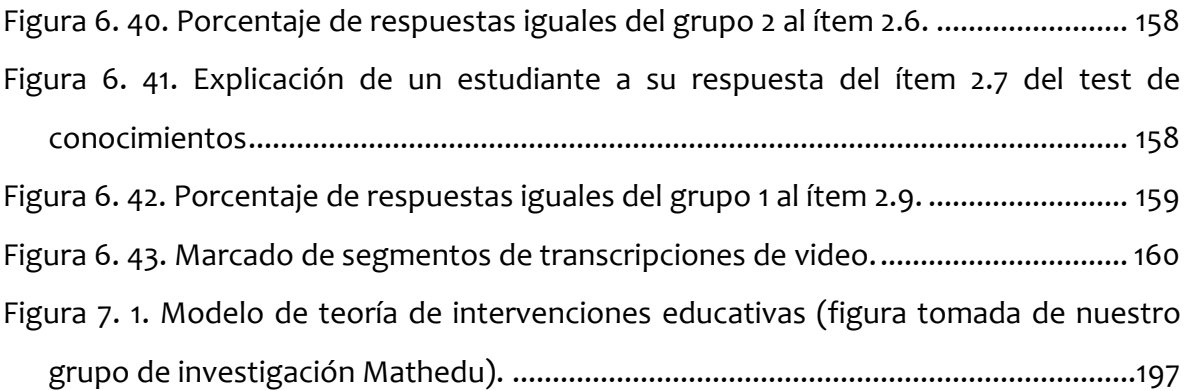

# **ÍNDICE DE TABLAS**

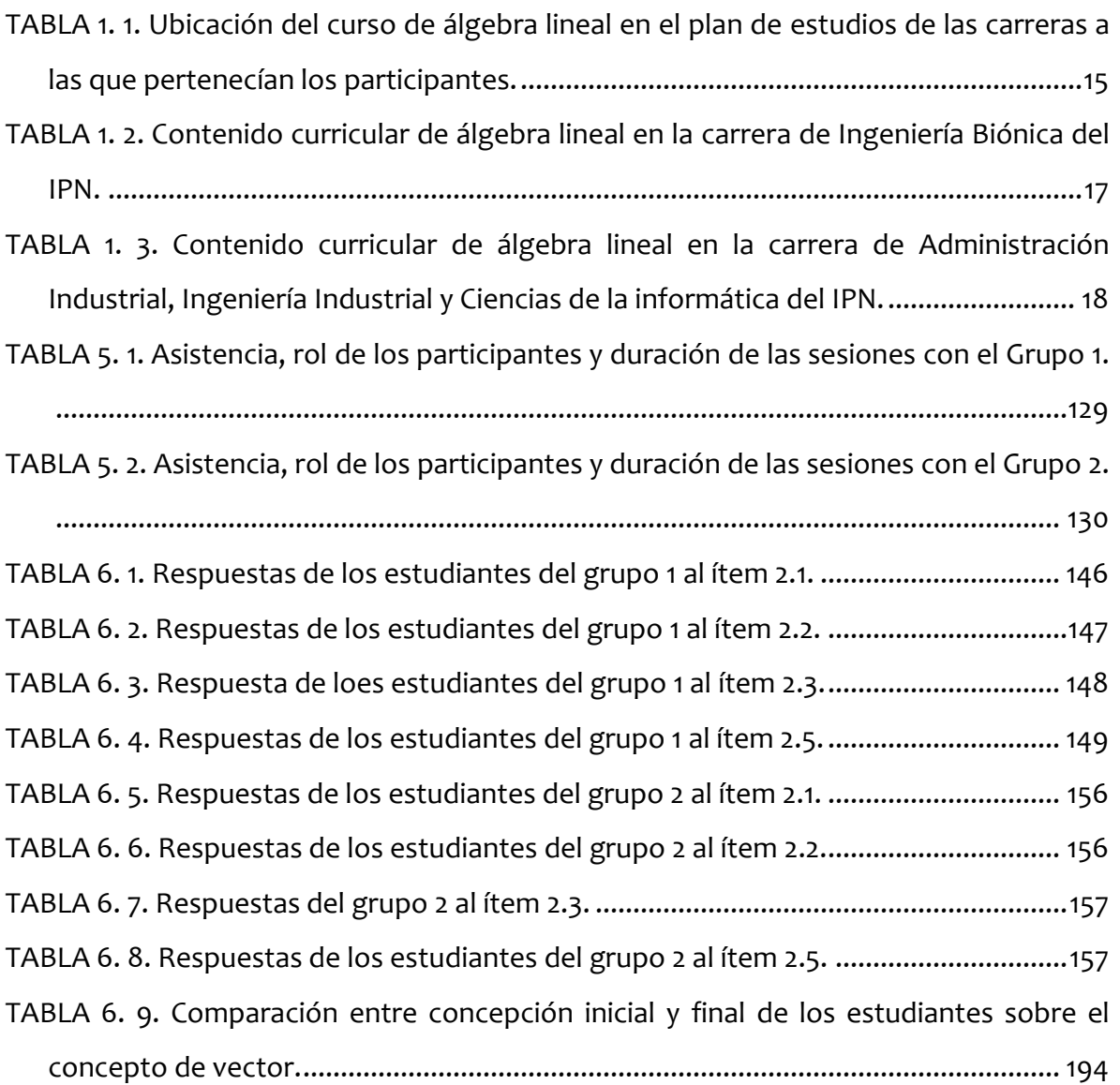

## **Resumen**

<span id="page-12-0"></span>El presente trabajo de investigación se enmarca en la línea de la investigación de diseño mediante una propuesta para introducir el concepto de vector y sus operaciones de multiplicación por un escalar y suma de vectores en un primer curso de álgebra lineal. Esta propuesta consiste en una Trayectoria Hipotética de Aprendizaje conformada por cinco tareas diseñadas mediante Escenarios Didácticos Virtuales Interactivos y hojas de exploración guiada.

Para el diseño, desarrollo y evaluación de las actividades de instrucción se llevaron a cabo las tres fases de una Investigación Basada en el Diseño. A grandes rasgos, la primera fase consistió en una revisión de la literatura, el diseño de tareas fundamentadas bajo el marco didáctico Cuevas & Pluvinage y la construcción de una Trayectoria Hipotética de Aprendizaje. La segunda fase de investigación fue la implementación de las actividades en contextos realistas, para lo cual, se llevaron a cabo dos experimentos de enseñanza en una clase de álgebra lineal. Y, la tercera fase permitió realizar un análisis retrospectivo de cada tarea centrado en las hipótesis sobre el aprendizaje de los estudiantes.

Como resultado, se reconoció la necesidad de incluir un contexto de partida para significar el concepto matemático en un entorno real. Además, se reconoció la importancia de vincular los conocimientos previos para promover la compresión del concepto de vector y se identificó el entorno digital como un medio de validación de resultados que permitió la visualización y articulación de las diferentes representaciones del vector. Finalmente, lo anterior permitió esbozar el diagrama de una teoría de intervenciones educativas y un diagrama sobre el proceso de diseño de tareas.

## **Abstract**

<span id="page-13-0"></span>This research is framed in the Design Research as a proposal to introduce the vector concept and its operations of scalar multiplication and vector addition in a first linear algebra course. This proposal consists of a Hypothetical Learning Trajectory made up of two instructional activities designed using Virtual Interactive Didactic Scenarios and guided exploration sheets.

For the design, development and evaluation of the instructional activities, the three phases of a Design-Based Research were carried out. Roughly, the first phase consisted of a review of the literature, the design of tasks based on the Cuevas & Pluvinage didactic framework and the construction of a Hypothetical Learning Trajectory. The second phase of research was the implementation of the activities in realistic contexts, where two teaching experiments were carried out in a linear algebra class. And, the third phase allowed a retrospective analysis of each task centered on the hypothetical learning process.

As a result, the need to include a starting context to signify the mathematical concept in a real environment was recognized. In addition, the importance of linking previous knowledge to promote the understanding of the vector concept was recognized and the digital environment was identified as a means of validating results which allowed the visualization and articulation of the different vector representations. Finally, this made it possible to outline the diagram of an educational interventions theory and a diagram of task design process.

## <span id="page-14-0"></span>**1.1 Problemática de investigación**

Pese a su inclusión tardía en el currículo escolar, el álgebra lineal es considerado uno de los cursos fundamentales y esenciales a nivel superior por su extensa aplicación en diversas disciplinas. Áreas como la ciencia de los datos, el aprendizaje de las máquinas y la robótica dependen en gran medida del álgebra lineal (Stewart et al., 2019). De ahí que, en México, los planes de estudio de carreras orientadas a las Ciencias (Exactas y Sociales) y las Ingenierías, tales como: Química, Física, Tecnología, Administración Industrial, Economía, entre otras; incluyan en sus primeros semestres de estudio un curso de álgebra lineal. Particularmente, en la TABLA 1.1, se muestra la ubicación de la asignatura de álgebra lineal en los programas de estudio de las carreras a las que pertenecía la población de estudio de esta investigación.

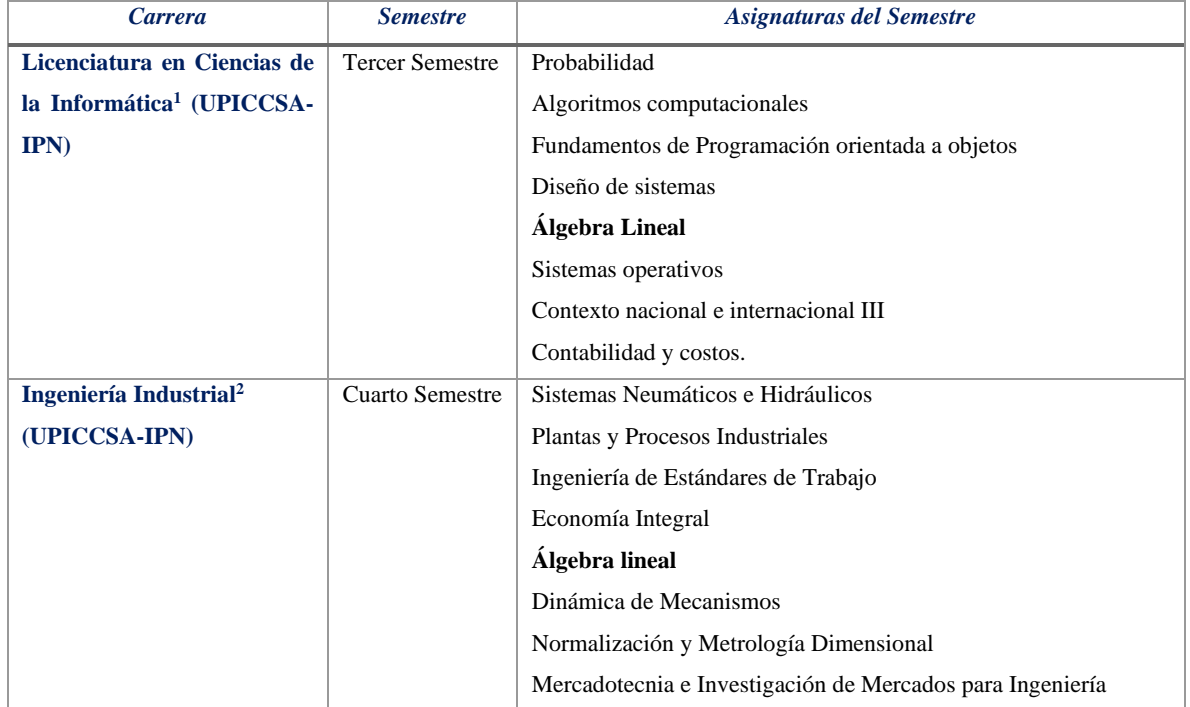

<span id="page-14-1"></span>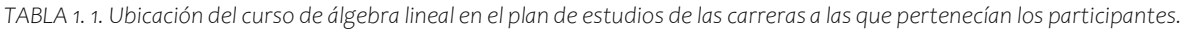

<sup>1</sup> <http://www.sites.upiicsa.ipn.mx/portalweb/ofertaeducativa/planesestudio/CI/06/MapaPeriodos%20OptativasPlan06.pdf>

<sup>&</sup>lt;sup>2</sup> http://www.sites.upiicsa.ipn.mx/portalweb/ofertaeducativa/planesestudio/ii/07/8 Periodos Tepic.pdf

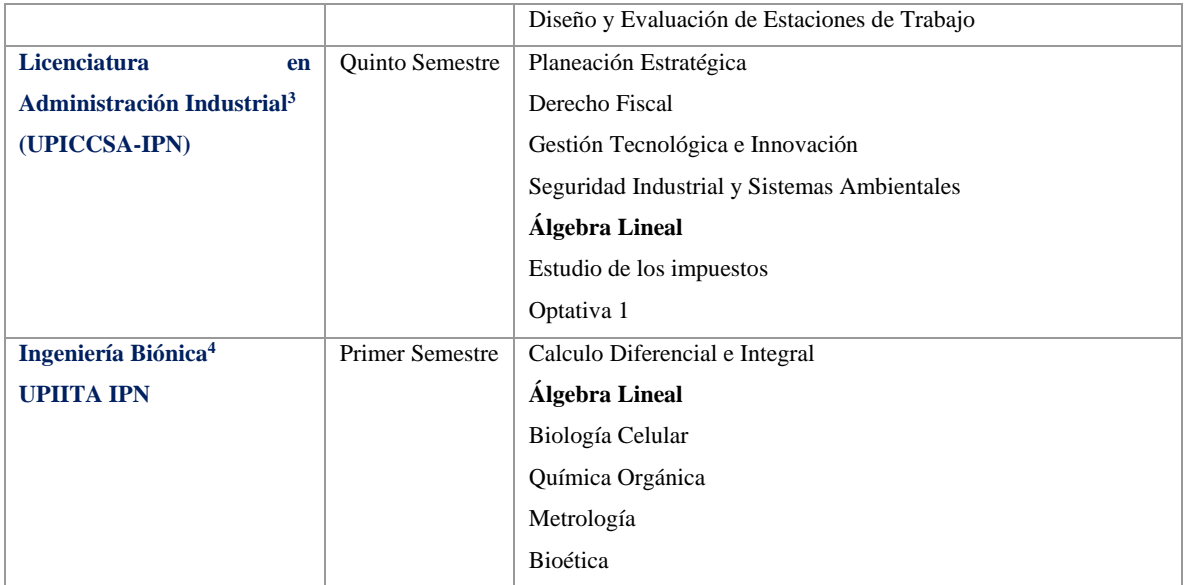

No obstante, como se verá en la sección 2.1, el álgebra lineal ha llamado la atención de diversos investigadores por las dificultades que tienen los estudiantes cuando se enfrentan a este curso debido a la cantidad de nuevas definiciones y la falta de conexión con los conocimientos previamente adquiridos (Dorier, Robert, Robinet, & Rogalski, 2000).

En general, la enseñanza del álgebra lineal suele ser operativa o rigorista, formal y sin aplicación o vinculación a las carreras de estudio, por ello, estudiantes de diferentes carreras en México, pueden tomar el mismo curso sin problema aparente; por un lado, se ejerce de manera operativa mediante la resolución de sistemas de ecuaciones lineales y matrices y por otro lado de manera abstracta a través del estudio de los espacios vectoriales (J.-L. Dorier, 2002). Cualquiera que sea el caso, el álgebra lineal es considerada una materia cognitivamente y conceptualmente difícil (J.-L. Dorier & Sierpinska, 2005).

En particular, uno de los conceptos más abstractos e importantes del algebra lineal es el concepto de vector, el cual, además de ser considerado un elemento fundamental para el desarrollo de temas como espacios y subespacios vectoriales, combinación lineal, transformaciones lineales, valores y vectores propios, es un elemento indispensable para el

<sup>&</sup>lt;sup>3</sup> [http://www.sites.upiicsa.ipn.mx/portalweb/ofertaeducativa/planesestudio/AI/06/Periodos\\_LAI.pdf](http://www.sites.upiicsa.ipn.mx/portalweb/ofertaeducativa/planesestudio/AI/06/Periodos_LAI.pdf)

<sup>4</sup> <https://www.upiita.ipn.mx/oferta-educativa/bionica>

desarrollo tecnológico del siglo XXI por su aplicación en la robótica, radares de navegación, procesamiento de imágenes, sistemas de posicionamiento global (GPS), compactación de música, y en toda la actividad relacionada con la tecnología digital. Sin embargo, aunque este concepto se introduce desde la educación secundaria en los cursos de física para modelar fuerza, velocidad, aceleración o de manera general como una cantidad que tiene magnitud, dirección y sentido, al introducir este concepto en un primer curso de álgebra lineal al estudiante se le muestra con poca o nula relación con lo previamente definido (Hillel, 2000).

En este sentido, una revisión de programas de estudio de álgebra lineal, incluyendo aquellos programas del curso que estaban tomando los estudiantes que participaron en la fase empírica de la investigación, mostró que no existe un espacio destinado a la introducción del concepto de vector que permita ahondar en la transición de la noción física que traen los estudiantes a la noción abstracta de vector, pues se asume que, los estudiantes han aprendido sobre los vectores en otros lugares y solo necesitan una revisión para ponerlos al día (Knight, 1995). Como se puede observar en la TABLA 1.2 y TABLA 1.3, el curso de álgebra lineal inicia con la introducción de sistemas de ecuaciones lineales y matrices e inmediatamente continúa con el tema de espacios vectoriales, donde el vector se presenta en su forma abstracta como elemento de un espacio vectorial.

| Ingeniería Biónica (UPIITA - IPN) |                                    |                                                                              |  |  |
|-----------------------------------|------------------------------------|------------------------------------------------------------------------------|--|--|
|                                   | Horas de clase a la semana         | 4.5 horas                                                                    |  |  |
|                                   | <b>Temario Álgebra Lineal</b>      | Competencia Especifica                                                       |  |  |
| I                                 | Sistemas de Ecuaciones Lineales    | Resolver e interpretar la solución de diversos sistemas de ecuaciones        |  |  |
|                                   |                                    | lineales correspondientes a algunos problemas de aplicación, mediante el     |  |  |
|                                   |                                    | uso de los métodos de Gauss-Jordan, la Regla de Cramer o Matriz Inversa      |  |  |
|                                   |                                    | y el empleo de <i>software matemático</i> como Mathematica, Maple, o Matlab. |  |  |
| $\mathbf{I}$                      | <b>Espacios Vectoriales</b>        | Aplicar el concepto de espacio vectorial, subespacio, base y dimensión, en   |  |  |
|                                   |                                    | espacios de funciones que aparecen en aplicaciones a la Ingeniería.          |  |  |
| III                               | Transformaciones Lineales          | Identificar espacios vectoriales isomorfos, a través de la transformación    |  |  |
|                                   |                                    | lineal para asociar a una matriz que la represente                           |  |  |
| IV                                | Valores propios y vectores propios | Aplicar los valores y vectores propios a sistemas dinámicos discretos que    |  |  |
|                                   |                                    | se modelan con ecuaciones en diferencias y ecuaciones diferenciales para     |  |  |
|                                   |                                    | enfatizar su aplicación en la ingeniería.                                    |  |  |

<span id="page-16-0"></span>*TABLA 1. 2. Contenido curricular de álgebra lineal en la carrera de Ingeniería Biónica del IPN.*

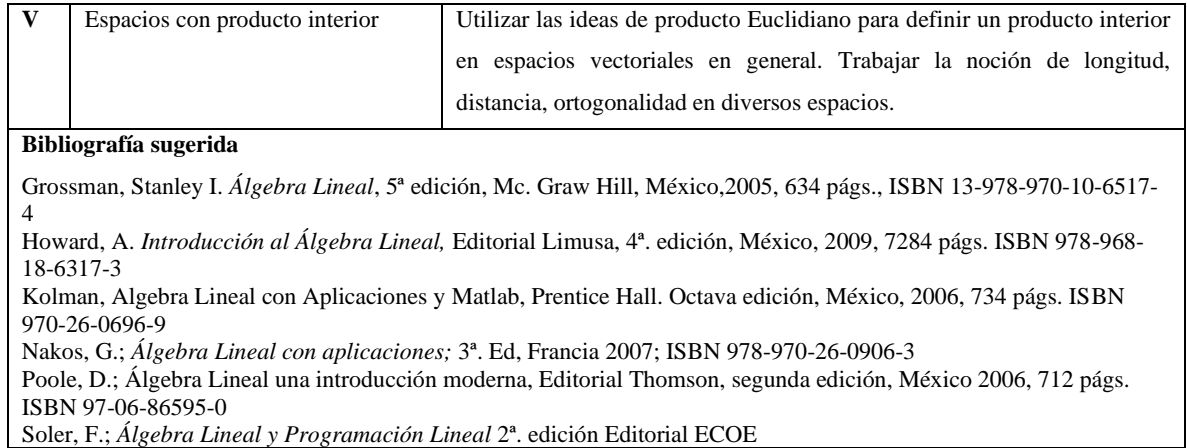

<span id="page-17-0"></span>*TABLA 1. 3. Contenido curricular de álgebra lineal en la carrera de Administración Industrial, Ingeniería Industrial y Ciencias* 

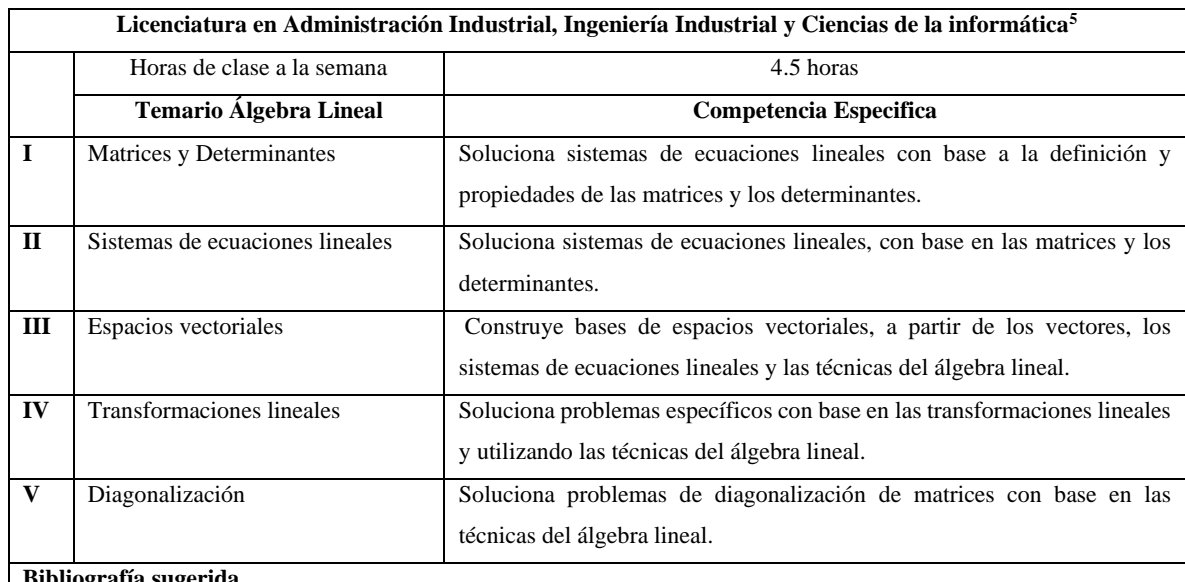

*de la informática del IPN.*

#### **Bibliografía sugerida**

HOWARD ANTON, *Introducción al Álgebra Lineal,* Ed. Limusa, 2ª. Ed., México, 1997, pp. 771

STANLEY I. GROSSMAN, *Álgebra Lineal*, Ed. Mc. Graw Hill, 5ª. Ed., 1996, pp. 633

FRALEIGH Y BEAREGARD, Álgebra lineal, Ed. Adisson-Wesley, 1ª ed., 1989, pp. 500

F. E. HOHN, Álgebra de Matrices, Ed. Trillas, 3ª, Ed., México 1981, pp. 453

F. AYRES, Matrices (teoría y problemas), Ed. Mc. Graw Hill, 2ª. ed., USA 1991, pp. 219

L.I. CEJA, Álgebra Lineal con Aplicaciones, Ed. UPIICSA, 1ª ed., México, 1998, pp.320

J. MORTERA S Y G. MERCADO, Álgebra Lineal, Ed. Spanta, 2ª ed., México 1994, pp.187

Asimismo, una revisión de la literatura permitió identificar que gran parte de los estudios sobre el concepto de vector se centran en el reconocimiento de las dificultades que tienen los estudiantes sobre este concepto matemático, por ello, surge la necesidad de diseñar

<sup>5</sup> [http://www.sites.upiicsa.ipn.mx/portalweb/ofertaeducativa/planesestudio/ii/06/5/5\\_IMAG\\_ALGEBRA\\_LINEAL.pdf](http://www.sites.upiicsa.ipn.mx/portalweb/ofertaeducativa/planesestudio/ii/06/5/5_IMAG_ALGEBRA_LINEAL.pdf)

actividades didácticas como una propuesta para introducir el concepto de vector en un primer curso de álgebra lineal como una graduación para lograr la concepción del vector en su forma abstracta, así como la implementación de una enseñanza que promueva la participación activa de los estudiantes.

Dicho lo anterior cabe destacar que, con las tareas diseñadas no se pretende introducir la noción abstracta del concepto de vector. A grandes rasgos, las tareas se desarrollaron con dos objetivos de aprendizaje generales: en primer lugar, promover la comprensión del concepto de vector partiendo de un problema en contexto y ayudando en la transición del vector como flecha a pareja de números ordenados, es decir, dentro de un espacio bidimensional  $(\mathbb{R}^2)$ . Y, en segundo lugar, promover la comprensión de las operaciones básicas de los vectores en  $\mathbb{R}^2$ : multiplicación de un vector por un escalar y suma de vectores. En este sentido, las tareas se presentan como una propuesta de instrucción previa a la enseñanza del espacio  $\mathbb{R}^n$ , y por consecuente, del vector en su forma abstracta, en curso de álgebra lineal.

## <span id="page-18-0"></span>**1.2 Objetivos y preguntas de investigación**

### *Objetivos de investigación*

- Construcción de una Trayectoria Hipotética de Aprendizaje para facilitar el tránsito de la noción elemental de vector a la formal.
- Diseño y evaluación de actividades de instrucción para promover la comprensión del concepto de vector en un primer curso de álgebra lineal.

### *Preguntas de investigación*

- ¿Cómo diseñar tareas para establecer un cambio conceptual en los estudiantes a partir de las ideas o conocimientos previos del concepto de vector?
- ¿Cómo un entorno de aprendizaje puede promover la comprensión, ampliar y significar la noción de vector?

## <span id="page-19-0"></span>**1.3 Organización de la tesis**

La presente tesis está conformada por ocho capítulos.

- Capítulo 1: Se presenta la problemática de investigación a partir de la cual se han planteado los objetivos y preguntas de investigación.
- Capítulo 2: Se exponen los antecedentes o revisión de la literatura sobre las dificultades en la enseñanza/aprendizaje del álgebra lineal y el concepto de vector. Asimismo, se presenta un análisis de algunos libros de texto usados como referentes en la educación elemental, media superior y superior para la enseñanza del concepto de vector.
- Capítulo 3: Se exponen los fundamentos teóricos metodológicos que guían el diseño de las actividades de instrucción. El capítulo inicia con referentes teóricos sobre el cambio conceptual, dado que a través del cambio conceptual se pretende promover la comprensión del concepto de vector. Más adelante, se presenta un panorama general de la Investigación de diseño Educativo con especial énfasis en el enfoque de la Investigación Basada en el Diseño. Posteriormente, se describen los elementos de la Trayectoria Hipotética de Aprendizaje y finalmente, el capítulo concluye con una explicación de los principios que conforman el marco didáctico Cuevas & Pluvinage.
- Capítulo 4: Se presenta la primera fase de la Investigación Basada en el Diseño, se reporta el diseño de los instrumentos usados en la fase empírica de la investigación, es decir, las encuestas, hojas de exploración guiada, Escenarios Didácticos Virtuales Interactivos y el diseño de una Trayectoria Hipotética de Aprendizaje para introducir el concepto de vector en un primer curso de álgebra lineal.
- Capítulo 5: Se reporta la segunda fase de la Investigación Basada en el Diseño o método de investigación, donde se describen las tres experiencias llevadas a cabo.
- Capítulo 6: Se reportan los resultados de la implementación de la Trayectoria Hipotética de Aprendizaje. Asimismo, se presenta la tercera fase de la Investigación Basada en el Diseño, es decir, el análisis retrospectivo de cada tarea diseñada.
- Capítulo 7: Se presentan las conclusiones del presente trabajo de investigación y se da respuesta a las preguntas de investigación a través de la creación de un primer esquema de una teoría de intervenciones educativas y una estructura para el diseño de tareas.
- Capítulo 8: Se exponen las prospectivas o sugerencias de trabajo a futuro.

## **Capítulo 2. Antecedentes**

<span id="page-20-0"></span>Dado que la presente investigación se ha acotado a la introducción del concepto de vector en los cursos de álgebra lineal para estudiantes de ingeniería, en este capítulo se presenta una revisión de la literatura respecto a los temas de interés, la cual se ha dividido en cuatro secciones: *Dificultades en la enseñanza y aprendizaje del álgebra lineal*, *Investigaciones sobre el concepto de vector y sus operaciones*, *Tesis que estudian el concepto de vector* y *Libros de texto*.

En la primera sección se presenta un panorama general de las dificultades en la enseñanza y aprendizaje del álgebra lineal, así como el estado actual de la investigación en dicho campo. La segunda sección se ha acotado a investigaciones que estudian el concepto de vector, en las que destacan la aplicación de pruebas para el análisis de la comprensión de los conceptos de vectores y propuestas para mejorar su comprensión. En la tercera sección se presentan dos tesis de investigación en la enseñanza de las matemáticas que abordan el problema de la enseñanza y aprendizaje del álgebra lineal con especial interés en el concepto de vector y sus operaciones. Finalmente, la cuarta sección está subdividida en tres secciones de acuerdo con la aparición del concepto de vector en el sistema educativo mexicano: libros de física de la educación básica, libros de física de la educación media superior y libros de álgebra lineal.

A manera de introducción, en México el sistema educativo está divido en cinco niveles: la educación básica que comprende la educación preescolar, primaria y secundaria; la educación media superior y la educación superior (Figura 2.1).

<span id="page-20-1"></span>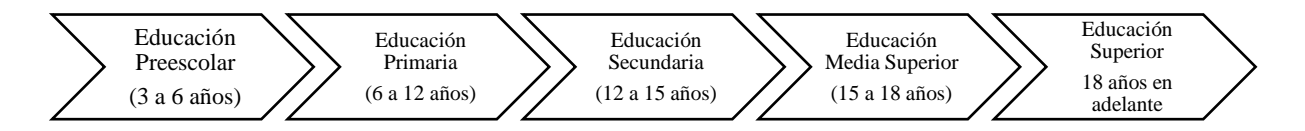

*Figura 2. 1. Niveles del Sistema Educativo Mexicano.*

El primer acercamiento que tienen los estudiantes con el concepto de vector es en los cursos de física del segundo año de la educación secundaria (TABLA 2.1) como señala el plan y programa de estudios para la educación básica, elaborado por la Secretaría de Educación Pública (SEP, 2017). Cabe destacar que, el mapa curricular de la educación primaria y secundaria es general para toda la República Mexicana a diferencia de los planes y programas de estudio de la educación Media Superior y Superior que difieren en cada institución.

|                                 |                                           | Nivel educativo                 |                                    |                          |           |
|---------------------------------|-------------------------------------------|---------------------------------|------------------------------------|--------------------------|-----------|
| PRIMARIA                        |                                           |                                 | SECUNDARIA                         |                          |           |
|                                 |                                           | Grado escolar                   |                                    |                          |           |
| $4^\circ$                       | $5^\circ$                                 | $6^{\circ}$                     | $1^{\circ}$                        | $2^{\circ}$              | $3^\circ$ |
|                                 | Lengua Materna (Español/ Lengua Indígena) |                                 |                                    | Lengua Materna (Español) |           |
|                                 | Segunda Lengua (Español/ Lengua Indígena) |                                 |                                    |                          |           |
| Lengua Extranjera (Inglés)      |                                           | Lengua Extranjera (Inglés)      |                                    |                          |           |
| Matemáticas                     |                                           | Matemáticas                     |                                    |                          |           |
| Ciencias Naturales y Tecnología |                                           | Ciencias Naturales y Tecnología |                                    |                          |           |
|                                 |                                           |                                 | Biología                           | Física                   | Química   |
| Historia                        |                                           | Historia                        |                                    |                          |           |
|                                 | Geografía                                 |                                 | Geografía                          |                          |           |
|                                 | Formación Cívica y Ética                  | Formación Cívica y Ética        |                                    |                          |           |
|                                 | Artes                                     |                                 |                                    | Artes                    |           |
| Educación Socioemocional        |                                           |                                 | Tutoría y Educación Socioemocional |                          |           |
| Educación Física                |                                           |                                 | Educación Física                   |                          |           |

*TABLA 1 Mapa curricular de la educación primaria y secundaria* (tomada de SEP, 2017, p.133)

Más adelante, en la educación Media Superior el concepto de vector aparece nuevamente en los cursos de física y en algunos casos en cursos de geometría analítica. Y más tarde, en la Educación Superior el vector se manifiesta como un concepto indispensable en cursos de cálculo vectorial, análisis vectorial, geometría analítica, física y álgebra lineal; siendo el álgebra lineal un curso obligatorio en las carreras de ingeniería por su aplicación en este campo.

### <span id="page-22-0"></span>**2.1 Dificultades en la enseñanza y aprendizaje del álgebra lineal**

El álgebra lineal es una rama de las matemáticas modernas que estudia conceptos abstractos como vectores, matrices y espacios vectoriales, asimismo, es considerada una las asignaturas obligatorias a nivel superior para estudiantes de matemáticas, ciencias y sobre todo de ingeniería por su amplia aplicación en la vida cotidiana, la industria y la tecnología. En algunos casos, es parte del material de estudio de las carreras de economía y administración de empresas.

Stewart, Andrews-Larson, & Zandieh (2019) estudiaron el estado actual de la investigación sobre la educación del álgebra lineal y clasificaron las tendencias de investigación en este campo en torno a tres temas: investigación sobre el papel de la geometría, la prueba y el desarrollo de los esquemas de los estudiantes, investigación sobre la comprensión de los estudiantes en cuanto a un contenido específico e investigación sobre innovaciones y análisis de la instrucción incluyendo el papel de la tecnología con enfoques basados en el aprendizaje activo mediante la resolución de problemas y el uso de aplicaciones. Asimismo, los autores identificaron los temas que se estudian con mayor y menor frecuencia en el campo, destacando como temas frecuentes el sistema generador, independencia lineal, transformaciones lineales, valores y vectores propios y espacios y subespacios vectoriales; y como temas estudiados con menor frecuencia las soluciones a los sistemas de ecuaciones, determinantes, propiedades de las transformaciones lineales, espacios nulos o en columna, proyecciones, ortogonalización y mínimos cuadrados.

En general, esta rama de las matemáticas ha llamado la atención de muchos investigadores al ser reconocida como una asignatura difícil de aprender y enseñar (J.-L. Dorier, 2002; J. Dorier & Sierpinska, 2001; Gueudet-Chartier, 2004; Masters, 2000; Stewart & Thomas, 2009). De ahí que la investigación en este campo sea bastante reciente, sus inicios datan a finales de 1980 y principios de 1990 como señalan Stewart et al. (2019).

En este sentido, J.-L. Dorier, Robert, Robinet, & Rogalski (2000) señalan como principal fuente de las dificultades que los estudiantes tienen en el álgebra lineal, lo que denominan como *obstáculo del formalismo*. Como parte de su investigación realizaron dos estudios en

1987 y 1990 para determinar los conocimientos de los estudiantes que han tomado un primer curso de álgebra lineal en la universidad, sus dificultades matemáticas, los métodos, procedimientos y errores de los estudiantes en relación con las tareas propuestas y sus habilidades previas. En general, los autores encontraron que las dificultades expresadas por los estudiantes con el álgebra lineal se deben a la abstracción, el formalismo, problemas relacionados con los cálculos, la abundancia de nuevas palabras, símbolos, definiciones, teoremas y demostraciones y la falta de conexión con sus conocimientos previos.

Del mismo modo, Hillel (2000) reporta que las dificultades de los estudiantes con el álgebra lineal son resultado de la abstracción de la asignatura y sus nociones, así como de la inexperiencia con las pruebas y las teorías basadas en pruebas, específicamente el no comprender la necesidad de las pruebas ni las diversas técnicas de prueba, no ser capaces de manejar los cuantificadores, confundir las condiciones necesarias y suficientes y hacer generalizaciones precipitadas basadas en pruebas muy poco sólidas y escasas.

Otras dificultades con respecto al aprendizaje del álgebra lineal son reportadas por J.-L. Dorier (2002), quien apunta que tienen que ver con la variedad de lenguajes, registros semióticos de representación, puntos de vista y escenarios a través de los cuales se pueden representar los objetos del álgebra lineal. El autor muestra un panorama de los resultados de trabajos de investigación en este campo, muchos en torno al diagnóstico de las dificultades de los estudiantes, sin embargo, aclara que la investigación en educación matemática no puede dar una solución milagrosa a todas las dificultades de aprendizaje y enseñanza del álgebra lineal, pero que en ocasiones puede influir en las reformas curriculares.

Tal es el caso del *Linear Algebra Curriculum Study Group (LAGS)*, formado en 1990 por un grupo de educadores interesados en mejorar el plan de estudios del curso de álgebra lineal en las universidades. Uno de los principales aportes de este grupo consistió en una serie de recomendaciones para un primer curso de álgebra lineal, así como una propuesta de plan de estudios (Carlson et al., 1993).

En primer lugar, como señalan Carlson et al. (1993), el LAGS sugiere que el programa de álgebra lineal responda a las necesidades de la disciplina en la que se está formando el estudiante, es decir, el nivel y el modo de presentación deben tener en cuenta los antecedentes y las capacidades de los estudiantes, así como la forma en que es probable que utilicen el álgebra lineal más adelante en sus carreras. En segundo lugar, se propone que el curso esté orientado a la matriz haciendo menos énfasis en la abstracción y más énfasis en la resolución de problemas y la motivación de aplicaciones. Con respecto a esta recomendación, los autores presentan una propuesta de programa de estudios para un primer curso de álgebra lineal, cuyo contenido secuencia los temas como se muestra en la Figura 2.2.

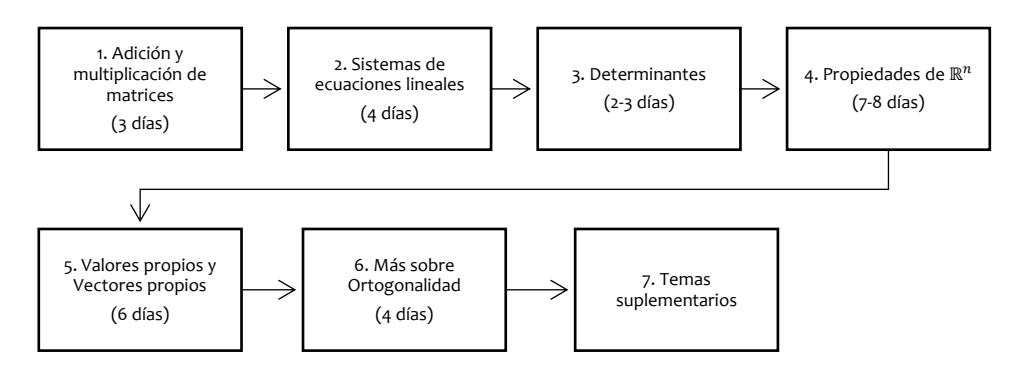

<span id="page-24-0"></span>*Figura 2. 2. Esquema de propuesta de plan de estudios para el curso de álgebra lineal (esquema creado a partir de Carlson, Johnson, Lay, & Porter, 1993b).*

Cabe destacar que, en el cuarto punto referente a las propiedades de  $\mathbb{R}^n$ , donde el concepto de vector aparece de forma explícita en el álgebra lineal, el LAGS sugiere introducir a  $\mathbb{R}^n$ como un conjunto de n-tuplas y no como un espacio vectorial formal, definir la suma de vectores y la multiplicación escalar sin la necesidad de probar sus propiedades y, sobre todo hacer un fuerte énfasis geométrico en la presentación de los materiales. Del mismo modo, el LAGS recomienda integrar la tecnología en la enseñanza del álgebra lineal, como señalan Carlson et al. (1993) el uso de computadoras o supercalculadoras para tareas y proyectos por parte de los estudiantes puede reforzar los conceptos de las clases, contribuir al descubrimiento de nuevos conceptos y hacer factible la solución de problemas aplicados realistas. Por otra parte, el LAGS recomienda en un curso de álgebra lineal, promover la participación activa por parte del estudiante, sugiere que los estudiantes aprenden mejor a través de la participación activa resolviendo problemas, haciendo conjeturas y

comunicándose con otros. Esta recomendación concuerda con uno de los principios del marco didáctico Cuevas & Pluvinage (2003) que se discute con mayor detalle en la sección 3.5.

En particular, la presente investigación es un estudio de innovación e instrucción basada en la aplicación, en la cual, se ha propuesto como herramienta digital para el diseño y desarrollo de los entornos de aprendizaje, el software matemático de geometría dinámica GeoGebra en su versión clásico 6.0. Particularmente, este software además de ser gratuito, cuenta con una vista algebraica y una vista gráfica que hacen accesible la visualización de diferentes representaciones de objetos matemáticos de manera simultánea y permiten atender la sugerencia del LAGS sobre hacer un fuerte énfasis en la geometría.

## <span id="page-25-0"></span>**2.2 Investigaciones sobre el concepto de vector y sus operaciones**

La palabra vector tiene diferentes concepciones de acuerdo con el contexto en el que se usa. En álgebra lineal, el concepto de vector es considerado uno de los conceptos fundamentales para su desarrollo, sin embargo, ha sido reconocido como un concepto que los estudiantes encuentran difícil por la cantidad de representaciones que lo describen (Aguirre & Erickson, 1984; Poynter & Tall, 2005).

Sierpinska, Dreyfus, & Hillel (1999), conciben al vector como una invariante de representaciones, interpretada en el contexto de la física como dibujos de flechas que representan fuerzas y sus combinaciones actuando sobre objetos; en el contexto del álgebra lineal como dibujos de flechas que representan posiciones de puntos con respecto a un origen y sus transformaciones, como cadenas de números reales representando una aritmética de ntuplas de números reales o como una letra minúscula *v* indicando que es un elemento de un espacio vectorial.

En el caso de Hillel (2000), se define al vector en términos de sus tres modos de descripción propuestos: el *modo geométrico*, el *modo algebraico* y el *modo abstracto*. En el *modo geométrico*, en un sistema libre de coordenadas los vectores no nulos son definidos como segmentos de línea dirigidos (flechas) que emanan de un punto común (el origen), por lo que tienen magnitud y dirección y a menudo se etiquetan como  $\overline{OP}$  o  $\vec{u}$  una notación que pretende reforzar el punto de vista del vector como una flecha; dentro de un sistema de coordenadas geométricas los vectores son flechas que se encuentran en el espacio bidimensional y tridimensional o, pueden ser despojados de las flechas y ser simplemente puntos en el plano o en el espacio. En el *modo algebraico* los vectores son n-tuplas de números reales  $[x_1, x_2, ..., x_n]$  o  $(x_1, x_2, ..., x_n)$  a menudo etiquetados por letras negritas. Y, en el *modo abstracto* los vectores son los elementos de un espacio vectorial a menudo denotados por las letras **u** y **v**  $\alpha$   $\vec{u}$ ,  $\vec{v}$  para diferenciarlos de los elementos del campo asociados a un espacio vectorial, llamados escalares.

En particular, se han identificado dos tendencias de investigación en torno a este concepto: la primera es el estudio de las dificultades que los estudiantes tienen en la comprensión del concepto de vector y sus operaciones y la segunda es el desarrollo de propuestas que buscan mejorar o facilitar su comprensión. Cabe aclarar que, se han considerado los estudios del concepto de vector en el ámbito de la física y el álgebra lineal.

Knight (1995) realizó un estudio para investigar los conocimientos de vectores que los estudiantes traen de la física elemental y definir si poseen un conocimiento básico que les permita estudiar la mecánica newtoniana en la universidad. Para ello, el autor desarrolló una prueba de conocimiento de vectores ("*The Vector Knowledge Test*") cuyos problemas prueban la capacidad de los estudiantes para manejar temas como: componentes vectoriales, magnitud y dirección de un vector y suma de vectores gráfica y algebraicamente. La prueba se aplicó a estudiantes de ingeniería, arquitectura, ciencias y matemáticas inscritos en el primer trimestre de los cursos introductorios de física en la universidad. Los resultados muestran que la mayoría de los estudiantes asocian la definición de un vector con cantidades físicas específicas. Así mismo, se encontraron dificultades con los conceptos de dirección de un vector y suma de vectores, destacando que algunos estudiantes conocen a los vectores exclusivamente como pareja de números ordenados. A manera de conclusión, Knight (1995) hace un llamado a dedicar más tiempo a la introducción del concepto de vector y no asumir que los estudiantes traen un conocimiento firme de cursos elementales de física pues, como reporta el autor, el 50% de los estudiantes no poseen un conocimiento útil de vectores y solo

un tercio tiene suficiente conocimiento de los vectores para proceder a un curso de mecánica newtoniana, señalando que "estos estudiantes no tendrán éxito con los principios básicos de la mecánica newtoniana, como la superposición de fuerzas, hasta que su capacidad para razonar y utilizar los vectores se haya establecido" (p.77, nuestra traducción).

De igual modo, Nguyen & Meltzer (2003) hacen un llamado a la comunidad para aumentar el tiempo dedicado a la enseñanza de los vectores en la universidad, señalando que a menudo se asume que los estudiantes han sido expuestos a las ideas vectoriales en sus cursos de matemáticas o física en la escuela secundaria, suponiendo que se necesita muy poca revisión. Sin embargo, los autores detectaron dificultades con operaciones vectoriales en estudiantes de segundo semestre que ya habían tomado un curso de física en la universidad. Su estudio consistió en una muestra de 2031 estudiantes universitarios de primer y segundo semestre inscritos en cursos introductorios de física, a quienes se les aplicó una prueba de 7 problemas planteados en forma gráfica para evaluar su comprensión de la magnitud y dirección de un vector y suma de vectores en una y dos dimensiones. Sus resultados muestran que la mayoría de los participantes presentan confusiones conceptuales relacionadas con los conceptos básicos de los vectores. Los errores más comunes son asumir que los vectores tienen magnitudes iguales únicamente cuando son paralelos, el empleo erróneo del método del paralelogramo en la adición de vectores y la falta de compresión del algoritmo "punta a punta" para usarlo en la sustracción de vectores. En general, los autores señalan que los errores encontrados son atribuidos a la falta de compresión del concepto de vector libre y de dirección vectorial y sugieren el uso de vectores de desplazamiento para introducir el tema de adición de vectores.

Jovanovic (2012) presenta una propuesta en la que usa los vectores de desplazamiento para introducir el concepto de vector libre a estudiantes de primer grado de la escuela secundaria con la idea de que al comprender esta noción será más fácil la introducción de temas como: vector opuesto, ley de suma de triángulos, poligonales y paralelogramos, resta de vectores y vector cero. La propuesta de este investigador plantea el uso de las tecnologías digitales mediante el software GeoGebra para comparar trayectorias de vuelo representadas por segmentos de línea dirigida. El autor propone introducir el concepto de vector libre mediante tres pasos: definir los segmentos de línea dirigida, definir la relación de igualdad entre ellos y mostrar que representan al mismo vector. En el primer paso, se pide a los estudiantes observar la trayectoria de dos vuelos, de Belgrado a Londres y de Belgrado a Madrid. Posteriormente, se solicita que localicen un desplazamiento que tenga la misma dirección a la trayectoria de Belgrado a Londres con la intención de exponer el concepto de dirección y mostrar que las trayectorias buscadas pueden ser paralelas. Y en el tercer paso, el autor aprovecha la herramienta de arrastre de GeoGebra para que los estudiantes encuentren una trayectoria de vuelo con la misma magnitud y dirección que la trayectoria de Belgrado a Londres. Con su propuesta Jovanovic (2012) reporta una disminución en el número de alumnos con dificultades sobre el tema.

Por su parte, Watson, Spyrou, & Tall (2003) proponen un enfoque teórico para la construcción de conceptos basado en la teoría de los tres mundos matemáticos*: el mundo encarnado, el mundo simbólico y el mundo formal* (Tall, 2004)*.* En el mundo encarnado, los conceptos se construyen a partir de las interacciones con el mundo físico a través de los sentidos; en el mundo simbólico, se construyen a través de procesos aritméticos o algebraicos; y en el mundo formal, mediante axiomas, definiciones y pruebas. En este sentido, los autores exponen los tres mundos de las matemáticas para el concepto de vector, mostrando que estos se desarrollan en secuencia a diferentes niveles educativos. Primero, en la escuela secundaria el concepto de vector comienza en el mundo encarnado y simbólico. En el mundo encarnado aparece como una cantidad con magnitud y dirección representado como una flecha y mostrado como una fuerza, una transformación, una velocidad o una aceleración; y en el mundo simbólico es representado como una n-ada de números mediante vectores columna o matrices de columnas, cuya adición se realiza a través de la adición de los componentes. Más adelante, en los cursos de álgebra lineal en la universidad, aparece el mundo formal donde conocemos al vector en su forma abstracta definido en términos de un espacio vectorial con las operaciones de suma y multiplicación por escalar definidas para cada espacio.

La idea de este enfoque es partir del mundo encarnado para ayudar a los estudiantes a darle sentido a los conceptos matemáticos y posteriormente guiarlos en la construcción de conceptos algebraicos y formales. De acuerdo con lo anterior, la investigación realizada por los autores consistió en una muestra de 26 estudiantes de preparatoria que fueron introducidos al tema de vector. De esta muestra, 11 siguieron el curso tradicional y 15 tomaron plenarios en los que se implementó el enfoque antes mencionado usando la idea de traslación para construir la noción de vector libre. La prueba incluyó una pregunta para analizar la capacidad de los estudiantes para sumar vectores. Los resultados indican la presencia de dificultades con la noción de vector libre, lo cual explica los problemas de los estudiantes ausentes en los plenarios para sumar vectores; a diferencia de los estudiantes que tomaron los plenarios, quienes desarrollaron la noción de vector libre y, por lo tanto, no presentaron problemas con la prueba.

En relación con la propuesta antes mencionada, Stewart & Thomas (2009) crearon y aplicaron un nuevo marco teórico, resultante de la fusión de la teoría de los tres mundos de las matemáticas de Tall y la teoría APOS (acción-proceso-objeto) de Dubinsky (1994) para evaluar la comprensión conceptual de los estudiantes del álgebra lineal y observar la forma en que aprenden. En particular, los autores presentan el esquema mostrado en la Figura 2.3 acerca del marco propuesto para las operaciones de suma de vectores y multiplicación escalar, el cual consiste en una matriz constituida por una columna que comprende las dimensiones de la teoría APOS, y celdas superiores que representan los mundos encarnado, simbólico y formal. En la comprensión del concepto de vector, las *Acciones* aparecen en el mundo encarnado, donde el vector es visto como un desplazamiento; y en el mundo simbólico mediante las operaciones de suma de vectores y multiplicación escalar en forma matricial o algebraica. Luego, los *Procesos* aparecen en el mundo encarnado mediante el desarrollo de la noción de vector libre, la suma geométrica de vectores y la generalización de la multiplicación escalar; y en el mundo simbólico, algebraicamente y matricialmente a través de la comprensión de las reglas y propiedades de las operaciones de vectores. Finalmente, los *Objetos* aparecen en el mundo encarnado y simbólico mediante la generalización del vector como un segmento de recta dirigido; y en el mundo formal como una n-tupla elemento de un espacio vectorial.

| Worlds<br><b>APOS</b> | Embodied<br>World                                                                                                    | <b>Symbolic World</b>                                                                                                    |                                                                                                    | Formal<br>World                                                                                                    |
|-----------------------|----------------------------------------------------------------------------------------------------|----------------------------------------------------------------------------------------------------|----------------------------------------------------------------------------------------------------|----------------------------------------------------------------------------------------------------|
| Action                | Can see vector as<br>displacement from<br>$A$ to $B$<br>Can perform a<br>scalar multiplication<br>2 <sub>n</sub>                                                                             | Algebraic Rep.<br>Can multiply a vector by a<br>scalar e.g 3a                                                                                                    | Matrix Rep.<br>Can add vectors<br>$\overline{\mathbf{2}}$<br>6<br>4<br>o<br>3<br>$\mathbf{3}$<br>1<br>$\sigma$<br>$\mathbf{I}$<br>Can multiply a vector<br>by a scalar<br>6                                                     |                                                                                                    |
| Process               | Can recognise<br>equivalent vectors<br>represented by parallel<br>arrows, having same length<br>and direction<br>Can add<br>Can perform scalar<br>multiplication for a<br>general case<br>ma | Can understand<br>vector addition/subtraction<br>scalar multiplication<br>parallelogram/triangle rules<br>$kv\forall k \in \mathbb{R}$<br>$v + w = w + v$<br>$\forall v, w \in V$<br>$v = w$ equivalent vectors | Vector addition/subtraction<br>scalar multiplication,<br>the vectors<br>$x_1$<br>$\mathbb{Z}_2$<br>$u =$<br>$y_2$<br>$y_1$<br>$\mathbf{v}$ as<br>$z_1$<br>$x_2$<br>are said to be equal if<br>$x_1 = x_2, y_1 = y_2, z_1 = z_2$ |                                                                                                    |
| Object                | Can see vector<br>as a directed line segment<br>with magnitude, which<br>can be picked up mentally<br>and moved around<br>(a free vector)                                                    | Can see that<br>the vector <b>v</b> can be<br>treated as an entity<br>and operated upon<br>e.g. $f(v): v_1 \rightarrow v_2$                                                                                     | The column vector<br>v<br>$\boldsymbol{z}$<br>or row vector $(x, y, z)$<br>can be treated as an entity<br>and operated upon                                                                                                    | $a_1$<br>a <sub>2</sub><br>The <i>n</i> -tuple<br>$a_n$<br>as an element of $R^h$<br>is a vector, which holds<br>all the properties of<br>a vector space.<br>An element of a vector<br>space V.<br>can be operated on.<br>e.g. $T: v_1 \rightarrow v_2$<br>$T(v) = A.v$<br>Can understand the<br>definition of scalar<br>product over any<br>field $F$ |

<span id="page-30-0"></span>*Figura 2. 3. Aspectos del concepto de suma de vectores y multiplicación escalar (Stewart & Thomas, 2009, p.954).*

Particularmente, el trabajo reportado por Stewart & Thomas (2009) consistió en una serie de preguntas diseñadas con el marco propuesto por los autores para estimar su viabilidad, examinar la comprensión corporal, simbólica y formal de los estudiantes y describir sus dificultades con los conceptos de vector, múltiplo escalar, combinaciones lineales, dependencia e independencia lineal, amplitud de vectores, subespacios, base y valores y vectores propios. En general, los autores identificaron dificultades con la comprensión del concepto de vector libre y una confusión entre la noción de vector y escalar. Así mismo, reportan una carencia del mundo encarnado y una encapsulación en el mundo simbólico como consecuencia de la enseñanza operativa y formal, destacando que los estudiantes son capaces de reproducir formulaciones y realizar cálculos algebraicos, pero carecen de un conocimiento claro de la definición de los conceptos.

Appova & Berezovski (2013), obtuvieron resultados similares a los mencionados anteriormente. Las autoras realizaron una prueba a 23 estudiantes universitarios de primer año con el objetivo de identificar los conceptos erróneos que tienen sobre vectores, operaciones vectoriales, ortogonalidad y combinaciones lineales después de haber completado un curso de álgebra lineal. Dicha prueba requería conocimientos sobre el cálculo de la magnitud de un vector, vectores paralelos y perpendiculares, multiplicación vectorial por un escalar y suma y resta de vectores. Appova & Berezovski (2013) reportan que el 74% de los estudiantes fueron incapaces de resolver correctamente la prueba, distinguiendo dos tipos de errores relacionados con la falta de razonamiento y sentido espacial sobre la ortogonalidad y las proyecciones del vector y la falta de comprensión entre vectores y escalares. Esto último se vio en operaciones realizadas por los estudiantes del tipo  $\text{e} \text{c} \text{c} \text{d} \text{d} \text{d} \text{r} - \text{vector} = \text{v} \text{c} \text{d} \text{d} \text{d} \text{d} \text{r} = \text{c} \text{c} \text{c} \text{d} \text{d} \text{d} \text{r}$ , las cuales demuestran una confusión entre los conceptos de vector y escalar. Asimismo, destacan la ausencia del uso de imágenes o representaciones en la solución del problema, por ello sugieren enfoques que enfaticen la representación geométrica en la enseñanza de los conceptos del álgebra lineal.

En este sentido, Appova & Berezovski (2016), presentan actividades diseñadas en el software de geometría dinámica Sketchpad para la enseñanza de las operaciones vectoriales (suma, resta y multiplicación escalar) a través de interpretaciones geométricas. Las autoras señalan que dichas interpretaciones ayudaron a los estudiantes a hacer conexiones entre las representaciones geométricas de los vectores y sus operaciones, observar que restar un vector es lo mismo que sumar su opuesto y explicar por qué la adición de vectores es conmutativa.

Del mismo modo, Barniol & Zavala (2014) identificaron los errores más frecuentes que cometen los estudiantes en la resolución de problemas de vectores y a partir de esto, diseñaron el *Test of understanding of vectors (TUV),* una prueba para evaluar la comprensión de los conceptos de vectores por parte de los estudiantes. El TUV consiste en 11 ítems que evalúan la comprensión de los conceptos de vectores de dirección, magnitud, componentes vectoriales, vector unitario, representación vectorial, adición, sustracción, multiplicación escalar, producto punto y producto cruz. Como parte de su investigación, los autores aplicaron la prueba a estudiantes que habían terminado los tres cursos introductorios de física en una universidad privada mexicana. Tras el análisis de los resultados, Barniol & Zavala (2014) detectaron una serie de dificultades que clasificaron en los siguientes cuatro grupos:

- *1- Propiedades gráficas:* Surgen dificultades en la comprensión del concepto de dirección, los estudiantes tienen problemas para relacionar la dirección de un vector con el ángulo que forma con el eje  $x$ . Asimismo, se observaron creencias erróneas acerca de que las componentes de un vector tienen el mismo valor que la magnitud del mismo.
- *2- Procedimientos gráficos*: Dificultades para sumar vectores de forma gráfica y problemas para representar la multiplicación de un vector por un escalar negativo, los estudiantes no logran invertir la dirección de vectores multiplicados por el escalar −1.
- *3- Procedimientos de cálculo geométrico:* Dificultades con cálculos de ángulos. Los estudiantes tienen problemas con el cálculo de ángulos suplementarios y, por lo tanto, con el cálculo de la dirección de un vector. Igualmente, se cometen errores con los cálculos que involucran el uso de funciones trigonométricas, los estudiantes tienen dificultades para saber que función usar. Así, por ejemplo, los estudiantes calcularon incorrectamente la componente  $x$  de un vector cuando el ángulo dado se mide desde el eje usando la función coseno en lugar de la función seno. Y, finalmente, se presentan dificultades en el uso incorrecto del teorema de Pitágoras para el cálculo de la magnitud de la suma de dos vectores.
- *4- Procedimientos de cálculo de la notación vectorial unitaria*: Dificultades para realizar el producto punto y cruz de vectores.

Ahora bien, en este punto parece importante hacer un resumen de los resultados de la revisión de investigaciones sobre el aprendizaje de los conceptos de vectores. En concordancia con los estudios presentados, se observó una centración por parte de los estudiantes en el concepto de vector como una flecha con magnitud, dirección y sentido, dificultades en la comprensión de los conceptos, uso erróneo de fórmulas y métodos geométricos y problemas en la ejecución y visualización de operaciones vectoriales. En específico, algunos temas de dificultad para los estudiantes son: cantidades vectoriales y escalares, magnitud y dirección de vectores, vector libre y suma y resta de vectores.

### <span id="page-33-0"></span>**2.3Tesis que estudian el concepto de vector**

Como parte de la revisión de literatura, se consultaron tesis que abordaran el problema de la enseñanza y aprendizaje del concepto de vector, prestando atención a dos tesis de investigación en el área de la educación de las matemáticas por su relación con el presente trabajo de investigación.

La primer tesis, es una tesis de maestría de la Universidad de Concordia, Canadá, presentada por Masters (2000) titulada: *The Effect of Students' Physics Background on their Understanding of Linear Algebra*. Traducido como: El efecto de los antecedentes de física de los estudiantes en su comprensión del álgebra lineal.

Inicialmente, Masters (2000) expone una serie de dificultades que tienen los estudiantes y que han sido reportadas en la literatura. En primer lugar, destaca la abstracción del álgebra lineal y la confusión que crea para los estudiantes, la existencia de diferentes modos de representación de los objetos matemáticos en dicho campo. Particularmente, el autor alude a los cuatro modos de representación del concepto de vector ilustrados en la Figura 2.4: como un segmento de línea dirigida, como una n-tupla ordenada, como una matriz  $n \times 1$  o como una combinación lineal de otro vector.

$$
(a_1, a_2, \ldots, a_n) \quad \begin{bmatrix} a_1 \\ a_2 \\ \vdots \\ a_n \end{bmatrix}_{n \times 1} \quad v = a_1v_1 + \ldots + a_nv_n
$$

*Figura 2. 4. Diferentes representaciones del vector (Masters, 2000, p.7).*

<span id="page-33-1"></span>En segundo lugar, el autor reporta dificultades del tipo afectivas relacionadas con los conceptos erróneos que tienen los estudiantes sobre las matemáticas, por ejemplo, que el objetivo de las matemáticas es utilizar fórmulas para resolver problemas. Del mismo modo, el autor concuerda con Hillel (2000) acerca de la dificultad que expresan los estudiantes sobre las rigurosas pruebas que se hacen en clase y el nivel de razonamiento requerido para entenderlas.

Por otra parte, Masters (2000) resalta la importancia del concepto de vector en la física y en la comprensión de los espacios vectoriales, esta última radica en que los estudiantes sean capaces de comprender que el término *vector* puede aplicarse a una variedad de objetos diferentes de las nociones familiares de segmentos dirigidos en física, es decir, que el término vector puede utilizarse para describir objetos matemáticos como matrices, polinomios, listas de números y funciones. En este sentido, el trabajo de investigación de Masters (2000) está dirigido a comprender la forma en que los conocimientos previos de física interfieren en la comprensión del álgebra lineal, el autor sugiere que los estudiantes pueden experimentar dificultades para resolver problemas que requieren un razonamiento vectorial y entender otros temas que usan la noción de vector si no tienen un conocimiento firme de las cantidades físicas vectoriales.

Dicho lo anterior, la tesis de Masters (2000) distingue dos aspectos de interés para el presente trabajo de investigación: el uso de un entorno geométrico para el diseño de actividades que tienen por objetivo reducir el nivel de abstracción del álgebra lineal; y el énfasis en la detección de dificultades o problemas que interfieren con el aprendizaje del álgebra lineal en un entorno geométrico.

En particular, el entorno geométrico usado en el estudio antes referido es el software de geometría dinámica Cabri Geometry II, el autor señala que dicho software permitió a los estudiantes dibujar y construir figuras y objetos geométricamente, así como la interacción con vectores en un espacio libre de coordenadas bidimensionales. El autor reporta una experiencia llevada a cabo con cuatro estudiantes universitarios que no habían tomado el curso de álgebra lineal, dos de ellos con una formación previa en física. La experiencia consistió en cinco sesiones en las que se estudiaron los conceptos de vector, combinación lineal, base, transformaciones y transformaciones lineales. De acuerdo con el concepto matemático de estudio del presente trabajo de investigación, se prestó atención únicamente a los resultados de la *sesión I* cuyas actividades comprendían las características de magnitud y dirección, igualdad de vectores y las operaciones de suma de vectores y multiplicación de un vector por un escalar.

Como resultado, Masters (2000) identificó una serie de dificultades que clasificó en siete áreas de dificultad, de las cuales, cuatro son referentes al concepto de vector y sus operaciones:

- 1- Caracterización de un vector por su magnitud: los estudiantes caracterizan a un vector por su magnitud omitiendo su dirección
- 2- Igualdad de vectores como igualdad de sus longitudes: en relación con la dificultad anterior, se observa una confusión al considerar si dos vectores son iguales siempre que tienen la misma magnitud.
- 3- Distinción entre cantidades vectoriales y escalares: Dificultad para comprender la diferencia entre vectores y escalares.
- 4- La noción de multiplicación escalar: problemas para comprender que la multiplicación escalar es una forma de crear nuevos vectores. Tendencia a pensar que los escalares simplemente modifican los vectores estirándolos o encogiéndolos.

Como parte de la conclusión de su tesis, Masters (2000) destaca la importancia de estar al tanto de los conocimientos relevantes previos de los estudiantes al intentar enseñarles un tema complejo como el álgebra lineal.

La segunda tesis a la cual se prestó atención, es una tesis de maestría del departamento de Matemática Educativa del Cinvestav-IPN, presentada por Orozco (2016) titulada: *El concepto de vector: un estudio para el diseño de una descomposición genética preliminar desde la mirada de la teoría APOE.* 

En su tesis, Orozco (2016) presenta una propuesta para facilitar la comprensión del concepto de vector desde un punto de vista más abstracto a estudiantes de nivel superior en carreras de ingeniería. Esta propuesta consiste en un modelo y una descomposición genética que permite englobar las diferentes concepciones del vector. Así, el autor plantea como objetivo general de su investigación "proponer un modelo conceptual y matemático del concepto de vector, así como un conjunto de construcciones y mecanismos mentales que el estudiante puede desarrollar para la comprensión de este concepto" (p.1).
Cabe destacar que una de las razones por las que se ha prestado atención a esta investigación es que surge de la preocupación del autor por la confusión que los estudiantes de ingeniería tienen acerca de las diferentes concepciones del vector y en acorde con que "la falta de una correcta construcción mental para el concepto de vector podría representar un obstáculo para la construcción de otros conceptos matemáticos" (p.3). La propuesta reportada por Orozco (2016) está fundamentada bajo la teoría constructivista APOE (del acrónimo Acción, Proceso, Objeto y Esquema), la cual destaca tres componentes fundamentales del ciclo de investigación:

- *Análisis teórico.* Involucra la experiencia del investigador, las investigaciones previas que estudian el concepto de interés, las perspectivas históricas en el desarrollo de dicho concepto y el análisis de materiales de instrucción relacionados al concepto. De aquí surge el diseño de la descomposición genética del concepto, descrita por el autor como "una descripción de las construcciones mentales que un individuo puede realizar mediante mecanismos mentales al construir su entendimiento de un concepto matemático" (pp.49-50)
- *Diseño e implementación de la instrucción.* Consiste en el diseño y aplicación de estrategias pedagógicas específicas, cuyo propósito es ayudar a los estudiantes a desarrollar las construcciones mentales que se exponen en el *análisis teórico*. Aquí, el autor hace referencia a un método pedagógico propuesto por Dubinsky en 1996, el cual subdivide esta componente en tres partes: *investigación sobre la enseñanza*, la cual indica que la información surge de cuestionarios y entrevistas a los estudiantes; *el ciclo de enseñanza ACE* basado en actividades, discusión en clase y ejercicios; y finalmente el *aprendizaje colaborativo* que consiste en el trabajo realizado por los estudiantes en grupos colaborativos permanentes.
- *Colección y análisis de datos.*

Asimismo, Orozco (2016) caracteriza las cuatro construcciones mentales de la teoría APOE, resumidas a continuación:

- *Acciones:* Concepciones iniciales, transformaciones dirigidas externamente de un Objeto (u Objetos) previamente concebido.
- *Procesos:* Son construidos mediante uno de tres mecanismos mentales: interiorización, coordinación o reversión.
- *Objetos*: Surgen de la aplicación de una Acción a un Proceso.
- *Esquemas:* Surge de la interacción de las Acciones, Procesos y Objetos y "se caracteriza por su dinamismo y su continua reconstrucción determinada por la actividad matemática del tema en situaciones matemática específicas" (p.52)

Como parte del diseño y aplicación de la enseñanza y para indagar respecto a las concepciones que tienen los estudiantes (que cursan el sexto semestre de ingeniería geofísica, lo cual indica que ya tomaron un primer curso de álgebra lineal) sobre el concepto de vector, el autor aplicó un cuestionario que contenía las siguientes tres preguntas: ¿Qué es una vector? Da un ejemplo de vector y ¿Qué condiciones debe cumplir algo para que se considere un vector? (pp.66-67).

En particular, prestamos atención a las respuestas que dieron los estudiantes a la primer y segunda pregunta. Las respuestas de los estudiantes a la primera pregunta fueron clasificadas por el autor de la siguiente forma:

- *Aquellas que hacen referencia a un vector como una entidad que tiene magnitud y dirección (incluyendo al sentido)* (p.67). Se reporta que un 93.02% de las respuestas entran en esta clasificación.
- *Aquellas que hacen referencia a un vector como un arreglo de números* (p.67). El 13.95% de las respuestas entran en esta clasificación.
- *Aquellas que hacen referencia a un vector como un elemento de un espacio vectorial* (p.67). Se obtuvieron únicamente 9.3% respuestas que entran en esta clasificación.

De esta clasificación es posible interpretar una asociación entre las respuestas de la primera y segunda pregunta, las cuales Orozco (2016) clasifica de la siguiente forma: *Ejemplos físicos*  con un 55.81% de las respuestas, *ejemplos algebraicos* con un 46.51% de las respuestas y *ejemplos en los cuales el vector es un elemento de un espacio vectorial* con una única respuesta que representa el 2.32% de los datos.

Esto concuerda con los resultados de algunos estudios reportados en la sección anterior, acerca de que la concepción más usual de vector que tienen los estudiantes es la concepción física. Es claro, como indica Orozco (2016) que "el concepto de vector como un elemento de un espacio vectorial es prácticamente inexistente, al menos en el sentido de que la primera noción que asocian a la palabra vector es la de física o geometría" (p.70). Es preocupante que, estudiantes de ingeniería que ya tomaron un primer curso de álgebra lineal, en su mayoría, sigan pensando al vector exclusivamente como un segmento de recta dirigido con magnitud, dirección y sentido o, en su representación geométrica como una flecha.

En relación con lo anterior, el autor propone un modelo de enseñanza que engloba las diferentes concepciones del vector, un modelo en el que los conceptos de vector y espacio vectorial deben construirse de manera simultánea, partiendo de la consideración de que los vectores son elementos que comparten ciertas propiedades, axiomas o características que los permiten agruparse en conjuntos denominados espacios vectoriales:

Propongo entonces que los conceptos de vector y de espacio vectorial deben construirse de manera simultánea, a partir de la manipulación de objetos que satisfacen ciertas características evitando presentar inicialmente una lista de axiomas escritos en lenguaje matemático formal. Considero también que esta manipulación debe realizarse sobre vectores más que sobre espacios vectoriales; es decir, es más apropiado pensar que un conjunto de objetos llamados vectores que satisfacen ciertas características forman un espacio vectorial, en contraste con la contraparte, que un espacio vectorial es un conjunto de elementos llamados vectores que satisfacen ciertas características. (p.75).

En este sentido, se plantea que "el enfoque para entender el concepto de vector debe darse en las operaciones asociadas a un espacio vectorial: la suma de vectores y la multiplicación de un vector por un escalar" (p.76).

Con base en lo anterior, destacamos la importancia de realizar un trabajo que facilite el tránsito de la noción de vector en física a la noción de vector en álgebra lineal, es decir, como elemento de un espacio vectorial. Asimismo, dotar de escenarios geométricos en donde los estudiantes puedan realizar las operaciones de suma de vectores y multiplicación por un escalar como una graduación para lograr la concepción del vector en su forma abstracta vista en un curso de álgebra lineal.

# **2.4Libros de texto**

Para tener un acercamiento sobre la introducción usual del concepto de vector desde la educación básica hasta la superior, se consultaron libros de texto usados para la enseñanza de física en la educación Secundaria y Media Superior, así como libros de álgebra lineal sugeridos en el plan de estudios de las carreras de ingeniería como se ha señalado en la sección 1.1.

En general, como señalan Cordero & Flores (2007):

El libro de texto juega un papel importante puesto que prácticamente norma todas las acciones de enseñanza y aprendizaje o por lo menos tiene una gran influencia en ellas. Las selecciones del conocimiento que el docente hace en su práctica de enseñar son tomadas, precisamente de los libros. (p.14)

# **2.4.1 Libros de física en la educación básica**

Para conocer la introducción usual del concepto de vector en la educación secundaria, se consultaron cuatro libros de texto gratuitos de física distribuidos por la Comisión Nacional de Libros de Texto Gratuitos a los estudiantes de segundo año de la educación secundaria. Los libros consultados son recientes, año 2018 y 2019, cuya revisión se centró en los temas de cantidades vectoriales como desplazamiento, velocidad y fuerza, donde suele introducirse por primera vez el concepto de vector.

# *Física Ciencias y Tecnología 2* (Trigueros & Pimentel, 2018)

En este material de apoyo, el vector aparece por primera vez en el capítulo *Movimiento, trayectoria y desplazamiento*. Este capítulo inicia con un ejemplo para enseñar al estudiante los conceptos de trayectoria, distancia recorrida y desplazamiento, este último se señala como un cambio de posición que tiene una magnitud, una dirección y un sentido. A partir de esto, se define al vector de la siguiente manera:

Las magnitudes físicas que para ser definidas requieren de una magnitud, dirección y sentido, como el desplazamiento, se pueden representar mediante un vector. Un vector se puede simbolizar gráficamente como una flecha cuyo tamaño es proporcional a su magnitud y que apunta en la dirección y sentido dibujados. (p.18)

Más adelante, se exponen dos conceptos que al igual que el desplazamiento, tienen una magnitud, una dirección y un sentido: *velocidad y aceleración*. Mientras que la velocidad de un objeto se describe como un vector que apunta en la dirección del desplazamiento del objeto, la aceleración es presentada como el cambio de la velocidad en el tiempo y, por lo tanto, también es un vector.

Finalmente, en el capítulo titulado *Fuerzas, interacción entre objetos* se plantea la siguiente definición de fuerza:

La fuerza es un vector, ya que tiene magnitud, dirección y sentido. El efecto que produce una fuerza sobre un objeto depende tanto de su magnitud como de la dirección y el sentido en que se aplica. Al igual que los vectores de desplazamiento, velocidad y aceleración, la fuerza se representa gráficamente mediante una flecha. En este caso, el tamaño de la flecha es proporcional a la magnitud de la fuerza, y su dirección y sentido coinciden con los de la fuerza original. (p.34)

Adicionalmente, en este capítulo se enseña a los estudiantes a realizar operaciones entre vectores para sumar fuerzas, donde "las fuerzas en un mismo sentido se suman, mientras que aquéllas que se aplican en sentidos opuestos se restan" (p.39). Se presenta el procedimiento conocido como método del polígono, el cual permite sumar vectores de manera gráfica. Este procedimiento consiste en dibujar las flechas que representan las fuerzas a sumar, una detrás de la otra, para obtener la fuerza resultante.

Cabe destacar que los autores no dan una definición explícita del concepto vector, se alude a esta palabra como representación gráfica de magnitudes físicas que comparten tres propiedades en común: magnitud, dirección y sentido. Por ende, en este contexto los estudiantes conciben como vectores a las cantidades que requieren una magnitud, una dirección y un sentido para ser definidas.

### *Ciencias 2. Física ¡Actívate! Secundaria* (Covarrubias et al., 2018)

La revisión de este libro muestra que los autores introducen el concepto de vector hasta el tema de fuerzas en el capítulo 12 titulado *¿Qué es la fuerza?* A pesar de que se enseña a los estudiantes otras magnitudes vectoriales como el desplazamiento, velocidad y aceleración, no se hace referencia al concepto de vector hasta el momento en el que se habla de fuerza. Esta magnitud vectorial se introduce mediante ejemplos que son familiares al estudiante, por ejemplo, un partido de bolos, el movimiento de una silla al empujarla, un clavo atraído por un imán, estirar una liga o patear un balón. Consecuentemente, la fuerza es definida como la acción que ejerce un cuerpo sobre otro y al vector como una representación de la fuerza o de las magnitudes vectoriales.

Para representar de manera gráfica una fuerza se utilizan vectores. Un vector es una representación gráfica (en forma de flecha) de las fuerzas. El extremo donde inicia la flecha es el punto de aplicación de la fuerza. Un vector representa un tipo de magnitud física denominada vectorial que gráficamente tienen las siguientes características (figura 12.8) [Figura 2.5].

- Origen. Lugar o punto en donde inicia el vector.
- Magnitud. Longitud de la flecha; representa la dimensión o extensión de la fuerza; significa que a mayor fuerza, mayor será la longitud de la flecha.
- Dirección. Orientación de la flecha en el espacio.
- Sentido. Componente que se indica con la punta de la flecha.

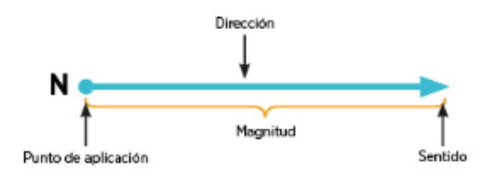

*Figura 2. 5. Un vector (flecha) es la representación gráfica que representa a las fuerzas (Covarrubias et al., 2018, p.122).*

La introducción del concepto de vector termina con dos ejercicios, en el primero se solicita al estudiante observar vectores o flechas e indicar cuales tienen la misma magnitud y dirección, pero sentido contrario y cuales tienen diferente dirección y sentido; en el segundo se muestran imágenes en las que el estudiante debe representar con vectores la fuerzas que actúan. En este libro no se expone el tema de suma de vectores.

# *Ciencias y Tecnología 2. Física* (Castañeda, 2019)

En esta obra, en la secuencia didáctica 1 titulada *¿Cómo se mueven los cuerpos?* se alude al concepto de vector sin hacer mención de esta palabra. En el subcapítulo *trayectoria, desplazamiento y distancia* estos conceptos se introducen usando ejemplos de la vida real como el camino que recorre una hormiga para llevar alimento hasta un hormiguero o el recorrido de un auto en una pista de carreras. A partir de esto, se denomina *trayectoria* a la unión de todos los puntos por los que pasa un objeto para llegar a su destino, *distancia* a la magnitud de esa trayectoria y *desplazamiento* a la distancia de la trayectoria más corta entre dos puntos. Al momento de definir el concepto *desplazamiento* se hace referencia por primera vez a la representación gráfica del vector (segmento de recta dirigida o flecha):

La distancia y el desplazamiento se miden en metros, centímetros, kilómetros, etcétera. La diferencia entre estos dos conceptos es que el desplazamiento se representa con una flecha que va de la posición inicial a la posición final  $(A \rightarrow B)$ ... el **desplazamiento** es la medida de la trayectoria más corta entre dos puntos (línea recta) y tiene dirección y sentido y se representa con una flecha. (p.27)

Posteriormente, en el subcapítulo *¿Cómo se miden la distancia y el desplazamiento?* los autores presentan una definición similar a la expuesta por Trigueros & Pimentel (2018), en la cual se hace referencia a la representación gráfica del vector sin hacer alusión a la palabra.

En física existen dos tipos de magnitudes: escalares y vectoriales. Para identificar las magnitudes escalares, solo requerimos conocer su valor y sus unidades. Por ejemplo, la distancia y el tiempo. Por otro lado, para las magnitudes vectoriales, requerimos su valor, sus unidades y su dirección. Las magnitudes vectoriales se representan con flechas que determinan la dirección. Por ejemplo, el desplazamiento  $(A \rightarrow B)$ . (p.28)

La secuencia didáctica 2 del libro, continúa con el tema de fuerzas. Esta magnitud es definida como "la magnitud de la interacción entre dos objetos y tiene asociada una dirección" (p.45). Partiendo de este concepto se cita por primera vez la palabra vector:

Cuando alguien empuja un objeto, importa tanto el valor de su fuerza como la dirección hacia donde lo hace. Por lo anterior, la fuerza es considerada un vector o una cantidad vectorial, igual que el desplazamiento, la velocidad y la aceleración. (p.47)

Aunque la última frase da a entender los conceptos de vector y cantidad vectorial como sinónimos, no son lo mismo, de hecho, las magnitudes vectoriales se denominan así por tratarse de cualquier magnitud que puede representarse por un vector. Como se menciona: "la fuerza es una magnitud vectorial que se compone de un valor y una dirección que deben indicarse cuando hacemos su representación…Dado que es una magnitud vectorial, la fuerza puede representarse mediante flechas" (p.52).

Al igual que en el primer libro (Trigueros & Pimentel, 2018), en este capítulo de fuerzas se enseña a los estudiantes a sumar vectores al reflejar la necesidad de sumar fuerzas como señala el siguiente ejemplo presentado:

Imagina que de camino a la escuela el auto en el que viajas con alguno de tus padres se detiene y necesitan empujarlo hacia adelante. La fuerza que ejerces debe sumarse a la de tus padres para lograr que el auto se mueva. ¿Cómo sabrías cuál es la fuerza total que logra mover el automóvil? (p.53)

Primero se instruye a los estudiantes a sumar fuerzas horizontales (flechas con dirección de 0° o 180°) que tienen el mismo sentido y sentido contrario, se plantea que estas últimas en realidad se restan puesto que, al colocar una fuerza en sentido opuesto, se disminuye la primera fuerza. Hay que añadir que este libro señala explícitamente la notación de los vectores: "la fuerza total o neta se representa con la letra R y una flecha encima que indica que es un vector;  $\vec{R}$ " (p.54). Del mismo modo, y sin hacer mención, aparece el vector cero como una suma de fuerzas que tienen misma magnitud, pero sentido contrario. En física, esta suma se entiende como dos fuerzas que se contrarrestan haciendo que el objeto se mantenga en reposo. Después, se plantea el método del polígono para que el estudiante sea capaz de sumar cualquier cantidad de vectores y, por ende, sumar fuerzas que actúan en cualquier dirección:

El método del polígono consiste en colocar el origen del vector de la segunda fuerza en el extremo de la primera; el origen de la tercera fuerza, en el extremo de la segunda; y así sucesivamente…El vector resultante comenzará en el origen del primer vector de fuerza y terminará en la punta del último vector de fuerza. (p.57)

#### *Física. Ciencia y tecnología. Serie Ser mejor* (Chamizo, 2019)

Después de dar a conocer los conceptos de trayectoria, desplazamiento y velocidad, los autores introducen el concepto de vector y del mismo modo que en el segundo libro mencionado (Covarrubias et al., 2018), se da una definición de las tres características principales del vector: módulo o magnitud, dirección y sentido.

Cuando describimos algunos fenómenos y recurrimos a expresar ciertas medidas, como la temperatura, la longitud, la masa o el tiempo, simplemente indicamos su magnitud (o tamaño) y su unidad. Estas cantidades se conocen como escalares y se suman, restan, multiplican y dividen aritméticamente…Sin embargo, existen otras cantidades que para definirse necesitan indicar la dirección y el sentido en el que se mueven, tal es el caso de la velocidad, la fuerza, la aceleración y el desplazamiento entre otras.

- **a)** Módulo: corresponde al tamaño del vector, suele representarse con un número y se denota con la letra  $A \circ |A|$  (valor absoluto) o incluso con la flecha arriba de la letra, como se ve en la FIGURA 1.7 [Figura 2.6].
- **b)** Dirección: es la inclinación de la flecha, e indica cuál es el ángulo entre ella y un eje horizontal imaginario.
- **c)** Sentido: se representa por la punta de la flecha

A estas cantidades se les conoce como vectoriales y, como su nombre lo indica, se expresan como vectores que se representan con flechas, cuya punta indica el sentido, su tamaño, la magnitud; su dirección se determina por el ángulo que hace con el eje de las X, cuando se traza en un plano cartesiano.

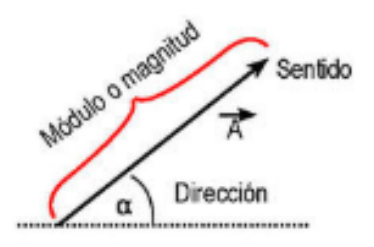

*Figura 2. 6. Características de un vector (Chamizo, 2019, p.18).*

Se puede añadir que, en esta obra no se alude a la representación gráfica del vector para introducir el tema de *Fuerzas* y, por lo tanto, no se enseña a sumar fuerzas mediante métodos de suma de vectores.

Ahora bien, en los cuatro libros revisados, el vector es introducido como una representación de las magnitudes vectoriales, es decir, como una flecha con magnitud, dirección y sentido. La trayectoria definida por los autores para la enseñanza de las magnitudes vectoriales, en general, sigue los pasos 1, 2, 3 y 4 mostrados en la Figura 2.7, con la diferencia de que en algunos libros el vector se presenta en diferentes secciones. Trigueros & Pimentel (2018) y Castañeda (2019) aluden al vector por primera vez al introducir los conceptos de distancia y desplazamiento, Chamizo (2019) introduce al vector después de exponer los conceptos antes mencionados y Covarrubias, Infante, & Segura (2018) lo hacen al introducir el tema de fuerzas. Asimismo, Covarrubias, Infante, & Segura (2018) y Chamizo (2019) omiten el tema de suma de fuerzas y por lo tanto, no se enseña a sumar vectores mediante el método del polígono o el paralelogramo.

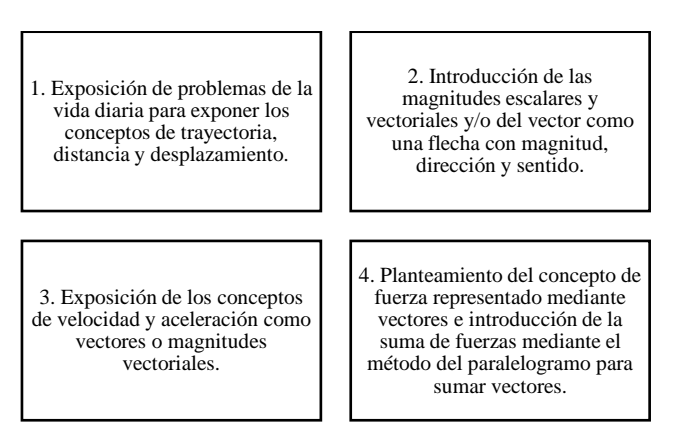

*Figura 2. 7. Acercamiento al modo de introducción del concepto de vector en la educación secundaria.*

# **2.4.2 Libros de física en la educación media superior**

En esta sección se presenta la forma en que se introducen los vectores en tres libros de física usados como referentes en la enseñanza de la asignatura de física de la educación media superior. Para la selección de los libros revisados, se consultaron los programas de estudio de los cursos de física impartidos en la escuela Nacional Preparatoria (ENP) perteneciente a la UNAM, y en los Centros de Estudios Científicos y Tecnológicos (CECyT) de la rama Ingeniería y Ciencias Físico-Matemáticas del IPN (Anexo A).

De acuerdo con los objetivos del presente trabajo de investigación, se ha prestado atención específicamente en la introducción del concepto de vector y sus operaciones básicas: suma de vectores y multiplicación por un escalar.

# *Física - Volumen I: Mecánica, radiación y calor.* (Feynman, Leighton, & Sands, 1998) El capítulo 11 de este libro, titulado *Vectores,* se divide en siete secciones: Simetría en física, traslaciones, rotaciones, vectores, algebra vectorial, leyes de newton en notación vectorial y producto escalar de vectores. En este capítulo, el vector se introduce mediante el

planteamiento de dos tipos de cantidades de importancia en la física:

Comenzamos notando algunas características de dos tipos de cantidades que son importantes en la física…. Uno de ellos, como el número de papas en un saco, lo llamamos una cantidad ordinaria, o una cantidad no dirigida, o un escalar…Otras cantidades que son importantes en física tienen dirección, por ejemplo, la velocidad: debemos estar al tanto de hacia donde un cuerpo se dirige, no sólo de su rapidez. El momentum y la fuerza también tienen dirección, como lo tiene el desplazamiento: cuando alguien camina de un lugar a otro en el espacio, podemos estar al tanto de cuánto se alejó, pero si queremos también saber hacia dónde fue, tenemos que especificar una dirección. Todas las cantidades que tienen una dirección, como un paso en el espacio, se llaman vectores. (p. 11-7)

Una primera diferencia observada en comparación con los libros de texto de física elemental es que se introduce al vector dentro de un sistema de coordenadas en su representación geométrica y algebraica.

Un vector es tres números. A fin de representar un paso en el espacio, digamos desde el origen a algún punto particular P cuya ubicación es  $(x, y, z)$ , necesitamos realmente tres números...No es un número único, representa a tres números:  $x, y, y, z$ . Los tres números que describen la cantidad en un sistema de coordenadas dado se llaman las *componentes* del vector en la dirección de los ejes coordenados de ese sistema. (p. 11-7)

Consecuentemente se describen algunas operaciones de los vectores. Además de la suma de vectores conocida por los estudiantes en la física elemental, se define la multiplicación de un vector por un escalar y la sustracción de vectores. Para el caso de la suma geométrica se plantea lo siguiente:

Supongamos que **a** es un vector el cual en algún sistema de coordenadas particular tiene las tres componentes  $(a_x, a_y, a_z)$  y que **b** es otro vector que tiene las tres componentes  $(b_x, b_y, b_z)$ . Inventemos ahora tres nuevos números  $(a_x + b_x, a_y + b_y, a_z + b_z)$ . ¿Forman éstos un vector? (p.11-8)

Por otra parte, los autores señalan que para la suma gráfica de vectores no se necesitan ejes de coordenadas, dado que,  $\bf{a}$   $\bf{y}$   $\bf{b}$  se representan por segmentos de modo que, la suma se hace colocando la cola de **b** sobre la cabeza de **a** y donde, el vector **c** que representa la suma de a y **b** será el segmento que va de la cola de **a** a la cabeza de **b** (Figura 2.8).

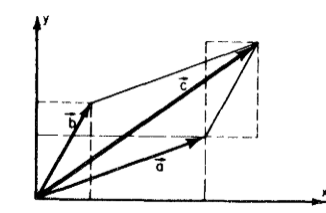

*Figura 2. 8. Suma de vectores (Feynman et al., 1998, p.11-9).*

Más adelante se introduce la sustracción geométrica de vectores, la cual se realiza de la misma forma que la adición, con la diferencia de que uno de los vectores que antes se sumaba, ahora tiene signo contrario, y, por lo tanto, el vector resta se obtiene al dibujar el vector desde **b** hasta **a** (Figura 2.9).

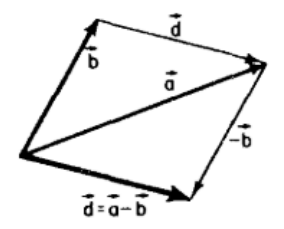

*Figura 2. 9. Resta de vectores (Feynman et al., 1998, p.11-9).*

Hay que señalar que la multiplicación de un vector por un número  $a$  se muestra rápidamente de forma geométrica como un nuevo vector con componentes  $aa_x, aa_y, aa_z$ , es decir, cada componente del vector  $(a_x, a_y, a_z)$  es multiplicado por el número a.

#### *Física Vol. 1* (Resnick, Halliday, & Krane, 2001)

Esta obra cuenta con un capítulo diseñado específicamente para introducir las propiedades, usos y operaciones matemáticas de los vectores. El capítulo 3, titulado *Vectores* se divide en las siguientes seis secciones: Vectores y escalares, suma de vectores: método gráfico, componentes de vectores, suma de vectores: método de las componentes, multiplicación de vectores y las leyes vectoriales en la física.

En la primera sección, el concepto de vector parte de la noción de desplazamiento, la cual se presenta como el cambio de posición de una partícula que va de un punto A hasta un punto B y cuyo movimiento se representa por una flecha, mostrando que "un desplazamiento se caracteriza, por lo tanto, por una longitud y una dirección" (p.41). Consecuentemente, se añade que:

Las cantidades que se comportan como desplazamientos se llaman vectores. (La palabra vector significa portador en latín. Los biólogos usan el término vector para significar un insecto, un animal u otro agente que porta una causa de enfermedad de un organismo a otro.) Los vectores, entonces, son cantidades que tienen tanto magnitud como dirección y que siguen ciertas reglas de combinación…Algunas otras cantidades físicas que se representan por vectores son: fuerza, velocidad, aceleración, campo eléctrico y campo magnético. (p.42)

La segunda sección continúa con el planteamiento de la suma de vectores mediante el método gráfico. En este método el vector se ve como una flecha cuya longitud y dirección son proporcionales a la magnitud y dirección del vector. Como apoyo para la enseñanza de la adición de vectores, los autores proponen el diagrama de la Figura 2.10 y exponen las siguientes tres reglas para la suma vectorial:

(1) En un diagrama dibujado a escala trazar el vector **a** con su dirección propia en el sistema de coordenadas. (2) Dibujar **b** a la misma escala con la cola en la punta de **a**, asegurándose de que **b** tenga su misma dirección propia (por lo general diferente de la dirección de **a**). (3) Dibujar una línea desde la cola de **a** hasta la punta de **b** para construir el vector suma **s**.

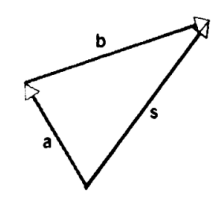

*Figura 2. 10. Suma vectorial*  $a + b = s$  (Resnick et al., 2001, p.42).

Adicionalmente, en esta obra los autores indican que en un texto impreso el vector se representa por un símbolo en negritas, tal y como se ha resaltado en la cita anterior, mientras que en la escritura manual lo más común es colocar una flecha sobre el símbolo que denota la cantidad vectorial, por ejemplo  $\vec{a}$ .

La sección continúa mostrando dos propiedades de la adición de vectores: la ley conmutativa y la ley asociativa. Señalando que "estas leyes aseguran que no hay diferencia alguna en el orden o agrupamiento en que sumemos los vectores; la suma es la misma" (p.43). Además, se introduce rápidamente la sustracción de vectores como la suma de un vector negativo:  $a \mathbf{b} = \mathbf{a} + (-\mathbf{b})$ , donde  $-\mathbf{b}$  corresponde a un vector con la misma magnitud que **b**, pero con dirección opuesta.

Al inicio de la sección 3, los autores definen una de las limitantes de ver a los vectores únicamente como flechas y destacan la necesidad de transitar a su representación algebraica.

Aun cuando hemos definido la adición vectorial con el método gráfico, ello no es muy útil para vectores en tres dimensiones. A menudo es hasta inconveniente para el caso bidimensional. Otra manera de sumar vectores es el método analítico, que implica la resolución de un vector en componentes con respecto a un sistema de coordenadas en particular. (p.43)

A continuación, se sitúa al vector dentro de un sistema de coordenadas, lo cual, da pie a la introducción de las componentes cartesianas del vector,  $a_x y a_y$ , ilustradas en la Figura 2.11.

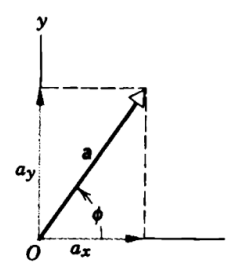

*Figura 2. 11. Componentes del vector a:*  $a_x$  *en la dirección*  $x \vee a_y$  *en la dirección y (Resnick et al., 2001, p.43).* 

Una diferencia notable con el libro anterior es que, en este libro los autores proporcionan fórmulas para obtener las componentes del vector si se conoce la magnitud y dirección del mismo.

Las componentes  $a_x$  y  $a_y$  se hallan fácilmente por  $a_x = a \cos \phi$  y  $a_y = a \sin \phi$  donde  $\phi$  es el ángulo que el vector **a** forma con el eje  $x$  positivo... los signos algebraicos de las componentes de un vector dependen del cuadrante en que se encuentra el ángulo  $\phi$ . (p.43)

De manera inversa, se plantean las fórmulas para obtener la magnitud y dirección de un vector cuando este está definido por sus componentes.

Podemos ir y venir entre la descripción de un vector en términos de sus componentes  $(a_x y a_y)$  y la descripción equivalente en términos de la magnitud y la dirección  $(a y \phi)$ . Para obtener  $a \, y \, \phi$  a partir de  $a_x \, y \, a_y$ , notamos...que

$$
a = \sqrt{a_x^2 + a_y^2}
$$

y

$$
tan\phi = a_x/a_y.
$$

El cuadrante en que encuentra  $\phi$  se determina a partir de los signos de  $a_x$  y de  $a_y$ . (p.44)

Para vectores en tres dimensiones, el vector se coloca en un sistema de coordenadas de tres ejes  $x, y, z$ , como se muestra en la Figura 2.12. En este caso, las fórmulas expuestas para calcular las componentes del vector son:  $a_x = a$ sen $\theta$ cos $\phi$ ,  $a_y = a$ sen $\theta$ sen $\phi$ ,  $a_z = a$ cos $\theta$ 

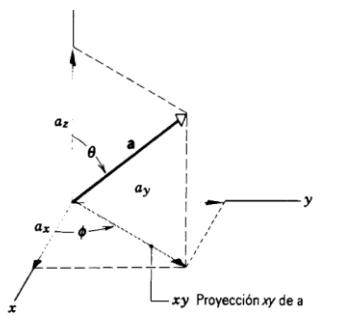

*Figura 2. 12, Componentes*  $a_x$ *,*  $a_y$  *y*  $a_z$  *de un vector en tres dimensiones (Resnick et al., 2001, p.43).* 

### El capítulo prosigue introduciendo los vectores unitarios como vectores de longitud unitaria:

En el sistema de coordenadas rectangulares se emplean por lo general los símbolos  $i, j, y$  $k$  como vectores unitarios en las direcciones positivas de  $x, y, y, z$ , respectivamente...En general, un vector **a** en un sistema de coordenadas tridimensional puede escribirse en términos de sus componentes y los vectores unitarios como

$$
a = a_x i + a_y j + a_z k,
$$

o en dos dimensiones como

$$
\boldsymbol{a} = a_x \boldsymbol{i} + a_y \boldsymbol{j} \cdot (p.44)
$$

Una vez definidos los vectores en términos de sus componentes, los autores exponen el método analítico para la adición de vectores. Al igual que en el método gráfico, se explicitan tres reglas para sumar vectores.

(1) Resolver cada vector en sus componentes, manteniendo el curso del signo algebraico de cada componente. (2) Sumar las componentes de cada eje de coordenadas, tomando en cuenta el signo algebraico. (3) Las sumas así obtenidas son las componentes del vector suma. Una vez que conozcamos las componentes del vector suma, podemos reconstruir fácilmente a ese vector en el espacio. (p.46)

Para mostrar cómo funciona el método analítico, se plantean tres problemas muestra, de los cuales el segundo dice:

**Problema muestra 2** Un automóvil viaja hacia el este en una carretera a nivel durante 32 km. Después da vuelta hacia el norte en una intersección y viaja 47 km antes de detenerse. Hallar el desplazamiento resultante del automóvil.

**Solución** Elegimos un sistema de coordenadas fijo con respecto a la Tierra, con la dirección x positiva apuntando hacia el norte… El desplazamiento resultante **s** se obtiene de  $s = a +$ **b**. Puesto que **b** no tiene componente  $x \, y \, a$  no tiene componente  $y$ , obtenemos...

> $s_x = a_x + b_x = 32km + 0 = 32km$  $s_v = a_v + b_v = 0 + 47km = 47km$

La magnitud y la dirección de s son, entonces…

$$
s_x = \sqrt{s_x^2 + s_y^2} = \sqrt{(32km)^2 + (47km)^2} = 57km
$$
  

$$
tan\phi = \frac{s_y}{s_x} = \frac{47km}{32km} = 1.47, \quad \phi = \tan^{-1}(1.47) = 56^\circ
$$

El vector de desplazamiento resultante s tiene una magnitud de 57 km y forma un ángulo de 56° al noreste. (p.47)

Algo peculiar en este problema es que al definir los vectores en términos de sus componentes se toma en cuenta la dirección planteada en el texto. Si el automóvil viaja hacia el este, se encuentra sobre el eje  $x$  y por lo tanto no tiene componente  $y$ . Del mismo modo, si después viaja hacia el norte, el vector se coloca sobre el eje  $y$  y no tiene componente  $x$ . Otra diferencia notable con el libro anterior (Feynman et al., 1998), es que se introducen tres tipos de multiplicación con vectores:

- **1.** *Multiplicación de un vector por un escalar*. La multiplicación de un vector por un escalar tiene un significado sencillo: el producto de un escalar  $c$  y un vector  $a$ , escrito  $ca$ , se define que es un nuevo vector cuya magnitud es  $c$  multiplicado por la magnitud de  $a$ . El nuevo vector tiene la misma dirección que  $a$  si  $c$  es positivo y la dirección opuesta si  $c$  es negativo...
- **2.** *Multiplicación de dos vectores para dar por resultado un escalar*. El *producto escalar* de dos vectores  $\mathbf{a} \times \mathbf{b}$ , escrito como  $\mathbf{a} \times \mathbf{b}$ , se define como

$$
\mathbf{a} \cdot \mathbf{b} = abcos\phi \quad (13)
$$

donde  $\alpha$  es la magnitud del vector **a**,  $\dot{b}$  es la magnitud del vector **b**, y  $\cos \phi$  es el coseno del ángulo  $\phi$  entre los dos vectores... A causa de la notación, **a b** se llama también el producto punto de  $\bf{a} \vee \bf{b} \vee \bf{c}$  le dice " $\bf{a} \text{ punto } \bf{b}$ "...

**3.** *Multiplicación de dos vectores para dar como resultado otro vector.* El *producto vectorial* de dos vectores **a** y **b** se escribe como **a**  $\times$  **b** y es otro vector **c**, donde **c** = **a**  $\times$  **b**. La *magnitud*  $de$  **c** se define como

$$
\mathbf{c} = |\mathbf{a} \times \mathbf{b}| = absen\phi \qquad (16)
$$

donde  $\phi$  es el ángulo (más pequeño) entre **a** y **b** ... A causa de la notación, **a**  $\times$  **b** se llama siempre el producto cruz de  $\bf{a}$  y  $\bf{b}$  y nos referimos a él como dice " $\bf{a}$  cruz  $\bf{b}$ ". (pp.48-49)

El capítulo de vectores cierra con una sección que los autores sugieren puede omitirse y con una serie de ejercicios para repasar los temas tratados.

# *Física, Conceptos y aplicaciones* (Tippens, 2011)

La revisión de este libro se centró en el capítulo 3 titulado *Mediciones técnicas y vectores.*  Este capítulo está dividido en 14 secciones, de las cuales 8 se centran en el tratamiento de los vectores. El capítulo comienza con una explicación de lo que se entiende por cantidad física, señalando que estas tienen una magnitud que se define por un número y una unidad de medida.

La introducción del vector comienza con una clasificación de estas cantidades en vectoriales y escalares, añadiendo que una "cantidad vectorial se especifica totalmente por una magnitud y una dirección. \*Consiste en un número, una unidad y una dirección. Por ejemplo, desplazamiento (20 m, N) y velocidad (40 mi/h, 30° N del O)" (p.45). Posteriormente, se alude a la representación gráfica del vector como un segmento de recta cuya dirección se indica dibujando una punta de flecha y, adicionalmente y a diferencia de los otros libros, se introduce al vector como una pareja de números, los cuales en este caso son  $R y \theta$ , donde  $R$ es la magnitud del vector y  $\theta$  su dirección.

Con frecuencia, un vector se especifica con un par de números  $(R, \theta)$ . El primer número y su unidad indican la magnitud y el segundo número indica el ángulo, medido en contrasentido al avance de las manecillas del reloj, a partir de la parte positiva del eje  $x$  (p.47)

Más adelante, se enseña a sumar vectores de forma gráfica a través de dos métodos conocidos como el método del polígono y el método del paralelogramo, los cuales son llevados a la práctica mediante dos ejemplos. El primer ejemplo plantea el siguiente problema: "Un barco recorre 100 km hacia el Norte durante el primer día de viaje, 60 km al noreste el segundo día y 120 km hacia el Este el tercer día. Encuentre el desplazamiento resultante con el método del polígono" (p.47). Para dar solución a este problema, se plantea el método del polígono de la siguiente forma:

El método del polígono para sumar vectores

1. Elija una escala y determine la longitud de las flechas que corresponden a cada vector.

2. Dibuje a escala una flecha que represente la magnitud y dirección del primer vector.

3. Dibuje la flecha del segundo vector de modo que su cola coincida con la punta de la flecha del primer vector.

4. Continúe el proceso de unir el origen de cada vector con las puntas hasta que la magnitud y la dirección de todos los vectores queden bien representadas.

5. Dibuje el vector resultante con el origen (punto de partida) y la punta de flecha unida a la punta del último vector.

6. Mida con regla y transportador para determinar la magnitud y la dirección del vector resultante. (p.48)

Con base en lo anterior, se construye el diagrama de la Figura 2.13, el cual muestra la solución al problema planteado.

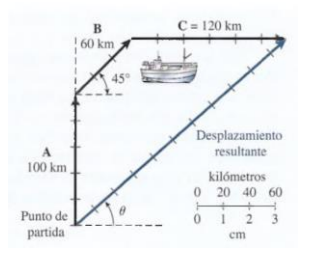

*Figura 2. 13. Método del polígono para sumar vectores (Tippens, 2011, p.48).*

El segundo ejemplo consiste en determinar "la fuerza resultante sobre un burro que es jalado en dos direcciones diferentes por dos cuerdas" (p.48). Para ello, los autores emplean el método del paralelogramo, presentado así la Figura 2.14. Se describe que "se construyó un paralelogramo, dibujando a escala las dos fuerzas a partir de un origen en común" (p.49).

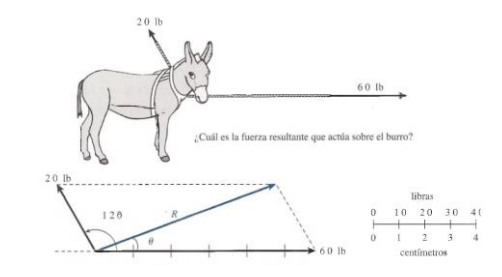

*Figura 2. 14. Método del paralelogramo para sumar vectores (Tippens, 2011, p.49).*

En general, para explicar el método del paralelogramo se plantea lo siguiente:

Cada vector se dibuja a escala y sus colas tienen el mismo origen. Los dos forman entonces dos lados adyacentes de un paralelogramo. Los otros dos lados se construyen trazando líneas paralelas de igual longitud. La resultante se representa mediante la diagonal del paralelogramo, a partir del origen de las dos flechas vectores. (p.48)

Hay que destacar que este método se usa para sumar únicamente dos vectores a la vez. En particular, los métodos antes mencionados se enseñan para visualizar fuerzas y calcular la fuerza resultante definida como "la fuerza individual que produce el mismo efecto tanto en la magnitud como en la dirección que dos o más fuerzas concurrentes" (p.51). Sin embargo, estos métodos son considerados como poco precisos por los autores. Por ello, se introduce un método basado en el uso de la trigonometría del triángulo rectángulo, el teorema de Pitágoras y el manejo de las funciones seno, coseno y tangente, conocido como el método de las componentes, el cual se expone de la siguiente forma:

1. Trace un polígono aproximado con los vectores, dibujando cada vector con longitudes y ángulos proporcionales. Indique la resultante como una recta dibujada desde el origen del primer vector a la punta del último vector.

2. Encuentre las componentes  $x \, y \, y$  de cada vector usando la trigonometría si es necesario. Verifique que los signos algebraicos sean correctos antes de proseguir.

$$
A_x = A \cos \theta; \quad A_y = A \sin \theta
$$

3. Elabore una tabla de componentes  $x \, y \, y$ , y sume algebraicamente para hallar la magnitud y el signo de las componentes resultantes:

$$
R_x = A_x + B_x + C_x + \dots
$$
  

$$
R_y = A_y + B_y + C_y + \dots
$$

4.Encuentre la magnitud y la dirección de la resultante a partir de sus componentes perpendiculares  $R_x$  y  $R_y$ 

$$
R = \sqrt{R_x^2 + R_y^2} \; ; \; \tan\phi = \left| \frac{R_y}{R_x} \right| \; (p.57)
$$

A diferencia de obras citadas con anterioridad, en este libro los autores muestran el comportamiento de la dirección de un vector que parte del origen en los cuatro cuadrantes del plano cartesiano a través de la Figura 2.15.

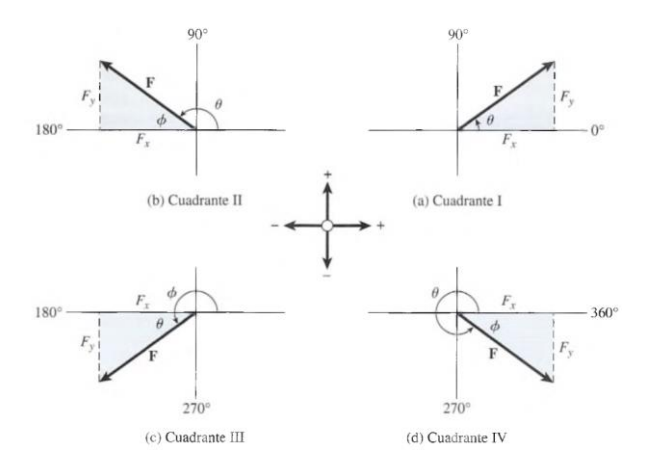

*Figura 2. 15. Dirección del vector en los cuadrantes del plano (a) En el primer cuadrante, el ángulo*  $\theta$  *está entre 0° y 90°; tanto como son positivas. (b) En el segundo cuadrante el ángulo está entre 90° y 180°; es negativa y es positiva. (c) En el tercer cuadrante, el ángulo está entre 180° y 270°; tanto como son negativas. (d) En el cuarto cuadrante, el ángulo θ está entre 270° y 360°: F<sub>x</sub> es positiva y F<sub>v</sub> es negativa. (Tippens, 2011, p.54)* 

El capítulo 3 de este libro termina con una sección dedicada a enseñar el proceso para restar vectores de forma gráfica (Figura 2.16). Los autores señalan que "la resta de dos vectores se logra sumando un vector al negativo del otro. El negativo de un vector se determina construyendo un vector igual en magnitud, pero de dirección opuesta" (p.61).

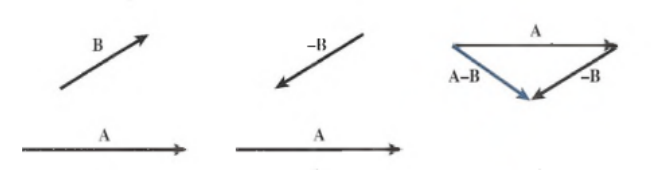

*Figura 2. 16. Cálculo de la resta de dos vectores* (Tippens, 2011, p.61)

A grandes rasgos, los tres libros anteriores, señalados como referentes para la enseñanza de la física en la educación media superior, muestran una notable diferencia respecto a la introducción del concepto de vector presentada en los libros de la educación elemental. En particular, como sugieren Resnick, Halliday & Krane (2001) y Tippens (2011) la representación gráfica del vector tiene sus limitantes, por ello, surge la necesidad de introducir un método analítico que permite trabajar con vectores en n-dimensiones. De ahí que, en la educación media superior, se presenta a los estudiantes una nueva representación del concepto de vector.

En general, los tres libros revisados retoman los conceptos sobre vector enseñados en la educación elemental, es decir, se hace una distinción entre magnitudes escalares y vectoriales, se presenta al vector en su representación gráfica como una flecha con magnitud, dirección y sentido, se aborda la suma de vectores mediante el método gráfico y, adicionalmente, aparece por primera vez la representación algebraica del vector.

Con lo anterior, no se está diciendo que los tres libros consultados introduzcan al vector de la misma forma. De hecho, Feynman, Leighton, & Sands (1998) utilizan un método formal de enseñanza bastante implícito, desde el inicio se presenta al vector como una tercia de números ordenados  $(x, y, z)$ , posteriormente, se introduce el método analítico para sumar vectores y finalmente, se introduce la suma y resta de vectores mediante el método gráfico.

Por otra parte, Resnick, Halliday & Krane (2001) parecen ser más explícitos e introducen al vector a través de una secuencia bastante ordenada. Su método de enseñanza incluye el uso de fórmulas y gráficas; el capítulo sobre vectores, inicia con una exposición de vectores y escalares, continúa con el método gráfico para sumar vectores, se introducen las componentes de un vector y más adelante, se presenta la suma de vectores mediante el método analítico o de las componentes.

Y, Tippens (2011) introduce el concepto de vector mediante el uso de fórmulas, gráficas y ejemplos. En cada se sección se presenta una ejemplo del tema abordado. Así, inicia con una introducción sobre las cantidades vectoriales y escalares, se expone la suma gráfica de vectores mediante el método del polígono y del paralelogramo, se plantea el método de las componentes para sumar vectores y, adicionalmente, incluye una sección opcional sobre vectores unitarios.

# **2.4.3 Libros de Álgebra Lineal**

En esta sección se analizan dos libros de álgebra lineal usados comúnmente como referentes bibliográficos en los programas de estudio de las carreras de ingeniería, mostrados en la Sección 1.1, para tener un acercamiento a la introducción usual de concepto de vector en los cursos de álgebra lineal de las carreras de ingeniería en la educación Superior en México.

# **Introducción al álgebra lineal** (Anton, 1994)

La revisión de este libro se enfocó en el capítulo 3, titulado *Vectores en los espacios bidimensional y tridimensional,* y el capítulo 4 denominado *Espacios Vectoriales.* Cabe destacar que, la guía para el profesor incluida en este libro señala que "se puede omitir el capítulo 3, sin perder la continuidad, si los estudiantes han estudiado con anterioridad rectas, planos y vectores geométricos en los espacios bidimensional y tridimensional" (p.11)

El capítulo 3 inicia con una introducción del concepto de vector, gráficamente se plantea que:

Los vectores se pueden representar geométricamente como segmentos rectilíneos dirigidos, o flechas, en los espacios bidimensional y tridimensional; la dirección de la flecha especifica la dirección del vector y la longitud de la misma describe su magnitud. La cola de la flecha se llama *punto inicial* del vector y su punta es el *punto terminal*. Los vectores se denotarán por medio de letras minúsculas negritas como **a**, **k**, **v**, **w** y **x**. (p.113)

Más adelante, se expone el concepto de vectores libres definidos como vectores equivalentes por tener la misma longitud y la misma dirección. Seguidamente, se introducen en forma de definición, las operaciones aritméticas de los vectores en  $\mathbb{R}^2$ . La suma geométrica se plantea de la siguiente manera:

**Definición**. Si **v** y **w** son dos vectores cualesquiera, entonces la **suma v** + **w** es el vector que se determina como sigue: Colóquese el vector  $w$  de modo que su punto inicial coincida con el punto terminal de  $v$ . El vector  $v + w$  se representa por medio de la flecha que va del punto inicial de  $\bf{v}$  al terminal de  $\bf{w}$ . (p.114)

Posteriormente, se muestran las siguientes definiciones de sustracción y producto escalar:

**Definición**. Si v y w son dos vectores cualesquiera, entonces la sustracción se define por

$$
\mathbf{v} - \mathbf{w} = \mathbf{v} + (-\mathbf{w})
$$

…Para obtener la diferencia **, sin construir**  $− **w**$ **, colóquense <b>v** y **w** de modo que coincidan sus puntos iniciales; el vector que va del punto terminal de  $w$  hacia el punto terminal de **v** es entonces el vector  $v - w$ ...

**Definición**. Si v es un vector y  $k$  es el número real (escalar), entonces el *producto*  $k$ v se define como el vector cuya longitud es  $|k|$  multiplicado por la longitud de **v** y cuya dirección es la misma que la de **v**, si  $k > 0$ , y opuesta a la de **v**, si  $k < 0$ . Se define  $k$ **v** = 0 si  $k = 0$  o **v** = 0. (p.115)

Esta útima definición en terminos formales se escribiría de la siguiente forma:  $\vec{u} = (x_1, x_2, x_3)$ y *k* un escalar entonces  $k\vec{u} = k(x_1, x_2, x_3) = (kx_1, kx_2, kx_3)$ además  $\|\vec{u}\|$  =  $\sqrt{(kx_1)^2 + (kx_2)^2 + (kx_3)^2} = |k|\sqrt{x_1^2 + x_2^2 + x_3^2}.$ 

Consecutivamente, se plantea la idea de introducir un sistema de coordenadas rectangulares como una forma de simplificar los problemas relacionados con vectores, señalando que en un espacio bidimensional los vectores se describen analíticamente por parejas de números reales. Se añade que:

Sea **v** cualquier vector en el plano y supóngase, como en la figura 3.6 [Figura 2.17], que se ha colocado **v** de manera que su punto inicial quede en el origen de un sistema de coordenadas rectangulares. Las coordenadas ( $v_1, v_2$ ) del punto terminal de **v** se llaman *componentes de*  $v, y$  se escribe  $\mathbf{v} = (v_1, v_2) \dots$ 

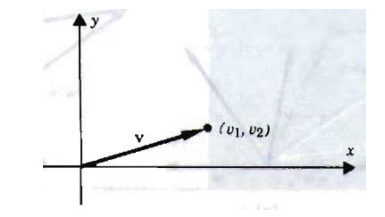

*Figura 2. 17. Componentes de un vector en* ℝ<sup>2</sup> *(Anton, 1994, p.116)*

Del mismo modo, se establece la adición vectorial y multiplicación por un escalar en términos de las componentes del vector en  $\mathbb{R}^2$ .

Si

$$
\mathbf{v} = (v_1, v_2) \mathbf{y} \mathbf{w} = (w_1, w_2)
$$

entonces

$$
\mathbf{v} + \mathbf{w} = (v_1 + w_1, v_2 + w_2)
$$

Si  $\mathbf{v} = (v_1, v_2)$  y k es un escalar cualquiera, entonces, aplicando un argumento geométrico relacionado con triángulos semejantes, se puede demostrar … que

$$
k\mathbf{v} = (kv_1, kv_2)(p.117)
$$

Adicionalmente, se describen los vectores como ternas de números reales en un espacio tridensional con ejes  $x$ ,  $y$   $y$   $z$ . Se plantea que:

Si, como en la figura 3.12 [Figura 2.18], un vector **v** en el espacio tridimensional se ubica de modo que su punto inicial quede en el origen de un sistema rectangular de coordenadas, entonces las coordenadas del punto terminal se conocen como *componentes* de y se escribe

$$
\mathbf{v}=(v_1,v_2,v_3)
$$

Si  $\mathbf{v} = (v_1, v_2, v_3)$  y  $\mathbf{w} = (w_1, w_2, w_3)$  son dos vectores en el espacio tridimensional, entonces es posible aplicar argumentos semejantes a los usados para los vectores en un plano, a fin de establecer los resultados que siguen:

i) **v** y **w** son equivalentes si y sólo si  $v_1 = w_1$ ,  $v_2 = w_2$  y  $v_3 = w_3$ 

ii)  $\mathbf{v} + \mathbf{w} = (v_1 + w_1, v_2 + w_2, v_3 + w_3)$ iii)  $k\mathbf{v} = (kv_1, kv_2, kv_3)$ , en donde  $k$  es un escalar cualquiera

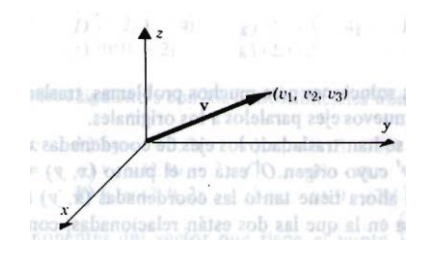

*Figura 2. 18. Componentes del vector en* ℝ<sup>3</sup> *(tomada de Anton, 1994, p.119)*

De forma general, se establecen las siguientes propiedades para las operaciones básicas de los vectores en  $\mathbb{R}^2$  y  $\mathbb{R}^3$ :

**Teorema l**. *Si* **u**, **v** *y* **w** *son vectores en el espacio bidimensional o tridimensional, y*  $k \text{ y } l$ *son escalares, entonces se cumplen las relaciones siguientes:* a)  $\mathbf{u} + \mathbf{v} = \mathbf{v} + \mathbf{u}$ b)  $(\mathbf{u} + \mathbf{v}) + \mathbf{w} = \mathbf{u} + (\mathbf{v} + \mathbf{w})$ c)  $\mathbf{u} + 0 = 0 + \mathbf{u} = \mathbf{u}$ d)  $\mathbf{u} + (-\mathbf{u}) = 0$ e)  $k(l\mathbf{u}) = (kl)\mathbf{u}$ f)  $k(\mathbf{u} + \mathbf{v}) = k\mathbf{u} + k\mathbf{v}$  $g(x + l)u = ku + lu$ h)  $1u = u(p.123)$ 

Este capítulo finaliza con tres secciones más: producto escalar (punto); proyecciones, producto vectorial (cruz) y rectas y planos en el espacio tridimensional, las cuales no se han analizado debido a los temas de interés del presente trabajo de investigación.

Más adelante, al inicio del capítulo 4, se presenta la siguiente definición: "Si *n* es un entero positivo, entonces una *n-ada ordenada* es una sucesión de n números reales  $(a_1, a_2, ..., a_n)$ . El conjunto de todas las *n-*adas ordenadas se conoce como *espacio n dimensional* y se denota por  $\mathbb{R}^{n}$ <sup>o</sup> (p.151). A partir de esto, se introduce al vector de forma general como una *n*-ada

ordenada, como señala el autor "se concluye que una n-ada ordenada  $(a_1, a_2, ..., a_n)$  se puede concebir como un "punto generalizado" o como un "vector generalizado"" (p.151).

Del mismo modo que en el espacio bidimensional y tridimensional, para ℝ<sup>n</sup> la suma de vectores y multiplicación por un escalar se plantea de la siguiente manera:

**Definición**. Se dice que dos vectores  $\mathbf{u} = (u_1, u_2, ..., u_n)$  y  $\mathbf{v} = (v_1, v_2, ..., v_n)$  en  $\mathbb{R}^n$  son iguales si

$$
u_1 = v_1, u_2 = v_2, ..., u_n = v_n
$$

La suma  $\mathbf{u} + \mathbf{v}$  se define por

$$
\mathbf{u} + \mathbf{v} = (u_1 + v_1, u_2 + v_2, ..., u_n + v_n)
$$

y si *k* es cualquier escalar, el *múltiplo escalar ku* se define por

$$
k{\bf u}=(ku_1,ku_2,...,ku_n).~({\rm p}.152)
$$

Las propiedades de las operaciones antes definidas se listan mediante el siguiente teorema:

**Teorema l**. *Si*  $u = (u_1, u_2, ..., u_n)$ ,  $v = (v_1, v_2, ..., v_n)$  *y*  $w = (w_1, w_2, ..., w_n)$  *son vectores en* ℝ *y y son escalares, entonces:* a)  $\mathbf{u} + \mathbf{v} = \mathbf{v} + \mathbf{u}$ b)  $\mathbf{u} + (\mathbf{v} + \mathbf{w}) = (\mathbf{u} + \mathbf{v}) + \mathbf{w}$ c)  $\mathbf{u} + 0 = 0 + \mathbf{u} = \mathbf{u}$ d)  $\mathbf{u} + (-\mathbf{u}) = 0$ , *es decir*,  $\mathbf{u} - \mathbf{u} = 0$ e)  $k(l\mathbf{u}) = (kl)\mathbf{u}$ f)  $k(\mathbf{u} + \mathbf{v}) = k\mathbf{u} + k\mathbf{v}$  $g(x + l)u = ku + lu$ h)  $1u = u(p.153)$ 

En realidad, estas propiedades son idénticas a las propiedades de la suma de vectores y multiplicación por un escalar en un espacio bidimensional y tridimensional, puesto que  $\mathbb{R}^2$  y  $\mathbb{R}^3$  son casos especiales de  $\mathbb{R}^n$ . Finalmente, se planea la siguiente definición de espacio vectorial en la cual, aparece una nueva definición del vector:

**Definición.** Sea *V* un conjunto arbitrario de objetos sobre los cuales se definen dos operaciones, la adición y la multiplicación por escalares (números reales). Por adición se entiende una regla para asociar, con cada pareja de objetos  $\mathbf{u} \times \mathbf{v}$  en V, un elemento  $\mathbf{u} + \mathbf{v}$ , llamado suma de **u** y **v**; por multiplicación escalar se entiende una regla para asociar, con cada escalar  $k$  y cada objeto  $u$  en  $V$ , un elemento  $ku$ , llamado *múltiplo escalar* de  $u$  por  $k$ . Si los axiomas siguientes son satisfechos por todos los objetos  $\mathbf{u}, \mathbf{v}, \mathbf{w}$  en  $V$  y todos los escalares  $k$  y  $l$ , entonces  $V$  recibe el nombre de *espacio vectorial* y a los objetos en  $V$  se les denomina vectores:

- (1) Si **u** y **v** son objetos en V, entonces  $\mathbf{u} + \mathbf{v}$  está en V.
- $(2)$  **u** + **v** = **v** + **u**
- $(3)$  **u** + (**v** + **w**) = (**u** + **v**) + **w**
- (4) Existe un objeto 0 en *V* tal que  $\mathbf{0} + \mathbf{u} = \mathbf{u} + \mathbf{0} = \mathbf{u}$  para todo  $\mathbf{u}$  en *V*
- (5) Para cada **u** en V, existe un objeto –**u** en V, conocido como *negativo* de **u**, tal que **u** +
- $(-u) = (-u) + u = 0.$
- (6) Si  $k$  es cualquier número real y **u** es cualquier objeto en  $V$ , entonces  $k$ **u** está en  $V$ .
- $(7) k$  (**u** + **v**) =  $k$ **u** +  $k$ **v**
- $(8) (k + l)$ **u** =  $k$ **u** +  $l$ **u**
- $(9) k(l**u**) = (kl)(u)$
- $(10)$  1**u** = **u** (p.157)

## *Álgebra Lineal* (Grossman & Flores, 2012)

Este libro cuenta con dos capítulos que hacen referecia a los vectores, el capítulo 2 titulado *Vectores y matrices* y el capítulo 4 titulado *Vectores en* ℝ<sup>2</sup> y ℝ<sup>3</sup>. La revisión de este libro se centro en la primera sección del capítulo 2 en la que se presentan definiciones generales de los vectores, en el capítulo 4 donde se muestran los vectores en el plano y el espacio y se consultó el capítulo 5 que corresponde al tema de Espacios vectoriales.

El capítulo 2 inicia con una breve historia sobre los inicios del estudio de los vectores, los autores señalan que:

El estudio de vectores y matrices es la médula del álgebra lineal. El estudio de vectores comenzó esencialmente con el trabajo del gran matemático irlandés sir William Hamilton (1805-1865). Su deseo de encontrar una forma de representar un cierto tipo de objetos en el plano y el espacio lo llevó a descubrir lo que él llamó cuaterniones. Esta noción condujo al desarrollo de lo que ahora se conoce como vectores… En la actualidad casi todas las ramas de la física clásica y moderna se representan mediante el lenguaje de vectores. Los vectores también se usan, cada vez más, en las ciencias biológicas y sociales. (p.46)

Consecutivamente, los autores exponen dos tipos de vectores:

#### **Definición 2.1.1**

#### **Vector renglón de** *n* **componentes**

Un vector de  $n$  componentes se define como un conjunto **ordenado** de  $n$  números escritos de la siguiente manera:

$$
(x_1, x_2, \ldots, x_n)
$$

### **Definición 2.1.2**

#### **Vector columna de** *n* **componentes**

**Un vector columna de**  $n$  **componentes** es un conjunto ordenado de  $n$  números escritos de la siguiente manera:

$$
\begin{pmatrix} x_1 \\ x_2 \\ \vdots \\ x_n \end{pmatrix} (p.46)
$$

Algo peculiar, es que antes de presentar las definiciones anteriores, los autores hacen una breve relación entre los sistemas de ecuaciones lineales (vistos en el capítulo 1) y los vectores. Al respecto, señalan que la solución de un sistema de dos ecuaciones con dos incógnitas, representado por el par de números  $(x, y)$ , es un vector.

Conjuntamente, se hace énfasis en el orden en que se deben de escribir las componentes de un vector, cuya importancia depende del contexto en el que se use. Por ejemplo, si las componentes de un vector renglón representan las cantidades de acero, aluminio, aceite y papel que el jefe de compras de una fábrica debe ordenar  $v =$ (acero, aluminio, aceite, papel), no es lo mismo el vector  $(30, 15, 60, 10)$  que el vector  $(10, 30, 15, 60)$  (p.47).

Más adelante, se introduce el concepto de matriz como un arreglo rectangular formado por vectores renglón y vectores columna. En esta sección se introducen operaciones entre matrices, a partir de las cuales se alude a la suma vectorial y multiplicación de un vector por un escalar. Las fórmulas correspondientes a estas operaciones, se plantean de la siguiente manera:

$$
\mathbf{a} + \mathbf{b} = \begin{pmatrix} a_1 + b_1 \\ a_2 + b_2 \\ \vdots \\ a_n + b_n \end{pmatrix} \mathbf{y} \alpha \mathbf{a} = \begin{pmatrix} \alpha a_1 \\ \alpha a_2 \\ \vdots \\ \alpha a_n \end{pmatrix} (\mathbf{p}.55)
$$

Posteriormente, en el capítulo 4 el concepto de vector se limita a aquellos vectores que pueden visualizarse, es decir, vectores en el plano  $xy$  y en el espacio tridimensional. Este capítulo inicia definiendo los conceptos de *segmento de recta dirigido* y *vector libre* en el plano. Se añade que "si dos segmentos de recta dirigidos tienen la misma magnitud y dirección se dice que son equivalentes sin importar en dónde se localizan respecto al origen" (p.233). Consecuentemente se plantean las siguientes definiciones del vector en  $\mathbb{R}^2$ :

### **Definición 4.1.1**

#### **Definición geométrica de un vector**

El conjunto de todos los segmentos de recta dirigidos equivalentes a un segmento de recta dirigido dado se llama **vector.** Cualquier segmento de recta en ese conjunto se denomina **representación** del vector. (p.233)

# **Definición 4.1.2**

#### **Definición algebraica de un vector**

Un **vector v** en el *xy* es un par ordenado de números reales  $(a, b)$ . Los números  $a \, y \, b$  se denominan **elementos** o **componentes** del vector **v**. El vector cero es el vector (0,0). (p.233) El capítulo continúa explicando las propiedades del vector. En primer lugar, la magnitud o longitud de un vector se presenta como una deducción del teorema de Pitágoras y de acuerdo con la definición algebraica del vector se determina por:  $|v|$  = magnitud de  $v = \sqrt{a^2 + b^2}$ (p.233). Por su parte, "se define **la dirección del vector**  $v = (a, b)$  como el ángulo  $\theta$ , medido en radianes, que forma el vector con el lado positivo del eje  $x''$  y se calcula con la fórmula  $tan\theta = \frac{b}{a}$  $\frac{b}{a}$  (p.234).

Un par de páginas más adelante se introducen los vectores en el espacio. La definición geometrica y algebraica de un vector en  $\mathbb{R}^3$  es similar a la del vector en  $\mathbb{R}^2$  como se muestra a continuación:

### **Definición geométrica de un vector**

Un vector  $\mathbb{R}^3$  es el conjunto de todos los segmentos de recta dirigidos en  $\mathbb{R}^3$  equivalentes a un segmento de recta dirigido dado. Una representación de un vector tienen su punto inicial en el origen y se denota por  $\overline{OR}$ .

# **Definición algebraica de un vector**

El **vector cero** es el vector (0,0). En ℝ<sup>3</sup>, un vector **v** es una **terna ordenada** de números reales  $(a, b, c)$ ; los números  $a, b, y, c$  son las **componentes** del vector **v**. El **vector cero** en  $\mathbb{R}^3$ es el vector (0,0,0). (p.265)

Se puede observar una diferencia entre la definición algebraica del vector en  $\mathbb{R}^2$  y  $\mathbb{R}^3$ , puesto que en el espacio tridimensional, dentro de un sistema de coordenadas cartesianas con ejes  $x, y, z$ , se enseña que el vector se describe mediante las coordenadas  $(x, y, z)$  y por lo tanto, la magnitud de un vector en  $\mathbb{R}^3$  se determina mediante la fórmula  $\mathbf{v} = |v| = \sqrt{x^2 + y^2 + z^2}$ (p.260). Por su parte, "la dirección de un vector **v** en ℝ 3 se define como el vector unitario  $u=\frac{v}{|v|}$  $\frac{v}{|v|}$ "(p.260).

Del mismo modo que en el plano, la suma de vectores y multiplicación por un escalar en ℝ<sup>3</sup> se expone mediante la siguiente definición:

#### **Definición 4.3.1**

Sean  $\mathbf{u} = (x_1, y_1, z_1)$  y  $\mathbf{v} = (x_2, y_2, z_2)$  dos vectores, y sea  $\alpha$  un número real (escalar). Entonces se define

Suma de vectores y multiplicación por un escalar en  $\mathbb{R}^3$ :

$$
\mathbf{u} + \mathbf{v} = (x_1 + x_2, y_1 + y_2, z_1 + z_2)
$$

y

$$
\alpha \mathbf{u} = (\alpha x_1, \alpha y_1, \alpha z_1)(p.260)
$$

En en el capítulo 5 se retoman las definiciones antes mencionadas. Inicialmente se denominan espacios vectoriales a "los conjuntos  $\mathbb{R}^2$  y  $\mathbb{R}^3$  junto con las operaciones de suma de vectores y multiplicación por un escalar"(p.296). Sin embargo, de forma general se plantea la siguiente definición: "un espacio vectorial real  $V$  es un conjunto de objetos, denominados vectores, junto con dos operaciones binarias llamadas suma y multiplicación por un escalar" (p.296). Estos objetos no se limitan a los vectores que pueden visualizarse, se trata de los vectores pertenecientes al conjunto  $\mathbb{R}^n$ , el cual se introduce de la siguiente forma:

"sea 
$$
V = \mathbb{R}^n = \left\{ \begin{pmatrix} x_1 \\ x_2 \\ \vdots \\ x_n \end{pmatrix} : x_j \in \mathbb{R} \text{ para } i = 1, 2, ..., n \right\}
$$
. Cada vector en  $\mathbb{R}^n$  es una matrix de  $n \times 1$ " (p.297).

Con esta definición queda claro que el vector, además de ser un par ordenado de números reales en  $\mathbb{R}^2$  o una terna ordenada en  $\mathbb{R}^3,$  es una matriz en  $\mathbb{R}^n.$ 

A manera de resumen, en la educación superior se puede observar una centracion en el tratamiento de los vectores de forma algebraica, se presentan propiedades y se realizan operaciones con vectores en terminos de sus componentes. Inicialmente, se introduce al vector en su representación gráfica (como flecha) y geométrica dentro de un espacio bidimensional y tridimensional donde, el vector se conoce como pareja de números ordenados o terna de números ordenados. Además, se hace una abstracción del concepto como una n-ada de números ordenados en  $\mathbb{R}^n$  y más adelante, se introduce al vector como

un elemento de un espacio vectorial definido por las operaciones de suma y multiplicación por un escalar.

Cabe mencionar que, tal y como indica el autor del primer libro mencionado (Anton, 1994), en ocasiones se omite la introducción gráfica del vector, de modo que se presenta a los estudiantes una abstracción inmediata del concepto de vector.

En general, en la Figura 2.19 se muestra un bosquejo en el que se expone un acercamiento de los temas introducidos sobre el concepto de vector en la educación Básica, Media Superior y Superior, donde, es posible observar la evolución de dicho concepto en los diferentes niveles educativos en México.

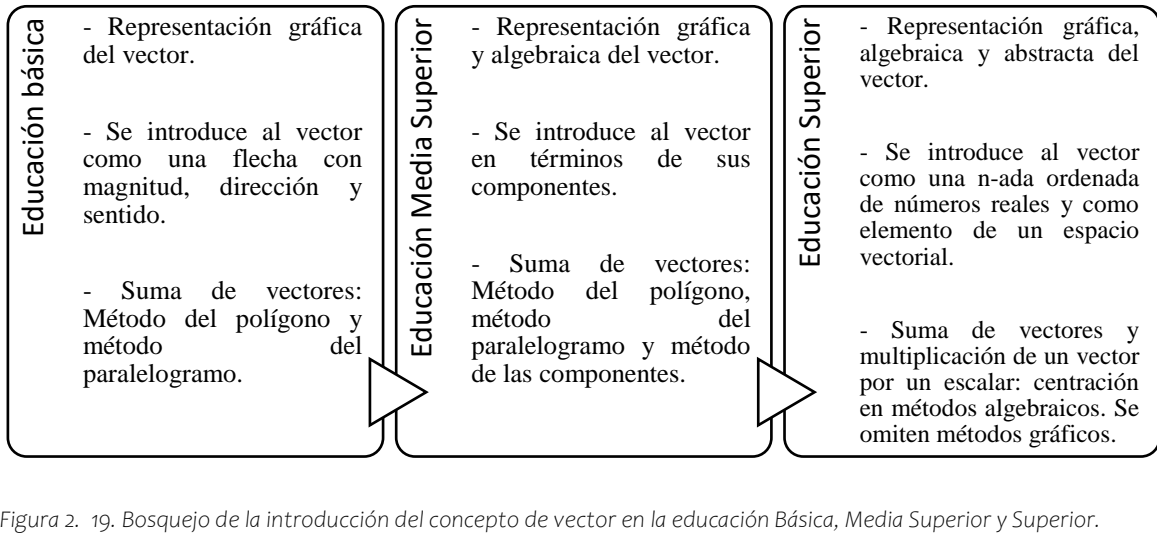

# **Capítulo 3. Consideraciones teóricas –metodológicas**

En el presente capítulo se exponen los elementos teóricos y metodológicos que sustentan esta investigación. Se ha mencionado en capítulos anteriores como principal objetivo de estudio, promover la comprensión del concepto vector mediante un cambio conceptual en los estudiantes y facilitar el tránsito de la definición vista en la educación básica a la formal mediante el diseño de tareas en contexto. El entorno de aprendizaje y las tareas, se diseñaron bajo los principios del marco didáctico Cuevas & Pluvinage (2003) en términos de una Trayectoria Hipotética de Aprendizaje (THA) utilizando la tecnología. Del mismo modo, este proyecto pretende ser un acercamiento a la Investigación de Diseño siguiendo el enfoque de la Investigación Basada en Diseño (IBD), la cual proporciona las herramientas metodológicas para el diseño, implementación y refinamiento de la propuesta que se reporta en el presente escrito.

Por ello, en la sección 3.1 se presentan referentes teóricos sobre la acepción de cambio conceptual la cual, es considerada como una forma de promover la comprensión de un concepto científico. En la sección 3.2 se da un panorama general de la investigación de diseño, cuyos enfoques de investigación consideran el diseño de materiales como una parte crucial de la investigación. Subsecuentemente, en la sección 3.2.1 presentamos las características que definen a este tipo de investigación. Más adelante, en la sección 3.3 introducimos la investigación Basada en el Diseño como metodología de investigación de diseño que guía el diseño y desarrollo de la propuesta que aborda el presente estudio. Ello a través de las fases de investigación que se abordan en la sección 3.3.1. Posteriormente, en la sección 3.4 describimos la THA como una estructura que permite organizar la instrucción de un concepto matemático en el aula y la cual evoluciona en cada una de las fases de la IBD. Finalmente, en la sección 3.5 se expone el marco didáctico Cuevas & Pluvinage (2003) haciendo énfasis en la descripción de los principios que lo conforman, destacando aquellos principios que se han utilizado para el diseño de las actividades y en general del entorno de aprendizaje mediado por la tecnología.

# **3.1 Cambio conceptual**

Diversos investigadores han reportado que las personas aprenden sobre la base de lo que conocen (Mahmud & Gutiérrez, 2010; Mason, 2001; Posner et al., 1982). De ahí que, la construcción del conocimiento o la comprensión de un nuevo concepto científico por parte de los estudiantes, dependa en gran medida de sus conocimientos o ideas previas (Mahmud & Gutiérrez, 2010; Moreira & Greca, 2003; Schneider et al., 2012). No obstante, Schneider et al. (2012) señalan que los niños y adultos pueden tener dificultades para comprender conceptos concretos en áreas de contenido en las que dichos conocimientos son incompatibles o insuficientes. De modo que, lo anterior podría ser una de las causas de las dificultades que tienen los estudiantes con los conceptos del álgebra lineal reportadas por Dorier et al. (2000).

De acuerdo con Mahmud & Gutiérrez (2010), la acepción de *ideas previas* ha recibido diferentes denominaciones dependiendo de la tendencia del estudio, por ejemplo: ideas intuitivas, errores conceptuales, preconcepciones, concepciones alternativas, entre otras. En el presente trabajo de investigación haremos referencia a dichas acepciones como ideas previas y son entendidas como *construcciones que los sujetos elaboran a partir de lo que saben para brindar explicaciones, descripciones o predicciones y dar respuesta a su necesidad de interpretar fenómenos naturales o conceptos científicos* (Bello, 2018); por lo cual, consideramos que dichos conocimientos o ideas pueden ser intuitivamente correctas o incorrectas.

En particular, Cuevas-Vallejo et al. (2017) sugieren que una forma de promover la comprensión de un concepto científico es a través de lo que se conoce como *cambio conceptual*. Coincidente con Posner et al. (1982) , diSessa (2014) señala que el cambio conceptual tiene su origen en Piaget con la idea central del constructivismo: las nuevas ideas emergen de las viejas. En este sentido, Schneider et al. (2012) destacan que los nuevos conceptos sólo pueden aprenderse cuando se reestructura la red de conocimientos previos; donde, los conocimientos previos pueden ser considerados como incompatibles con el conocimiento científico (I. Pozo et al., 2007).

Así, en términos generales, el cambio conceptual es definido como un *proceso de restructuración del conocimiento* (Schneider et al., 2012). Dicho de otro modo, el cambio conceptual es considerado como una *transformación de los conocimientos o ideas previas en un conocimiento institucionalizado o aceptado por la comunidad científica* (Bello, 2018).

Por consecuente, concordamos con Vosniadou (1994) acerca de que el cambio conceptual puede lograrse a través de dos procesos:

- El *enriquecimiento* que consiste en la adición de nueva información a las ideas o conocimiento existente; y,
- La *revisión* la cual, sucede cuando la información adquirida no es coherente con las ideas existentes y, por lo tanto, se producen cambios en las creencias o presuposiciones individuales.

Al respecto, Vosniadou (1994) indica que el enriquecimiento es una forma relativamente fácil de cambio conceptual ya que, la información que es coherente con las ideas previas puede incorporarse fácilmente en el sistema conceptual existente; a diferencia del proceso de revisión, dado que, la información incompatible es difícil de comprender y puede dar lugar a conceptos erróneos.

De forma similar, Pozo et al. (2007), diferencian los procesos de cambio conceptual en tres niveles: "aquellos más relacionados con el crecimiento de la base de datos y conceptos, o los implicados en el ajuste de sistemas conceptuales hasta llegar a la plena reestructuración de toda una teoría o un sistema conceptual".

Por lo tanto, coincidimos en que el cambio conceptual puede ser un proceso largo, gradual y complejo, durante el cual, la nueva información se incorpora a la base de conocimientos existente (Bello, 2018; Schneider et al., 2012; Vosniadou et al., 2001); por ello, es indispensable conocer las ideas previas que pueden tener los estudiantes, las que se encuentran en materiales didácticos y libros de texto y buscar estrategias de enseñanza que promuevan el cambio conceptual entre los estudiantes (Bello, 2018). Respecto a esta última
sugerencia, Schneider et al. (2012) señalan que el cambio conceptual puede producirse y facilitarse a través de intervenciones instructivas y que la forma en que los investigadores suelen analizar el cambio en la red de conocimientos de los estudiantes es a través de preguntas o entrevistas. Así, Vosniadou (1994) sugiere que una forma de promover el cambio conceptual en los estudiantes consiste en realizar preguntas generadoras sobre el concepto en cuestión pues, añade que, los estudiantes acceden al conocimiento relevante y lo usan para construir un modelo mental que les permite responder las preguntas.

Dicho lo anterior, la propuesta que se presenta en este escrito considera el uso de los conocimientos o ideas previas de los estudiantes sobre el concepto de vector para el diseño de tareas que permitieron fomentar el cambio conceptual en los estudiantes. De esta forma, nos dimos a la tarea de investigar los conocimientos previos sobre geometría y las ideas previas de vector en estudiantes de ingeniería universitarios y encontramos que, la mayoría tenía concepciones cercanas al vector como flecha con magnitud, dirección y sentido. Dado que esta idea o concepción es incompleta e insuficiente para considerar vectores de forma abstracta en ℝ<sup>4</sup> o mayores, en donde el vector se representa como una n-tupla de números ordenados, establecimos actividades didácticas para ayudar primero en la transición del vector como flecha a pareja de números ordenados en  $\mathbb{R}^2$ . Así, desarrollamos tareas mediante el marco didáctico Cuevas & Pluvinage y la tecnología digital para la creación de Escenarios Didácticos Virtuales Interactivos (EDVI) con hojas de exploración guiada y, durante la implementación fomentamos la reflexión de los estudiantes a través de preguntas y discusiones grupales para establecer así el cambio conceptual.

# **3.2 Investigación de diseño**

Se ha reportado en la literatura que la *investigación de diseño educativo*, conocida internacionalmente como *Educational Design Research*, es un campo relativamente nuevo y en evolución que se ha ido consolidando y diferenciando con el paso de los años. Por ello, es considerada una construcción inestable en cuanto a su terminología, definición y objetivos de investigación.

En realidad, como señala McKenney & Reeves (2014) resulta difícil distinguir la investigación de diseño educativo de otras formas de investigación porque este término se ha utilizado en la literatura como sinónimo de algunas aproximaciones de investigación como la *investigación basada en el diseño*, los *experimentos de diseño*, la *investigación de desarrollo*, los *experimentos formativos* o la *investigación formativa*. Sin embargo, algunos autores coinciden en que la investigación de diseño educativo no es una metodología y se utiliza como una etiqueta para englobar los términos antes mencionados (Bakker, 2018; McKenney & Reeves, 2014). A grandes rasgos, la investigación de diseño puede verse como una familia de enfoques de investigación con variaciones en sus objetivos y características (Bakker, 2018; Gravemeijer & Cobb, 2013; Plomp, 2013; Van Den Akker et al., 2006).

Ahora bien, la investigación de diseño destaca la importancia del diseño y desarrollo de propuestas de intervención o materiales innovadores para el aula con múltiples objetivos. De acuerdo con Molina, Castro, Molina, & Castro (2011), el objetivo de la investigación de diseño es analizar el aprendizaje en contexto mediante el diseño y estudio sistemático de formas particulares de aprendizaje, estrategias y herramientas de enseñanza. Así, pretende explicar por qué un diseño instruccional propuesto funciona y sugerir formas con las cuales puede ser adaptado a nuevas circunstancias.

A su vez, McKenney & Reeves (2014) afirman que se trata de un género de investigación en el que se desarrollan soluciones, como procesos, programas o políticas educativas, a problemas educativos prácticos y complejos para producir nuevos conocimientos que pueden informar el trabajo de otros. Por otra parte, Bakker (2018), Edelson (2002) y Van Den Akker et al. (2006) reportan que el objetivo de la investigación de diseño es desarrollar teorías útiles sobre el aprendizaje y los medios que están diseñados para apoyar ese aprendizaje. Al respecto, Swan (2014) señala que la teoría en la investigación del diseño se centra generalmente en una explicación de cómo y por qué una característica de diseño particular funciona de una manera determinada.

En línea con lo anterior, Plomp (2013) resume los objetivos antes mencionados en una definición que parece ser genérica. El autor señala que la función de una investigación de

diseño es *diseñar y desarrollar una intervención (como programas, estrategias y materiales de enseñanza – aprendizaje, productos y sistemas) como una solución a un problema educativo complejo, así como para avanzar en nuestro conocimiento sobre las características de estas intervenciones y los procesos para diseñarlas y desarrollarlas, o alternativamente para diseñar y desarrollar intervenciones educativas (sobre, por ejemplo procesos de aprendizaje, entornos de aprendizaje y similares) con el propósito de desarrollar o validar teorías.*

En este sentido, Plomp (2013) distingue dos tipos de investigación: *estudios de desarrollo* y *estudios de validación*.

En el caso de los estudios de desarrollo, el propósito de la investigación de diseño educativo es desarrollar soluciones basadas en la investigación para problemas complejos en la práctica educativa. Este tipo de investigación de diseño se define como el análisis sistemático, el diseño y la evaluación de las intervenciones educativas con el doble objetivo de generar soluciones basadas en la investigación para problemas complejos en la práctica educativa, y de avanzar en nuestro conocimiento sobre las características de estas intervenciones y los procesos de diseño y desarrollo de las mismas.

Por otra parte, en los estudios de validación el propósito de la investigación de diseño es el desarrollo o la validación de una teoría, y este tipo de investigación de diseño se define como el estudio de las intervenciones educativas (como los procesos de aprendizaje, los entornos de aprendizaje y similares) con el propósito de desarrollar o validar teorías sobre esos procesos y cómo pueden diseñarse (p.16, nuestra traducción).

En términos generales, estos estudios manifiestan los dos propósitos usuales de la investigación de diseño. Por una parte, los estudios de desarrollo se definen como el análisis, diseño y evaluación de intervenciones educativas con el propósito de atender problemas complejos que surgen en el salón de clases. Estos estudios se centran en el desarrollo de programas, estrategias y materiales de enseñanza- aprendizaje con el fin de producir principios de diseño usados para guiar el proceso de diseño y el desarrollo de intervenciones innovadoras.

Por su parte, los estudios de validación se centran en el diseño de procesos de aprendizaje, entornos de aprendizaje, trayectorias de aprendizaje o similares, y se definen como el estudio de intervenciones educativas con la finalidad de desarrollar y validar teorías sobre esos procesos y cómo es que estos pueden ser diseñados. En este sentido, Collins, Joseph, & Bielaczyc (2004) sugieren una documentación a detalle del proceso de diseño incluyendo un registro de todos los cambios importantes que se hayan realizado para que otros puedan comprender, replicar e implementar las intervenciones propuestas en diferentes contextos.

La presente investigación resulta de una combinación de estudio de desarrollo y validación. En primer lugar, detectamos al vector como un concepto complejo para su enseñanza y aprendizaje y como una alternativa de solución diseñamos materiales de enseñanza/aprendizaje mediados por la tecnología digital aplicando los principios del marco didáctico Cuevas & Pluvinage (sección 3.5) e investigamos la validez de una trayectoria hipotética de aprendizaje aplicable en el aula. Todo este proceso nos permitió esbozar el diagrama de una teoría de intervenciones educativas que se cree es posible de replicar con cualquier concepto matemático.

# **3.2.1 Características de la Investigación de Diseño Educativo**

Independientemente del objetivo y tipo de estudio que se trate, investigadores de diseño coinciden en que los enfoques de investigación pertenecientes a este campo tienen en común las siguientes características (McKenney & Reeves, 2014; Plomp, 2013; Van Den Akker et al., 2006):

- 1. *Intervencionista.* Se enfoca en el diseño y desarrollo de intervenciones en contextos donde se produce algún tipo de aprendizaje como el aula de clases. Asimismo, se caracteriza por la intervención del investigador en la fase de implementación para que el diseño funcione como se espera y poder alcanzar los objetivos deseados.
- 2. *Iterativa*. La investigación de diseño tiene un carácter cíclico genérico que permite la mejora constante. En términos generales, como se muestra en la Figura 3.1, parte de la identificación y análisis del problema y evoluciona a través de un proceso de

análisis, diseño, desarrollo, evaluación y revisión. Dicho lo anterior, Molina et al. (2011) agrega que:

Como consecuencia de su carácter cíclico, estos estudios implican dos tipos de análisis de datos: análisis continuados que se realizan durante los diferentes ciclos y un análisis final retrospectivo de todos los datos recogidos en el proceso de investigación. Las cuestiones a las que da respuesta el primero de estos análisis son típicamente de carácter práctico y están directamente relacionadas con el objetivo de promover el aprendizaje de los estudiantes participantes. En cambio, el análisis retrospectivo persigue contribuir al desarrollo de un modelo teórico de ese proceso de aprendizaje. (p. 78)

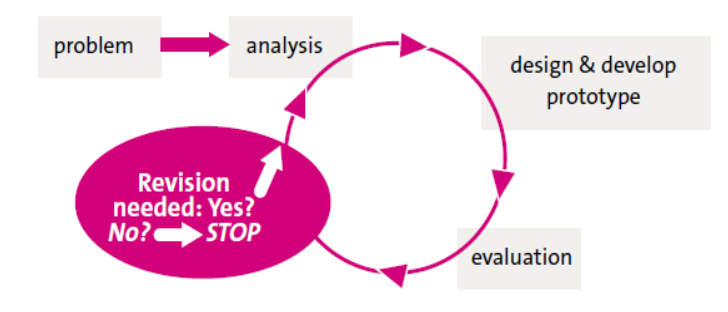

*Figura 3. 1. Iteraciones de los ciclos de diseño sistemático* ( Plomp, 2013, p. 17)

- 3. *Orientado al proceso:* se centra en la comprensión y la mejora de las intervenciones. Su carácter cíclico antes mencionado, permite realizar mejoras en el diseño mediante el análisis de los datos obtenidos en la aplicación para lograr un resultado que se aproxime a lo deseado. De ahí que, un objetivo de la investigación de diseño sea mejorar la forma en que un diseño funciona en la práctica (Collins et al., 2004).
- 4. *Colaborativo*: Cualquier investigación de este tipo involucra el trabajo en equipo. Al tener como propósito la generación de intervenciones educativas, implica la experiencia y conocimientos sobre literatura, pedagogía, diseño y, hoy en día, de programación para el diseño y desarrollo de materiales mediados por las tecnologías digitales. Por consiguiente, la investigación de diseño involucra la participación o colaboración activa de profesionales como profesores, investigadores, especialistas en la materia, diseñadores, programadores, técnicos informáticos entre otros, en las diversas etapas de la investigación.

5. *Orientado a la teoría.* Edelson (2002) indica que el diseño tiene lugar primero como aplicación de la teoría, es decir, se basa en un marco conceptual y en proposiciones teóricas. A demás, como ya se ha mencionado, persigue el desarrollo de una teoría relativa a un dominio de aprendizaje específico mediante la evaluación de los diseños propuestos de intervención.

En particular, el presente trabajo de investigación se sitúa en las cinco características antes mencionadas. Fue intervencionista dado que se llevó a cabo en un contexto naturalista con estudiantes de una clase de álgebra lineal. Fue iterativa y orientada al proceso puesto que el diseño de los EDVI, las hojas de exploración guiada y la Trayectoria Hipotética de aprendizaje estuvieron en constante mejora. Fue colaborativo ya que en todo el proceso estuvo involucrado un investigador experto, un investigador invitado, un especialista en diseño y programación y una investigadora novata. Y finalmente, estuvo orientado a la teoría, ya que se basó en un marco conceptual y se formó una teoría de intervenciones educativas. Cabe señalar que, la revisión de la literatura, artículos de investigación y libros de texto (Capítulo 2), en los cuales se ha identificado la forma usual de introducir el concepto de vector, así como las dificultades de los estudiantes sobre la comprensión del concepto y sus operaciones, forman parte del marco conceptual que sustentan el diseño de las actividades.

### **3.3 Investigación Basada en el Diseño**

La Investigación Basada en el Diseño (Design-Based Research, DBR por sus siglas en ingles), como se ha señalado previamente, es un enfoque de investigación perteneciente a la investigación de diseño.

El Colectivo de Investigación Basada en el Diseño (Design-Based Research Collective, 2003) afirma que se trata de una metodología importante para comprender cómo, cuándo y por qué las innovaciones educativas funcionan en la práctica. Asimismo, Swan (2014) agrega que esta metodología pretende crear instrumentos innovadores replicables que pueden utilizarse por otros, describir cómo funcionan esos instrumentos y elaborar principios o teorías que pueden orientar los diseños futuros.

Acorde con la clasificación de estudios de diseño propuesta por Plomp (2013), esta metodología puede considerarse como perteneciente a los estudios de validación puesto que su objetivo es *desarrollar teorías sobre el aprendizaje en un campo específico y los medios que se utilizan para apoyar ese aprendizaje* (Bakker & van Eerde, 2015). En este sentido, Godino, Batanero, Contreras, & Estepa (2013) afirman que "la intención teórica es identificar y describir patrones en el pensamiento del estudiante y relacionarlos con los medios utilizados para apoyar y organizar su desarrollo" (p.3).

Por su parte, Plomp (2013) indica que la teoría a desarrollar, consiste en una estructura didáctica para los procesos de enseñanza/aprendizaje de un determinado tema; mientras que los medios de apoyo pueden incluir las actividades, tareas y herramientas de instrucción, así como una cultura de aula prevista (A. diSessa & Cobb, 2004; Gravemeijer & Cobb, 2013).

Ahora bien, de acuerdo con Swan (2014), la IBD se caracteriza por ser, *creativa y visionaria*. Parte de la identificación de un problema y del análisis de la literatura para el desarrollo de un instrumento que ayude a abordar dicho problema con el objetivo de producir un diseño eficaz y exponer la teoría y los principios en que se basa el diseño.

Así mismo, Wang & Hannafin (2005) afirman que la IBD es *pragmátic*a puesto que refina la teoría y la práctica de forma simultánea. En este aspecto, la IBD subraya la necesidad de construir la teoría y desarrollar principios de diseño que guíen, informen y mejoren tanto la práctica como la investigación en contextos educativos (Anderson & Shattuck, 2012).

Del mismo modo, como ya se ha mencionado, al ser un estudio de diseño es *intervencionista*, *interactiva* o *colaborativa*, *orientada al proceso*, *orientada a la teoría* e *iterativa*. Esta última se ha considerado como una característica esencial que define a la investigación basada en el diseño, sin embargo, como señalan Anderson & Shattuck (2012), también representa un reto a la metodología puesto que las intervenciones basadas en el diseño rara vez, o nunca, se diseñan e implementan perfectamente, por lo que siempre hay espacio para mejoras en el diseño y la evaluación posterior y por ende, es difícil saber cuándo se completa el programa de investigación.

# *3.3.1 Fases de la Investigación Basada en el Diseño*

La IBD, como se afirma arriba, posee una característica cíclica que permite la evolución del diseño. De acuerdo con Bakker & van Eerde (2015), las tres fases que caracterizan el proceso iterativo de la IBD son: *Preparación y diseño*, *experimentos de enseñanza* y *análisis retrospectivo*. De forma resumida, este proceso se puede sintetizar como se muestra en la Figura 3.2.

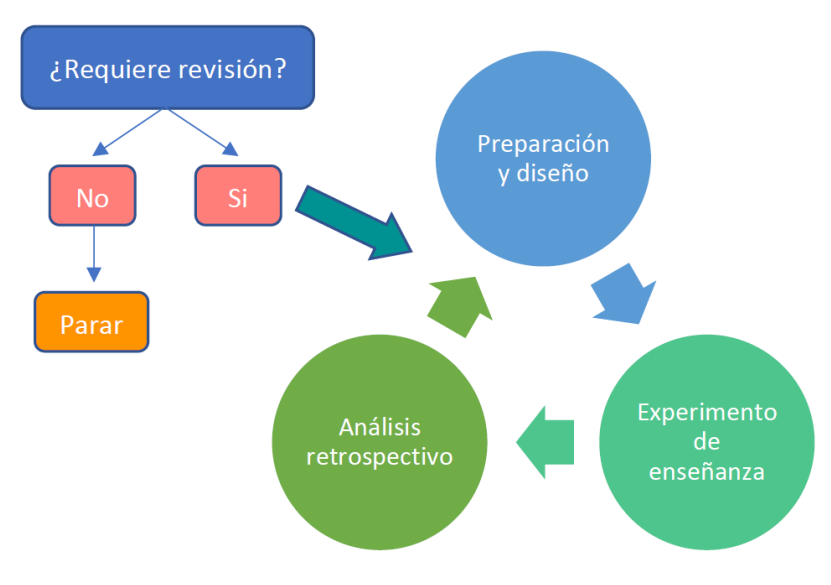

*Figura 3. 2. Proceso iterativo del diseño* ( Ortiz, 2019, p. 61)

Cabe destacar que estas fases de investigación concuerdan con las fases propuestas por Cobb, Confrey, DiSessa, Lehrer, & Schauble, (2003) para el desarrollo de otro enfoque de investigación perteneciente a los estudios de diseño, definido por los autores como *experimentos de diseño*.

*1. Preparación y diseño*. El objetivo de esta fase es la formulación de una teoría de instrucción local preliminar que abarca las actividades de instrucción provisionales y el proceso de aprendizaje conjeturado que anticipa la evolución del pensamiento y comprensión de los estudiantes en la implementación de las actividades (Gravemeijer & Cobb, 2013). Un aspecto para considerar en este punto es que los instrumentos preliminares deben ser evaluados y consensuados por el equipo de trabajo.

En relación al presente trabajo de investigación, esta primera fase sugiere el desarrollo de un entorno de aprendizaje y diseño de una THA preliminar. El punto de partida de este tipo de estudios considera la formulación de los objetivos de la investigación y los objetivos de aprendizaje de las matemáticas de los estudiantes. Estos últimos se logran mediante el estudio del dominio específico en la literatura y el diseño de instrumentos que evalúan los conocimientos previos de los estudiantes.

En particular, Bakker & van Eerde (2015) señalan que los objetivos de aprendizaje se formulan a partir de un análisis de cómo el tema de las matemáticas del estudio del diseño se elabora en el plan de estudios y en los libros de texto de matemáticas, un análisis de las dificultades que los estudiantes encuentran con este tema y una reflexión sobre lo que deben aprender sobre él. Así mismo, Gravemeijer & Cobb (2013) indican que el investigador de diseño puede tomar ideas de cualquier fuente para construir una secuencia de instrucción.

*2. Experimento de enseñanza*. Esta fase consiste en la implementación o puesta en práctica del diseño. En general, el objetivo de esta fase no es demostrar que el diseño funciona, sino mejorarlo mediante modificaciones durante y después de la prueba. De ahí que Godino et al. (2013) mencionen que "aunque se tenga una agenda pedagógica prevista, esa agenda está sujeta a modificaciones continuas en el acto de enseñar en cualquier punto del experimento" (p. 5).

Ahora bien, la mejora posterior a la puesta en práctica del diseño se lleva a cabo a través del análisis de los datos, los cuales permiten reformular las hipótesis o conjeturas previstas para futuras implementaciones. Por ello, durante el experimento es importante la recolección de datos, los cuales pueden incluir las pruebas antes y después de la instrucción, hojas del trabajo escrito de los estudiantes, notas de campo, grabaciones de audio de las discusiones generadas, entrevistas con los estudiantes grabadas en video y grabaciones de video de cada lección (Bakker & van Eerde, 2015).

*3. Análisis retrospectivo*. De acuerdo con López-Acosta (2016), este análisis consiste en "un proceso que fundamentalmente busca sustentar las conjeturas sobre la base de una explicación robusta de confianza por la cual una serie de eventos, considerados como locales y dependientes del escenario, pueden llegar a considerarse como patrones emergentes potencialmente reproducibles" (pp. 38-39). Estos patrones permiten la constitución de una teoría de instrucción local revisada. Se dice revisada por que el análisis retrospectivo implica el análisis de todo el conjunto de datos recogidos durante el experimento de enseñanza con el fin de profundizar en la comprensión de la situación de enseñanza y aprendizaje en su globalidad (Molina et al., 2011).

El análisis de todos los datos incluye un análisis orientado a las tareas, el cual consiste en la comparación de los datos sobre el aprendizaje real de los estudiantes con los procesos hipotéticos de aprendizaje y un análisis de las cintas de video para obtener mayor información sobre el proceso de aprendizaje de los estudiantes (Bakker & van Eerde, 2015). Como resultado, se harán inferencias o refutaciones de conjeturas para la formulación de afirmaciones sobre dicho proceso y su relación con los medios usados para logarlos.

A grandes rasgos, como se ha visto, el proceso cíclico de la IBD permite guiar la investigación a través una serie de acciones divididas en tres fases. Molina et al. (2011) presentan dichas acciones de forma resumida en la tabla de la Figura 3.3. Cabe señalar que, esta estructura se tomó como referencia para el desarrollo del presente trabajo de investigación al considerar el diseño de una THA en la primera fase de investigación.

| <b>FASES</b>                           | <b>ACCIONES</b>                                                                                                    |
|----------------------------------------|----------------------------------------------------------------------------------------------------|
| PREPARACIÓN DEL EXPERIMENTO            | Definir el problema y los objetivos de investigación.<br>Identificar los objetivos instruccionales.<br>Evaluar el conocimiento inicial de los alumnos.<br>Identificar las metodologías de enseñanza adecuadas para los contenidos elegidos, en función de los objetivos<br>planteados y los conocimientos previos de los alumnos.<br>Diseñar de forma justificada la secuencia de intervenciones en el aula y su temporalización.<br>Discñar la recogida de datos.<br>Delinear una trayectoria hipotética de aprendizaje que describa el resultado esperado del proceso de<br>aprendizaje y el modo en que se va a promover y alcanzar dicho aprendizaje.<br>Ubicar el experimento dentro de un contexto teórico más amplio en el que se enmarque el modelo teórico<br>emergente. |
| <b>EXPERIMENTACIÓN</b>                 |                                                                                                    |
| Antes de cada intervención             | Obtener información sobre el trabajo previo realizado en el aula, para tenerlo en cuenta en el diseño de la<br>intervención y en la posterior interpretación de los datos.<br>Identificar los objetivos instruccionales de la intervención.<br>Ultimar el diseño de la intervención, de forma justificada, a partir de la información empirica y teórica<br>disponible.<br>Elaborar hipótesis/conjeturas sobre los resultados a obtener en la intervención.<br>Ultimar la selección de los métodos de recogida de datos.<br>Registrar las decisiones tomadas en el proceso de ejecución de las acciones descritas en los cinco apartados<br>anteriores y su justificación.                                                                                                    |
| En cada intervención                   | Si es necesario, modificar sobre la marcha, de manera justificada, el diseño de la intervención de acuerdo con<br>los objetivos de la intervención.<br>Recoger datos de todo lo que ocurre en el aula, incluyendo las decisiones tomadas durante la intervención.                                                                                                    |
| Después de cada intervención.          | Analizar los datos recogidos en la intervención.<br>Revisar, y en su caso reformular, las hipótesis/conjeturas de investigación.                                                                                                    |
| ANÁLISIS RETROSPECTIVO DE<br>LOS DATOS | Recopilar y organizar toda la información recogida.<br>Analizar el conjunto de los datos, lo que implica:<br>a) Distanciarse de los resultados del análisis preliminar, de las conjeturas iniciales y de la justificación del<br>diseño de cada intervención, para profundizar en la comprensión de la situación de enseñanza y aprendizaje<br>en su globalidad.<br>b) Identificar la rata conceptual seguida por el grupo y por cada alumno, por medio de los cambios que<br>pueden ser apreciados, atendiendo a las acciones específicas del investigador-docente que contribuyeron a<br>dichos cambios.                                                                                                    |

*Figura 3. 3. Acciones a realizar en las fases de un experimento de diseño (Molina et al., 2011, p.80)* 

# **3.4 Trayectorias Hipotéticas de Aprendizaje**

Las Trayectorias Hipotéticas de Aprendizaje (Hypothetical Learning Trajectories), han sido señaladas por Bakker & van Eerde (2015) como un instrumento de diseño útil durante todas las fases de una investigación basada en el diseño por la característica cíclica que comparten.

El término fue acuñado por Simon (1995) para referirse a una estructura que describe el proceso por el cual el profesor desarrolla un plan de actividad en el aula. Esta estructura constituye la parte central de un proceso iterativo al que denominó *The Mathematics Teaching Cycle* traducido como *Ciclo de Enseñanza de las Matemáticas,* el cual surgió del análisis del proceso de diseño y planificación de la instrucción en el aula que comúnmente realiza un profesor de matemáticas para promover el aprendizaje conceptual en sus estudiantes.

En particular, el diseño y planificación de una lección surge principalmente de dos aspectos: el conocimiento y comprensión de las matemáticas del profesor y las hipótesis que formula el profesor sobre el conocimiento que podrían aprender los estudiantes. De este modo, como se ilustra en la Figura 3.4, el ciclo de la enseñanza de las matemáticas parte del conocimiento del profesor para el desarrollo de una THA. Este conocimiento en interacción con las hipótesis del profesor, contribuye a la identificación de objetivos de aprendizaje a partir de los cuales, se desarrollan actividades de aprendizaje y en este contexto, se definen predicciones del conocimiento de los estudiantes para conformar así, una THA.

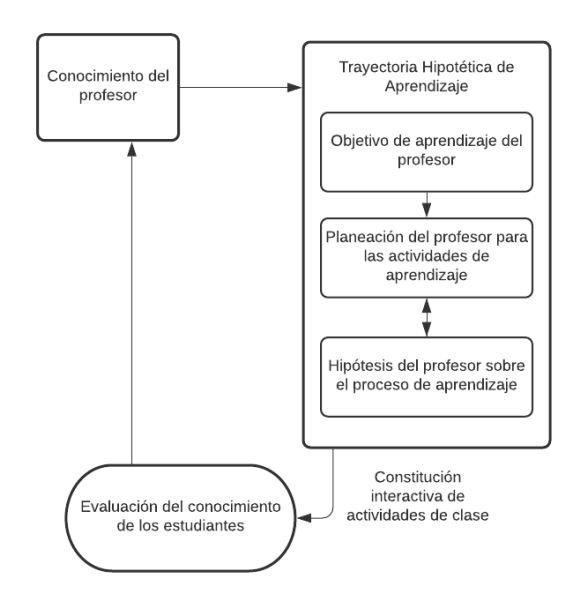

*Figura 3. 4. Ciclo de enseñanza de las matemáticas* (Simon, 1995, p. 136, nuestra traducción)

En otras palabras, una THA está formada por tres componentes: (1) los objetivos del profesor para el aprendizaje de los estudiantes, (2) las actividades de aprendizaje o secuencia de instrucción conformada por tareas clave diseñadas para promover el aprendizaje en un nivel conceptual particular y (3) el proceso hipotético de aprendizaje, considerado como una predicción de la evolución del pensamiento y comprensión de los estudiantes en el contexto de las actividades de aprendizaje (Clements & Sarama, 2004; Simon, 1995). Se dice que es hipotético porque no se conoce la trayectoria real del aprendizaje del estudiante.

Asimismo, Simon (2014) señala que los últimos dos componentes de la THA son interdependientes y coemergentes, es decir, el desarrollo de un proceso hipotético de aprendizaje y de las actividades de aprendizaje tienen una estrecha relación puesto que, la generación de ideas para el diseño o selección de las tareas surgen en base a hipótesis sobre las progresiones del pensamiento y aprendizaje de los estudiantes y a su vez, las hipótesis del proceso de aprendizaje se desarrollan en base a las tareas implicadas (Simon & Tzur, 2004).

Ahora bien, el ciclo de la enseñanza de las matemáticas es un proceso iterativo porque una vez definida la THA, se lleva a cabo la implementación de las actividades de aprendizaje y a medida que el profesor observa y evalúa el conocimiento de los estudiantes, se producen transformaciones en su conocimiento de las matemáticas, las representaciones y tareas matemáticas, lo cual implica una reformulación de los objetivos de aprendizaje, y por lo tanto conducen a una nueva o modificada THA que tendrá que ser probada nuevamente. Así, el profesor está continuamente ajustando o modificando la THA con el fin de crear lecciones apropiadas, promover un mejor comprensión del tema a enseñar y reflejar mejor su conocimiento (Simon, 1995).

En resumen, el ciclo de enseñanza de las matemáticas articula tres elementos: el conocimiento del profesor, la evaluación del conocimiento de los estudiantes y la THA. Esta última, en términos generales tiene las siguientes características (Simon & Tzur, 2004):

- 1. Se basa en la comprensión de los conocimientos actuales de los estudiantes involucrados.
- 2. Es un vehículo para planificar el aprendizaje de determinados conceptos matemáticos.
- 3. Se conforma por tareas matemáticas que proporcionan herramientas para promover el aprendizaje de determinados conceptos matemáticos.
- 4. Está en constante modificación debido a su naturaleza hipotética. Regularmente, el profesor participa en este proceso.

Nótese que existen algunas similitudes entre el ciclo de la enseñanza de las matemáticas y las características que definen una IBD, de ahí que investigadores de diseño recurran al uso de THA como herramientas de diseño para formular una teoría de instrucción local. De modo que, cuando un investigador decide incluir las THA en su investigación basada en el diseño, estas se convierten en piezas clave de cada una de las fases de la investigación.

En primer lugar, en la *fase de preparación y diseño*, las THA ayudan en la formulación de los objetivos de aprendizaje de matemáticas y de hipótesis sobre el potencial de aprendizaje de los estudiantes mediante la información recabada de los conocimientos previos de los estudiantes. Posteriormente, en la *fase de experimento de enseñanza*, durante la implementación de las actividades y la interacción con los estudiantes, las THA indican al investigador en qué debe concentrarse de acuerdo con los objetivos planteados, ya sea al enseñar, observar y entrevistar. En esta fase, se realizan modificaciones de las THA con el objetivo de crear condiciones óptimas y mejorar el diseño. Dichas modificaciones pueden ser consecuencia de las transformaciones del conocimiento del profesor o, de incidentes en el aula como estrategias que no fueron previstas. Finalmente, en la *fase de análisis retrospectivo*, las THA permiten hacer un contraste entre los procesos hipotéticos de aprendizaje y las observaciones hechas durante el experimento para reconocer patrones y formular afirmaciones. En esta fase, la THA puede ser rediseñada, de forma más drástica que en la segunda fase de investigación. De acuerdo con lo anterior, una vez concluidas las tres fases de la investigación, una trayectoria hipotética de aprendizaje puede ser considerada como la concretización de una teoría de instrucción (Bakker & van Eerde, 2015). En palabras de los autores "an HLT can be seen as concretization of an evolving domain specific instruction theory (p. 18).

### **3.5 Marco didáctico Cuevas & Pluvinage**

Durante muchos años, la enseñanza de las matemáticas se ha llevado a cabo de forma rutinaria, operativa y memorística. Se observa un escenario donde el profesor frente a un grupo de estudiantes explica y anota definiciones, fórmulas y ejercicios en el pizarrón, mientras tanto, el alumno copia en su libreta lo expuesto con el único objetivo de memorizar y aprobar una evaluación. Sin embargo, la naturaleza de este método supone una participación pasiva del estudiante, se centra en el cálculo numérico, evita las aplicaciones y en general, no significa los conceptos matemáticos. En consecuencia y a menudo, surge el siguiente cuestionamiento en los estudiantes: *¿Y esto para que me va a servir?*

Con el objetivo de evitar este tipo de enseñanza y dotar de un significado los conceptos matemáticos, Cuevas & Pluvinage (2003) proponen un marco didáctico (al cual haremos alusión de aquí en adelante con las siglas *C&P* en honor a los autores) orientado a la enseñanza de las matemáticas en un nivel post – elemental constituido por una serie de principios, los cuales no pretenden dar respuesta a la pregunta anterior ni indicar como enseñar, sino promover una ingeniería de enseñanza *activa* o *participativa* para lograr que los estudiantes comprendan, asimilen y doten de un significado los conceptos matemáticos.

De acuerdo con Cuevas & Pluvinage (2003) estos principios son: (1) *la acción, (2) partir de un problema en contexto, (3) validación de resultados, (4) descomposición en operaciones parciales, (5) implementación de operaciones inversas* y *(6) articulación de registros de representación semiótica*.

- *1. La acción:* Este principio señala la necesidad de diseñar problemas dosificados que promuevan la *participación activa* del estudiante. Se sugiere que el estudiante esté siempre desarrollando una acción y sea participe en su proceso de aprendizaje para que sea él quien mediante la resolución de los problemas construya o llegue al concepto matemático deseado.
- *2. Partir de un problema en contexto*: Al introducir un concepto matemático, se debe evitar iniciar con una definición formal. Por el contrario, se recomienda partir de un problema en cierto contexto real que sea de interés para el estudiante y, por lo tanto, diseñar los problemas referidos en el primer principio, en torno a este contexto*.* En la educación superior, este principio puede ser usado como puente para promover la transversalidad entre las asignaturas de matemáticas y las asignaturas propias de la carrera.
- *3. Validación de resultados:* Es importante que después de resolver los problemas presentados, el estudiante verifique la solución y que además tenga sentido lógico y que están de acuerdo con el problema planteado. Esto es, al resolver un problema que se deriva de una situación real, la solución que ofrece el modelo matemático establecido puede no tener sentido con el problema real.

*4. Descomposición en operaciones parciales:* este principio propone realizar un análisis del concepto matemático de interés para determinar las operaciones parciales y/o conceptos requeridos para que el estudiante llegue a su comprensión. Este principio constituye el punto de partida para el diseño de un *plan de acción* o de las actividades y ejercicios dentro del contexto seleccionado. Así, se sugiere descomponer el problema planteado en subproblemas que representen dichas operaciones parciales.

Con cierta frecuencia se ha detectado que los estudiantes no pueden aprender cierto concepto matemático debido a que contiene subconceptos complejos que el profesor da por supuesto. Esta descomposición evidencia esos conceptos ocultos.

- *5. Implementación de operaciones inversas:* Cada vez que se realicen operaciones que conduzcan a conceptos matemáticos, intentar si es posible implementar operaciones inversas. Una condición para realizar una operación de inteligencia es realizar el proceso inverso; esto rompe con una educación tipo hábito y conduce a procesos cognitivos individuales.
- *6. Articulación de registros de representación:* Si el concepto matemático lo permite, usar diferentes registros de representación semiótica para lograr su aprehensión. Por consiguiente, se sugiere establecer operaciones directas e inversas que promuevan la articulación entre los diferentes registros de representación que definen al concepto. En este sentido, este punto ofrece la posibilidad de emplear las tecnologías digitales como herramientas de apoyo para la visualización y articulación de los diferentes registros de representación.

Dado que la IBD no instruye al investigador en cómo diseñar actividades y entornos de aprendizaje, se usaron los principios antes mencionados como fundamento para el diseño de las actividades.

En forma resumida, los principios del marco C&P se usaron de la siguiente forma. La idea de construir hojas de exploración guiada y EDVI surge del primer principio, *la acción*. El segundo principio, *partir de un problema en contexto*, fue el punto de partida para el diseño de los EDVI y permitió seleccionar un problema industrial del que emerge el concepto de vector: un brazo robótico capaz de presionar botones que activan o desactivan los procesos automatizados de una casa. El tercer, cuarto, quinto y sexto principio influyeron primordialmente en el diseño de las hojas de exploración guiada. En este sentido, el cuarto principio, *descomposición en operaciones parciales*, proporcionó los conocimientos necesarios para llegar al concepto de vector, a partir de lo cual, se diseñaron problemas dosificados que permitieron a los estudiantes usar sus conocimientos previos para construir la noción de vector.

Asimismo, en algunas ocasiones, el quinto principio sobre la implementación de operaciones inversas posibilitó el sexto principio, la articulación de registros de representación. Dado que el concepto de vector tiene múltiples representaciones, es de interés que el estudiante sepa transitar de un registro a otro. Así, por ejemplo, se le solicita al estudiante obtenga la pareja de números ordenados que representa la flecha en el plano y, de manera inversa, dada una pareja de números ordenados, trace en plano la flecha correspondiente. Finalmente, el tercer principio y no menos importe, validación de resultados, emerge de forma natural en cada uno de los ejercicios incluidos en las hojas de trabajo.

# **Capítulo 4. Fase de preparación y diseño**

En este capítulo se informa la primera fase de la Investigación Basada en Diseño (IBD). Particularmente se reporta el diseño de actividades de instrucción para introducir el concepto de vector en un primer curso de álgebra lineal, a nivel superior. Inicialmente, en la sección 4.1, se presentan los instrumentos desarrollados para obtener información general del estudiante, conocer el método de enseñanza y uso de la tecnología en un curso de álgebra lineal (subsección 4.1.1) y evaluar los conocimientos previos de la población de estudio (subsección 4.1.2). Posteriormente, en la sección 4.2 se describe el diseño de las actividades de aprendizaje conformadas por tres Escenarios Didácticos Virtuales Interactivos (EDVI) para introducir los temas de vector, multiplicación por un escalar y suma de vectores en un sistema de coordenadas bidimensional (subsección 4.2.1), los cuales se crearon en un entorno de geometría dinámica (Digital Geometry Environment, DGR por sus siglas en ingles).

Finalmente, en la sección 4.3 se expone la organización y sistematización del diseño de instrucción en términos de una THA, en la cual se exponen los objetivos de aprendizaje en torno a las actividades, las actividades de aprendizaje de forma sintetizada y las hipótesis sobre el proceso de aprendizaje asociadas a los EDVI y tareas de instrucción.

# **4.1. Instrumentos preliminares**

Dos aspectos fundamentales que consideran las actividades de instrucción desarrolladas en el presente trabajo de investigación, son: (1) la implementación de un método de enseñanza activa (acción por parte del alumno) como sugiere el marco didáctico C&P y (2) la inclusión de la tecnología en el aula. Por tanto, se diseñaron dos instrumentos usados previo a la implementación de las actividades, una *encuesta general* (subsección 4.1.1) para conocer principalmente, el método de enseñanza al que están acostumbrados los estudiantes de la población de estudio, la frecuencia de uso de la tecnología en su clase de álgebra lineal y los softwares matemáticos conocidos por los estudiantes; y, un *pretest de conocimientos* (subsección 4.1.2) para evaluar los conocimientos previos que son necesarios para llegar al concepto de vector, así como las ideas previas sobre el vector y sus operaciones.

# **4.1.1 Encuesta general**

Cabe señalar que, la experiencia didáctica escolar se desarrolló en línea debido a la pandemia, y por esta razón, la encuesta general<sup>6</sup> se diseñó usando los *Formularios de Google*, puesto que son una herramienta en línea gratis y accesible para usuarios de Gmail, además de que permite crear encuestas, así como cierto procesamiento para los datos recabados en línea.

A grandes rasgos, la encuesta contiene un conjunto de preguntas abiertas y de opción múltiple sobre información personal del estudiante, su curso de álgebra lineal y la inclusión de la tecnología en el aula. Por consiguiente, la encuesta está dividida en tres secciones:

- Sección 1. Información general: nombre (opcional), nombre que le gustaría tener, edad, sexo, nombre de la escuela en la que estudia, nombre de la carrera que estudia y semestre que cursa.
- Sección 2. Sobre tu curso de álgebra lineal: veces que ha tomado el curso, temas que ya fueron introducidos, libros de la asignatura que se utilizan como material de apoyo y el método de enseñanza y herramientas que utiliza el profesor para impartir su clase.
- Sección 3. Sobre el uso de la tecnología: frecuencia de uso de herramientas tecnológicas en la clase, softwares matemáticos que conocen los estudiantes y softwares que usa el profesor para impartir su clase.

Para consultar la encuesta completa ver el Anexo B.

# **4.1.2 Pretest de conocimientos**

Con base en la revisión de la literatura y aplicando el cuarto principio del marco didáctico C&P (*descomposición en operaciones parciales*), se realizó una descomposición del concepto de vector que permitió establecer los conceptos matemáticos implícitos y necesarios para lograr su comprensión. Dicha descomposición, ilustrada en la Figura 4.1 sugiere que para llegar a la concepción del vector en  $\mathbb{R}^2$ , se requieren conocimientos previos de geometría y trigonometría.

<sup>6</sup> El formulario de la encuesta general se puede consultar en: [https://docs.google.com/forms/d/e/1FAIpQLSeWglr598FGNn1RfyO5YLiav7VRj07fJg5MghGvhh6lUlD0mw/viewform?usp=sf\\_link](https://docs.google.com/forms/d/e/1FAIpQLSeWglr598FGNn1RfyO5YLiav7VRj07fJg5MghGvhh6lUlD0mw/viewform?usp=sf_link)

Así, por ejemplo, la concepción gráfica del vector dentro de un sistema de coordenadas cartesianas implica el uso de conocimientos elementales sobre el plano cartesiano y sus elementos. Del mismo modo, los conocimientos previos sobre los puntos en el plano, coordenadas o par de números ordenados  $(\mathbb{R}^2)$ , facilitan la transición de la representación gráfica del vector (flecha) a la algebraica (pareja de números ordenados). También, se requiere de conocimientos sobre el triángulo rectángulo, como el uso del Teorema de Pitágoras y razones trigonométricas para el cálculo de la magnitud y dirección.

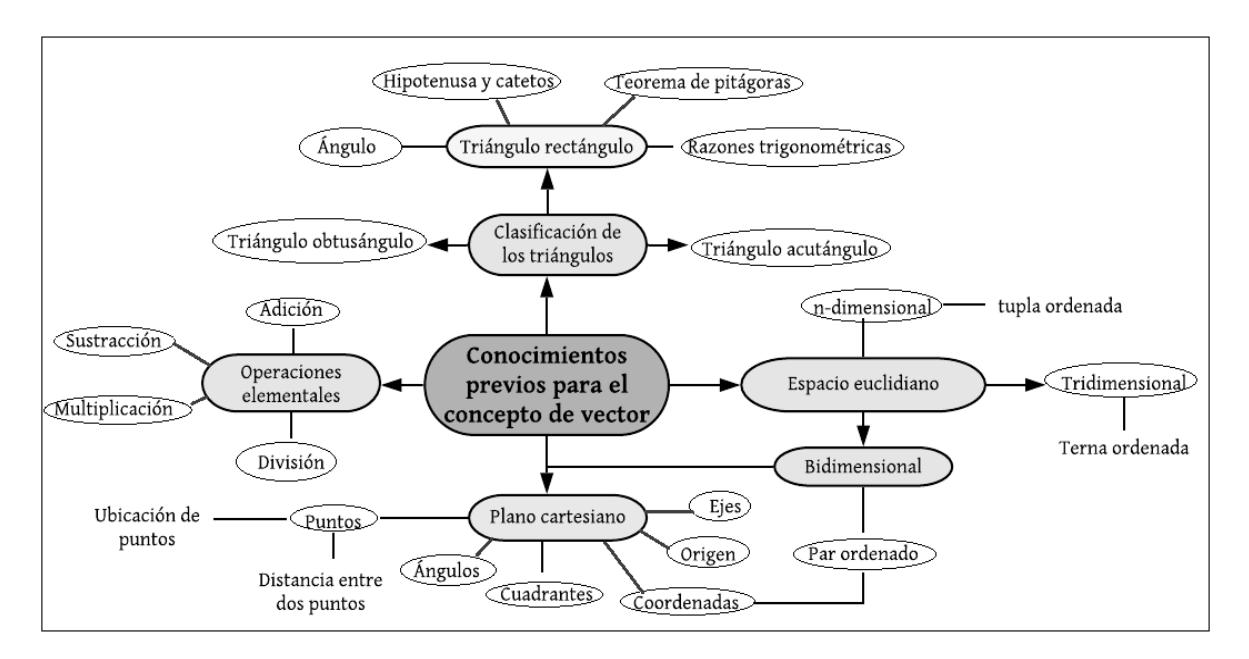

*Figura 4. 1. Descomposición del concepto de vector.*

Lo anterior, dio pie a la construcción de un *test de conocimientos<sup>7</sup>* , el cual consiste en un Formulario de Google dividido en dos secciones.

• Sección 1. Conocimientos Previos: tiene por objetivo evaluar el conocimiento de los estudiantes sobre los conceptos previos requeridos para la comprensión del concepto de vector. Incluye preguntas de geometría y trigonometría: ubicación de puntos en el plano, identificación de cuadrantes, cálculo de la hipotenusa y ángulo interior de un triángulo rectángulo.

 $7$  El formulario del test de conocimientos se puede consultar en: [https://docs.google.com/forms/d/e/1FAIpQLSdtyyaQz1atJjyQLo7GLPfeYknnYoS3PTQTvgrrqY\\_Bikuh9g/viewform?usp=sf\\_link](https://docs.google.com/forms/d/e/1FAIpQLSdtyyaQz1atJjyQLo7GLPfeYknnYoS3PTQTvgrrqY_Bikuh9g/viewform?usp=sf_link)

• Sección 2. Pretest: busca identificar las ideas previas que tienen los estudiantes sobre el concepto de vector y sus operaciones. Después de la implementación de las actividades, se comparan las concepciones a priori y a posteriori para detectar si se produjo algún cambio conceptual. Incluye preguntas con los siguientes temas de interés: definición del vector, identificación de representaciones del vector, definición de magnitud y dirección, interpretación gráfica de magnitud, dirección, suma y resta de vectores y multiplicación de coordenadas por un escalar.

Para consultar el test de conocimientos ver el Anexo C.

# **4.2 Actividades de instrucción**

Hasta este punto, se ha presentado en el Capítulo 2 una revisión de la literatura, en la cual, mediante la exploración de trabajos de investigación que estudian el concepto de vector, se identificaron algunas de las dificultades que tienen los estudiantes con el aprendizaje de este concepto y sus operaciones y, a través del análisis de los libros de texto se obtuvo un acercamiento al proceso usual de introducción del concepto de vector, donde se observó que en el nivel superior el vector se ubica como un concepto fundamental para el desarrollo del álgebra lineal, definido en su forma abstracta como un elemento de un espacio vectorial. Mientras tanto, un espacio vectorial es definido por un conjunto de elementos donde se definen dos operaciones a saber, la adición y la multiplicación por escalares, las cuales debe de satisfacer 8 axiomas. En este sentido, se propuso realizar el diseño de actividades para abordar no solo la construcción del concepto de vector en  $\mathbb{R}^2$ , sino también, las operaciones de multiplicación por un escalar y suma de vectores como una graduación para llegar a la definición abstracta del vector vista en un curso de álgebra lineal.

Con base en lo anterior, se inició el diseño de una THA mediante la formulación de los objetivos de aprendizaje generales (de los que se hablará en la sección 4.3) a partir de los cuales se diseñaron las actividades de aprendizaje mediante EDVI y tareas que guían al estudiante en el manejo de los escenarios y la construcción del concepto matemático. Por consecuente, la THA se dividió en dos actividades:

- *Actividad 1 – Conceptualizando (A1)*: Centrada en la identificación de múltiples representaciones del vector para la conceptualización del objeto matemático.
- *Actividad 2 – Operando con vectores (A2)*: Enfocada en la comprensión del comportamiento gráfico y numérico de las operaciones básicas del vector.

Así, de acuerdo con el sexto principio del marco didáctico C&P (a*rticulación de diferentes registros de representación)* y considerando que la actividad matemática requiere de una coordinación entre los diferentes sistemas de representación que un objeto matemático puede tener para evitar que dos representaciones diferentes del mismo objeto se interpreten como dos objetos diferentes sin relación (Sandoval & Possani, 2016), se determinó la siguiente ruta de diseño, basada en la transición de las diferentes representaciones que definen al vector: iniciar con un registro figural mediante un problema real como sugiere el segundo principio del marco didáctico C&P (*partir de un problema en contexto*), pasar del registro figural al registro geométrico ubicando a los vectores dentro de un sistema de coordenadas cartesianas representados por flechas con magnitud, dirección y sentido y finalmente, transitar al registro algebraico para presentar a los vectores como parejas de números ordenados. En términos generales, esta ruta de diseño se ilustra en la Figura 4.2.

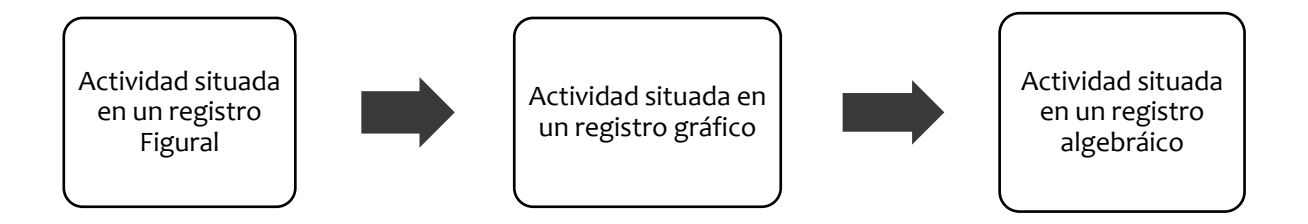

*Figura 4. 2. Ruta de diseño para la articulación de los sistemas de representación del vector.*

De acuerdo con la ruta de diseño antes mencionada, se propuso dividir las actividades de aprendizaje en un total de cinco tareas, dos que constituyen la actividad 1 y tres que forman la actividad 2 como muestra la Figura 4.3.

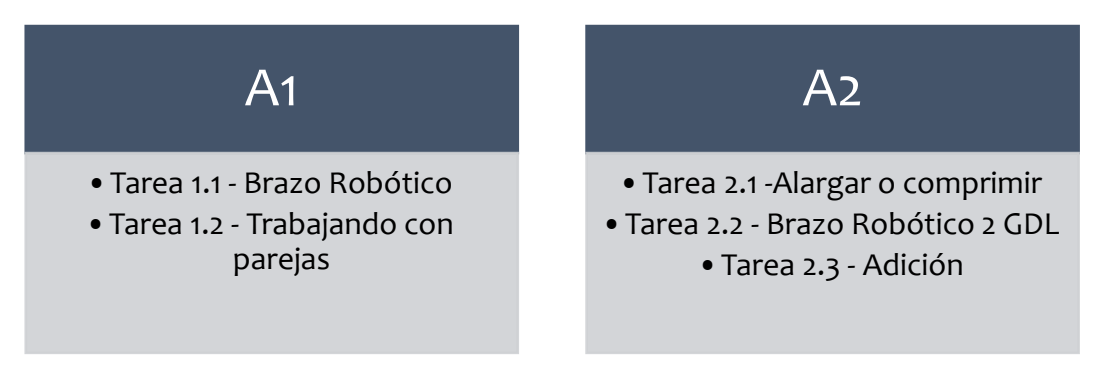

*Figura 4. 3. Actividades y tareas de aprendizaje*

Asimismo, se hizo la planeación del diseño de los EDVI correspondientes a cada tarea. Originalmente, se pensó en hacer un escenario por tarea, sin embargo, durante el proceso de programación se definió la creación de tres EDVI a los que denominamos: *EDVI Brazo 1GDLE*, *EDVI Coordenadas* y *EDVI Brazo 2GDLE*. En particular, el EDVI Brazo 1 GDLE se creó como herramienta para el desarrollo de la Tarea 1.1, el EDVI Coordenadas para el desarrollo de las Tareas 1.2 y 2.1 y, el EDVI Brazo 2GDLE para el desarrollo de las Tareas 2.2 y 2.3.

En el siguiente apartado (subsección 4.2.1), se describe con mayor detalle el diseño de los EDVI Brazo 1GDLE (subsección 4.2.1.1), EDVI Coordenadas (subsección 4.2.1.2) y EDVI Brazo 2GDLE (subsección 4.2.1.3), así como una sección enfocada al proceso de programación (subsección 4.2.1.4).

### **4.2.1 Escenarios Didácticos Virtuales Interactivos**

El desarrollo de los EDVI comienza atendiendo el segundo principio del marco didáctico C&P, *partir de un problema en contexto* para elaborar proyectos de acción práctica en torno a un problema que sea de interés para los estudiantes. De acuerdo con Cuevas & Pluvinage (2013), la selección de este problema debe reunir las siguientes características: ser claro y simple para ser entendido, ser atractivo para la mayoría de los estudiantes y contener los conceptos matemáticos a enseñar.

Con base en mi experiencia como estudiante de la carrera de Ingeniería Biónica, seleccionamos como contexto de partida la simulación de un brazo robótico al ser un problema real del que emergen diferentes objetos matemáticos del álgebra lineal, entre ellos, el concepto de vector. Inicialmente, este problema se pensó exclusivamente para estudiantes de ingeniería con carreras afines a la robótica, sin embargo, determinamos que el contexto puede ser de interés para cualquier estudiante por tratarse de un contexto tecnológico e innovador de gran aplicación.

Cabe mencionar que, a partir de esta subsección, se hará referencia a los elementos que conforman la estructura mecánica de un brazo robótico<sup>8</sup> ilustrados en la Figura 4.4: base, *articulaciones, eslabones y efector final*.

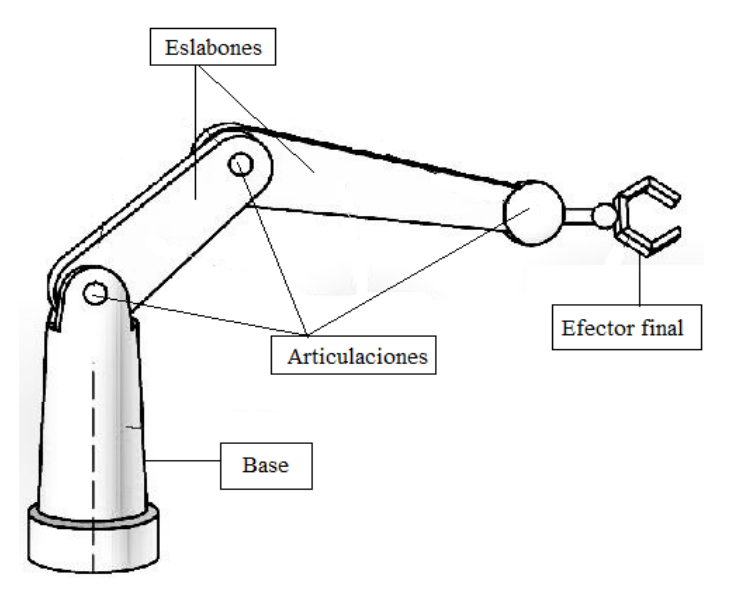

*Figura 4. 4. Estructura de un brazo robótico.*

Como resultado, el problema de brazo robótico representa el contexto general de las actividades y de los escenarios, puesto que los EDVI surgen de variaciones realizadas al primer escenario siguiendo la ruta de diseño antes mencionada (Figura 4.2). En particular, los EDVI *Brazo 1GDL*, *Coordenadas* y *Brazo 2GDLE* se crearon utilizando y programando en la plataforma GeoGebra (versión Clásico 6).

<sup>8</sup> Mecánicamente, un robot está formado por una serie de elementos o eslabones unidos mediante articulaciones que permiten un movimiento relativo entre cada dos eslabones consecutivos (Barrientos et al., 1997).

# **4.2.1.1 EDVI Brazo 1GDLE**

El primer escenario, denominado *Brazo 1GDLE*<sup>9</sup> ubica al vector dentro de un registro figural en el cual, se ha simulado el movimiento de un brazo robótico de un grado de libertad $^{10}$  (1) GDL) al que se le ha asignado la función de presionar botones para activar algún proceso. Primordialmente, el escenario incluye dos deslizadores, uno que dota de movimiento rotacional al eslabón caracterizándolo como un brazo de 1 GDL, otro que posibilita modificar la longitud del eslabón en tiempo real, y una casilla de control que habilita la representación gráfica del vector (flecha sobrepuesta en el eslabón) en un sistema libre de coordenadas indicando el valor numérico de su magnitud y dirección. El objetivo general de este EDVI es la visualización del vector como flecha y sus propiedades para la *significación del vector en un problema de aplicación* mediante la asociación de la longitud y posición angular del eslabón del brazo robótico con las propiedades del vector.

El EDVI Brazo 1GDLE ha tenido múltiples transformaciones, el primer escenario, mostrado en la Figura 4.5, nació en el Seminario de Educación y Nuevas Tecnologías cursado durante el primer semestre de Maestría en el Departamento de Matemática Educativa (DME) del Cinvestav – IPN.

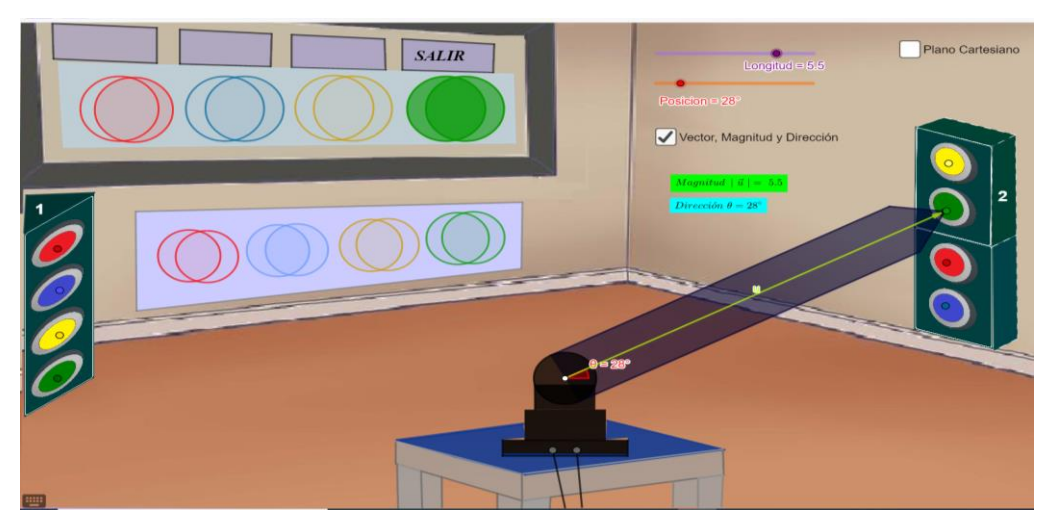

*Figura 4. 5. Primera propuesta de EDVI Brazo 1GDL.*

<sup>&</sup>lt;sup>9</sup> El EDVI Brazo 1GDLE se puede consultar en <u>https://www.geogebra.org/m/vv2e8yrn</u>

<sup>&</sup>lt;sup>10</sup> Cada uno de los movimientos independientes que puede realizar cada articulación con respecto a la anterior, se denomina grado de libertad (Barrientos, Peñin, Balaguer, & Aracil, 1997, p.17)

En esta primera propuesta, el brazo robótico tiene la función de presionar los botones de dos estantes que activan focos indicadores y despliegan un mensaje de emergencia que alerta al usuario. Adicionalmente, para la transición al registro geométrico, este escenario incluye una casilla de control denominada *Plano Cartesiano* que ubica al brazo robótico y al vector dentro de un sistema de coordenadas cartesianas en un segundo escenario mostrado en la Figura 4.6.

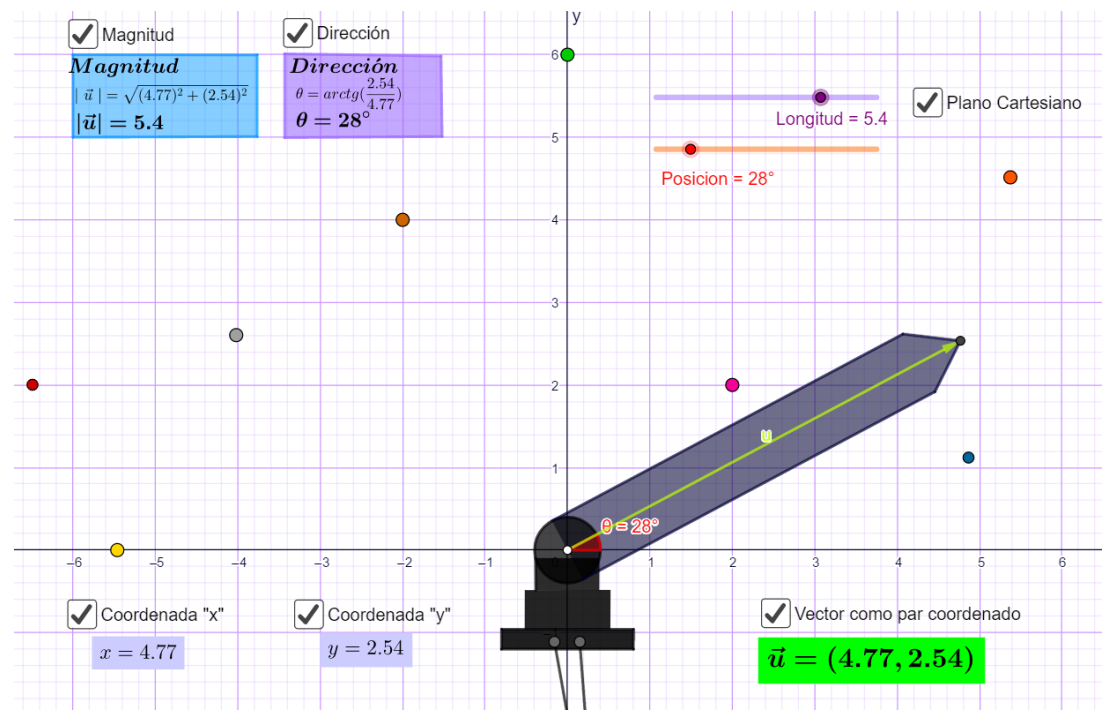

*Figura 4. 6. Escenario de Brazo Robótico dentro un sistema de coordenadas cartesianas.*

Después de presentar la primera propuesta con estudiantes de Maestría del DME y con el grupo de trabajo de investigación conformado por un investigador experimentado, un investigador invitado y un programador experto, surgió un rediseño del escenario. El EDVI Brazo 1GDLE aceptado por el grupo de trabajo se muestra en la Figura 4.7. Este EDVI se ambientó de forma que se viera más realista puesto que la perspectiva del primer escenario sugería un brazo robótico con más grados de libertad, es decir, con más movimiento. Además, se modificó la función asignada al brazo y se eliminó la casilla de control *Plano Cartesiano* para el diseño de un nuevo escenario al que denominamos EDVI Coordenadas.

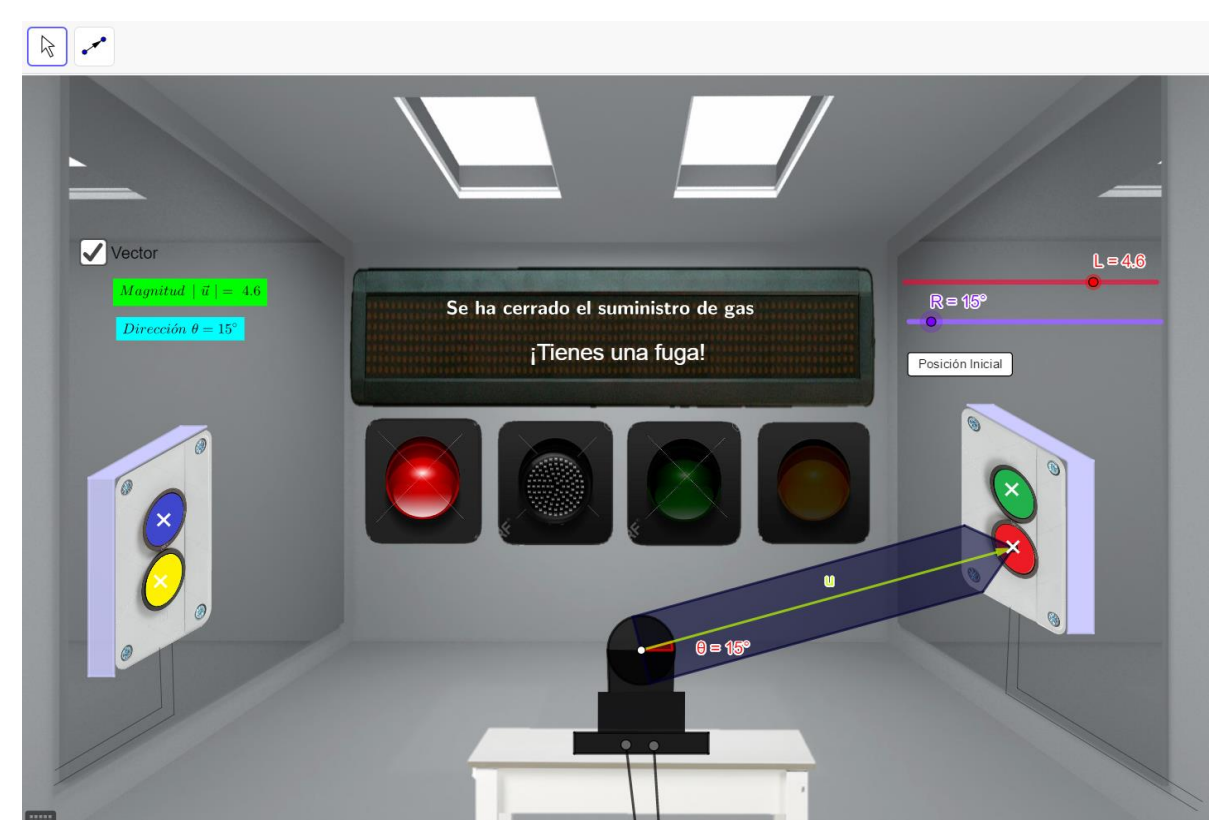

*Figura 4. 7. EDVI Brazo 1GDLE.*

En términos generales, el EDVI Brazo 1GDLE simula el movimiento de un brazo robótico de 1GDL dispuesto sobre una mesa, en una habitación en la que hay cuatro botones, cuatro focos indicadores y un letrero led. La función del brazo robótico es incidir sobre cada uno de los botones de los tableros (azul, amarillo, verde y rojo). Al presionar un botón, se enciende un foco indicador y se despliega un mensaje en el letrero led, indicando que se ha activado o desactivado uno de los cuatro procesos automatizados de una casa inteligente:

- o Al presionar el botón rojo se cerrará el suministro de gas.
- o Al presionar el botón azul se activará el aire acondicionado.
- o Al presionar el botón verde se activará el sistema de riego.
- o Al presionar el botón amarillo se encenderán las luces de afuera al anochecer.

El EDVI Brazo 1GDLE se compone de las siguientes herramientas:

*Deslizadores*

- **L** Controla la magnitud del eslabón del brazo robótico.
- **R** Controla la rotación del eslabón del brazo robótico.

#### *Casilla de control*

Vector - Habilita la representación gráfica del vector **u**, así como el valor numérico de su magnitud y dirección.

#### *Botón*

Posición Inicial Regresa los deslizadores a su valor inicial **L=0.5** y **R=0°.**

### *4.2.1.2 EDVI Coordenadas*

Siguiendo la ruta de diseño, para transitar del registro figural al geométrico, inicialmente se creó el *EDVI Par Ordenado,* mostrado en la Figura 4.8, derivado de la primera propuesta del EDVI Brazo 1GDLE (Figura 4.5). Este escenario sitúa al vector fuera del contexto del brazo robótico dentro de un plano cartesiano. En general, consta de dos deslizadores que controlan la magnitud y dirección del vector y de casillas de control que habilitan su representación algebraica y las fórmulas para el cálculo de la magnitud y dirección.

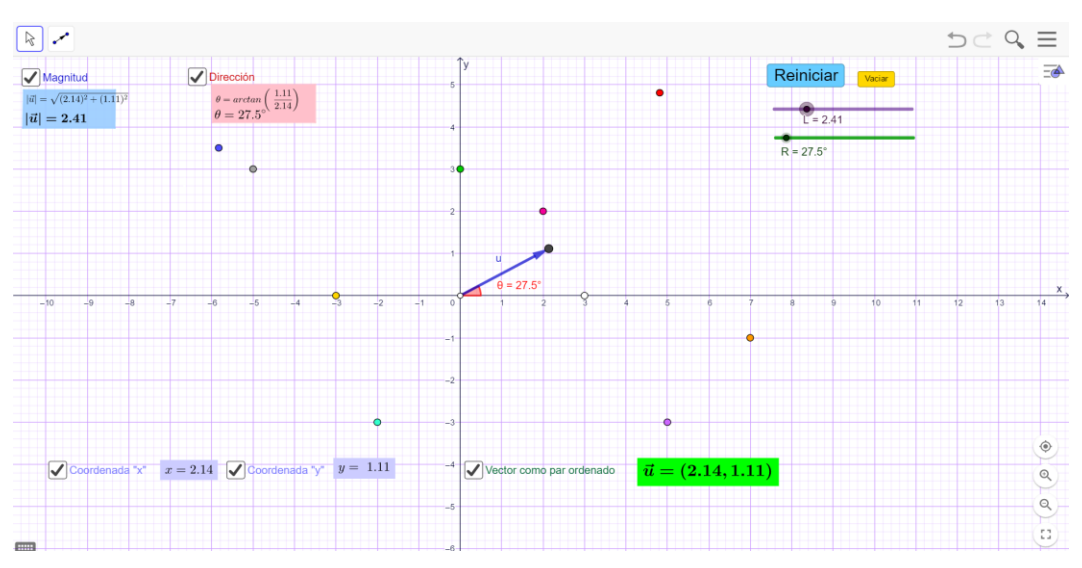

*Figura 4. 8. EDVI Par ordenado.*

Después de una implementación y revisión con el equipo de trabajo, observamos que el EDVI Par Ordenado no cumple con el primer principio de la didáctica C&P y, por lo tanto, impide la construcción o comprensión de los conceptos de interés puesto que, proporciona al estudiante datos de forma directa. En consecuencia, se creó un nuevo escenario al que denominamos *EDVI Coordenadas<sup>11</sup>*, el cual ha tenido ligeras transformaciones, no obstante, la propuesta final y aceptada por el grupo de trabajo se muestra en la Figura 4.9.

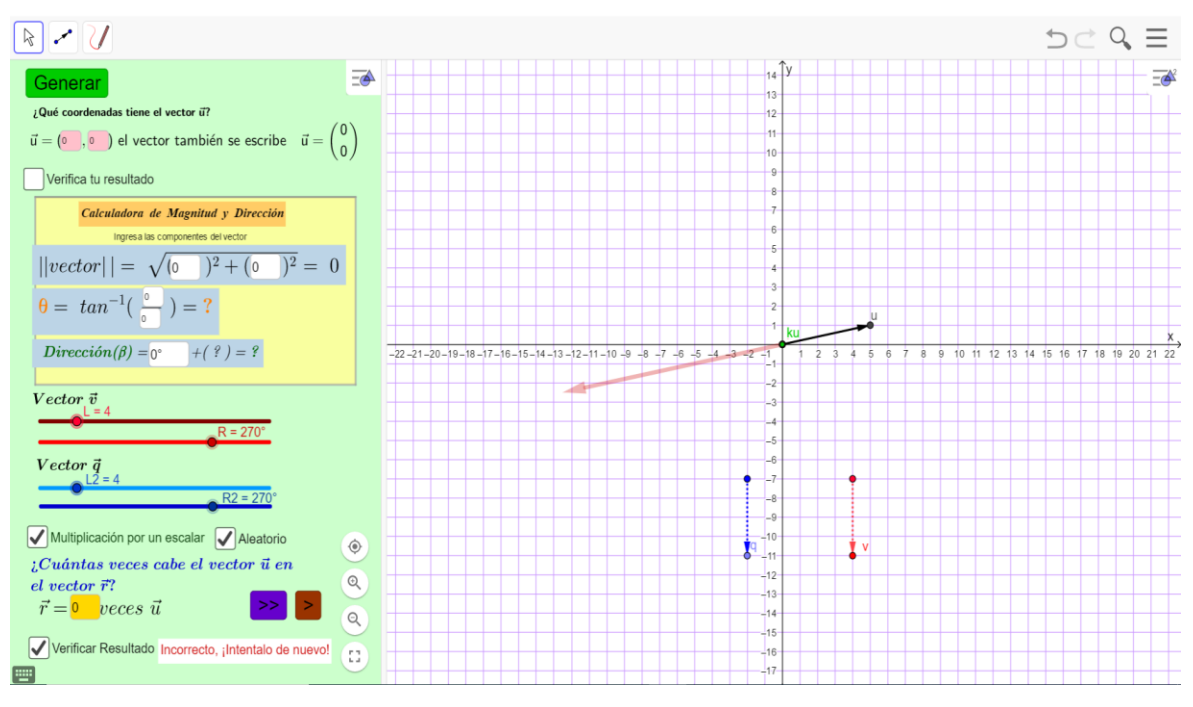

*Figura 4. 9. EDVI Coordenadas.*

El EDVI Coordenadas se diseñó para introducir al vector como pareja de números ordenados y la multiplicación de un vector por un escalar, por esto, cumple con dos funciones. En la Tarea 1.2, tiene por objetivo la manipulación del vector en el plano para la *conceptualización de los vectores como puntos en el plano* representados por parejas de números ordenados y, en la Tarea 2.1, se usa como herramienta de apoyo para introducir la multiplicación por un escalar mediante la visualización del *comportamiento del vector al multiplicarse gráfica o algebraicamente por un número*.

<sup>11</sup> *El EDVI Coordenadas se puede consultar e[n https://www.geogebra.org/m/jvtkwjup](https://www.geogebra.org/m/jvtkwjup)*

Este EDVI permite la conversión del registro geométrico al algebraico. De ahí que esté dividido en dos ventanas o vistas gráficas de GeoGebra:

Vista Gráfica 1. En esta vista se sitúa al vector dentro de un registro algebraico en su representación como pareja de números ordenados. Además, contiene las herramientas que permiten la manipulación del escenario. Particularmente, incluye casillas de entrada para que el estudiante ingrese coordenadas y defina las componentes que representan algebraicamente al vector; una *Calculadora de Magnitud y Dirección* construida con casillas de entrada para que sea el estudiante quien realice los cálculos de la magnitud y dirección del vector; cuatro deslizadores que permiten crear los vectores arrastrables  $v_y q$ , los cuales tiene por objetivo fungir como instrumentos de comprobación de resultados; casillas de control que proporcionan a los estudiantes una retroalimentación de lo ingresado en las casillas de entrada; y casillas de control que habilitan las herramientas para el desarrollo de la Actividad 2 referente a la multiplicación de un vector por un escalar, es decir, botones que generan escalares aleatorios y una casilla de entrada que promueve el desarrollo de operaciones directas e inversas.

Vista Gráfica 2. En esta vista se ubica al vector dentro de un registro geométrico como flecha en un sistema de coordenadas cartesianas. En particular, en esta vista se pueden observar las representaciones gráficas de los siguientes vectores:

- o **u**: Vector fijo que parte del origen color negro generado aleatoriamente.
- $\circ$   $\upsilon$ : Vector arrastrable color rojo creado con los deslizadores L y R.
- $\circ$  q: Vector arrastrable color azul creado con los deslizadores L2 y R2.
- $\circ$  ku: Vector fijo que parte del origen color verde. Resulta de multiplicar al vector u por un escalar  $k$ .
- $\circ$  r: Vector fijo color rosa que parte del origen. Surge de la multiplicación del vector  $\mathbf u$ por un escalar generado aleatoriamente.

La función de cada herramienta del EDVI Coordenadas es la siguientes:

#### *Botones*

Generar Genera en el plano un vector aleatorio u.

<sup>22</sup> Genera un número aleatorio entero de -3 a 3.

Genera un número aleatorio decimal de -3 a 3.

#### *Desliz adores*

- L Controla la magnitud del vector **v**.
- **R** Controla la dirección del vector **v**.
- L2 Controla la magnitud del vector **q**.
- R2 Controla la dirección del vector **q**.

#### *Casillas de entrada*

Permiten ingresar valores numéricos de las componentes del vector **u**.

Permiten ingresar números para calcular la magnitud y dirección de un vector.

Permite ingresar escalares *k* para generar un vector **ku** representado gráficamente en el plano como una flecha color verde.

### *Casillas de control*

**Verifica tu resultado -** Habilita la representación gráfica de las componentes de y retroalimenta al usuario con un mensaje que indica si su resultado es correcto o incorrecto, es decir, si las coordenadas ingresadas en las casillas de entrada  $\Box$  corresponden a las componentes **u**.

**Multiplicación por un escalar** – Hace visible la casilla de control **Aleatorio** y la casilla de entrada **.** 

Aleatorio - Hace visibles los botones <sup>>></sup> y <sup>></sup> Además, habilita la representación gráfica de un vector **r** que resulta de multiplicar **u** por un número aleatorio generado al presionar los botones  $\sum_{v}$   $\sum_{v}$ 

**Verificar Resultado** – Retroalimenta al usuario con un mensaje que indica si el escalar ingresado es el escalar que multiplica a **u** para generar a **r**.

En síntesis, el EDVI Coordenadas funciona de la siguiente manera:

Para la Actividad 1, al presionar el botón Generar, aparece **u** en la Vista gráfica 2. Con ayuda de la calculadora de la Vista gráfica 1, se obtiene la magnitud y dirección del vector y usando los deslizadores L y R se crea a  $\nu$  con los resultados obtenidos para comprobar que los cálculos correspondan a la magnitud y dirección de  $\bf{u}$  mediante la comparación de  $\bf{u}$  y  $\bf{v}$ . Para la Actividad 2, al dar clic sobre la casilla de Control *Multiplicación por un escalar* aparece una expresión algebraica que contiene una casilla de entrada de color amarillo. Al ingresar un número en la casilla de entrada, aparece  $ku$  en la vista gráfica 2. Posteriormente, al dar clic sobre la casilla de control *Aleatorio* aparecen dos botones, los cuales al ser presionados generan a  $\mathbf{r}$ . Y finalmente, se debe ingresar en la casilla de entrada de color amarillo el escalar por el cual se multiplicó a  $\bf{u}$  para generar a  $\bf{r}$ , usando los vectores  $\bf{v}$   $\bf{v}$   $\bf{q}$  como método de comprobación.

# *4.2.1.3 EDVI Brazo 2GDLE*

El EDVI Brazo 2GDLE<sup>12</sup> se creó para promover tanto una *significación de la suma de vectores en un problema de aplicación,* como su *compresión gráfica y algebraica* mediante la combinación de los EDVI *Brazo 1GDLE* y *Coordenadas* y con la hipótesis de que los estudiantes han construido conocimiento en estos EDVI. De este modo, siguiendo la ruta de diseño (Figura 4.5), el EDVI Brazo 2GDLE cuenta con un escenario A que sitúa al vector dentro de un registro figural y con un escenario B para la transición del registro figural al geométrico, donde se aborda la representación geométrica y algebraica del vector. Asimismo, el EDVI Brazo 2GDLE está dividido en dos vistas gráficas. En la vista gráfica 1 se colocaron las herramientas que permiten la manipulación del EDVI y, en la vista gráfica 2 se diseñaron los escenarios A y B.

El EDVI Brazo 2GDLE escenario A, ilustrado en la Figura 4.10, tiene la misma configuración que el EDVI Brazo 1GDLE, simula el movimiento de un brazo robótico en una habitación en la que hay botones, focos indicadores y un letrero led. Sin embargo, a

<sup>12</sup> *El EDVI Brazo 2GDLE se puede consultar en<https://www.geogebra.org/m/gctswvdt>*

diferencia del EDVI Brazo 1GDLE se simuló un brazo robótico formado por dos eslabones cuyo movimiento lo caracteriza como un brazo de dos grados de libertad (2 GDL), lo cual en términos matemáticos puede interpretarse como la suma de dos vectores, cuya resultante representa la posición del efector final del brazo robótico.

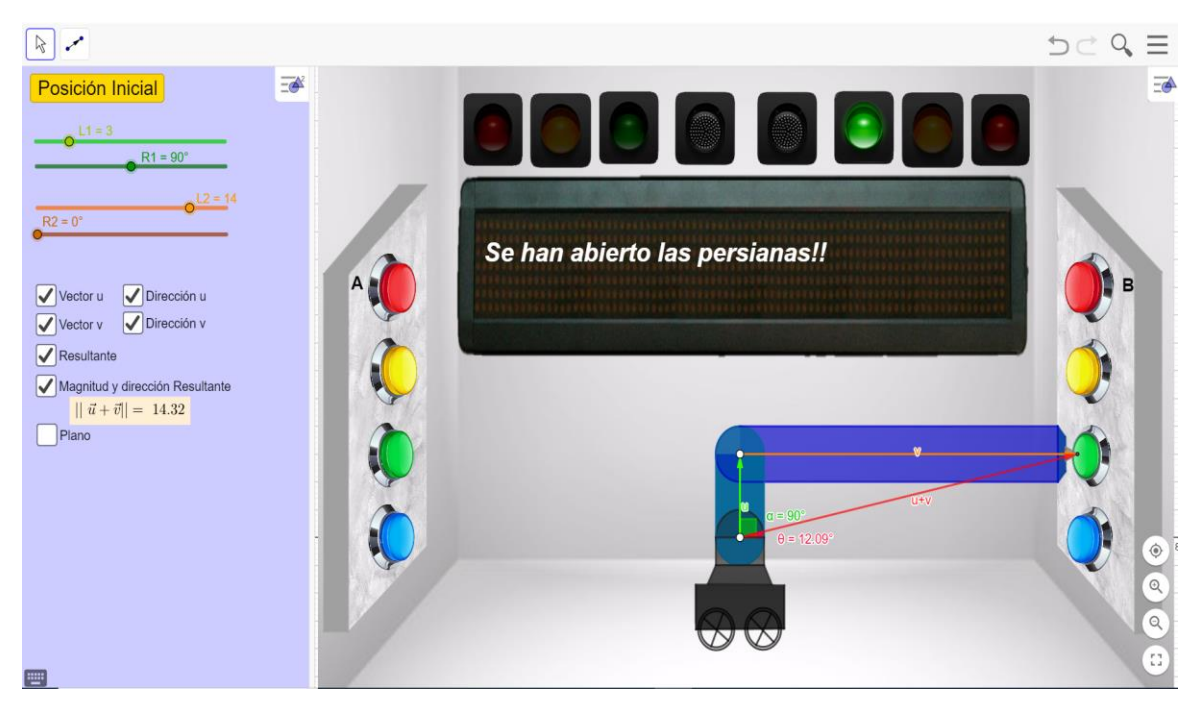

*Figura 4. 10. EDVI Brazo 2GDLE, escenario A.*

Además, se agregaron cuatro focos indicadores y cuatro botones. De modo que, la función del EDVI Brazo 2GDLE escenario A es incidir sobre alguno de los botones de los estantes A y B (azul, amarillo, verde y rojo), los cuales al ser presionados encienden un foco indicador desplegando un mensaje en el letrero led que indica si se ha activado o desactivado uno de los ocho procesos automatizados de una casa inteligente:

### Estante A

- o Al presionar el botón rojo se activará la alarma de seguridad del hogar.
- o Al presionar el botón verde se activarán los sistemas de riego.
- o Al presionar el botón amarillo se encenderán las luces de afuera.
- o Al presionar el botón azul se activará el aire acondicionado.

### Estante B

- o Al presionar el botón rojo se activarán las cámaras de seguridad.
- o Al presionar el botón verde se activará el sistema que abre las persianas del hogar.
- o Al presionar el botón amarillo se encenderán las luces del jardín.
- o Al presionar el botón azul se cerrará el suministro de agua.

En este sentido, para la manipulación del escenario A, se dispusieron las siguientes herramientas: cuatro deslizadores que controlan la longitud y posición de los eslabones, dos casillas de control que habilitan la representación gráfica de los vectores superpuestos a los eslabones y una casilla de control que habilita la representación gráfica del vector resultante.

Por otra parte, el EDVI Brazo 2GDLE escenario B, ilustrado en la Figura 4.11, es similar al EDVI Coordenadas en el sentido de que, en su configuración la vista gráfica 1 contiene las herramientas que posibilitan la manipulación del escenario B y sitúa a los vectores dentro de un registro algebraico en su representación como pareja de números ordenados permitiendo realizar la suma algebraica de vectores. Particularmente, incluye cuatro deslizadores que controlan la magnitud y dirección de los vectores, casillas de entrada para que el estudiante determine las parejas de números ordenados que representan a  $\bf{u}$  y  $\bf{v}$  y casillas de entrada que forman una calculadora para que el estudiante realice la suma algebraica de  $\mathbf{u} + \mathbf{v}$ .

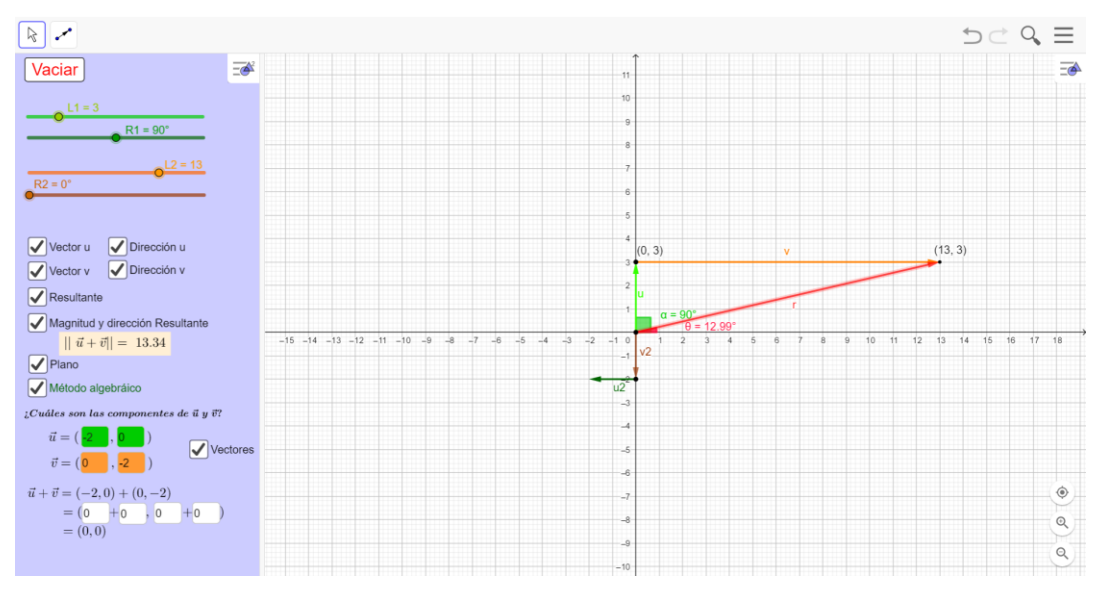

*Figura 4. 11. EDVI Brazo 2GDLE, escenario B.*

Del mismo modo, en la vista gráfica 2 o escenario B, se ubican los siguientes vectores en un registro geométrico como flechas dentro de un sistema de coordenadas cartesianas:

- o u: Vector fijo que parte del origen, color verde claro creado con los deslizadores L1 y R1.
- $\circ$  v: Vector fijo color naranja creado con los deslizadores L2 y R2, cuyo origen se encuentra en el extremo de **u**.
- $\circ$  r: Vector fijo que parte del origen color rojo. Resulta de la suma  $\mathbf{u} + \mathbf{v}$ .
- $\circ$  **v2**: Vector fijo que parte del origen color café. Se crea a partir de las componentes ingresadas en las casillas de entrada color naranja.
- $\circ$  **u2**: Vector fijo color verde oscuro cuyo origen se encuentra en el extremo de **v2**. Se crea a partir de las componentes ingresadas en las casillas de entrada color verde.

En general, las herramientas del EVID Brazo 2 GDLE tienen la siguiente función:

*Deslizadores*

- L1 Controla la magnitud del eslabón 1 y del vector **u**.
- R1 Controla la rotación del eslabón 1 y dirección del vector **u**.
- **L2** Controla la magnitud del eslabón 2 y del vector **v**.
- **R2 -** Controla la rotación del eslabón 2 y dirección del vector .

# *Casillas de control*

Vector **u** - Habilita la representación gráfica de **u**.

**Dirección u - Muestra el valor numérico de la dirección de <b>u**.

Vector v - Habilita la representación gráfica de v.

**Dirección v - Muestra el valor numérico de la dirección de <b>v**.

**Magnitud y dirección Resultante** - Muestra el valor numérico de la magnitud y dirección  $de$  $\bf{r}$ .

**Plano** – Permite ingresar al escenario B donde los vectores se colocan dentro de un sistema de coordenadas cartesianas, además hace visible una nueva casilla de control denominada **Método Algebraico**.

**Método Algebraico –** Habilita casillas de entrada para contestar la pregunta *¿Cuáles son las componentes de y ?,* además hace visible una nueva casilla de control denominada **Vectores.**

**Vectores –** Habilita la representación gráfica de vectores creados a partir de las componentes ingresadas por el usuario en las casillas de entrada.

# *Casillas de entrada*

Permite ingresar números para crear a **u2**.

Permite ingresar números para crear a v2.

Permite ingresar números para sumar las componentes de los vectores **u** y v.

# *Botón*

Posición Inicial Regresa los deslizadores a su valor inicial L1=1.5, R1=0°, L2=1.5, R2=0° y vacía las casillas de control. Este botón desaparece al activar la casilla de control **Plano**. Coloca en ceros las casillas de entrada y deshabilita las casillas de control **Resultante** y **Vectores.**

Dicho lo anterior, el EDVI Brazo 2GDLE escenario B funciona de la siguiente manera: en primer lugar, deben estar habilitadas las casillas de control *Vector u* y *Vector v* y mediante la manipulación de los deslizadores se crearán **u** y **v** en la vista gráfica 2. Al dar clic sobre la casilla de control *Vectores* y al ingresar las componentes que se cree representan a **u** y **v** se crearán  $u2$  y  $v2$  en la vista gráfica 2. Si las componentes ingresadas corresponden a las componentes de  $\bf{u}$  y  $\bf{v}$  se formará en el plano un paralelogramo cuyos lados son  $\bf{u}$ ,  $\bf{v}$ ,  $\bf{v2}$  y para introducir el método del paralelogramo para la suma gráfica de vectores. Posteriormente, para sumar algebraicamente los vectores se ingresarán en las casillas de entrada color blanco las componentes de  $\bf{u}$  y  $\bf{v}$ . Los resultados se pueden corroborar mediante la visualización de  $\mathbf{u}, \mathbf{v}$  y  $\mathbf{r}$  en el plano.
## **4.2.1.4 Notas sobre el proceso de programación de los EDVI**

Si bien es cierto que GeoGebra proporciona herramientas que facilitan la programación de un entorno de aprendizaje, el desarrollo de los EDVI se logró dando respuesta a las preguntas *¿cómo usar el DGE?* y *¿cómo usar las herramientas del DGE para crear el entorno con el contexto seleccionado?*

La respuesta a la primera pregunta, implica la exploración del DGE y de las herramientas que contiene. En cambio, la respuesta a la segunda pregunta requiere de una análisis matemático y cognitivo para relacionar los conceptos matemáticos que emergen del concepto de interés con el entorno real elegido y seleccionar así, las herramientas del DGE que se usarán. En particular, los EDVI se desarrollaron usando primordialmente las siguientes herramientas de GeoGebra junto con líneas de instrucción colocadas en los objetos creados.

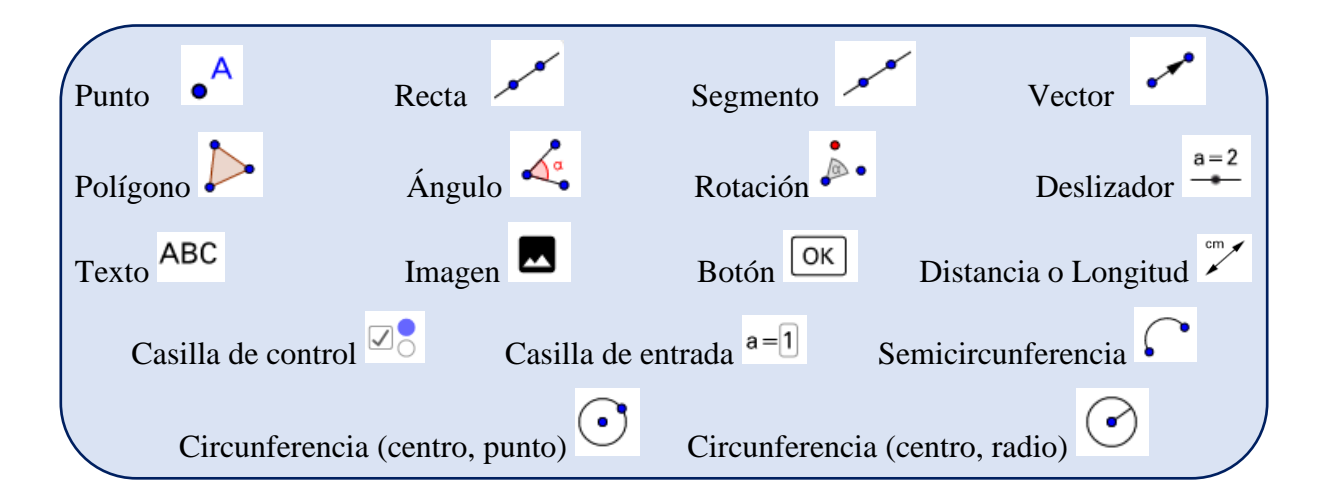

En general, el proceso de programación para el desarrollo de los EDVI Brazo 1GDLE y Brazo 2GDLE escenario A fue el siguiente:

1. *Programación de brazo robótico con movimiento*. Básicamente, la simulación de un brazo robótico consiste en la construcción de la estructura mecánica del robot, una base fija, eslabones dotados de movimiento y un efector final colocado en el extremo del último eslabón del brazo robótico. Particularmente, la esencia de la simulación radica en la programación del movimiento de los eslabones. Así que, en la vista gráfica 2 de GeoGebra un eslabón se creó insertando una *circunferencia* cuyo radio

representa la magnitud del vector o longitud del eslabón, un *punto* arrastrable sobre la circunferencia, un vector con origen en el centro de la circunferencia y extremo en el punto arrastrable, un *deslizador* que controla el radio de la circunferencia y un deslizador que controla la posición del punto sobre la circunferencia, esto último da al eslabón su movimiento angular. Cabe señalar que, dotar de movimiento un brazo de 2 GDL no es tarea fácil puesto que deben coordinarse los movimientos de dos eslabones, lo cual se logró usando la herramienta de *rotación*. En el Anexo D se presenta el protocolo de construcción de GeoGebra utilizado para la programación de un brazo robótico de 1 GDL y 2 GDL.

- 2. *Adaptación del escenario*. Consiste en dar realismo al escenario. De acuerdo con el contexto seleccionado, esta adaptación va de la mano con la función asignada al brazo robótico. Como resultado, en los EDVI Brazo 1 GDLE y Brazo 2GDLE se insertaron imágenes para configurar una habitación que contiene en su interior estantes con botones, focos indicadores y un letrero led.
- 3. *Programación de la función del brazo robótico.* Como se ha mencionado anteriormente, el brazo robótico de los EDVI Brazo 1 GDLE y Brazo 2 GDLE tiene la función de incidir sobre botones los cuales, al ser presionados por el efector final, activan un foco indicador y hacen que se despliegue un mensaje en el letrero led indicando que se activó o desactivó un proceso. Por lo tanto, una vez ambientado el escenario, se usaron condicionales *if* para programar la función del brazo robótico, así, por ejemplo, se determinó que cuando el efector final entra en contacto con un botón rojo, se habilita tanto un texto en el tablero led como la imagen que crea la ilusión de que se ha prendido el foco indicador rojo. Los condicionales *if* se colocaron en la pestaña de *Avanzado* o *Programa de guion (scripting)* de las imágenes de los focos indicadores y de los textos creados.

Por otra parte, la programación del EDVI Coordenadas y EDVI Brazo 2GDLE escenario B, se llevó a cabo mediante un proceso diferente puesto que consisten en un escenario geométrico y no en un escenario figural. Para estos EDVI se usaron primordialmente, las herramientas de *vector*, casillas de entrada, casillas de control, botones y deslizadores. De forma resumida, el proceso de programación para el EDVI Coordenadas fue el siguiente:

- 1. Programación del botón **Generar**. Uso del comando *AleatorioEntre(a,b)* colocado en la pestaña *Programa de guion (scripting)* del botón para generar un vector **u** aleatorio en la vista gráfica 2 al presionar el botón.
- 2. Programación de la calculadora de Magnitud y Dirección. Uso de casillas de entrada para almacenar números en variables y poder realizar operaciones. Por ejemplo, para calcular la magnitud de un vector, al ingresar números en las casillas de entrada color blanco que corresponden a la expresión de la magnitud de un vector, se almacenan los números en las variables ux $2$  y uy $2$  de modo que, la instrucción  $magU =$  $sqrt{2 + uy^2}$ , almacena en la variable magU el resultado de la raíz cuadrada de la suma de los números almacenados en ux2 y uy2.
- 3. Programación de los vectores  $v \vee q$ . Consistió en el mismo proceso para dotar de movimiento los eslabones del brazo robótico mediante el uso una circunferencia, un punto, una flecha y deslizadores.
- 4. Programación de vector **ku**. Uso de casilla de entrada para almacenar un valor en la variable  $k$ . La multiplicación del vector  $\bf{u}$  por la variable  $k$  genera en el plano de la vista gráfica 2 una flecha verde que representa a **ku**.
- 5. Programación de botones **>>** y **>**. Uso del comando *AleatorioEntre(a,b)* para almacenar un número aleatorio en la variable denominada *escalar*.
- 6. Programación de vector . Multiplicación del número almacenado en la variable *escalar* por **u** para generar una flecha rosa que representa a **r**.

Por su parte, el proceso de programación del EDVI Brazo 2GDLE consistió en:

- 1. Programación de los vectores  $\bf{u}$  y  $\bf{v}$ . Consistió en el mismo proceso para dotar de movimiento los eslabones del brazo robótico mediante el uso una circunferencia, un punto, una flecha, deslizadores y casillas de control que habilitan la representación gráfica de los vectores en el plano.
- 2. Programación de vector **r**. Se genera un vector en la vista gráfica 2 a partir de la suma de los vectores  $\mathbf{u} \times \mathbf{v}$ .
- 3. Programación de vector  $u^2$  y  $v^2$  Se generan flechas a partir de los números ingresados en las casillas de entrada color verde y naranja.

4. Programación de calculadora para sumar vectores algebraicamente. Uso de la instrucción (sumax = sux + svx, sumay = suy + svy) para mostrar la pareja de números ordenados que representa la suma de  $\bf{u}$  y  $\bf{v}$ . Donde,  $\textit{sur}, \textit{sur}, \textit{sur}$  y  $\textit{sv}$  son variables en las que se almacenan los números ingresados en las casillas de entrada color blanco.

Cabe destacar que, la programación de un EDVI es un trabajo arduo y laborioso que está en constante mejora, cambia durante el diseño de las tareas y al igual que la THA puede modificarse durante y/o después de la fase de experimentación para lograr los objetivos planteados. Además de que pueden surgir complicaciones que retrasen el proceso.

# **4.3 Trayectoria Hipotética de Aprendizaje para la enseñanza del vector y sus operaciones**

El diseño instruccional, conformado por los EDVI y las tareas de instrucción, se organizó en una THA<sup>13</sup> cuya idea central es el planteamiento de un *proceso hipotético de aprendizaje*, el cual nos permite conjeturar sobre el aprendizaje esperado en la siguiente fase de investigación. El objetivo general de aprendizaje de nuestra THA es *promover y desarrollar una comprensión significativa del concepto de vector y sus operaciones de multiplicación por un escalar y suma de vectores*.

En términos generales, como se ha mencionado previamente, el diseño instruccional se compone de dos actividades subdivididas en un total de cinco tareas. La secuencia de implementación se ilustra en la Figura 4.12, en la cual se ha incluido la Encuesta General y el Test de Conocimientos.

<sup>&</sup>lt;sup>13</sup> La estructura de la THA está basada en el formato presentado por Carranza-Rogerio (2019) en su tesis de Maestría.

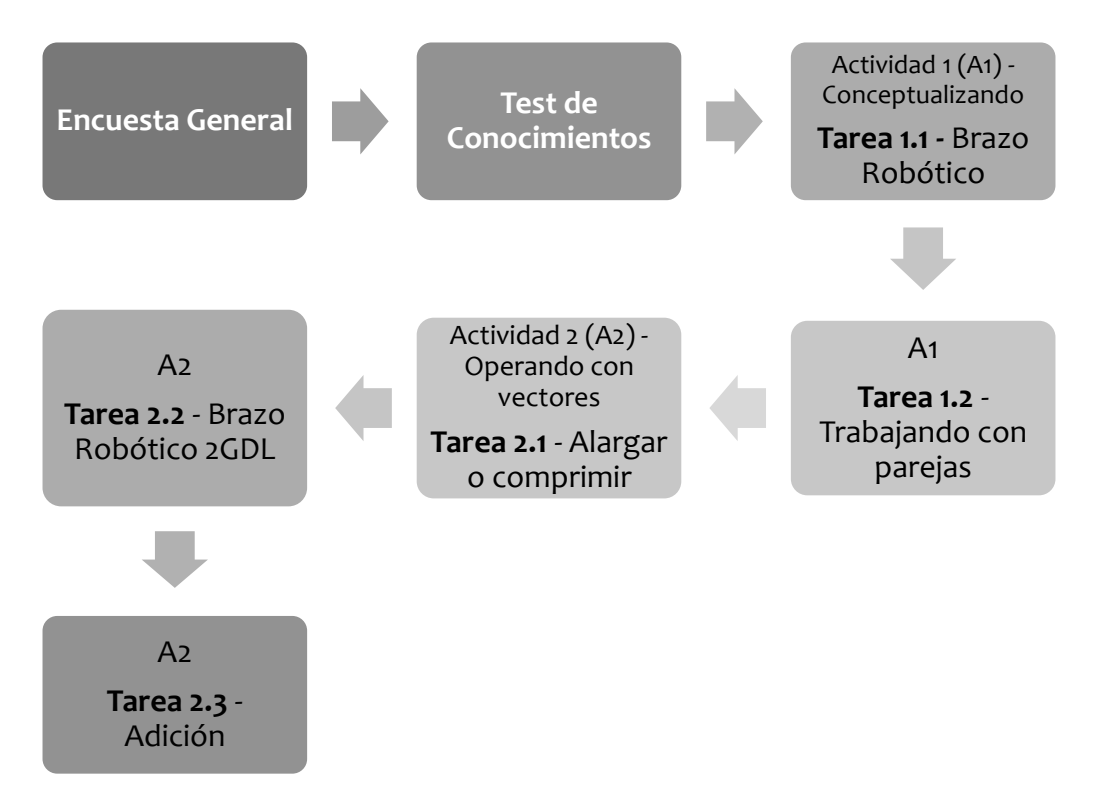

*Figura 4. 12. Organización general para la implementación de los instrumentos preliminares y las actividades de aprendizaje*

## **TRAYECTORIA HIPOTÉTICA DE APRENDIZAJE**

#### **Actividad 1 – Conceptualizando**

*Objetivo general:* Ampliar, significar y promover la comprensión del concepto de vector.

Actividades de Aprendizaje: Tarea 1.1 y Tarea 1.2.

*Proceso hipotético de aprendizaje:* De acuerdo con la revisión de la literatura, la mayoría de los estudiantes conciben al vector únicamente como una flecha con magnitud, dirección y sentido, por lo tanto, se espera que al final de la actividad los estudiantes puedan reconocer a un vector a través de múltiples representaciones, es decir, como una flecha con magnitud, dirección y sentido, como un punto en el plano, o algebraicamente como una pareja de números ordenados.

## **Tarea 1.1 Brazo 1GDL** (Anexo E.1)

*Objetivo de aprendizaje:* Significación del concepto de vector en un problema de aplicación. Dado que el concepto de vector se conceptualiza en los estudiantes como una flecha con magnitud y dirección, para significar el concepto de vector en un problema de aplicación, se

visualiza como flecha dentro de un problema en el contexto de la robótica (EDVI Brazo 1GDLE).

## *Actividades de aprendizaje*

- I. Explorar el EDVI Brazo 1GDLE, examinar la función de los deslizadores L y R asignándoles valores específicos y observar el proceso automatizado que se ha activado o detenido.
- II. Observar la representación gráfica del vector como una flecha superpuesta en el eslabón identificando su origen y extremo en términos de los elementos que conforman la estructura del brazo robótico.
- III. Ejercicios de Operación Inversa. Manipular los deslizadores L y R de modo que se active un proceso en específico prestando especial atención a los cambios en el eslabón del brazo robótico y el vector.
- IV. Manipular el deslizador L dejando fijo el deslizador R y viceversa manipular el deslizador R dejando fijo el deslizador L. Observar los cambios en la flecha y el eslabón.
- V. Significar el concepto de vector mediante su asociación con alguno de los elementos del brazo robótico que se cree pueden representarse por un vector.

## *Proceso hipotético de aprendizaje*

- I. Se espera que los estudiantes observen que el deslizador L controla la longitud del eslabón mientras que el deslizador R controla su movimiento angular. Además, se espera que identifiquen que el valor asignado a L indica cuanto mide el estabón y el valor de R los grados que ha girado.
- II. En primer lugar, al visualizar al vector como flecha, se espera que los estudiantes reconozcan que dicha flecha tiene un origen y un extremo, señalando como origen del vector la base del brazo robótico y como extremo el efector final.
- III. Se espera que al manipular los deslizadores L y R los estudiantes relacionen las propiedades de la flecha con las características del eslabón. Es decir, que al manipular el deslizador L, tanto el eslabón como el vector cambian de tamaño y además que, la longitud del eslabón es igual a la magnitud del vector. Asimismo, se espera que observen que al manipular el deslizador R se mueve tanto el eslabón

como el vector, identificando que la dirección del vector es igual a los grados que gira el eslabón en sentido antihorario partiendo de su posición inicial.

- IV. En general, se espera que los estudiantes identifiquen que para que dos vectores sean iguales deben tener la misma magnitud y dirección y por lo tanto cualquier variación del vector ya sea en su magnitud o dirección, representa un vector diferente. En este sentido, se espera que al fijar el valor de R y mover el valor de L, los estudiantes indiquen que el vector ha cambiado. Así, por ejemplo, que un vector con magnitud igual a 4.8 y dirección igual a 90° es diferente al vector con magnitud igual a 10 y dirección igual a 90°. Por el contrario, como señala la revisión de la literatura, también se espera que los estudiantes consideren únicamente lo visual y digan que al fijar el valor de R el vector es el mismo y solo se ha desplazado o que al fijar el valor de L el vector sigue siendo el mismo y solo se ha estirado o acortado.
- V. Se espera que, los estudiantes señalen que el eslabón de un brazo robótico puede ser representado por un vector.

#### **Tarea 1.2 Trabajando con parejas** (Anexo E.2)

*Objetivo de aprendizaje:* Concepción del vector como pareja de números ordenados en el plano, con las propiedades de magnitud, dirección y sentido.

## *Actividades de aprendizaje*

- I. Exploración del EDVI Coordenadas, en el cual se ha situado al vector sobre un plano cartesiano. Generar vectores aleatorios en el plano, identificar las coordenadas en las que se encuentra el origen y extremo de la flecha e ingresar las coordenadas del extremo en las casillas de entrada color rosa para formar la representación algebraica del vector.
- II. Identificar gráficamente las componentes del vector, analizar la figura formada por el vector y sus componentes y a partir de esto, deducir la forma de calcular la magnitud y dirección. Comprobar deducción mediante el cálculo de la magnitud y dirección del vector ingresando las componentes del vector en la calculadora de magnitud y dirección colocada en el EDVI Coordenadas. Crear un nuevo vector v con los valores obtenidos mediante la manipulación de los deslizadores L y R  $y$  comparar  $u$   $y$   $v$ .
- III. Crear un vector  $\bf{v}$  que tenga la misma magnitud y dirección que  $\bf{u}$ . Arrastrar a  $\bf{v}$ en el plano y determinar su representación algebraica.
- IV. Para trabajar con la concepción de la palabra sentido del vector, crear un vector con la misma magnitud y dirección que **u**. Después, sumar 180° a la dirección de **v** si este se encuentra en el primer o segundo cuadrante, o, restar  $180^\circ$  a la dirección de  $v$  si se encuentra en el tercer y cuarto cuadrante.
- V. Ejercicios de operación inversa. Usar la herramienta vector colocada en el EDVI Coordenadas para trazar en el plano los vectores proporcionados en su forma algebraica como pareja de números ordenados.

## *Proceso hipotético de aprendizaje*

- I. Primero, se espera que los estudiantes usen sus conocimientos previos sobre el plano cartesiano para identificar en el EDVI Coordenadas, las componentes de un vector al que hemos denominado **u**, observando que, un vector cuyo origen se encuentra en el punto (0,0) puede ser representado algebraicamente como la pareja de números ordenados o coordenadas  $(x, y)$ , las cuales indican la posición de su extremo o punta de la flecha en el plano.
- II. Se espera que los estudiantes observen que el vector  $\bf{u}$  y sus componentes forman un triángulo rectángulo, donde las componentes del vector representan los catetos y **u** representa la hipotenusa. Por ende, se espera deduzcan que la magnitud del vector puede calcularse usando el teorema de Pitágoras y su dirección mediante el uso de razones trigonométricas, en particular, de la tangente de un ángulo. Posteriormente, se espera que los estudiantes identifiquen que si los vectores  $\bf{u}$  y son iguales sus cálculos son correctos, en caso contrario, se espera que se cuestionen por qué los vectores son diferentes y busquen algún error en la calculadora de Magnitud y dirección.
- III. En primer lugar, se espera que si  $v$  tiene la misma magnitud y dirección que  $u$ , al arrastrar el vector  $v$  y sobreponerlo a  $u$  los estudiantes señalen que  $u$  y  $v$  se representan por la misma pareja de números ordenados. Después, al arrastrar al vector **v** sobre el plano se espera que los estudiantes observen que sus propiedades se conservan, es decir, **v** tiene la misma magnitud y dirección en cualquier parte

del plano, por consecuente, en cualquier parte del plano  $\bf{v}$  se representa por la misma pareja de números que representa a **u**.

- IV. Se espera que los estudiantes observen que gráficamente las flechas apuntan en sentido contrario y algebraicamente, al tener la misma magnitud, los vectores con sentido contrario son representados por la misma pareja de números ordenados  $(x, y)$  pero con signo contrario, es decir,  $(-x, -y)$ .
- V. En este punto, se espera que los estudiantes ya hayan concebido al vector gráficamente como una flecha y algebraicamente como una pareja de números ordenados en el plano, de modo que logren transitar de la representación algebraica del vector a la gráfica y mediante el uso de la herramienta *vector*, coloquen el origen del vector en el punto (0,0) y su extremo en la coordenada que se les ha proporcionado.

## **Actividad 2 - Operando con vectores**

*Objetivo general:* Significar y promover la comprensión de las operaciones básicas de los vectores, multiplicación por un escalar y suma de vectores, mediante el análisis de su comportamiento gráfico o algebraico.

Actividades de aprendizaje: Tarea 2.1, Tarea 2.2 y Tarea 2.3

Proceso hipotético de aprendizaje: Se espera que al final de las actividades los estudiantes puedan realizar las operaciones básicas con vectores

## **Tarea 2.1 Alargar o comprimir** (Anexo E.3)

*Objetivo de aprendizaje:* Explorar el comportamiento del vector al ser multiplicado por un escalar y aprender a realizar la operación de forma gráfica y algebraica.

## *Actividades de aprendizaje*

I. Dar clic en la casilla de control *Multiplicación por un escalar* del EDVI Coordenadas. Generar un vector aleatorio **u** y explorar su comportamiento al multiplicarlo por diferentes escalares. Ingresar en la casilla de entrada color amarillo escalares positivos mayores a cero como 1, 2, 2.5, etc., escalares negativos menores a cero como −1, −2, −2.5, etc., y el escalar 0 para generar al vector ku representado en la vista gráfica 2 como una flecha de color verde. Definir la pareja de números ordenados que representan a  $\bf{u}$  y  $\bf{ku}$  y finalmente, comparar los vectores **u** y **ku** de forma gráfica y algebraica.

II. Ejercicios de operación inversa. Presionar los botones **>>** y **>** para generar un vector aleatorio r, representado gráficamente como una flecha color rosa el cual, resulta de la multiplicación de **u** por un escalar aleatorio. Deducir el escalar por el que se ha multiplicado al vector  $\bf{u}$  para generar a  $\bf{r}$ . Crear dos vectores  $\bf{v}$  y  $\bf{q}$ que tengan la misma magnitud y dirección que **u** para comprobar su deducción empalmando  $v \, y \, q$  sobre  $u$  para conocer las veces que cabe  $u$  en  $ku$ .

#### *Proceso hipotético de aprendizaje*

I. En primer lugar, al multiplicar a **u** por el escalar uno, se espera que el estudiante observe que se ha generado un vector  $ku$  igual a  $u$ , es decir, con la misma magnitud, dirección y sentido y, por lo tanto, ambos vectores son representados algebraicamente por la misma pareja de números. Luego, al multiplicar a **u** por el escalar dos se espera que identifiquen que el nuevo vector **ku** tiene la misma dirección y sentido que  $\bf{u}$  pero su magnitud es dos veces la magnitud de  $\bf{u}$  y, por lo tanto, si **u** se representa por la pareja de números  $(x, y)$ , **ku** se representa por la pareja de números  $(2x, 2y)$ , Y en general, se espera que los estudiantes  $deduzzan que al multiplication a **u** por escalares positivos mayores que cero y$ diferentes a uno, se crea un nuevo vector  $ku$ , el cual conserva la dirección y sentido de **u** y cuya magnitud es *k* veces la magnitud de **u**, donde *k* representa al escalar por el que se ha multiplicado al vector, y por ende, la pareja de números que representa al vector **ku** será  $(kx, ky)$ .

Por otra parte, al multiplicar a  $\bf{u}$  por el escalar menos uno, se espera que los estudiantes observen que **ku** conserva la magnitud de  $\bf{u}$  pero tiene dirección y sentido contrario, en consecuencia **ku** se representa por la pareja de números  $(-x, -y)$ . Y, en general al multiplicar a **u** por escalares negativos menores que cero y diferentes a menos uno, se espera que deduzca que el vector nuevo ku tiene dirección y sentido contrario a  $\bf{u}$  y su magnitud es  $k$  veces la magnitud de  $\bf{u}$ , donde *k* representa al escalar por el que se ha multiplicado al vector, y por consiguiente **ku** se representa por la pareja de números  $(-kx, -ky)$ .

Y, al multiplicar a **u** por el escalar cero, se espera que los estudiantes observen gráficamente que el vector es un punto en el origen y, por lo tanto, su magnitud

es igual a cero. Asimismo, se espera que identifiquen que al multiplicar a  $\bf{u}$  por el escalar cero,  $\bf{u}$  es representado por la pareja de números ordenados (0,0).

II. Se espera que los estudiantes encuentren el escalar por el que se ha multiplicado a **u** de dos formas. En primer lugar, comparando las flechas que representan a **u** y a r, si r tiene la misma dirección y sentido que **u**, entonces se trata de un escalar positivo, por el contrario, si  $\mathbf r$  tiene dirección y sentido contrario a  $\mathbf u$  se trata de un escalar negativo. En segundo lugar, se espera que los estudiantes comparen las coordenadas que representan a  $\mathbf u$  y a  $\mathbf r$  para deducir el numero por el que se han multiplicado las coordenadas de  $\mathbf u$  para obtener a  $\mathbf r$ .

**Tarea 2.2 – Brazo 2GDL** (Anexo E.4)

*Objetivo de aprendizaje:* Significar y comprender la suma de vectores en un problema de aplicación.

*Actividades de aprendizaje*

- I. Explorar el EDVI Brazo 2GDLE y examinar la función de los deslizadores L1, R1, L2 y R2.
- II. Observar los vectores **u** y **v** en su representación gráfica como flechas superpuestas en cada uno de los eslabones del brazo robótico, identificar el origen y extremo de cada vector en términos de los elementos que conforman la estructura del robot. Manipular los deslizadores L1, R1, L2 y R2 para activar alguno de los ocho procesos automatizados de una casa, prestando atención tanto a los cambios producidos en los eslabones del brazo robótico y en los vectores, como a la posición final del efector final.
- III. Analizar el comportamiento del vector **r** presentado como flecha al dar clic en la casilla de control denominada Resultante. Identificar el origen y extremo de  $\bf{r}$  en términos de los elementos que conforman la estructura del brazo robótico. Manipular los deslizadores L1, R1, L2 y R2 para reemplazar los dos eslabones del brazo robótico por un solo eslabón que sea capaz de presionar los botones del EDVI Brazo2GDLE.
- IV. Significar la suma de dos vectores mediante la asociación de las flechas y sus propiedades con alguno de los elementos del brazo robótico que se cree pueden representarse por un vector.

#### *Proceso hipotético de aprendizaje*

- I. Se espera que los estudiantes observen que los deslizadores L1 y R1 controlan la longitud y posición del primer eslabón respectivamente y del mismo modo, los deslizadores L2 y R2 controlan la longitud y posición del segundo eslabón respectivamente.
- II. Al observar las flechas, se espera que los estudiantes identifiquen como origen del primer vector la base del brazo robótico y como su extremo la segunda articulación. Asimismo, se espera que los estudiantes identifiquen como origen del segundo vector la segunda articulación del brazo robótico y como su extremo el efector final. Además, se espera que los estudiantes deduzcan que existe una infinidad de combinaciones de la longitud y posición que se le puede asignar a cada eslabón para presionar un único botón, lo cual matemáticamente es conocido como una combinación lineal, sin embargo, no se espera que el proceso se identificado como una combinación lineal debido a que los estudiantes no han visto dicho tema.
- III. En primer lugar, se espera que al observar la flecha que representa al vector resultante, los estudiantes identifiquen que su origen se encuentra en la base del brazo robótico y su extremo en el efector final. Posteriormente, en la instrucción de convertir el brazo de 2 GDL por un brazo de 1 GDL para presionar por ejemplo el botón azul del estante A, se espera que los estudiantes eliminen el primer eslabón asignado los siguientes valores a los deslizadores, L1=0 y R1=90°, y le asignen al segundo eslabón la magnitud y dirección del vector resultante con la finalidad de que los estudiantes identifiquen la equivalencia que representa la suma de vectores, cuya expresión es  $\mathbf{u} + \mathbf{v} = \mathbf{u} + \mathbf{v}$ , donde  $\mathbf{u} \times \mathbf{v}$  en términos del contexto de brazo robótico son los eslabones del brazo de 2 GDL y  $\mathbf{u} + \mathbf{v}$  es el eslabón del brazo de 2 GDL convertido en un brazo de 1GDL.
- IV. En primer lugar, se espera que los estudiantes identifiquen que los eslabones del brazo robótico se comportan como vectores, reconociendo que la longitud y posición de los eslabones representan la magnitud y dirección de los vectores. Asimismo, se espera que los estudiantes observen que el acomodo de los eslabones de un brazo robótico de 2 GDL representa la suma de dos vectores,

donde, la suma de dos vectores genera un vector resultante, el cual indica la posición final del efector final del brazo robótico, o en otras palabras, se espera que los estudiantes observen que al aplicar la suma de vectores dentro del contexto de la robótica es posible conocer la posición del efector final si se conoce la longitud y posición de los eslabones.

**Tarea 2.3 Adición** (Anexo E.5)

*Objetivo de aprendizaje:* Exploración del comportamiento de la suma de dos vectores y comprensión del método gráfico y algebraico de la suma de vectores.

*Actividades de aprendizaje*

I. Observar las flechas que representan a los vectores  $\mathbf{u}, \mathbf{v}, \mathbf{y}, \mathbf{r}, \mathbf{d}$ efinir su representación algebraica y analizar la figura formada por los tres vectores. Usar la representación algebraica de los vectores para crear dos nuevos vectores **u2** y  $v2$  iguales a  $u y v$ .

Analizar la figura formada por los vectores  $u, u2, v, y2$ . Comparar  $u$  con  $u2$  y v con v2. Definir la posición en que deben colocarse los vectores en su representación gráfica para sumarse, es decir, definir la posición de  $v$  con respecto a la posición de **u**.

- II. Definir la representación algebraica de los vectores  $\bf{u} \times \bf{v}$ , ingresar en las casillas de entrada correspondientes las componentes de los vectores para sumar la componente  $x$  de **u** con la componente  $x$  de **v** y la componente  $y$  de **u** con la componente  $y$  de vector  $v$ . Comparar resultado obtenido de la suma de las componentes con las coordenadas del extremo de la flecha que representa al vector resultante **r**.
- III. Describir cómo se suman los vectores gráfica y algebraicamente.

## *Proceso hipotético de aprendizaje*

I. En una primera instancia y asociando lo aprendido en las tareas anteriores, se espera que los estudiantes identifiquen que la figura formada por los vectores  $\mathbf{u}$ ,  $v$  y  $r$ , es un triángulo rectángulo y, por ende, los vectores  $u$  y  $v$  pueden ser considerados como las componentes del vector  $\bf{r}$  y por lo tanto la magnitud y dirección de puede obtenerse con el teorema de Pitágoras y el uso de razones trigonométricas. Posteriormente, se espera que los estudiantes ingresen en las casillas de entrada correspondientes a las coordenadas que representan a los vectores  $\bf{u}$  y  $\bf{v}$ , si las coordenadas ingresadas representan algebraicamente a los vectores  $\bf{u}$  y  $\bf{v}$ , se ha indicado que debe formarse una figura de cuatro lados, en caso contrario, se espera que los estudiantes busquen algún error en su respuesta. Posteriormente, se espera que indiquen que la figura formada por los cuatro vectores es un rectángulo o un paralelogramo y que  $\mathbf u$  y  $\mathbf u$ **2**, son paralelos e iguales y del mismo modo,  $v \vee v2$  son paralelos e iguales. Finalmente, se espera que los estudiantes comprendan la forma en que deben colocar los vectores para sumarlos gráficamente, es decir, el origen del segundo vector debe colocarse en el extremo del primer vector y, por lo tanto, el origen del vector resultante se encontrará en el origen del primer vector mientras que su extremo se ubicará en el extremo del segundo vector.

- II. Considerando lo aprendido en las tareas anteriores, se espera que los estudiantes identifiquen las componentes  $x \, y \, y$  de cada vector y deduzcan que, la suma de la componente  $x$  de los vectores  $\bf{u} \times \bf{v}$  da como resultado la componente  $x$  del vector **r** mientras que, la suma de la componente  $y$  de los vectores **u**  $y$  **v**, da como resultado la componente  $y$  de  $r$ .
- III. Después de lo observado, se espera que los estudiantes describan como deben sumarse los vectores gráfica y algebraicamente. Gráficamente se espera señalen que, para sumar dos vectores, el origen del segundo vector debe colocarse en el extremo del primer vector y el vector resultante será aquel que vaya del origen del primer vector al extremo del segundo vector. Algebraicamente se espera indiquen que, para sumar vectores, se deben sumar sus componentes y el resultado obtenido serán las coordenadas que representan al vector resultante.

# **Capítulo 5. Fase de experimento de enseñanza**

En el presente capítulo se describen las tres experiencias llevadas a cabo para evaluar el diseño y comprender cómo y por qué las actividades de instrucción apoyan el aprendizaje de los estudiantes sobre el concepto de vector y sus operaciones. En la sección 5.1 se reporta la primera experiencia o prueba piloto de la Actividad 1 y, en la sección 5.2 se reportan dos experimentos de enseñanza sobre la implementación de la Trayectoria Hipotética de Aprendizaje (THA).

## **5.1 Primera experiencia (Prueba Pilot0)**

La primera experiencia se implementó con siete estudiantes voluntarios (2 mujeres y 5 hombres) de la Unidad Profesional Interdisciplinaria de Ingeniería y Tecnologías Avanzadas del Instituto Politécnico Nacional (UPIITA - IPN) en México. Los participantes eran estudiantes de primer semestre de un curso de álgebra lineal en el que ya había sido enseñado el tema de Espacios Vectoriales. La experiencia tuvo lugar en un aula de cómputo del DME del Cinvestav en una sesión de 90 minutos, la cual se dividió en dos etapas a las que denominamos *Test de conocimientos previos* y *Actividad 1*.

## *ETAPA 1. Pretest (20 minutos)*

La etapa 1 consistió en la aplicación individual a lápiz y papel del primer cuestionario diseñado para evaluar los conocimientos previos del estudiante sobre los conceptos necesarios para llegar a la comprensión del concepto de vector. Por ello, se les proporcionó a los estudiantes el pretest impreso (Anexo F).

En particular, los resultados del pretest son importantes para el diseño de la THA. De forma resumida, los resultados del test de conocimientos obtenidos en la prueba piloto se muestran en la Figura 5.1, donde se puede observar que todos los estudiantes saben representar puntos de coordenadas en el plano (ítem 1), sin embargo, el 42.8% tiene problemas para dibujar una figura en el plano dadas las coordenadas de sus vértices (ítem 7); el 14.28% no sabe sumar coordenadas (ítem 3); el 85.7% de los estudiantes saben representar rectas a 45° sobre el plano partiendo del origen (ítem 4), por el contrario, solo el 42.8% dibuja rectas a 90° tomando como referencia el origen (ítem 5); el 85.7% sabe cómo usar el teorema de Pitágoras para calcular la hipotenusa de un triángulo (ítem 8), no obstante, solo el 42.8% emplea dicho teorema para calcular la distancia entre dos puntos en el plano (ítem 6).

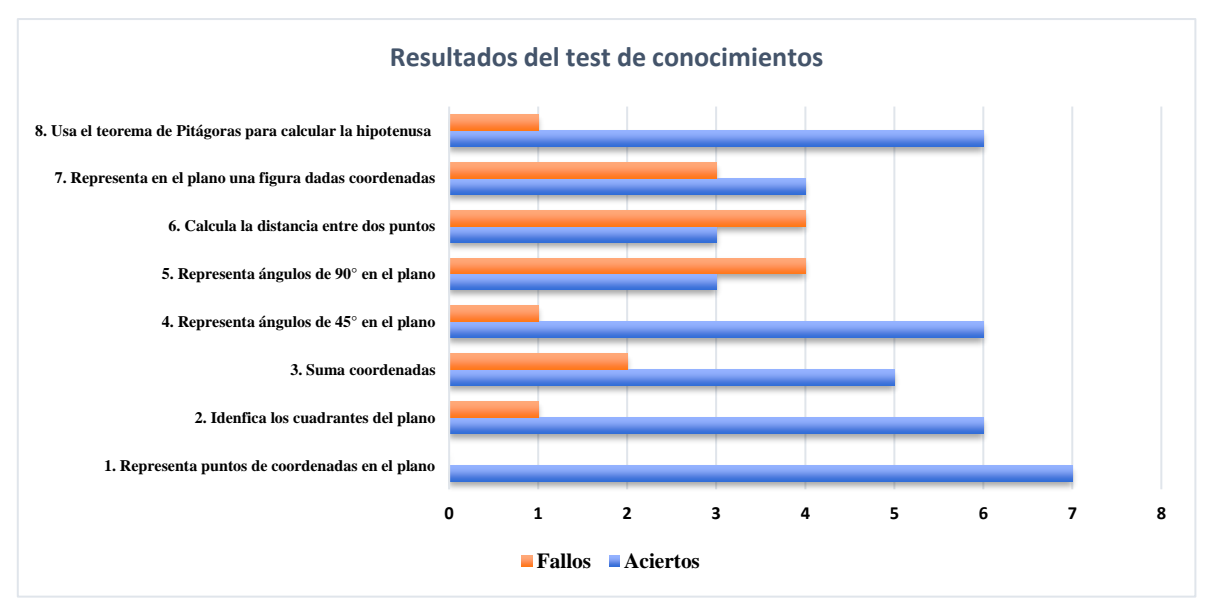

*Figura 5. 1. Resultados generales del pretest en la prueba piloto.*

## *ETAPA 2. Actividad 1 (70 minutos)*

La etapa 2 fue la resolución de la Actividad 1 e implicó la interacción de los estudiantes con los EDVI. Es importante mencionar que, en esta primera experiencia, la Actividad 1 estaba conformada por dos tareas diseñadas en torno a los EDVI Brazo 1GDLE y EDVI Par Ordenado (Ver sección 4.2.1 para consultar los EDVI). En esta etapa se organizó a los estudiantes en tres equipos de dos personas y una estudiante que trabajó de manera individual. A cada equipo se le proporcionó una computadora con acceso a internet, el software GeoGebra instalado y los EDVI Brazo 1GDLE y Par Ordenado. Adicionalmente se entregó la Actividad 1 impresa mediante hojas de exploración guiada con instrucciones para el manejo de los EDVI y problemas dosificados para la construcción del vector como flecha y como pareja de números ordenados.

La organización de los estudiantes en el laboratorio de cómputo durante la resolución de la Actividad 1 se muestra en la Figura 5.2.

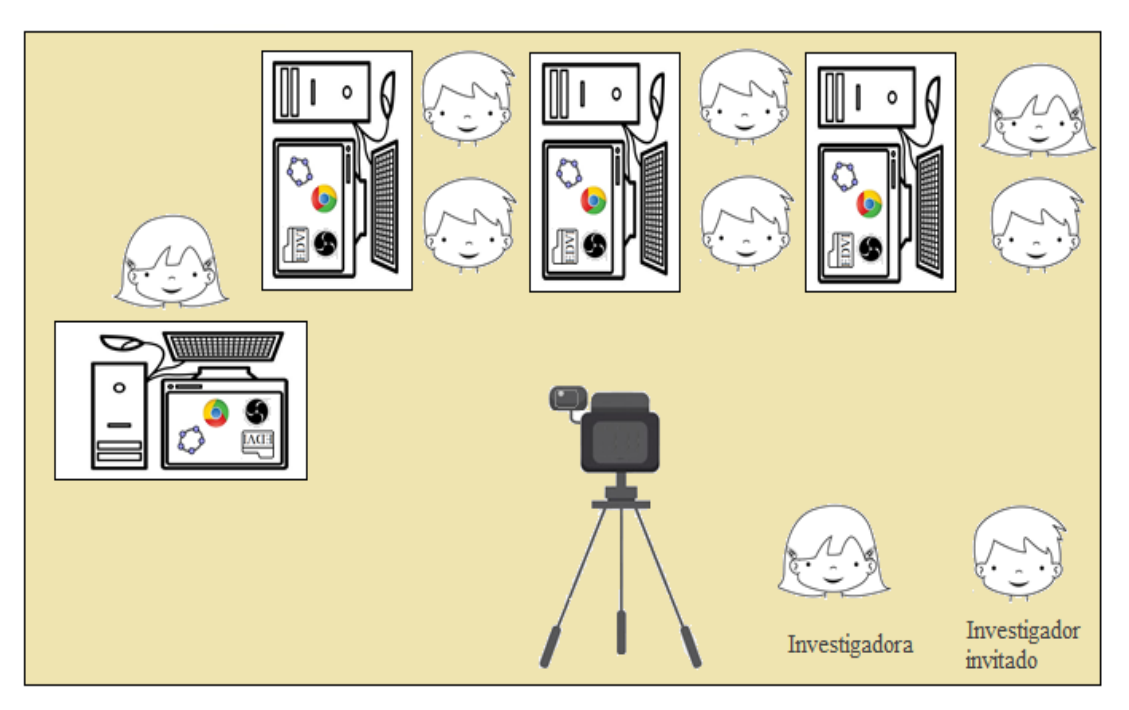

*Figura 5. 2. Acomodo de estudiantes en el aula de cómputo de la prueba piloto.*

Durante la sesión estuvieron presentes siete estudiantes de ingeniería, un investigador invitado quién participó como observador y una investigadora responsable de los materiales y la resolución de dudas. Cabe mencionar que, en este estudio, no hubo un profesor que guiara el proceso de enseñanza, la resolución de la Actividad 1 la realizaron los estudiantes guiados por las hojas de trabajo.

Los datos recopilados incluyen el trabajo escrito de los estudiantes, fotografías de la sesión y videograbaciones tanto de la sesión, como de las pantallas de las computadoras usadas por los estudiantes.

Los resultados de esta primera experiencia dieron pie al diseño de la Encuesta General y al rediseño de la Actividad 1. Asimismo, permitieron la formulación de la Actividad 2. Cabe destacar que, en el rediseño de la Actividad 1 no se modificó el EDVI Brazo 1 GDLE a diferencia del EDVI Par Ordenado que se cambió completamente.

## **5.2 Experimentos de enseñanza**

Tras una primera experiencia y un rediseño de las actividades, se llevaron a cabo dos experimentos de enseñanza (segunda y tercera experiencia) con dos grupos de estudiantes de la Unidad Profesional Interdisciplinaria de Ingeniería y Ciencias Sociales y Administrativas del Instituto Politécnico Nacional (UPIICSA – IPN) en México.

Ambos experimentos tuvieron lugar en la clase de álgebra lineal que estaban cursando los participantes como una introducción al tema de Espacios Vectoriales. La población de estudio estuvo conformada por un total de 15 estudiantes con diferentes antecedentes y de diversas carreras: Licenciatura en Ciencias de la Informática, Ingeniería Industrial o Licenciatura en Administración Industrial. Cabe señalar que, de acuerdo con el plan de estudios<sup>14</sup> de cada carrera, la asignatura de álgebra lineal se cursa en el tercer, cuarto y quinto semestre respectivamente, por ende, los participantes eran de distintos semestres.

Inicialmente, la idea era implementar los experimentos de enseñanza en un aula de clases de forma presencial como se hizo en la prueba piloto, sin embargo, debido al actual acontecimiento de la pandemia (COVID-19), se decidió aplicar las actividades de instrucción con modalidad en línea a través de la plataforma Zoom. A grandes rasgos, se eligió la plataforma Zoom debido a que se trata de un programa usado para llevar a cabo videollamadas o videoconferencias, por lo que permite a los usuarios interactuar mediante video, audio o chat. Además, cuenta con una herramienta para compartir pantalla y grabar la sesión y tiene la ventaja de permitir al usuario acceder a la reunión desde computadoras, teléfonos y tabletas.

El esquema general de la plataforma Zoom en la que se llevaron a cabo los experimentos de enseñanza se muestra en la Figura 5.3.

<sup>&</sup>lt;sup>14</sup> El plan de estudios de las carreras de UPIICSA se puede consultar en<https://www.upiicsa.ipn.mx/oferta-educativa/>

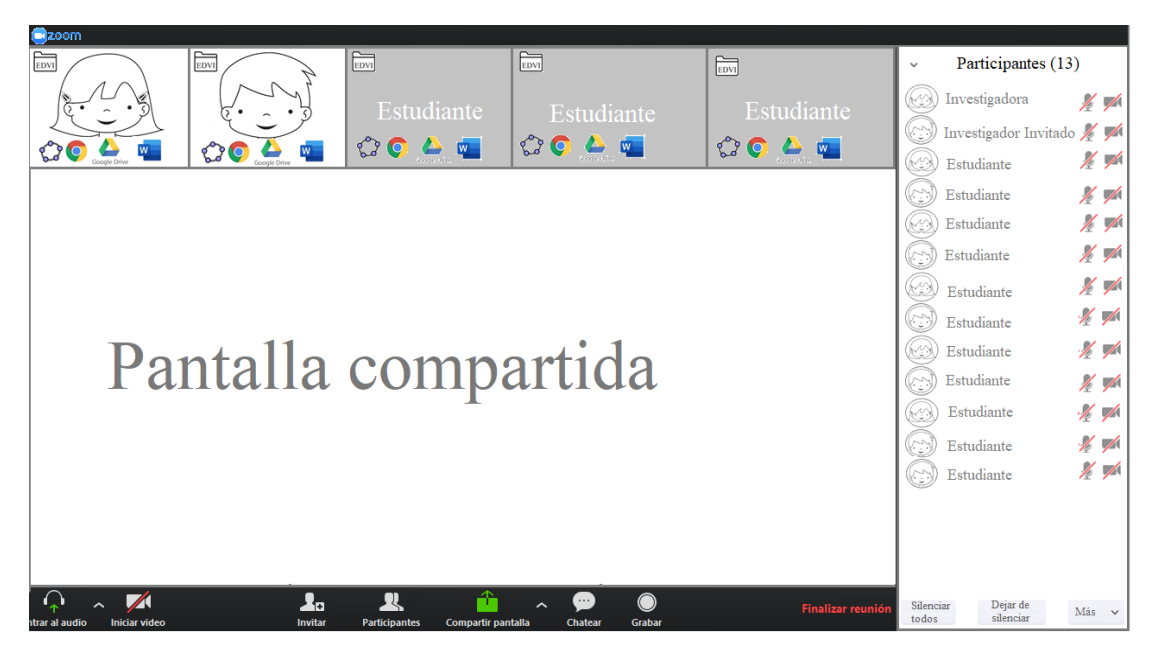

*Figura 5. 3. Formato de la plataforma Zoom para la implementación de la segunda experiencia.*

Cada experimento de enseñanza consistió en 5 sesiones. En cada sesión se implementó una tarea siguiendo la trayectoria mostrada en la Figura 5.4. Previo a la primera sesión se envió al correo de los estudiantes la liga (link) para acceso y llenado de la *Encuesta General* (Anexo B) y el *Test de conocimientos* (Anexo C). Posteriormente, en la primera sesión se dio acceso a los estudiantes a una carpeta en Google Drive, donde podían descargar las hojas de exploración guiada con las tareas correspondientes de cada sesión y los EDVI Brazo 1 GDLE, Coordenadas y Brazo 2GDLE.

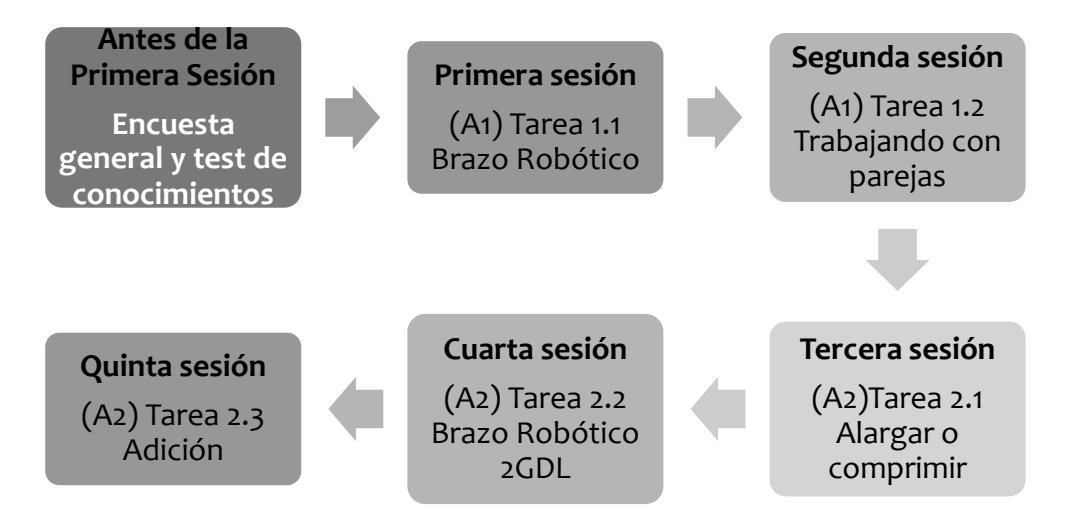

*Figura 5. 4. Distribución de actividades por sesión.*

Cabe resaltar que, se creó una carpeta de Google Drive para cada grupo, la cual se dividió en dos subcarpetas, una en la que se subieron los documentos para llevar a cabo la Actividad 1 y otra para los documentos de la Actividad 2.

En términos generales, la primera sesión inició con una presentación y una descripción del trabajo a realizar. Se explicó a los estudiantes que se usaría el DGE GeoGebra durante todas las sesiones de tal forma que se les solicitó descargaran e instalaran el software en su equipo. Del mismo modo, se instruyó a los participantes sobre la carpeta de Google Drive y se les pidió que al finalizar las actividades subieran a dicha carpeta las hojas de exploración guiada con sus respuestas y resultados. Además, al inicio de la tarea 1.1, se dio una introducción sobre los elementos que forman parte de la estructura mecánica de un brazo robótico usando la Figura 4.4 para familiarizar a los estudiantes con los términos que se usarían a lo largo de la tarea 1.1 y 2.2. En las sesiones posteriores, se dio una introducción sobre el funcionamiento del EDVI a usar, se organizó la forma en que trabajarían los estudiantes y durante la resolución de las tareas, se realizaron entrevistas de manera espontánea para conocer el pensamiento de los estudiantes sobre los diferentes problemas incluidos. En ocasiones, dichas entrevistas tenían un efecto de reflexión que conducía a un aprendizaje.

Durante los experimentos de enseñanza estuvieron presentes una investigadora – profesora responsable de la enseñanza y un investigador invitado encargado de observar y grabar las sesiones. Es importante mencionar que, el número de estudiantes presentes varió cada sesión.

Los datos recopilados incluyen las hojas de trabajo de los estudiantes, la grabación de la sesión mediante la plataforma Zoom y las respuestas a las entrevistas realizadas.

## **5.2.1 Grupo 1 (Segunda experiencia)**

El primer experimento de enseñanza se llevó a cabo con un grupo de 11 estudiantes, 5 mujeres y 6 hombres de entre 18 y 22 años. De los 11 participantes, 1 pertenecía a la carrera de Ingeniería Industrial, 9 eran de la Licenciatura en Ciencias de la Informática y 1 de Administración Industrial.

De acuerdo con los resultados de la Encuesta General, 2 de los estudiantes ya habían tomado un primer curso de álgebra lineal y todos ya conocían los temas de sistemas de ecuaciones lineales y matrices. Además, 8 de los estudiantes reportan tener una instrucción previa del tema de Espacios Vectoriales. Por otra parte, los estudiantes estaban acostumbrados al uso de softwares matemáticos en su clase de álgebra lineal y ya conocían el DGE GeoGebra.

La asistencia y rol de los participantes durante el primer experimento de enseñanza se muestra en la TABLA 5.1.

| Grupo 1         |                   |               |               |                   |
|-----------------|-------------------|---------------|---------------|-------------------|
| <b>Sesiones</b> | <b>Asistentes</b> | Participantes | Participantes | <b>Duración</b>   |
|                 |                   | activos       | pasivos       |                   |
| Primera sesión  | 11                | 11            | 0             | 1 hora            |
| Segunda sesión  | 12                |               |               | 1 hora 25 minutos |
| Tercera sesión  | 12                | 6             | 6             | 1 hora 30 minutos |
| Cuarta sesión   | 12                | 8             | 4             | 1 hora 20 minutos |
| Quinta sesión   | 10                |               |               | 1 hora            |

*TABLA 5. 1. Asistencia, rol de los participantes y duración de las sesiones con el Grupo 1.*

## **5.2.2 Grupo 2 (Tercera experiencia)**

El segundo experimento de enseñanza se llevó a cabo con un grupo de 4 estudiantes hombres de entre 19 y 23 años. De los 4 estudiantes, 2 pertenecían a la carrera de Ingeniería Industrial y 2 eran estudiantes de la Licenciatura en Ciencias de la Informática.

De acuerdo con los resultados de la Encuesta General, 1 de los estudiantes ya había tomado un primer curso de álgebra lineal y todos ya conocían los temas de sistemas de ecuaciones lineales y matrices, sin embargo, ningún estudiante reportó tener instrucción previa del tema Espacios Vectoriales. Por otra parte, los estudiantes estaban acostumbrados al uso de softwares matemáticos en su clase de álgebra lineal y estaban familiarizados con el DGE GeoGebra.

La asistencia y rol de los participantes durante el segundo experimento de enseñanza se muestra en la TABLA 5.2.

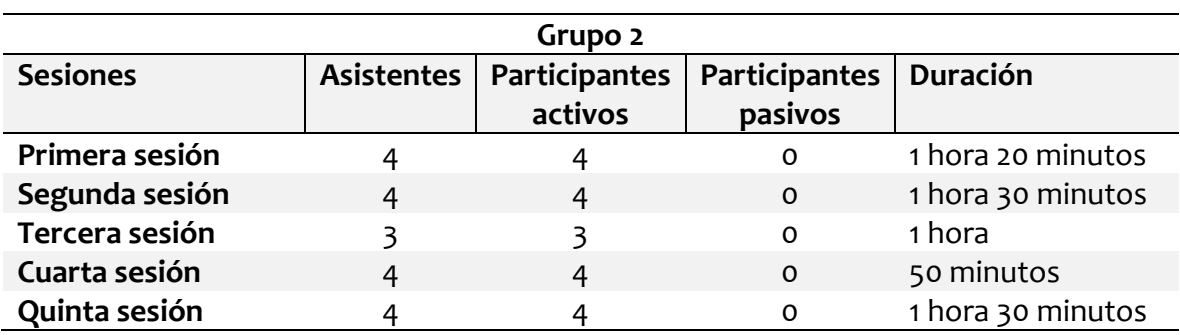

*TABLA 5. 2. Asistencia, rol de los participantes y duración de las sesiones con el Grupo 2.*

# **Capítulo 6. Resultados y análisis retrospectivo**

En el presente capítulo se reportan los resultados obtenidos en el primer y segundo experimento de enseñanza. En la sección 6.1, se muestran las respuestas de los estudiantes a la encuesta general y posteriormente, en la sección 6.2 se exponen los resultados del test de conocimientos. Finalmente, en la sección 6.3 se presenta el análisis retrospectivo de cada tarea del diseño que compone la THA.

## **6.1 Encuesta General**

En este apartado se presenta una generalización de las respuestas de los estudiantes a cada pregunta de la encuesta general aplicada al inicio de cada experimento de enseñanza. Omitimos los nombres de los estudiantes por ser de carácter confidencial y colocamos en su lugar seudónimos para poder identificarlos. En la sección 6.1.1 se exponen las respuestas del Grupo 1 con el que se llevó a cabo el primer experimento de enseñanza. Posteriormente, en la sección 6.1.2 se reportan las respuestas del Grupo 2 con el cual se realizó el segundo experimento de enseñanza.

## **6.1.1 Grupo 1**

#### *Sección 1. Información General*

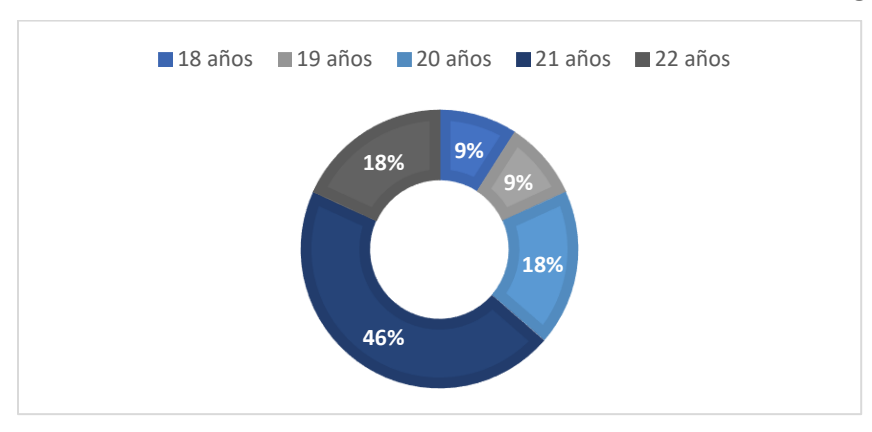

*Edad*. Los participantes del grupo 1 tienen edad de entre 18 años y 22 años (Figura 6.1).

*Figura 6. 1. Porcentaje de edades del Grupo 1.*

*Sexo*. El grupo 1 está conformado por 5 mujeres y 6 hombres: Angélica, Dali, Lizeth, Lina, Kylie, Hugo, Joshua, Raúl, Monroy, Leo y Ramón (Figura 6.2).

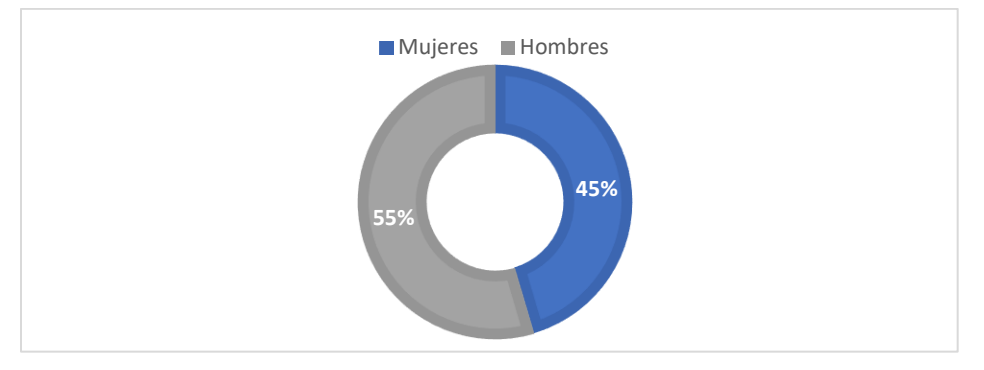

*Figura 6. 2. Porcentaje de mujeres y hombres en el Grupo 1.*

*Nombre de la carrera que estudias.* Los participantes del grupo 1 son estudiantes de Ciencias de la Informática, Administración Industrial e Ingeniería Industrial (Figura 6.3).

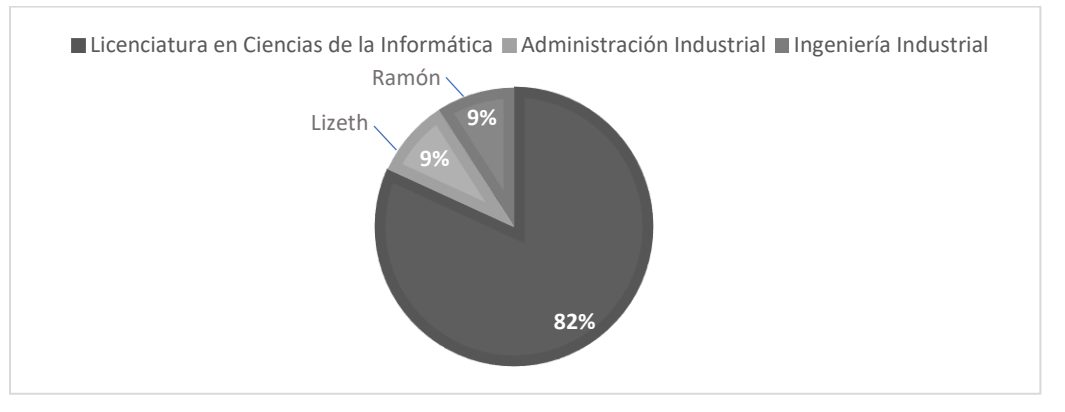

*Figura 6. 3. Carreras que estudian los participantes del Grupo 1.*

*Semestre que cursas actualmente.* El grupo 1 está conformado por estudiantes de segundo, tercer, cuarto, quinto y sexto semestre (Figura 6.4).

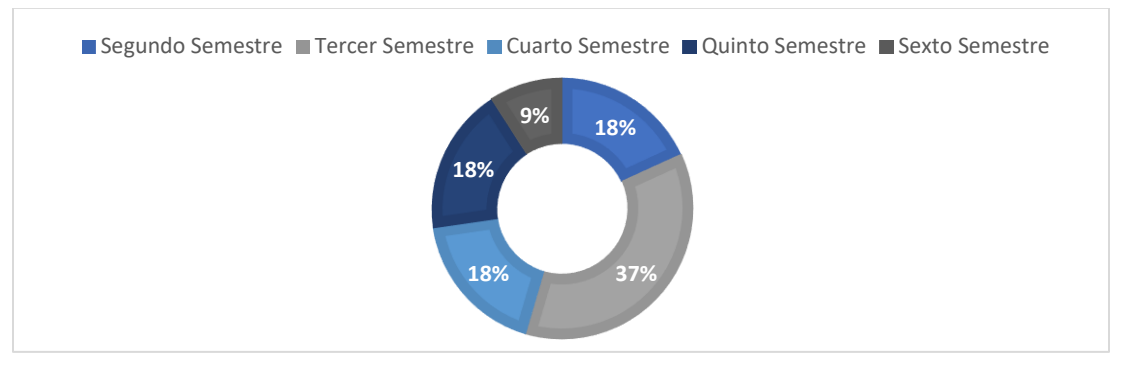

*Figura 6. 4. Semestre que cursan los estudiantes del Grupo 1.*

*Sección 2. Sobre tu curso de álgebra lineal.*

*¿Es la primera vez que tomas el curso de álgebra lineal?* En su mayoría, los estudiantes del Grupo 1, están tomando por primera vez el curso de álgebra lineal (Figura 6.5).

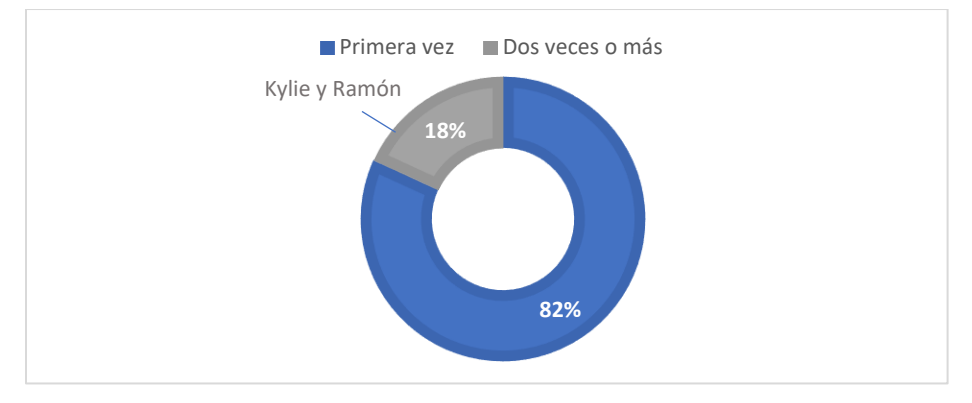

*Figura 6. 5. Porcentaje de estudiantes que está tomando por primera vez el curso de álgebra lineal.*

*¿Cuáles de los siguientes temas ya fueron introducidos en tu clase de álgebra lineal?* Todos los estudiantes conocen los temas de matrices y sistemas de ecuaciones lineales, además, algunos de ellos conocen también los temas de transformaciones lineales, combinación lineal y determinantes. Así mismo, las respuestas de los estudiantes indican una instrucción previa al tema de espacios vectoriales (Figura 6.6).

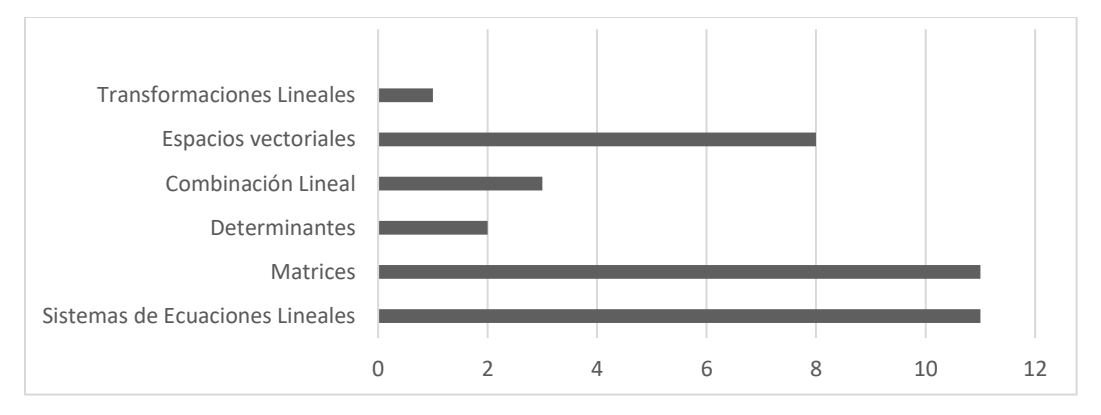

*Figura 6. 6. Opinión de los estudiantes sobre los temas que ya fueron introducidos en su clase de álgebra lineal.*

*¿Usas alguno de los siguientes libros de álgebra lineal como material de apoyo? ¿Cuál?* En su mayoría, el grupo 1 no usa ningún libro de álgebra lineal como material de apoyo para su clase (Figura 6.7). Podemos suponer que los estudiantes usan algún otro medio de apoyo o se quedan con lo aprendido en clase.

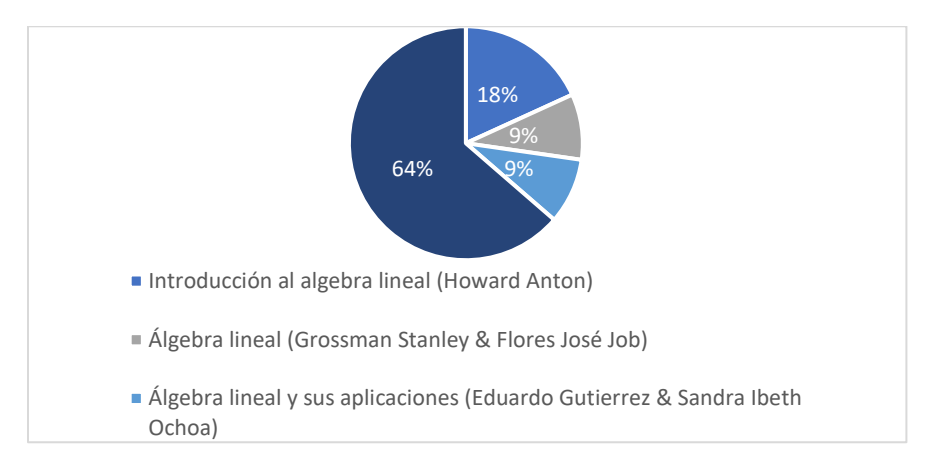

*Figura 6. 7. Porcentaje de estudiantes del grupo 1 que usa un libro de álgebra lineal como material de apoyo.*

*¿Cuál de los siguientes métodos usa tu profesor para impartir su clase?* El grupo 1 considera que su profesor de álgebra lineal usa un método formal y operativo de enseñanza y además presenta ejemplos o aplicaciones de los temas (Figura 6.8).

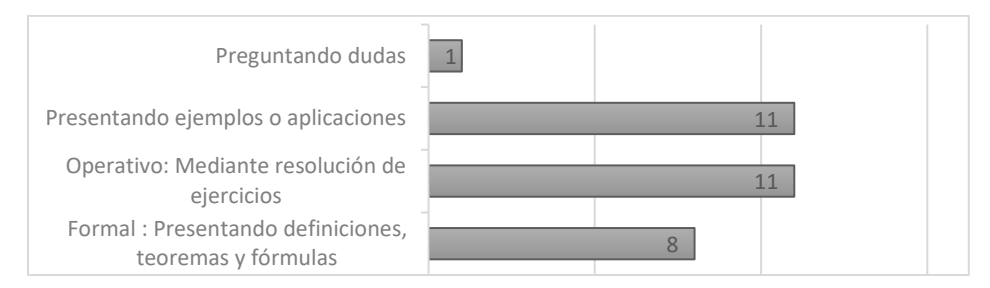

*Figura 6. 8. Método de enseñanza del profesor de álgebra lineal del Grupo 1.*

*¿Qué herramientas utiliza tu profesor para impartir su clase?* De acuerdo con las respuestas de los estudiantes del grupo 1, las herramientas que más usa su profesor de álgebra lineal para impartir su clase son los marcadores, el pizarrón y hojas, sin embargo, se puede observar la inclusión de herramientas tecnológicas (Figura 6.9).

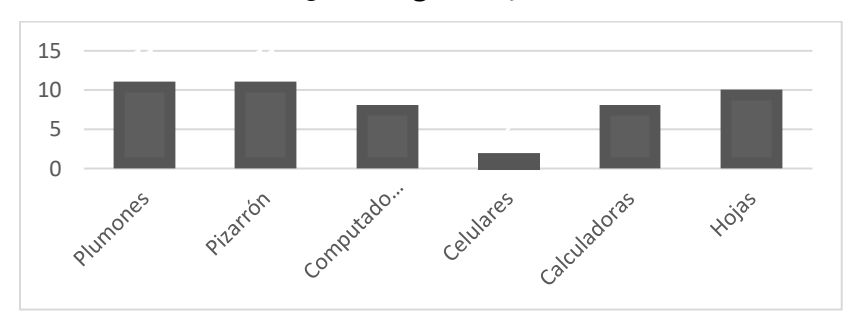

*Figura 6. 9. Herramientas que usa el profesor de álgebra lineal del grupo 1 para impartir su clase.*

#### *Sección 3. Sobre el uso de la tecnología*

*¿Qué tan frecuente usan herramientas tecnológicas como herramientas de apoyo en la clase?* Las respuestas a esta pregunta indican que el grupo 1 está acostumbrado a usar herramientas tecnológicas en su clase de álgebra lineal (Figura 6.10).

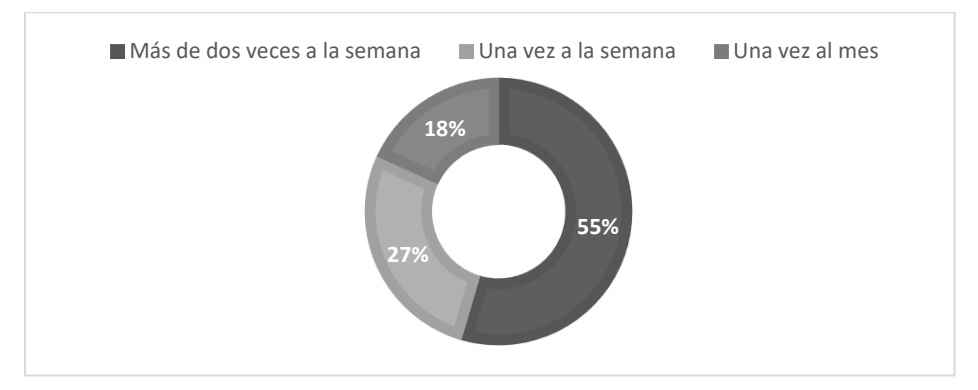

*Figura 6. 10. Opinión de los estudiantes del Grupo 1 sobre la cantidad de veces a la semana que usan herramientas tecnológicas en su clase de álgebra lineal.*

*¿Has usado alguno de los siguientes softwares? Marca cuales.* El grupo 1 está familiarizado con los softwares Matlab y GeoGebra. Además, algunos estudiantes han usado WolframAlpha y Hojas de cálculo en Excel (Figura 6.11). Algunos usos que los estudiantes dan a los softwares son: graficar, resolver ecuaciones y matrices, observar vectores y matrices y representar espacios vectoriales.

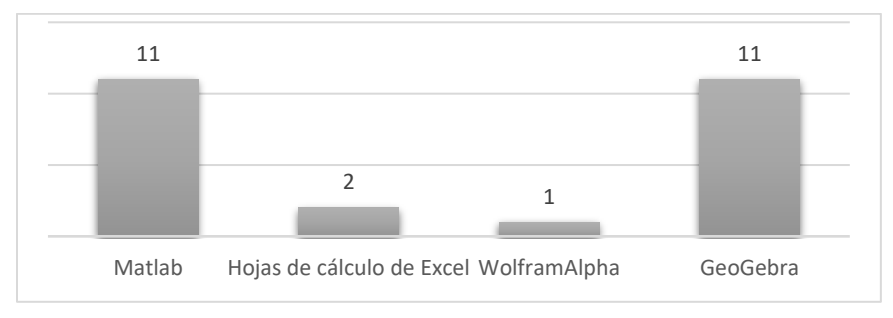

*Figura 6. 11. Softwares que conocen los estudiantes del grupo 1.*

*Tu profesor de álgebra lineal ¿ha usado alguno de los siguientes softwares al impartir su clase? Marca cuales.* Acorde con las respuestas dadas en la pregunta anterior, los estudiantes señalan que los softwares que ha usado su profesor de álgebra lineal son GeoGebra y Matlab (Figura 6.12).

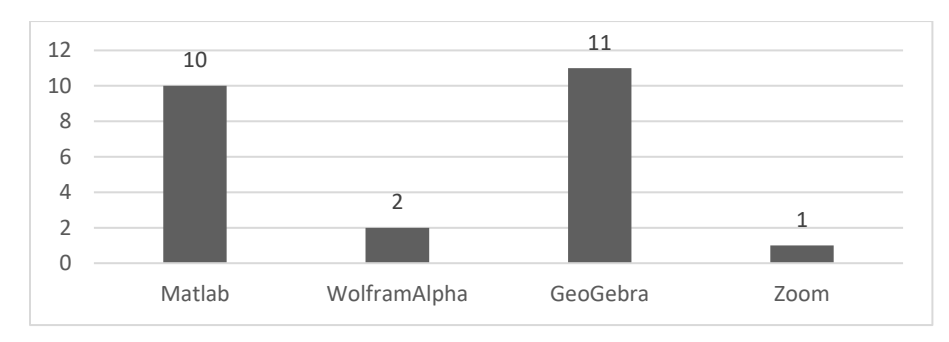

*Figura 6. 12. Opinión de los estudiantes sobre los softwares que ha usado su profesor de álgebra lineal.*

## **6.1.2 Grupo 2**

*Sección 1. Información General.*

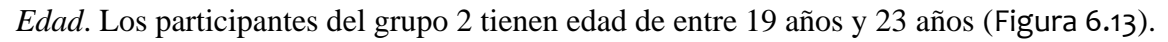

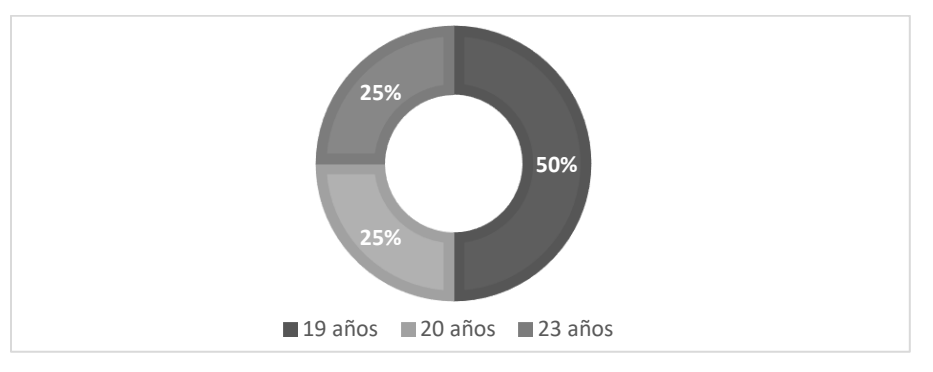

*Figura 6. 13. Porcentaje de edades del Grupo 2.*

*Sexo*. El grupo 2 está conformado por 4 hombres: Omar, Ricardo, Eithan y Jhon.

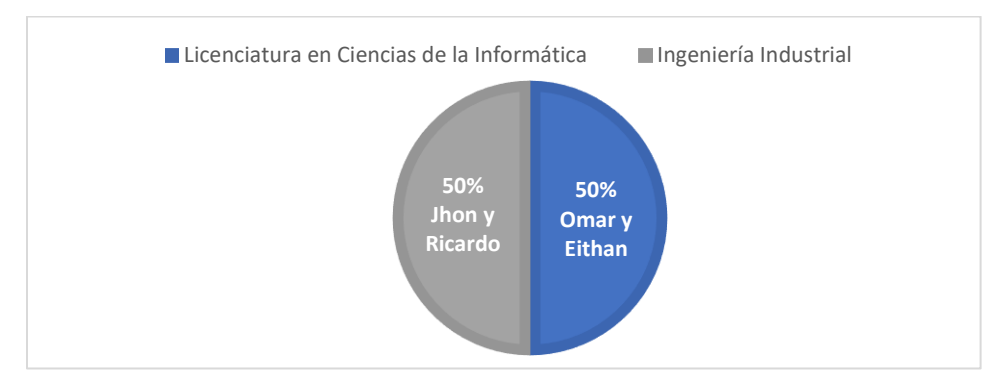

*Nombre de la carrera que estudias.* Los participantes del grupo 2 son estudiantes de Ingeniería Industrial y Ciencias de la Informática (Figura 6.14).

*Figura 6.* 14*, Carreras que estudian los participantes del Grupo 2.*

*Semestre que cursas actualmente.* El grupo 2 está conformado por estudiantes de tercer, cuarto y quinto semestre (Figura 6.15).

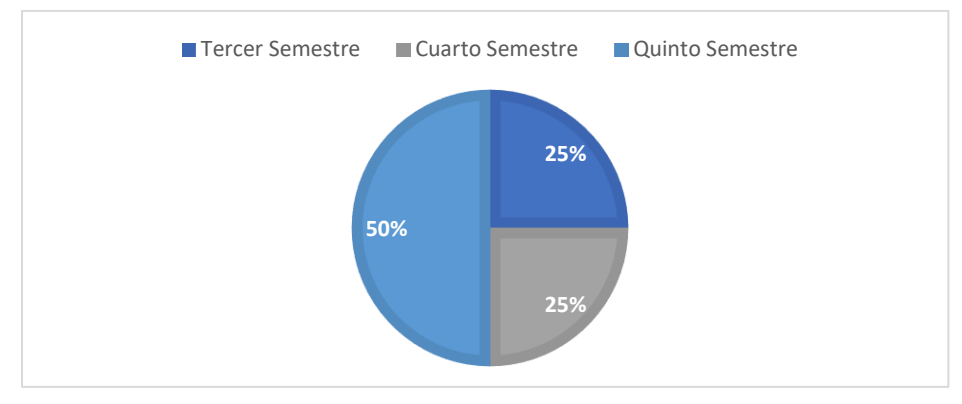

*Figura 6. 15. Semestre que cursan los estudiantes del Grupo 2.*

## *Sección 2. Sobre tu curso de álgebra lineal.*

*¿Es la primera vez que tomas el curso de álgebra lineal?* En su mayoría, los estudiantes del Grupo 2, están tomando por primera vez el curso de álgebra lineal (Figura 6.16).

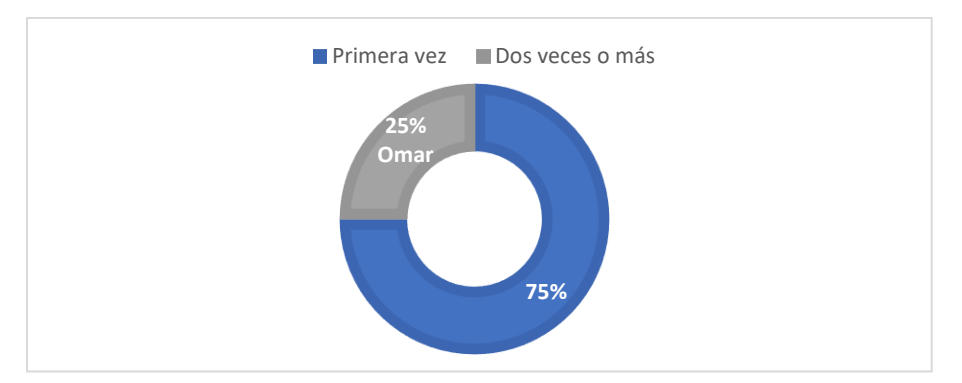

*Figura 6. 16. Porcentaje de estudiantes que está tomando por primera vez el curso de álgebra lineal.*

*¿Cuáles de los siguientes temas ya fueron introducidos en tu clase de álgebra lineal?* Todos los estudiantes indicaron que los temas de sistemas de ecuaciones lineales y matrices ya habían sido introducidos en su clase de álgebra lineal, además algunos de ellos reportan un conocimiento sobre los temas de determinantes y combinación lineal. Por otra parte, ningún estudiante reportó alguna instrucción previa sobre el tema de espacios vectoriales (Figura 6.17).

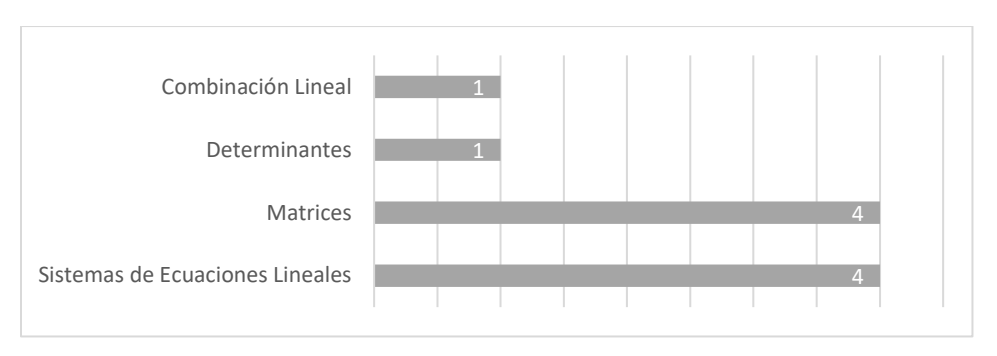

*Figura 6. 17. Temas que ya fueron introducidos en el curso de álgebra lineal del grupo 2.*

*¿Usas alguno de los siguientes libros de álgebra lineal como material de apoyo? ¿Cuál?* En el grupo 2, solo un estudiante no usa ningún libro de álgebra lineal como material de apoyo para su clase (Figura 6.18).

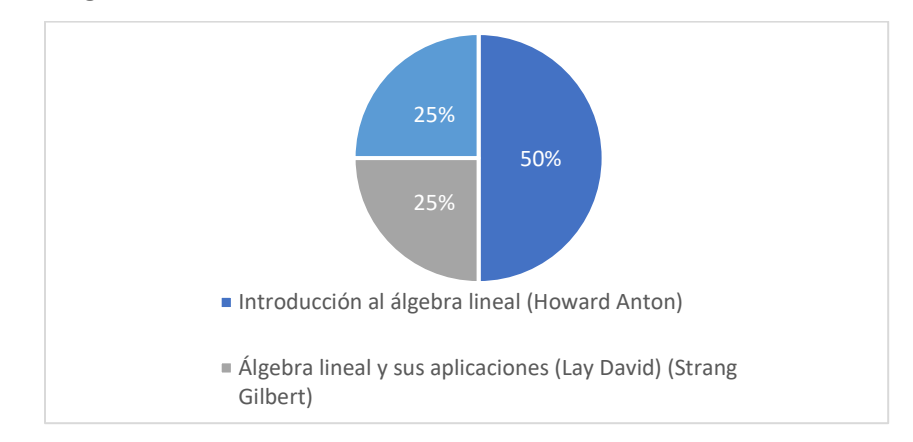

*Figura 6. 18. Porcentaje de estudiantes del Grupo 2 que usa un libro de texto como material de apoyo.*

*¿Cuál de los siguientes métodos usa tu profesor para impartir su clase?* El grupo 2 reportó que su profesor de álgebra lineal usa un método formal y operativo de enseñanza y además presenta ejemplos o aplicaciones de los temas (Figura 6.19). Cabe destacar que, el profesor de álgebra lineal del grupo 1 y grupo 2 es el mismo, de ahí que, coincidan algunas de sus respuestas referentes a su curso de álgebra lineal.

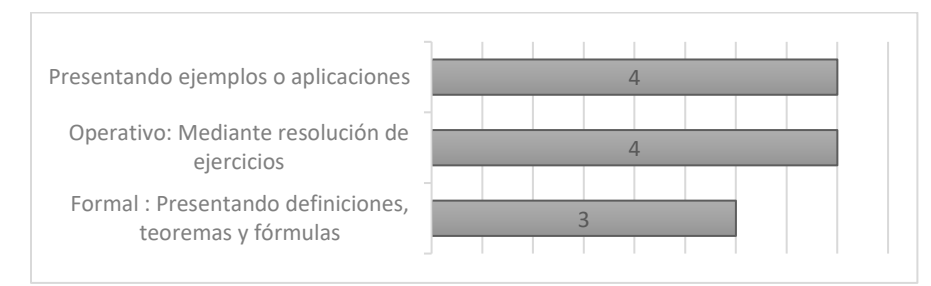

*Figura 6. 19. Método de enseñanza del profesor de álgebra lineal del Grupo 2.*

*¿Qué herramientas utiliza tu profesor para impartir su clase?* Los estudiantes reportan una mayor inclusión de la tecnología en su clase de álgebra lineal, señalan que las herramientas que más usa su profesor de álgebra lineal son los marcadores, el pizarrón y la computadora (Figura 6.20).

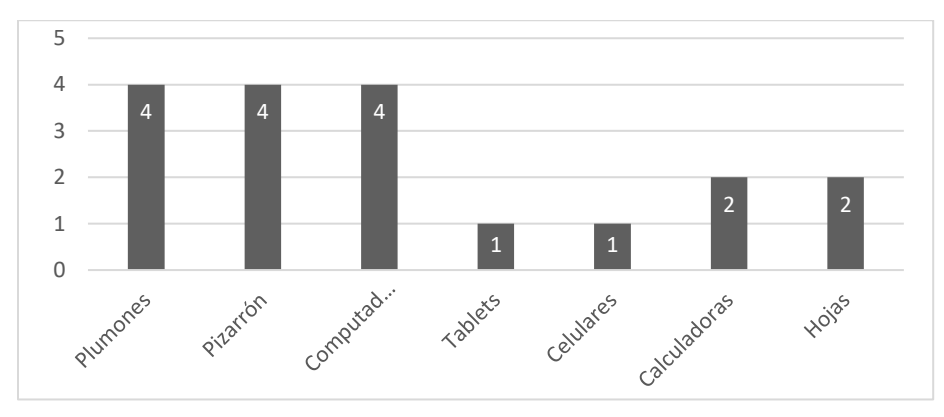

*Figura 6. 20. Herramientas que usa el profesor de álgebra lineal del Grupo 2 para impartir su clase.*

## *Sección 3. Sobre el uso de la tecnología*

*¿Qué tan frecuente usan herramientas tecnológicas como herramientas de apoyo en la clase?* El 50% de los estudiantes indica que se usan herramientas tecnológicas más de dos veces a la semana (Figura 6.21).

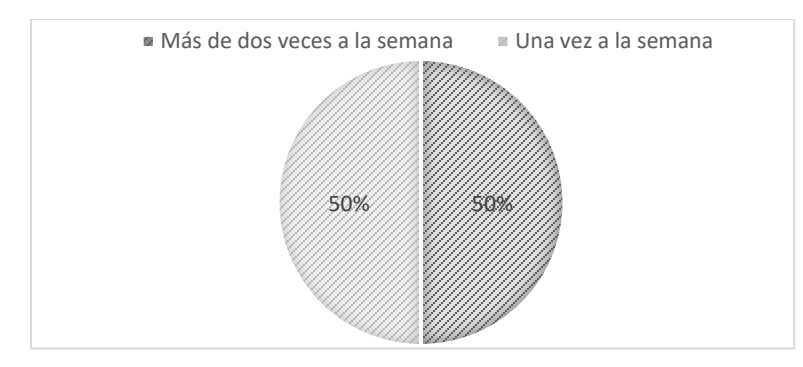

*Figura 6. 21. Opinión de los estudiantes del Grupo 2 sobre la cantidad de veces a la semana que usan herramientas tecnológicas en su clase de álgebra lineal.*

*¿Has usado alguno de los siguientes softwares? Marca cuales.* El grupo 2 está familiarizado con los softwares Matlab y GeoGebra. Además, algunos estudiantes han usado WolframAlpha y Hojas de cálculo en Excel (Figura 6.22). Algunos usos que los estudiantes dan a los softwares son: solución de problemas, integrales, ecuaciones diferenciales o visualización y resolución de matrices.

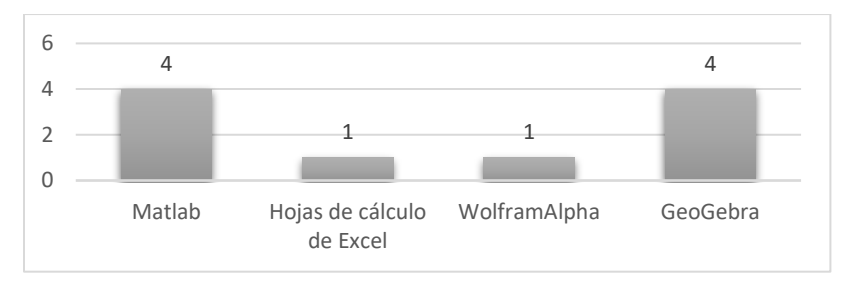

*Figura 6. 22. Softwares que han usado los estudiantes del Grupo 2.*

*Tu profesor de álgebra lineal ¿ha usado alguno de los siguientes softwares al impartir su clase? Marca cuales.* Acorde con las respuestas dadas en la pregunta anterior, los estudiantes señalan que los softwares que ha usado su profesor de álgebra lineal son GeoGebra y Matlab (Figura 6.23).

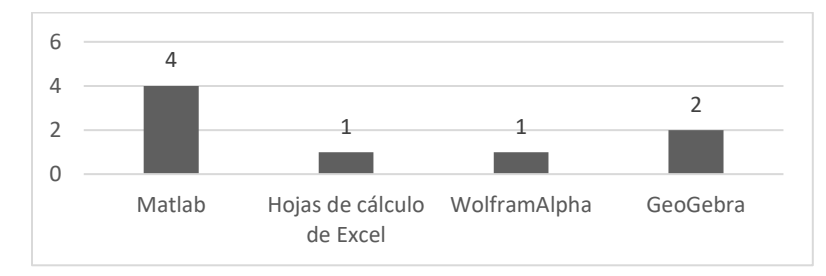

*Figura 6. 23. Opinión de los estudiantes del Grupo 2 sobre los softwares que ha usado su profesor de álgebra lineal.*

## **6.2 Test de conocimientos**

En esta sección se presentan las respuestas de los estudiantes a cada ítem del test de conocimientos aplicado antes de la implementación de las actividades de instrucción. En la sección 6.2.1 se exponen las respuestas de los estudiantes del Grupo 1 y en la sección 6.2.2 las respuestas de los estudiantes del Grupo 2.

## **6.2.1 Grupo 1**

#### *Sección 1. Conocimientos previos*

A continuación, se presentan los resultados del grupo 1 obtenidos en el test de conocimientos previos.

*1.1 ¿Cuál de las siguientes figuras tiene sus vértices en los puntos*   $(-1, 4)$ ,  $(3, 2)$ ,  $(1, -1)$ ,  $(-4, -5)$  *?* 

*Se colocaron cuatro figuras diferentes ubicadas dentro de un plano cartesiano. Inciso a: Figura con vértices en los puntos* (−1,4), (3,2), (1,1) y (1, −3)*. Inciso b: Figura con vértices en los puntos* (−1,4), (4,4), (2, −3) (−4, −5)*. Inciso c: Figura con vértices en los puntos* (−1,4), (3,2), (1, −1), (−4, −5)*. Inciso d: Figura con vértices en los puntos*   $(-1,4)$ ,  $(1,4)$ ,  $(1,1)$   $\gamma$   $(-4,-5)$ .

*Respuesta correcta: inciso c.*

El 72.72% de los estudiantes respondió correctamente la pregunta y seleccionó como respuesta el inciso *c*, 18.18 % seleccionó el inciso *a* y 9.09% eligió el inciso *d*. Esto sugiere que la mayor parte del grupo 1 sabe identificar puntos en el plano, aunque es preocupante que en este nivel casi el 30% tenga problemas.

*Ítem 1.2 y 1.3. Se colocaron cuatro puntos en un plano cartesiano: el punto A se ubicó en las coordenadas* (−4,3) *del segundo cuadrante, el punto B se ubicó en las coordenadas* (−4, −4*) del tercer cuadrante, el punto C se ubicó en las coordenadas*  (1, −1) *del cuarto cuadrante y el punto D se ubicó en las coordenadas* (2,4) *del primer cuadrante.*

#### *1.2 ¿En qué cuadrante se encuentra ubicado el punto A?*

*Respuesta correcta: Cuadrante 2.* 

El 72.72% del grupo 1 ubicó correctamente al punto A en el segundo cuadrante. El 18.18% lo ubicó en el primer y cuarto cuadrante. El 9.09% restante contestó en términos de las coordenadas en las que se encuentra ubicado el punto A. Esto indica que la mayoría de los estudiantes del grupo 1 no tiene problemas para identificar los cuadrantes en el plano, sin embargo, preocupa que en este nivel casi el 30% tenga problemas.

#### *1.3 ¿En qué cuadrante se encuentra ubicado el punto C?*

*Respuesta correcta: Cuadrante 4.*

El 81.81% del grupo 1 ubicó el punto C en el cuarto cuadrante, 9.09% lo ubicó en el segundo cuadrante y el resto respondió en términos de las coordenadas en las que se encuentra ubicado el punto C. Las respuestas del ítem 1.1, 1.2 y 1.3 indican que algunos estudiantes del grupo 1 confunden el orden de los cuadrantes en el plano y se observan problemas con las coordenadas cartesianas.

*Ítem 1.4 y 1.5. Se dispuso un triángulo rectángulo cuyos catetos tienen las siguientes medidas*   $a=4$  y  $b=3$ . Respuesta correcta:  $c=5$  unidades y  $\theta = 36.86^{\circ}$ .

#### *1.4 ¿Qué valor tiene el lado c? Explica el procedimiento utilizado*

Se observa que 81.81% señalaron el uso del teorema de Pitágoras y respondieron el ítem de forma correcta como indican algunas respuestas mostradas en la Figura 6.24; el resto dejo en blanco su respuesta.

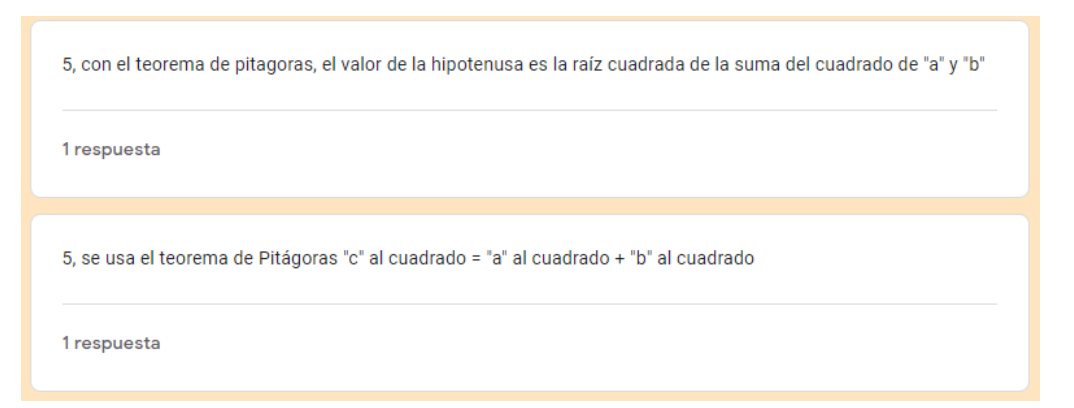

*Figura 6. 24. Respuesta de dos estudiantes del grupo 1 al ítem 1.4 del test de conocimientos.*

#### 1.5 *¿Cuánto mide el ángulo θ? Explica el procedimiento utilizado*

Del grupo 1, se puede observar que, 27.27% de los estudiantes contestaron correctamente este ítem, de los cuales uno indica el uso de identidades trigonométricas para resolver el problema y los demás no indicaron el procedimiento usado; 18.18% no respondió el ítem; 9.09% indicó que no recordaba cómo resolver el problema; y, 45.45% dio una respuesta incorrecta En particular, de las respuestas erróneas 9.09% de los estudiantes, cuya respuesta fue  $\theta = 53^{\circ}$ , indicó el uso de razones trigonométricas para resolver el problema; 9.09% indicó como procedimiento el cálculo del coseno del ángulo sin embargo, su respuesta "5/3 calculando el coseno del ángulo" refleja una idea incorrecta sobre el uso de razones trigonométricas; y, 27.27% basó su respuesta en la creencia de que un triángulo rectángulo está formado por un ángulo de 90° y dos ángulos de 45°. En la Figura 6.25 se muestran algunas de las respuestas dadas por los estudiantes.

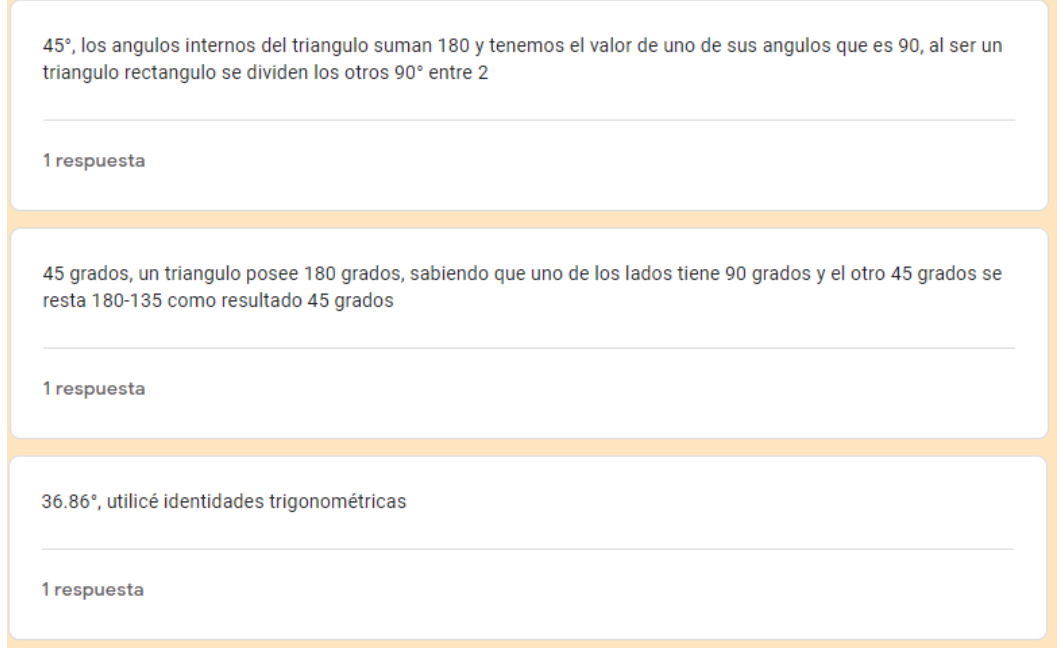

*Figura 6. 25. Respuesta de dos estudiantes del grupo 1 al ítem 1.5 en el test de conocimientos.*

## *1.6 Si β=45°, ¿cuál es el valor de θ? Explica tu respuesta*

*Se dispone de un segmento de recta colocada en el tercer cuadrante del plano cartesiano a 45° (*β*) del eje x negativo. Se pide calcular el valor del ángulo que va del eje x positivo hasta el segmento de recta (θ). Respuesta correcta: θ=225°.*

Del grupo 1, 63.63% contestó correctamente este ítem, 18.18% no dio respuesta y 18.18% cuya respuesta fue incorrecta (θ=180°), suponemos que interpretó de forma errónea el diagrama presentado, los estudiantes identificaron a *θ* como el ángulo formado por los dos primeros cuadrantes, tal y como señalan sus respuestas ilustradas en la Figura 6.26.

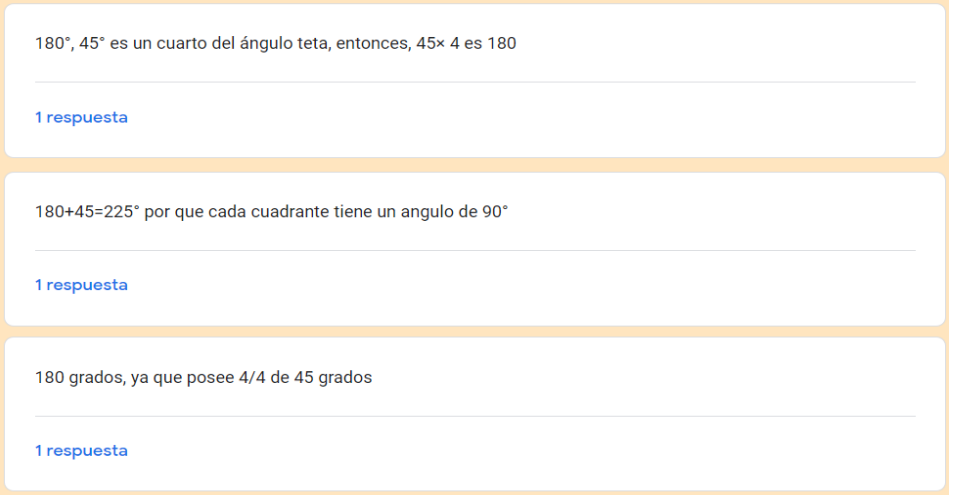

*Figura 6. 26. Respuesta de tres estudiantes del grupo 1 al ítem 1.6.*

## *1.7 ¿Cuál es el valor de la diagonal del cuadrado de la imagen anterior? Explica el procedimiento utilizado.*

*Se colocó un cuadrado en el segundo cuadrante del plano cartesiano, cuyos vértices están colocados en los puntos (-6,5), (-2,5), (-2,1) y (-6, 1). Cabe destacar que, se marcó con una línea punteada la diagonal que debían calcular y no se indicó la longitud de los lados del cuadrado, sin embargo, se puede observar que cada lado mide 4 unidades. Respuesta correcta: 5.65 unidades.*

A pesar de que la mayoría de los estudiantes del grupo 1 contestaron correctamente el ítem 1.4 (81.81% del grupo), en el que se pidió calcular la hipotenusa de un triángulo rectángulo, solo 45.45% de los estudiantes del grupo 1 contestaron de forma correcta este ítem; 45.45% dio una respuesta incorrecta; y, 9.09% no contestó la pregunta. Esto significa que los estudiantes tienen dificultad cuando el problema cambia de contexto.

De hecho, el 45.45% de los estudiantes señalaron el uso del teorema de Pitágoras como procedimiento para calcular el valor solicitado, sin embargo, 18% de ellos, cuya respuesta fue 2.83 unidad y 7.07 unidades, lo emplearon de forma incorrecta. Por otra parte, 27.27% de los estudiantes, cuya respuesta fue 4 y 5 unidades basaron su respuesta en lo gráfico y visual como indican las respuestas mostradas en la Figura 6.27.
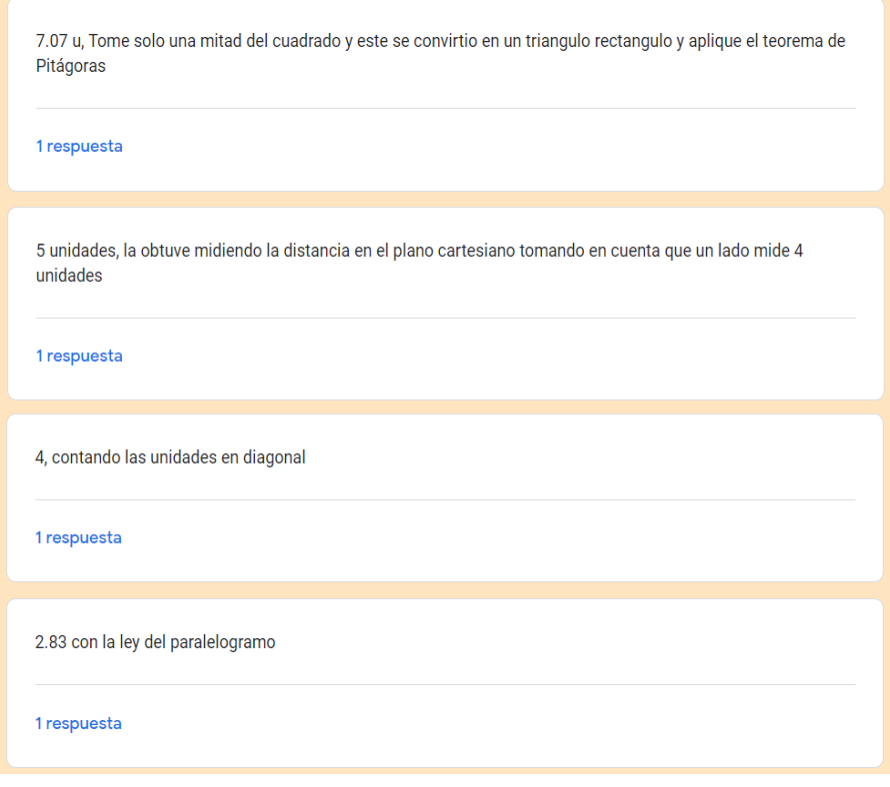

*Figura 6. 27. Respuesta de 5 estudiantes del grupo 1 al ítem 1.7.*

A manera de resumen, los resultados del test de conocimientos se ilustran en la Figura 6.28, donde se han clasificado las respuestas como correctas, incorrectas y sin respuesta.

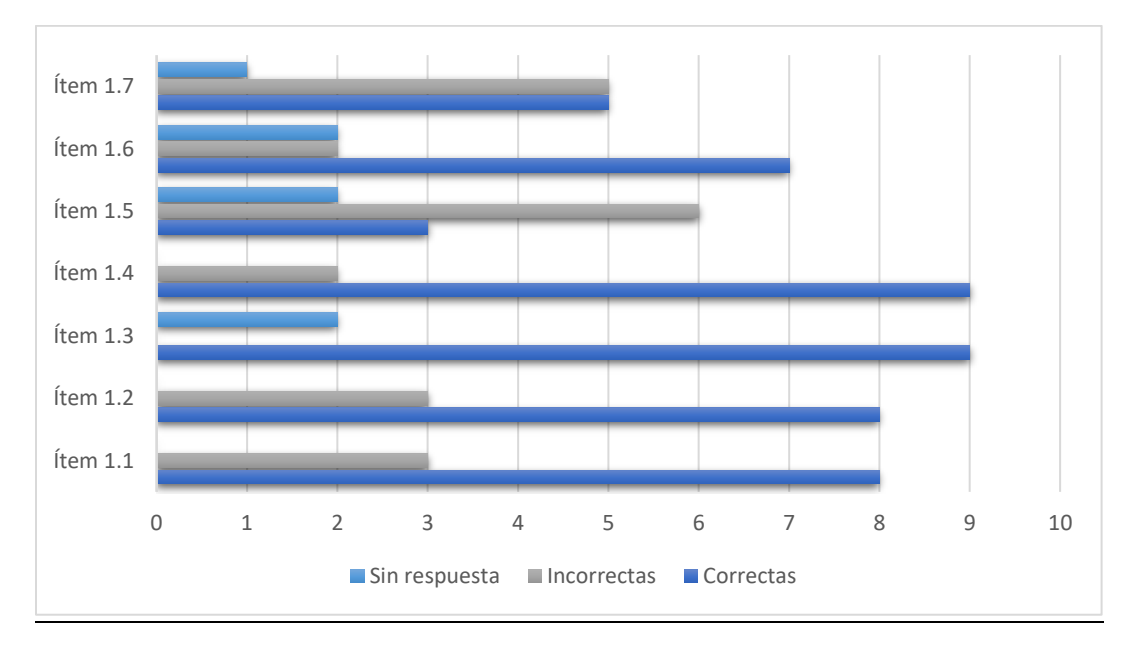

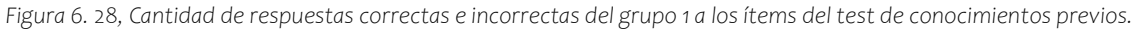

#### *Sección 2. Pretest. Sobre el vector*

### **2.1** *¿Cómo defines a un vector?*

El ítem 2.1 consistió en una pregunta de respuesta abierta. El 45% de los estudiantes del grupo 1, como muestran sus respuestas en la TABLA 6.1, dieron una definición cercana a la definición vista en los cursos de física, es decir, como un segmento de recta dirigido con magnitud, dirección y sentido. Particularmente, Hugo es el único quien tiene una definición más amplia del vector, lo define como una representación que puede ser gráfica o en forma de un arreglo de números; y Kylie no respondió la pregunta.

|               | Respuesta                                                                                       |
|---------------|-------------------------------------------------------------------------------------------------|
| Angélica      | Como una flecha.                                                                                |
| <b>Dali</b>   | Un segmento de recta dirigido que consta de magnitud y dirección.                               |
| <b>Lizeth</b> | Segmento de una recta                                                                           |
| Lina          | Segmento de recta con una dirección y sentido.                                                  |
| <b>Kylie</b>  | Sin respuesta                                                                                   |
| Hugo          | Representación de una ecuación lineal que puede ser gráfica o en forma de un arreglo de números |
|               | como un renglón o columna de una matriz.                                                        |
| Joshua        | Una línea o representación con que posee una dirección y magnitud.                              |
| Raúl          | Es un segmento de recta, con magnitud y sentido.                                                |
| <b>Monroy</b> | Es un segmento de recta.                                                                        |
| Leo           | Es una recta que tiene magnitud, dirección y sentido.                                           |
| <b>Ramón</b>  | Como una unidad escalar que lleva magnitud, dirección y sentido.                                |

*TABLA 6. 1. Respuestas de los estudiantes del grupo 1 al ítem 2.1.*

*2.2 De acuerdo con la imagen anterior, ¿qué incisos cumplen con tu definición de vector? La imagen a la que hace referencia este ítem incluye 8 figuras diferentes: un rectángulo, una pareja de números ordenados, un punto, un matriz 4x1, una matriz 4x1 formada por ecuaciones, un segmento de recta, una flecha y una expresión de un espacio vectorial. Se solicita a los estudiantes distinguir cuales son representaciones del vector. Respuesta correcta: todos los incisos excepto el inciso a.*

De tal modo que*,* este ítem se planteó con la finalidad de conocer las representaciones con las que los estudiantes asocian al vector. Es notable que, gran parte del grupo 1 reconoce la representación gráfica del vector (flecha) acorde con sus respuestas del ítem anterior, sin embargo, la mayoría de los estudiantes seleccionó otras figuras como representaciones del vector. Por ejemplo, Angélica definió al vector como una flecha en el ítem 2.1 y seleccionó tres representaciones correctas del vector: una pareja de números ordenados, una flecha y una expresión de espacio vectorial. Por su parte, Monroy definió al vector como un segmento de recta dirigido con magnitud, dirección y sentido y su respuesta a este ítem sugiere que tiene una concepción más amplia, pues identificó siete representaciones correctas del vector: una pareja de números ordenados, un punto, un matriz 4x1, una matriz 4x1 formada por ecuaciones, un segmento de recta, una flecha y una expresión de un espacio vectorial. Algunos estudiantes como Hugo, Raúl y Ramón seleccionaron las representaciones del vector a las que hace referencia su respuesta del ítem 2.1. La TABLA 6.2 muestra que la representación del vector más conocida por los estudiantes es la flecha, en segundo lugar, la matriz o vector columna y en tercer lugar la pareja de números ordenados y expresión de un espacio vectorial.

| <b>Inciso/Estudiante</b> | a)                       | $\mathbf{b}$             | $\bf c)$                 | $\mathbf{d}$             | $\epsilon$ )             | f)                       | g)                       | h)                       | <b>Total</b>    |
|--------------------------|--------------------------|--------------------------|--------------------------|--------------------------|--------------------------|--------------------------|--------------------------|--------------------------|-----------------|
|                          | <b>Rectángulo</b>        | Par                      | <b>Punto</b>             | <b>Matriz</b>            | <b>Matriz</b>            | <b>Segmento</b>          | Flecha                   | <b>Expresión</b>         |                 |
|                          |                          | ordenado                 |                          | (4x1)                    | con                      | de recta                 |                          | espacio                  |                 |
|                          |                          |                          |                          |                          | ecuaciones               |                          |                          | vectorial                |                 |
| Angélica                 | $\overline{\phantom{a}}$ | X                        | $\overline{\phantom{a}}$ | $\overline{\phantom{a}}$ | $\overline{\phantom{a}}$ | $\overline{\phantom{a}}$ | X                        | X                        | $\mathfrak{Z}$  |
| <b>Dali</b>              |                          | X                        | $\overline{\phantom{a}}$ | X                        | $\overline{\phantom{a}}$ | $\overline{\phantom{a}}$ | X                        | $\overline{\phantom{a}}$ | 3               |
| <b>Lizeth</b>            | X                        | X                        | X                        | X                        | X                        | X                        | X                        | X                        | $\,8\,$         |
| Lina                     | $\overline{\phantom{a}}$ | X                        | $\overline{\phantom{a}}$ | $\overline{\phantom{a}}$ | $\overline{\phantom{a}}$ | X                        | X                        | X                        | $\overline{4}$  |
| Kylie                    | $\overline{\phantom{a}}$ | $\overline{\phantom{a}}$ | $\overline{\phantom{a}}$ | X                        | $\overline{\phantom{a}}$ | $\overline{\phantom{a}}$ | $\overline{\phantom{a}}$ | $\overline{\phantom{a}}$ | $\mathbf{1}$    |
| <b>Hugo</b>              | $\overline{\phantom{a}}$ | $\overline{\phantom{a}}$ | $\overline{\phantom{a}}$ | X                        | $\overline{\phantom{a}}$ | $\overline{\phantom{a}}$ | X                        | $\overline{\phantom{a}}$ | $\overline{c}$  |
| <b>Joshua</b>            |                          | $\overline{\phantom{a}}$ | $\overline{\phantom{a}}$ | $\overline{\phantom{a}}$ | $\overline{\phantom{a}}$ | $\overline{\phantom{a}}$ | X                        | $\mathbf X$              | $\overline{c}$  |
| Raúl                     | $\overline{\phantom{a}}$ | $\overline{\phantom{a}}$ | $\overline{\phantom{a}}$ | $\overline{\phantom{a}}$ | $\overline{\phantom{a}}$ | $\overline{\phantom{a}}$ | X                        | $\overline{\phantom{a}}$ | $\mathbf{1}$    |
| <b>Monroy</b>            | $\overline{\phantom{a}}$ | X                        | X                        | X                        | X                        | X                        | X                        | X                        | $7\phantom{.0}$ |
| Leo                      | $\overline{\phantom{a}}$ | $\overline{\phantom{a}}$ | $\overline{\phantom{a}}$ | X                        | $\overline{\phantom{a}}$ | $\overline{\phantom{a}}$ | X                        | $\overline{\phantom{a}}$ | $\overline{c}$  |
| <b>Ramón</b>             | $\overline{\phantom{a}}$ | $\overline{\phantom{a}}$ | $\overline{\phantom{a}}$ | $\overline{\phantom{a}}$ | $\overline{\phantom{a}}$ | $\overline{\phantom{a}}$ | X                        | $\overline{\phantom{a}}$ | $\mathbf{1}$    |
| <b>Total</b>             | 1                        | 5                        | $\overline{2}$           | 6                        | 2                        | 3                        | 10                       | 5                        |                 |

*TABLA 6. 2. Respuestas de los estudiantes del grupo 1 al ítem 2.2.*

#### **2.3** *¿Qué entiendes por magnitud de un vector?*

Las respuestas a este ítem indican que la mayor parte del grupo 1 (8 de 11) concibe la magnitud como el tamaño o longitud del vector. Las palabras más comunes para definir la magnitud de un vector fueron "distancia", "medida" y "tamaño". Para los casos en que usaron la palabra "distancia", en su mayoría indicaron que el vector tiene un origen y un extremo. En particular, Ramón fue el único quien dio una definición asociada con un concepto de la física y Kylie dejó en blanco la pregunta. Las respuestas de los estudiantes a este ítem se muestran en la TABLA 6.3.

|               | <b>Respuesta</b>                                                            |
|---------------|-----------------------------------------------------------------------------|
| Angélica      | Como la distancia o tamaño del vector.                                      |
| <b>Dali</b>   | Tamaño del vector.                                                          |
| <b>Lizeth</b> | El espacio que ocupa.                                                       |
| Lina          | Es la medida de todo el vector, de inicio hasta fin.                        |
| <b>Kylie</b>  | Sin respuesta                                                               |
| Hugo          | Es la distancia que recorre el vector.                                      |
| <b>Joshua</b> | Es la distancia entre el punto inicial y final del vector.                  |
| Raúl          | Es la medida del vector.                                                    |
| <b>Monroy</b> | Distancia entre un punto inicial y final.                                   |
| Leo           | La distancia que esta desde el punto de origen hasta el "final" del vector. |
| Ramón         | La fuerza.                                                                  |

*TABLA 6. 3. Respuesta de loes estudiantes del grupo 1 al ítem 2.3.*

#### *2.4 ¿Qué vectores tienen la misma magnitud que el vector u?*

*Se colocó la imagen mostrada en la Figura 6.29 y se pidió a los estudiantes identificar las flechas que tienen la misma magnitud que u. Respuesta correcta: incisos a, d y g.*

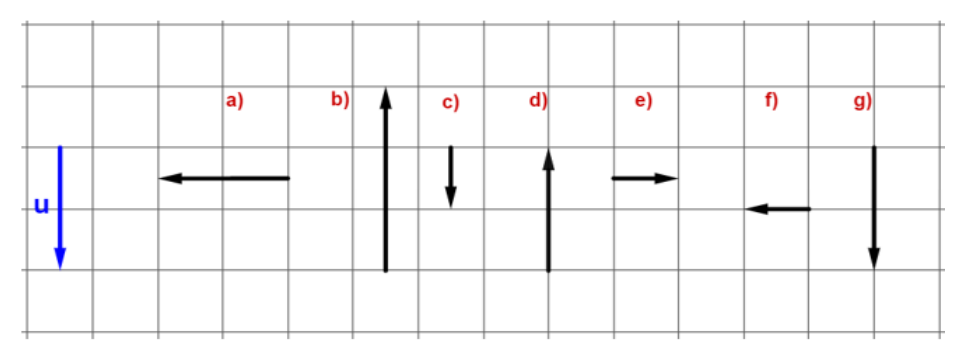

*Figura 6. 29, Figura colocada en el ítem 2.4 del test de conocimientos.*

En su mayoría, como ilustra la Figura 6.30, el grupo 1 no tuvo problemas para identificar los vectores que tienen la misma magnitud de **u**, lo cual sugiere que los estudiantes tienen una idea correcta de lo que es la magnitud de un vector.

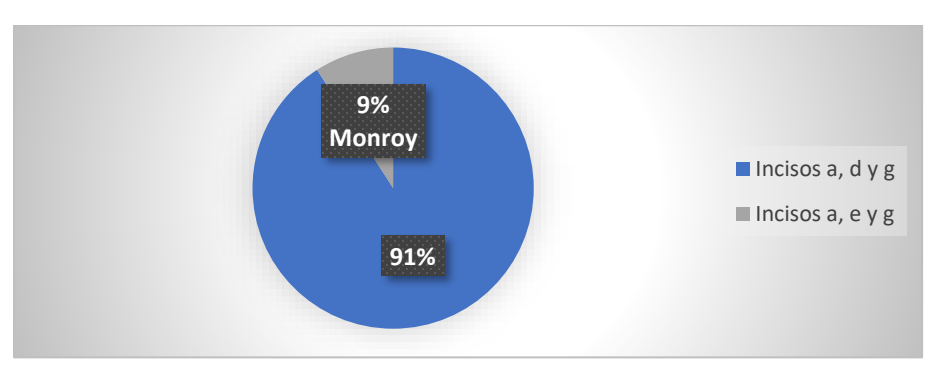

*Figura 6. 30. Porcentaje de respuestas iguales del grupo 1 al ítem 2.4.*

## *2.5 ¿Qué entiendes por dirección de un vector?*

Las respuestas a este ítem indican que la mayor parte de los estudiantes concibe la dirección como "hacia donde" "apunta", "se dirige" o "se desplaza" el vector (las frases entre comillas fueron las más usadas por los estudiantes en su definición). Por otra parte, algunos estudiantes conciben la dirección como un ángulo. Las respuestas a este ítem se muestran en la TABLA 6.4.

|               | Respuesta                                                             |
|---------------|-----------------------------------------------------------------------|
| Angélica      | Como la dirección en que va la flecha.                                |
| <b>Dali</b>   | Hacia donde apunta el vector.                                         |
| <b>Lizeth</b> | El sentido a donde se dirige.                                         |
| Lina          | Es hacia donde se dirige un vector dentro de un plano.                |
| <b>Kylie</b>  | Hacia dónde va.                                                       |
| Hugo          | El ángulo del vector.                                                 |
| Joshua        | Es el ángulo que ocupa en el espacio representado.                    |
| Raúl          | Es hacia donde "apunta el vector".                                    |
| <b>Monroy</b> | Hacia donde se desplaza o la medida de su ángulo.                     |
| <b>Leo</b>    | Hacia qué punto dentro del plano cartesiano está apuntando el vector. |
| Ramón         | La dirección es el eje sobre el cual se mueve el vector.              |

*TABLA 6. 4. Respuestas de los estudiantes del grupo 1 al ítem 2.5.*

#### *2.6 ¿Qué vectores tienen la misma dirección que el vector u?*

*Se dispuso la Figura 6.31 y se pidió a los estudiantes identificar las flechas que tienen la misma dirección que* **u***. Respuesta correcta: incisos c, g y h.*

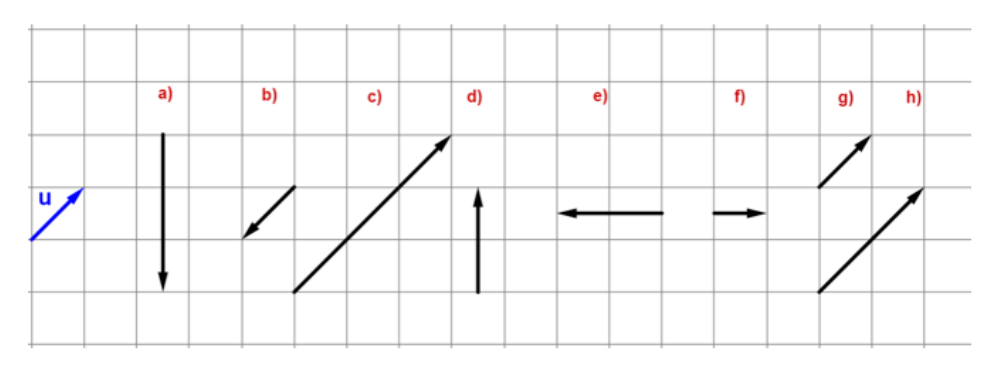

*Figura 6. 31. Figura colocada en el ítem 2.6 del test de conocimientos.*

Todos los estudiantes del grupo 1 identificaron a los vectores del inciso g y h como vectores con la misma dirección que **u**. El 45% respondió correctamente este ítem seleccionando únicamente los incisos c, g y h como ilustra la Figura 6.32. Suponemos que el 11% que seleccionó los incisos b, c, g y h, seleccionó adicionalmente el inciso b dado que tiene la misma magnitud que **u**. Lo anterior sugiere que la mayor parte del grupo 1, no tiene problemas con la noción de dirección de un vector.

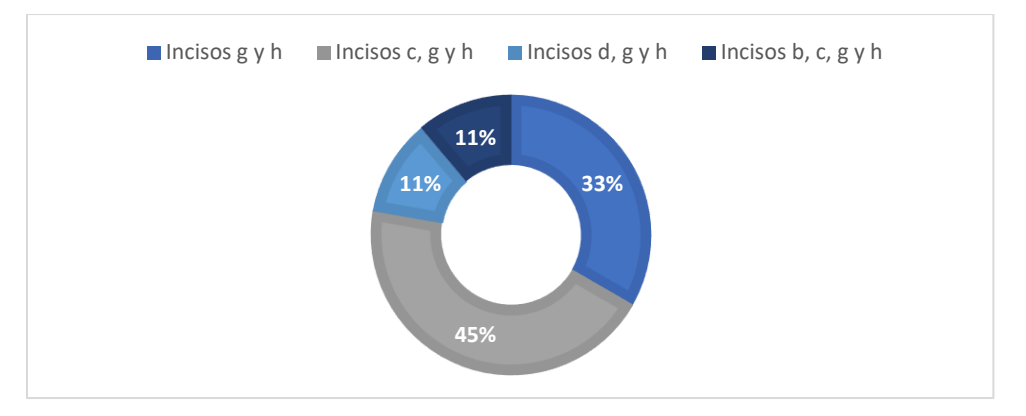

*Figura 6. 32. Porcentaje de respuestas iguales del grupo 1 al ítem 2.6.*

# *2.7 De acuerdo con la imagen anterior, ¿qué vector representa el vector suma*  $u + v$ *? Se dispuso la Figura 6.33 y se pidió a los estudiantes identificar la flecha que representa al vector suma. Respuesta esperada: inciso d.*

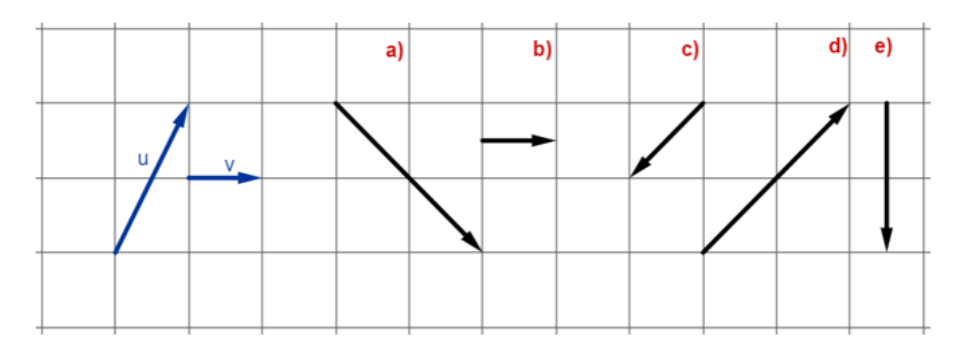

*Figura 6. 33. Imagen colocada en el ítem 2.7 del test de conocimientos.*

En general, los estudiantes del grupo 1 no tienen problemas para identificar el vector suma, 82% del grupo 1 contestó correctamente este ítem como ilustra la Figura 6.34.

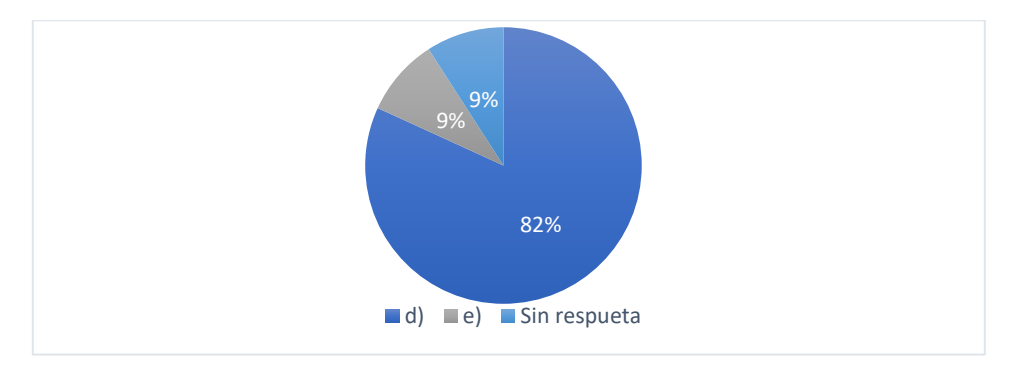

*Figura 6. 34. Porcentaje de respuestas iguales del grupo 1 al ítem 2.7.*

# 2.8 Si tenemos el vector  $a = (2, -4, 1)$  *y el vector*  $b = (3, 5, 2)$ *, ¿cuál es el valor del vector suma*  $a + b$ ? *Respuesta esperada:* (5, 1,3)

El 82% de los estudiantes contestó de forma correcta este ítem y el 18% restante dejó en blanco su respuesta. Esto significa que la mayor parte del grupo 1 no tiene problemas para sumar vectores en su representación algebraica.

#### *2.9 De acuerdo con la imagen anterior, ¿qué vector representa el vector resta u-v?*

*Se dispuso la Figura 6.35 y se pidió a los estudiantes identificar la flecha que representa al vector resta. Respuesta esperada: inciso c.*

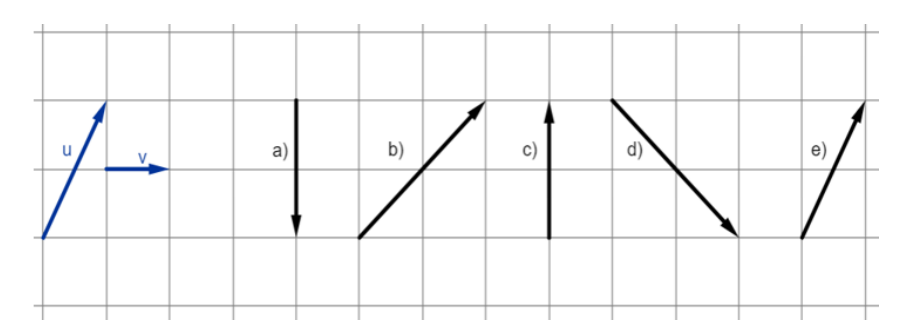

*Figura 6. 35. Imagen colocada en el ítem 2.8 del test de conocimientos.*

Los estudiantes no justificaron sus respuestas, sin embargo, menos de la mitad contestó correctamente este ítem como ilustra la Figura 6.36, es notable que tienen dificultades para identificar el vector resta o realizar la resta gráfica de vectores.

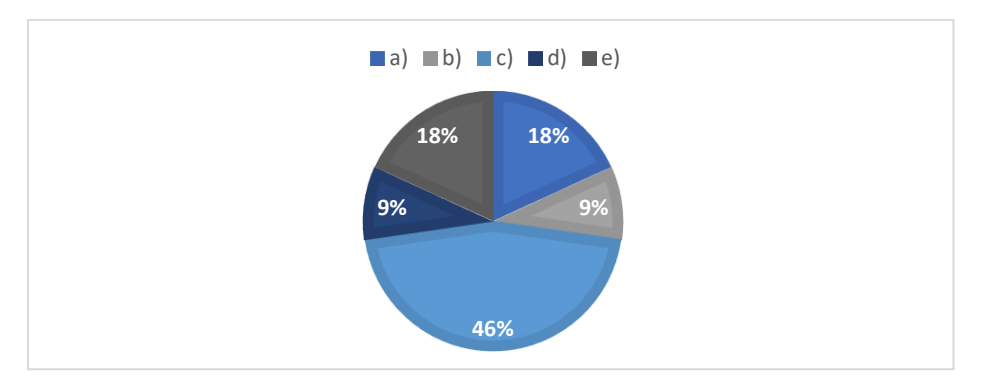

*Figura 6. 36. Porcentaje de respuestas iguales del grupo 1 al ítem 2.9.*

#### *2.10 Si v = (3,3,-1). Realiza la siguiente operación: r=4v.*

*Respuesta esperada: r = (12,12,-4).*

El 73% del grupo 1 contestó correctamente este ítem y el 27% restante dejó en blanco su respuesta. Esto significa que la mayor parte del grupo 1 no tiene problemas para multiplicar un vector por un escalar en su representación algebraica.

#### **6.2.2 Grupo 2**

*Sección 1. Conocimientos previos*

*1.1 ¿Cuál de las siguientes figuras tiene sus vértices en los puntos*   $(-1, 4)$ ,  $(3, 2)$ ,  $(1, -1)$ ,  $(-4, -5)$  ?

*Se colocaron cuatro figuras diferentes ubicadas dentro de un plano cartesiano. Inciso a: Figura con vértices en los puntos* (−1,4), (3,2), (1,1)  $\gamma$  (1, −3)*. Inciso b: Figura con vértices en los puntos* (−1,4), (4,4), (2, −3) (−4, −5)*. Inciso c: Figura con vértices en los puntos* (−1,4), (3,2), (1, −1), (−4, −5)*. Inciso d: Figura con vértices en los puntos*   $(-1,4)$ ,  $(1,4)$ ,  $(1,1)$   $\gamma$   $(-4,-5)$ . *Respuesta correcta: inciso c.*

Todos los estudiantes del grupo 2 respondieron correctamente este ítem, lo cual indica que no tienen problemas para ubicar puntos en el plano cartesiano.

*Ítem 1.2 y 1.3. Se colocaron cuatro puntos en un plano cartesiano: el punto A se ubicó en las coordenadas* (−4,3) *del segundo cuadrante, el punto B se ubicó en las coordenadas*  (−4, −4) *del tercer cuadrante, el punto C se ubicó en las coordenadas* (1, −1) *del cuarto cuadrante y el punto D se ubicó en las coordenadas D(2,4) del primer cuadrante.* 

#### *1.2 ¿En qué cuadrante se encuentra ubicado el punto A?*

*Respuesta esperada: Cuadrante 2.*

Del grupo 2, 75% ubicó correctamente al punto A en el segundo cuadrante del plano, sin embargo, 25% indicó que el punto A se encuentra en el primer cuadrante.

#### *1.3 ¿En qué cuadrante se encuentra ubicado el punto C?*

*Respuesta esperada: Cuadrante 4*

Todos los estudiantes del grupo 2 ubicaron correctamente al punto C en el cuarto cuadrante, lo cual sugiere que, el estudiante que ubicó el punto A en el primer cuadrante del ítem anterior, posiblemente confunde el primer y segundo cuadrante.

*Ítem 1.4 y 1.5. Se dispuso un triángulo rectángulo cuyos catetos tienen las siguientes medidas*   $a=4$  y  $b=3$ . Respuesta esperada:  $c=5$  unidades y  $\theta = 36.86^{\circ}$ .

### 1.4 *¿Qué valor tiene el lado c? Explica el procedimiento utilizado*

Del mismo modo que el grupo 1, todos los estudiantes del grupo 2 contestaron este ítem de forma correcta. Los participantes señalaron el uso del teorema de Pitágoras como procedimiento para el cálculo del lado c o hipotenusa del triángulo rectángulo como se ilustra en la Figura 6.37.

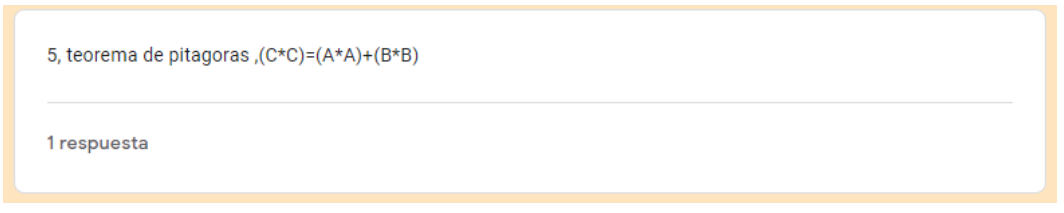

*Figura 6. 37. Respuesta de dos estudiantes del grupo 2 al ítem 1.4 del test de conocimientos.*

### 1.5 *¿Cuánto mide el ángulo θ? Explica el procedimiento utilizado.*

Del grupo 2, 75% contestaron correctamente este ítem y señalaron el uso de funciones trigonométricas y propiedades de senos y cosenos en triángulos rectángulos como procedimiento para calcular el ángulo θ. Por su parte, Omar (el 25% restante), cuyo resultado fue θ=53°, señaló el uso del teorema de Pitágoras para calcular el valor de dicho ángulo.

### *1.6 Si β=45°, ¿cuál es el valor de θ? Explica tu respuesta*

*Se dispone de un segmento de recta colocada en el tercer cuadrante del plano cartesiano a 45° (*β*) del eje x negativo. Se pide calcular el valor del ángulo que va del eje x positivo hasta el segmento de recta (θ). Respuesta esperada: θ=225°.*

Todos los estudiantes del grupo 2 contestaron de forma correcta este ítem. Sus respuestas indican un conocimiento sobre los ángulos en el plano cartesiano.

# *1.7 ¿Cuál es el valor de la diagonal del cuadrado de la imagen anterior? Explica el procedimiento utilizado*

*Se colocó un cuadrado en el segundo cuadrante del plano cartesiano, cuyos vértices están colocados en los puntos (-6,5), (-2,5), (-2,1) y (-6, 1). Cabe destacar que, se marcó con una línea punteada la diagonal que debían calcular y no se indicó la longitud de los lados del*  *cuadrado, sin embargo, se puede observar que cada lado mide 4 unidades. Respuesta esperada: 5.65 unidades.*

A diferencia del grupo 1, el grupo 2 no tuvo problemas para obtener el valor solicitado. Las respuestas indican que 3 de ellos usaron el teorema de Pitágoras, mientras que uno de ellos indicó el uso de propiedades de la tangente como ilustra la Figura 6.38.

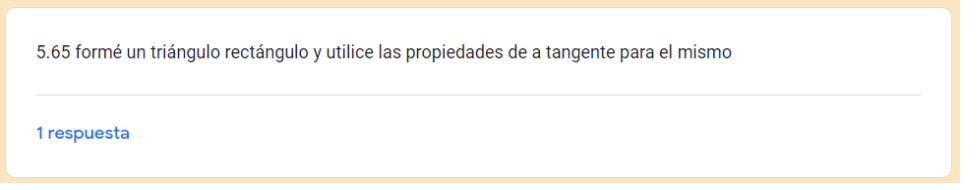

*Figura 6. 38. Respuesta de un estudiante del grupo 2 al ítem 1.7 del test de conocimientos.*

A manera de resumen, los resultados del test de conocimientos previos se ilustran en la Figura 6.39, dónde se han clasificado las respuestas de cada ítem como correctas e incorrectas. A diferencia del grupo 1, el grupo 2 contestó correctamente la mayor parte del test de conocimientos, algunos estudiantes tuvieron problemas en el ítem 1.2 y 1.5

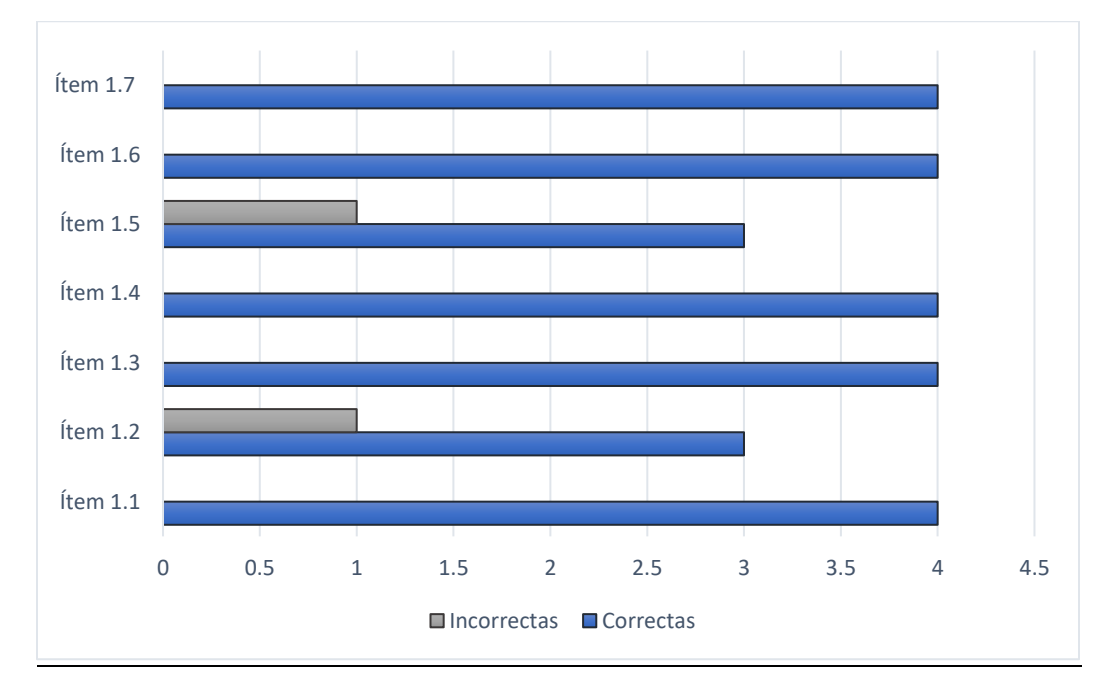

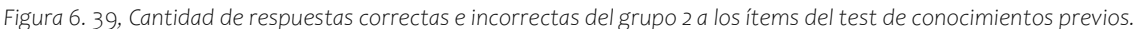

#### *Sección 2. Pretest. Sobre el vector*

#### *2.1 ¿Cómo defines a un vector?*

En general, al igual que el grupo 1, todos los estudiantes del grupo 2 dieron una definición cercana a la definición vista en los cursos de física, es decir, como un segmento de recta dirigido con magnitud, dirección y sentido. Las respuestas de los estudiantes del grupo 2 a este ítem se muestran en la TABLA 6.5.

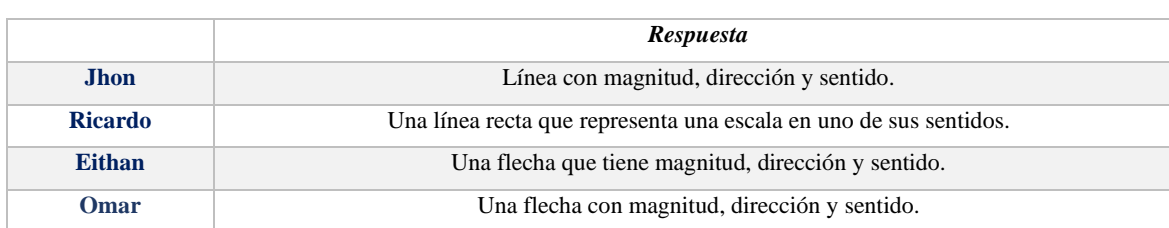

*TABLA 6. 5. Respuestas de los estudiantes del grupo 2 al ítem 2.1.*

*2.2 De acuerdo con la imagen anterior, ¿qué inciso cumplen con tu definición de vector? La imagen a la que hace referencia este ítem incluye 8 figuras diferentes: un rectángulo, una pareja de números ordenados, un punto, un matriz 4x1, una matriz 4x1 formada por ecuaciones, un segmento de recta, una flecha y una expresión de un espacio vectorial. Se solicita a los estudiantes distinguir cuales son representaciones del vector. Respuesta correcta: todos los incisos excepto el inciso a.*

Particularmente, como muestra la TABLA 6.6, el 75% del grupo 2 seleccionó como única representación del vector el inciso g, es decir, una flecha. A diferencia del grupo 1, su visión limitada de las representaciones del vector puede ser consecuencia de la falta de instrucción al tema de espacios vectoriales.

| <b>Inciso/Estudiante</b> | a)                       | b)                       | $\bf c)$     | d)                       | $\bf e)$                 |                 | $\mathbf{g}$ | $\mathbf{h}$             | <b>Total</b> |
|--------------------------|--------------------------|--------------------------|--------------|--------------------------|--------------------------|-----------------|--------------|--------------------------|--------------|
|                          | Rectángulo               | Par                      | <b>Punto</b> | <b>Matriz</b>            | <b>Matriz</b>            | <b>Segmento</b> | Flecha       | <b>Expresión</b>         |              |
|                          |                          | ordenado                 |              | (4x1)                    | con                      | de recta        |              | espacio                  |              |
|                          |                          |                          |              |                          | ecuaciones               |                 |              | vectorial                |              |
| Omar                     | $\overline{\phantom{a}}$ | $\overline{\phantom{0}}$ |              | $\qquad \qquad -$        | $\overline{\phantom{a}}$ |                 | X            | $\overline{\phantom{0}}$ |              |
| <b>Ricardo</b>           | $\overline{\phantom{a}}$ | $\overline{\phantom{0}}$ |              | $\overline{\phantom{0}}$ | $\overline{\phantom{0}}$ | -               | X            | $\overline{\phantom{0}}$ |              |
| <b>Eithan</b>            | $\overline{\phantom{a}}$ | $\overline{\phantom{0}}$ |              | $\overline{\phantom{0}}$ | $\overline{\phantom{0}}$ | -               | X            | $\overline{\phantom{0}}$ |              |

*TABLA 6. 6. Respuestas de los estudiantes del grupo 2 al ítem 2.2.*

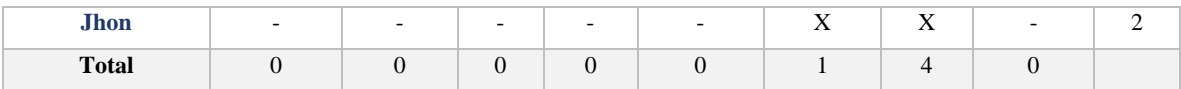

#### *2.3 ¿Qué entiendes por magnitud de un vector?*

Las respuestas de los estudiantes del grupo 2 fueron completamente distintas como ilustra la TABLA 6.7. Particularmente, Omar es el único cuya definición está asociada directamente a conceptos de la física.

*TABLA 6. 7. Respuestas del grupo 2 al ítem 2.3.*

|                | Respuesta                                                                                     |
|----------------|-----------------------------------------------------------------------------------------------|
| <b>Jhon</b>    | La distancia entre los dos puntos del vector.                                                 |
| <b>Ricardo</b> | Representación en el plano de manera numérica o dimensional de algo que existe fuera de este. |
| <b>Eithan</b>  | El tamaño de dicho vector.                                                                    |
| Omar           | La fuerza que lleva llegar a la punta de la flecha.                                           |

### *2.4 ¿Qué vectores tienen la misma magnitud que el vector u?*

*Se colocó la imagen mostrada en la Figura 6.29, y se pidió a los estudiantes identificar las flechas que tienen la misma magnitud que u. Respuesta correcta: incisos a, d y g.*

Todos los estudiantes del grupo 2 contestaron correctamente este ítem, seleccionaron los incisos a, d y g. Esto significa que todos tienen una idea correcta de lo que es la magnitud de un vector.

#### *2.5 ¿Qué entiendes por dirección de un vector?*

El 50% del grupo 2 usó las mismas palabras que el grupo 1 para definir la dirección de un vector, es decir, "hacia donde apunta" o "hacia donde se dirige". Las respuestas a este ítem se muestran en la TABLA 6.8.

|                | Respuesta                                                                                      |
|----------------|------------------------------------------------------------------------------------------------|
| <b>Jhon</b>    | La posición hacia donde se dirige el vector.                                                   |
| <b>Ricardo</b> | Orientación que tiene un vector, ubicación de los puntos entre los que se encuentra el vector. |
| <b>Eithan</b>  | Hacia donde se dirige ese vector.                                                              |
| Omar           | La forma en que se mueve la magnitud.                                                          |

*TABLA 6. 8. Respuestas de los estudiantes del grupo 2 al ítem 2.5.*

### *2.6 ¿Qué vectores tienen la misma dirección que el vector u?*

*Se dispuso la Figura 6.31 y se pidió a los estudiantes identificar las flechas que tienen la misma dirección que* **u***. Respuesta correcta: incisos c, g y h.*

Todos los estudiantes del grupo 2 identificaron al vector del inciso g como un vector con la misma dirección que u, posiblemente porque el vector del inciso g es igual al vector u, sin embargo, como ilustra la Figura 6.40, solo el 50% de los estudiantes contestó correctamente este ítem.

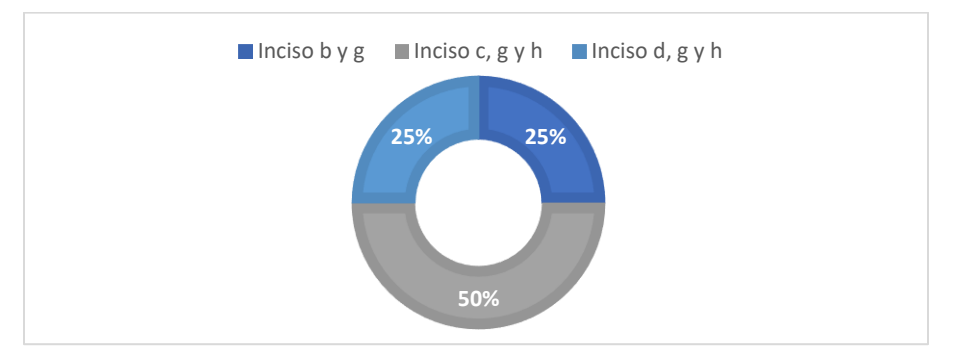

*Figura 6. 40. Porcentaje de respuestas iguales del grupo 2 al ítem 2.6.*

*2.7 De acuerdo con la imagen anterior, ¿qué vector representa el vector suma*  $\mathbf{u} + \mathbf{v}$ *? Se dispuso la Figura 6.33 y se pidió a los estudiantes identificar la flecha que representa al vector suma. Respuesta esperada: inciso d.*

Todos los estudiantes del grupo 2 seleccionaron el inciso d como respuesta a este ítem, sin embargo, un estudiante indicó que el inciso d era incorrecto como ilustra la Figura 6.41.

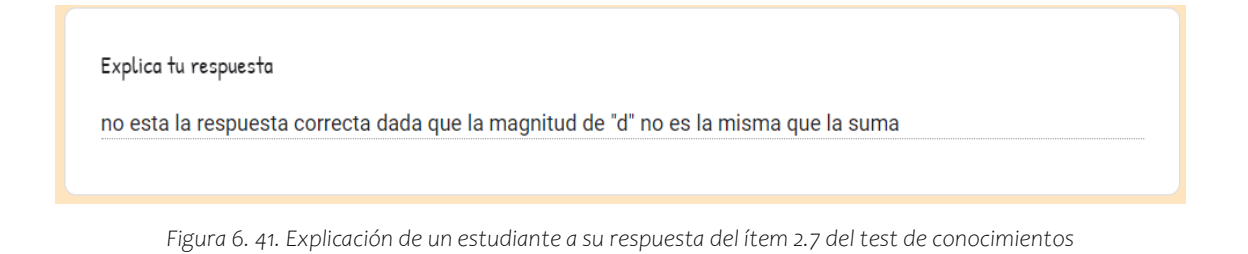

# $2.8$  *Si tenemos el vector*  $a = (2, -4, 1)$  *y el vector*  $b = (3, 5, 2)$ *, ¿cuál es el valor del vector suma*  $a + b$ ? *Respuesta esperada: (5, 1,3).*

Los estudiantes del grupo 2 no tienen problemas para sumar vectores en su representación algebraica, todos contestaron de forma correcta este ítem.

*2.9 De acuerdo con la imagen anterior, ¿qué vector representa el vector resta u-v? Se dispuso la Figura 6.35 y se pidió a los estudiantes identificar la flecha que representa al vector resta. Respuesta esperada: inciso c.*

El 50% de los estudiantes del grupo 2 contestó incorrectamente este ítem como ilustra la Figura 6.42, lo cual indica que tienen problemas para identificar el vector resta o para realizar la resta gráfica de vectores.

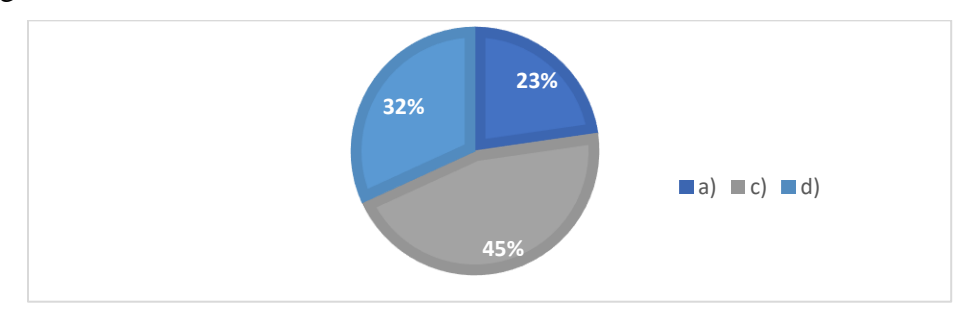

*Figura 6. 42. Porcentaje de respuestas iguales del grupo 1 al ítem 2.9.*

#### *2.10 Si*  $v = (3, 3, -1)$ *. Realiza la siguiente operación:*  $r = 4v$ *.*

#### *Respuesta esperada: r = (12,12,-4).*

Todos los estudiantes del grupo 2 contestaron correctamente este ítem.

En general, puede observarse que los estudiantes tienen más problemas para realizar operaciones con los vectores en su representación gráfica que en su representación algebraica, por ejemplo, ambos grupos tuvieron dificultades para realizar la resta gráfica de vectores. Asimismo, se puede observar que, los estudiantes del grupo 1 tuvieron más concepciones erróneas que el grupo 2, posiblemente esto se deba a la diferencia del tamaño de la población de estudio.

## *6.3 Análisis retrospectivo*

En este apartado se presentan los resultados de la implementación de la THA mediante una comparación de los procesos hipotéticos de aprendizaje que se especificaron en la THA (ver sección 4.3) con el aprendizaje real de los estudiantes. Para el análisis de los datos se consultaron las hojas de exploración guiada de los estudiantes y se realizaron transcripciones de las cintas de video. Por lo tanto, en el análisis retrospectivo de cada tarea, se reportan tanto las respuestas de las hojas de trabajo de los estudiantes como algunos segmentos discutidos durante la implementación de las actividades, los cuales serán marcados con el tiempo de las videograbaciones en el que ocurrieron los sucesos (Figura 6.43).

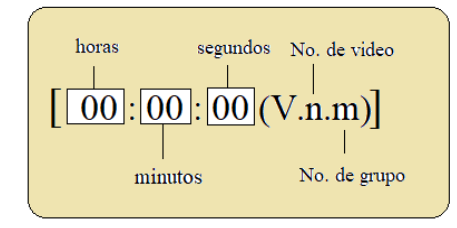

*Figura 6. 43. Marcado de segmentos de transcripciones de video.*

# *Actividad 1 - Conceptualizando Tarea 1.1 Brazo 1 GDL*

En la primera sesión, la investigadora indicó la forma de trabajar en línea. En general, un estudiante compartiría pantalla, otro leería las instrucciones y la resolución de los ejercicios sería de forma grupal. De igual forma, cada estudiante podía manipular los EDVI en su equipo. Al inicio de la sesión 1, la investigadora solicitó a los estudiantes descargaran y abrieran el EDVI Brazo 1GDLE y las hojas de exploración guiada de la Tarea 1.1. *Aprendizaje real* 

I. Para iniciar la tarea 1.1, un estudiante se encargó de leer las instrucciones y preguntas de las hojas de exploración guiada y otro compartió pantalla y se encargó de manipular el EDVI Brazo 1GDLE en GeoGebra. Dicho estudiante comenzó a explorar el escenario manipulando los deslizadores L y R. Al cuestionar sobre los cambios producidos por el movimiento de los deslizadores, los estudiantes de ambos grupos no tuvieron problemas para identificar que el deslizador L cambia el tamaño del eslabón y el deslizador R cambia su posición.

Posteriormente, cuando los estudiantes se enfrentaron a las preguntas ¿qué indica el valor numérico asignado a L? y ¿qué indica el valor numérico asignado a R? se esperaba que respondieran relacionando los valores numéricos de los deslizadores con el eslabón del brazo robótico, es decir, en términos de longitud y grados. Sin embargo, sus respuestas se dividieron en dos enfoques diferentes.

- 1. *Asociación con el eslabón del brazo robótico.* Los estudiantes respondieron de acuerdo con lo esperado en la THA, asociaron los valores numéricos con el contexto del brazo robótico. Por ejemplo, al preguntar ¿qué indica el valor numérico asignado a L? En el grupo 1, Leo mencionó "es la magnitud pues de lo que decía, o sea entre más grande es L más grande se estira, yo creo que es directamente proporcional al tamaño" [9:01 (V.1.1)], mientras que, Kylie contestó "es proporcional al tamaño". Del mismo modo, en el grupo 2, Eithan contestó "es la longitud que tiene el brazo" [39:22 (V.1.2)], por su parte, Omar respondió "la longitud del eslabón". Más adelante, al preguntar ¿qué indica el valor numérico asignado a R? En el grupo 1, [9:55 (V.1.1)] Leo dijo "son los grados que se mueve el eslabón", Joshua respondió "el grado y posición que tomará el eslabón" y Kylie contestó "es el ángulo que debe estar el eslabón". De igual manera, en el grupo 2*,* [39:39 (V.1.2)] Eithan dijo "es la rotación".
- 2. *Asociación con las propiedades del vector*. Esta categoría es de interés porque en este punto no se había mostrado a los estudiantes la representación gráfica del vector, no obstante, algunos de ellos utilizaron las palabras magnitud y dirección en sus respuestas, lo cual puede deberse al uso de sus conocimientos previos sobre las propiedades de la definición física del vector. Así, al preguntar ¿qué indica el valor numérico asignado a L? En el grupo 1, Lizeth contestó "se refiere a la magnitud del vector", Hugo respondió "la magnitud", mientras que Joshua y Raúl contestaron "la magnitud del eslabón". Por otra parte, en el grupo 2, Jhon usó la palabra vector y respondió "la magnitud del vector". Igualmente, al preguntar ¿qué indica el valor numérico asignado a R? En el grupo 1, Hugo

contestó "la dirección" mientras que Raúl al igual que Omar y Jhon del grupo 2 respondieron "la dirección del eslabón".

II. Antes de solicitar a los estudiantes que activaran la casilla de control denominada *Vector, Magnitud y Dirección* para habilitar la representación gráfica del vector, la investigadora preguntó a los participantes si observaban alguna relación entre la longitud y grados de giro del eslabón y sus definiciones de vector. Inmediatamente, en el grupo 1, Hugo dijo "en lo que sería el valor de los grados es la de acuerdo a la definición sería la dirección ¿no? porque cambia digamos este ya sea que vaya hacia la izquierda o la derecha y la magnitud sería el valor de L" [15:06 (V.1.1)]. Por otra parte, en el grupo 2, Jhon mencionó "el vector es exactamente la longitud que tiene el brazo" [46:51(V.1.2)]. Nuevamente, los estudiantes usaron sus nociones previas de vector dado que aún no se había expuesto ninguna definición.

Más adelante, al activar la casilla de control *Vector, Magnitud y Dirección*, y por ende, al habilitar la representación gráfica del vector (flecha sobrepuesta al eslabón del brazo robótico) se cuestionó a los estudiantes sobre los elementos del brazo robótico que representaban el origen y extremo del vector. En ambos grupos, los estudiantes no tuvieron problemas para identificar que el extremo del vector se encontraba en el efector final del brazo robótico. En cambio, surgieron problemas para definir el origen del vector. En el grupo 1, Raúl dijo "sería la articulación ¿no?" [16:21 (V.1.1)] a lo que Hugo contestó "yo opino que sería la base" [16:32 (V.1.1)], pero no explicaron en qué basaron su respuesta.

Por su parte, en el grupo 2, se generó la siguiente discusión:

Jhon [48:08 (V.1.2)]: ¿Qué elemento del brazo robótico representa el origen de la flecha?

Ricardo [49:18 (V.1.2)]: La base.

Eithan  $[49:20 (V.1.2)]$ : No, es la articulación ¿no?

Ricardo [49:26 (V.1.2)]: ¡Ah! la articulación, sí.

Jhon [ 49:28 (V.1.2)]: Sería el brazo.

Ricardo [49:33 (V.1.2)]: Sería la articulación, sí.

Investigadora [50:37 (V.1.2)]: ¿Por qué creen que es la base?

Ricardo [50:44 (V.1.2)]: Mi primera respuesta fue base porque no vi bien la imagen y no había notado que era la articulación, o sea, no había visto la opción articulación, pero sí creo que es la articulación.

Investigadora [51:05 (V.1.2)]: ¿Por qué creen que es la articulación?

Eithan [51:18 (V.1.2)]: Porque es donde empieza a ejercer fuerza, o sea, influye la base, pero el inicio de la flecha como tal es en la articulación.

En realidad, se esperaba que los estudiantes indicaran como origen del vector la base del brazo robótico, tal y como señalaron Kylie, Leo, Joshua, Monroy y Jhon en sus hojas de trabajo. Sin embargo, en ambos grupos, algunos estudiantes señalaron como origen del vector la articulación del brazo robótico, tal y como pudo observarse en las discusiones anteriores. Cabe mencionar que, el equipo de trabajo no consideró en ningún momento la articulación como origen del vector, no obstante, la respuesta de los estudiantes hizo suponer que, al remover la base del brazo robótico en el registro figural, el origen del vector se encontraría en la articulación.

III. Como habíamos anticipado en la THA, después de habilitar la representación gráfica del objeto matemático, los estudiantes relacionaron inmediatamente las propiedades de magnitud y dirección con los cambios en la longitud y posición del eslabón. Tanto los estudiantes del grupo 1 como los estudiantes del grupo 2 indicaron que la longitud del eslabón era igual a la magnitud del vector y que la posición angular del eslabón era igual a la dirección del vector.

De hecho, antes de discutir con el grupo 1 dicha relación, Leo preguntó "el eslabón y el vector **u** *i* es lo mismo?" [20:31 (V1.1)], probablemente Leo estaba comenzando a significar el concepto de vector, es decir, no solo estaba relacionando las propiedades del vector con el contexto de la robótica, sino que, estaba viendo al vector como una entidad reflejada en el eslabón del brazo robótico.

IV. Esta actividad de aprendizaje se diseñó con base en una de las áreas de dificultad encontradas por Masters (2000), la cual reporta los problemas que tienen los estudiantes para comprender que la multiplicación escalar es una forma de crear

nuevos vectores. Cabe señalar que, en la tarea 1.1 no se aborda la multiplicación de un vector por un escalar, pero la variación de la magnitud y dirección del vector en el EDVI Brazo 1GDLE permite generar vectores diferentes. Desde un inicio, queríamos que los estudiantes notaran que cada variación en la magnitud o dirección del vector generaba un nuevo vector o por el contrario, observar si se repetía el patrón identificado por Masters (2000). Por consiguiente, se realizaron dos ejercicios, primero se solicitó a los estudiantes dejar fijo el deslizador R y manipular el deslizador L para variar el valor de la magnitud del vector, y posteriormente, se pidió a los estudiantes dejar fijo el deslizador L y manipular el deslizador R para variar la dirección del vector. Ambos ejercicios tenían el objetivo de observar el razonamiento de los estudiantes sobre la generación de diferentes vectores.

Como se anticipó en la THA, el grupo 1 no tuvo problemas para identificar que cada variación en la magnitud o dirección del vector creaba un vector diferente. Para conocer el pensamiento de los estudiantes, la investigadora realizó preguntas a dos estudiantes del grupo 1 generando la siguiente discusión:

Investigadora [31:16 (V.1.1)]: Si el vector cambia de tamaño, es decir, cambia su magnitud, pero no cambia la dirección ¿creen que es el mismo vector? o ¿es un vector diferente? Dali [31:26 (V.1.1)]: No, pues es diferente porque sí cambia el tamaño.

Lizeth [31:38 (V.1.1)]: Sí cambió porque, aunque tiene la misma dirección, la magnitud

cambia, o sea que es más grande.

Investigadora [35:01 (V.1.1)]: Entonces, si la magnitud del vector no cambia, pero cambia la dirección del vector ¿entonces el vector cambia o no cambia? ¿es el mismo vector? Dali [35:12 (V.1.1)]: ¡Ah! no, es otro nuevo.

Lizeth [35:20 (V.1.1)]: Sí, es otro nuevo porque pues ya no tiene lo mismo, pues cambia la dirección y ya cambia totalmente el vector.

En el grupo 2 surgieron problemas para reconocer la generación de vectores diferentes. En particular, cuando los estudiantes fijaron la dirección del vector y variaron su magnitud, de acuerdo con lo esperado, inmediatamente reconocieron que se trataba de vectores diferentes como muestra la siguiente charla realizada entre tres estudiantes del grupo 2.

Ricardo [59:29 (V.1.2)]: Sí cambió porque a pesar de que tenga la misma dirección, la magnitud también es una propiedad y esta cambió, entonces cambió el vector.

Omar [59:46 (V.1.2)]: Yo también digo que sí cambió, al incrementar su tamaño pues no es el mismo vector que el inicial.

Jhon [1:00:03 (V.1.2)]: Es que como tiene que tener magnitud, dirección y sentido, la dirección y el sentido ya lo tiene, nada más estamos cambiando su magnitud, entonces como cambia su magnitud no es el mismo vector, es otro vector.

No obstante, en el segundo ejercicio se presentó un patrón similar al identificado por Masters (2000). Al cuestionar a los estudiantes acerca de si el vector había cambiado al variar su dirección, Omar y Jhon tuvieron problemas para reconocer que se trataba de un vector diferente, mencionaron que, seguía siendo el mismo vector, pero con diferente dirección. Por su parte Eithan y Ricardo reaccionaron como se esperaba. En realidad, la respuesta de Ricardo influyó en el pensamiento de sus compañeros y logró un cambio en sus respuestas iniciales. Por ejemplo, la respuesta final de Oscar, es la que más se acerca a lo especificado en el proceso hipotético de aprendizaje de la THA, el cual señala que para que dos vectores sean iguales deben tener la misma magnitud y dirección. La discusión que se generó entre los estudiantes del grupo 2, es la siguiente:

Omar [1:01:29 (V.1.2)]: El vector no cambió por que solo cambio su dirección, pero sigue siendo el mismo vector.

Eithan [1:01:56 (V.1.2)]: Como tal, el vector sí cambia porque para calcular el vector pues, es necesario saber el ángulo en el que está.

Jhon [1:02:16 (V.1.2)]: El vector nada más modificó su dirección, pero no modificó su magnitud, entonces sigue siendo el mismo vector solo que va en otra dirección… el vector no cambia.

Ricardo [1:02:43 (V.1.2)]: Yo digo que el vector sí cambia… por que la dirección es una de sus propiedades y esta cambió, entonces el vector cambió.

Omar [1:03:23 (V.1.2)]: Ya lo pensé bien y sí cambia…porque como lo mencionó mi compañero también es una de sus propiedades y es necesario que sea la misma para ser considerado qué es el mismo vector, ¡qué todas sean las mismas!

Jhon [1:03:51 (V.1.2)]: Si lo pensamos así, que la propiedad cambia y que tiene que cumplir las tres propiedades, sí, también cambió.

- V. Esta última actividad de aprendizaje dio respuesta al objetivo de aprendizaje de la tarea 1.1. Esperábamos que los estudiantes significaran el concepto de vector identificando al eslabón como una representación de este objeto matemático. Cabe destacar que, inicialmente el equipo de trabajo no consideró que la articulación o el efector final del brazo robótico podían ser representados mediante vectores. Las respuestas de la prueba piloto (sección 5.1) revelaron que algunos estudiantes pensaban en el efector final como un vector y posteriormente, en el segundo experimento de enseñanza (sección 5.3) un estudiante incluyó la articulación del brazo robótico en su conclusión. De ahí que las respuestas de los estudiantes se clasifican en las siguientes cuatro categorías.
	- 1. *Visión del eslabón como vector.* En esta categoría entran aquellas respuestas en las que se ha señalado al eslabón como un vector. Como se especificó en la THA, gran parte de los estudiantes del grupo 1 y 2 (10 de 15), señalaron al eslabón como el elemento del brazo que puede representarse mediante un vector. Algunas respuestas de los estudiantes fueron las siguientes:

#### Grupo 1

Leo [40:39 (V.1.1)]: El eslabón, ya que pues es el elemento que puede tener, qué tiene mayor libertad para modificar su magnitud, ya que la base es el punto de apoyo y el efector final, creo se llamaba, es la utilería, entonces, el eslabón es lo que se puede modificar; ¡ah! y la base también nada más permite mover la dirección del vector y ya, entonces lo único que se está modificando en realidad es el eslabón.

Lina [42:28 (V.1.1)]: El eslabón porque si el vector cambia como de grados igual va a cambiar el eslabón, o sea es como la misma representación.

Hugo [42:51 (V.1.1)]: Concuerdo porque digamos que el eslabón se puede representar como el vector, ya que tiene tanto el punto de aplicación, la magnitud y la dirección.

#### Grupo 2

Omar [1:07:53 (V.1.2)]: El eslabón porque es igual en magnitud y dirección al vector u que está aquí.

Ricardo [1:09:53 (V.1.2)]: El eslabón…porque los demás son, son puntos en el plano digamos, la base no la visualizo como un punto porque es bastante grande pero lo que es la articulación, el efector final y el ¡sí! esos dos, son puntos, no tienen ni dirección ni magnitud.

Eithan [1:10:55 (V.1.2)]: Yo también creo que eslabón…pero además, los otros dos que son el efector final y la articulación son parte de ese mismo vector, la articulación se mueve … con la misma amplitud que el eslabón entonces pues es lo mismo y es de hecho parte de todo, todo ese vector, igual el efector final es dónde termina el vector, entonces, pues ahí están incluidos los tres, y la base, no influye en nada, solamente pues es la base qué hace que se quede fijo.

2. *Visión del efector final como vector.* Un estudiante del grupo 1, identificó al efector final como un vector. Monroy explicó "creo sería el efector final porque el efector final posee tanto dirección como [inaudible]" [39:54 (V.1.1)].

Hay que recordar que el efector final del brazo robótico simulado en el EDVI Brazo1GDLE está representado por un punto, sin embargo, algunos estudiantes pensaron diferente que Monroy. Por ejemplo, Dali dijo "yo creo que nada más tendría pues ese punto coordenadas ¿no?" [44:56 (V.1.1)] a lo que Monroy respondió "las coordenadas tienen un ángulo y tienen una ubicación en el plano que se puede considerar como una magnitud, o no sé si estoy confundiendo los términos, pero no sé según yo sí podría seguir considerando el punto como un vector" [45:07 (V.1.1)]. Consideramos que esta visión de Monroy del efector final como vector, es un precursor de la noción algebraica del vector, la cual podría tomarse en cuenta en el rediseño de las actividades para facilitar el tránsito de la representación gráfica del vector a la algebraica.

3. *Visión de la articulación, eslabón y efector final como vectores*. Un estudiante, concluyó que todos los elementos del brazo robótico podían ser vectores, excepto la base.

Jhon [1:08:16 (V.1.2)]: Yo creo que todos, pero como no son iguales las magnitudes, todas pueden ser un vector, menos la base, la base no podría ser un vector porque no cambia ni magnitud ni sentido, las que están en constante cambio son la articulación, el eslabón y el efector final.

Investigadora [1:08:37 (V.1.2)]: Entonces tu opinas que la articulación ¿podría ser un vector?

Jhon [1:08:45 (V.1.2)]: Sí, con diferente magnitud, pero sí podría ser un vector.

Esto significa que Jhon interpretó al vector de diferentes maneras, reflejó las visiones del eslabón y efector final como vectores, pero, además incluyó una visión sobre la articulación (representada en el EDVI Brazo1GDLE como un punto en el origen), la cual es considerada como una posible interpretación del vector cero, es decir, un vector con magnitud cero y cualquier dirección.

4. *Visión de la base como vector.* No se encontraron respuestas en las que el estudiante considerara a la base como un vector. En general, los estudiantes concordaron en que la base no podía ser un vector dado que no sufría cambios en ningún momento. Del grupo 1, Leo dijo "la base es simplemente el punto de apoyo" [40:45 (V.1.1)] y del grupo 2, Jhon mencionó "la base no podría ser un vector porque no cambia ni magnitud ni sentido" [1:08:25 (V.1.2)]. Asimismo, Eithan dijo "la base no influye en nada, solamente pues es la base que hace que se quede fijo" [1:11:43 (V.1.2)].

Adicionalmente, al finalizar la actividad se cuestionó a los estudiantes sobre los cambios que realizarían en el EDVI, sus ideas podrían ser de interés para realizar un rediseño de la actividad. En general, los estudiantes sugirieron cambiar el aspecto del escenario, los colores, la forma del brazo, los botones, etc. Es preciso señalar que, la sugerencia del cambio de los botones se ejecutó en el EDVI Brazo2GDLE (ver sección 3.2.1.3). Asimismo, llamó la atención la respuesta de dos estudiantes del grupo 1. Monroy sugirió una opción para quitar el eslabón del brazo robótico de modo que los estudiantes pudieran observar que el punto o efector final del brazo robótico en el EDVI se comporta igual que la flecha y Ramón quien anticipó la tarea 2.2, lo cual puede deberse a que Ramón es uno de los estudiantes que ya había tomado un primer curso de álgebra lineal.

Monroy [51:02 (V.1.1)]: Así como se podía quitar el vector, si se pudiera quitar el eslabón y solo ver la trayectoria del punto, a lo mejor y allí pudiéramos haber notado más fácil que, o sea que, si quitamos el vector y el eslabón pues, el punto también hace la misma función que los otros dos, entonces, ese sería no sé, algo que le pudiera añadir para que, no sé, este, tuviéramos más idea.

Ramón [51:54 (V.1.1)]: Meter otro vector, en este caso, en este brazo, sería otro eslabón y me parece que esa sería la representación de la suma de vectores, bueno, el resultado que nos daría la suma de vectores en las posiciones como se van realizando. En general, igual me gusta la representación gráfica y la aplicación, bueno, qué enseñen aplicaciones reales que luego, es lo que como que cuesta para entender las matemáticas, siempre todos decimos: "y esto, ¿en qué lo voy a ocupar de mi vida?", entonces, me parece muy bien todo esto.

La tarea 1.1 constituyó el punto de partida de la THA y se basó en la definición de vector que los estudiantes ya conocían. Iniciamos con una actividad didáctica contextualizando el concepto de vector dentro de un problema de brazo robótico en la idea de significar el concepto de vector y ayudar a desarrollar el pensamiento analítico de los estudiantes para facilitar el tránsito de la representación gráfica del vector a la algebraica. Concluimos que la tarea 1.1 basada en el contexto de la robótica resultó ser un medio de apoyo para el aprendizaje. Se observó que en todo momento estuvieron presentes las nociones previas de vector, desde el inicio hasta el final de la actividad. Además, la tarea 1.1. ayudó a los estudiantes a significar y reafirmar la concepción física que tenían del vector quienes, lograron vincular el objeto matemático con el contexto seleccionado. Solo algunos estudiantes comenzaron a ver al vector como un punto en el plano, tal y como sucedió con Monroy. Por lo tanto, de los resultados se concluye que una forma de mejorar la tarea 1.1 sería incluir problemas para que los estudiantes comiencen a concebir al vector como un punto o pareja de números ordenados mediante la visualización del efector final como un vector. De modo que, el tránsito del registro figural al geométrico y posteriormente del registro geométrico al algebraico, no represente un cambio significativo que pueda confundir a los estudiantes.

### **Tarea 1.2 Trabajando con parejas**

Al inicio de la sesión 2, la investigadora solicitó a los estudiantes descargaran y abrieran el

EDVI Coordenadas y las hojas de exploración guiada de la Tarea 1.2. *Aprendizaje real* 

- I. Para iniciar la tarea 1.2, un estudiante se encargó de leer las instrucciones y preguntas de las hojas de exploración guiada y otro compartió pantalla y se encargó de manipular el EDVI Coordenadas en GeoGebra. La tarea 1.2 inició con la exploración del EDVI. Se solicitó a los estudiantes dar clic en el botón *Generar* para crear un vector aleatorio (flecha) con origen en las coordenadas (0,0). En general, como se anticipó en la THA, los estudiantes de ambos grupos identificaron con facilidad las coordenadas del extremo del vector, las cuales ingresaron en las casillas de entrada color rosa obteniendo así, una retroalimentación positiva del EDVI. Posteriormente, se indicó a los estudiantes que dichas coordenadas representarían algebraicamente a un vector que parte del origen.
- II. La segunda actividad de aprendizaje consistió primordialmente en deducir la forma de calcular la magnitud y dirección de un vector. Para ello, se pidió a los estudiantes analizar la figura formada por los vectores  $\mathbf{u} \mathbf{x}$ ,  $\mathbf{u} \mathbf{y} \mathbf{y} \mathbf{u}$ . Como se anticipó en la THA, los estudiantes inmediatamente reconocieron un triángulo rectángulo con el vector **u** como la hipotenusa y los vectores **ux** y **uy** como los catetos. Sin duda alguna, los conocimientos previos sobre el triángulo rectángulo constituyeron la base para deducir la forma de calcular la magnitud y dirección de **u**. Así, al cuestionar a los estudiantes sobre la forma de calcular la longitud de , en el grupo 1 Hugo dijo "como u es la hipotenusa tal vez podríamos usar el Teorema de Pitágoras" [13:56 (V.2.1)] mientras que en el grupo 2 Jhon contestó "con Teorema de Pitágoras" [17:45 (V.2.2)]. Asimismo, al preguntar a los estudiantes como calcularían el ángulo  $\theta$  en el grupo 1 Ramón contestó "sacando" la tangente a la menos uno del coseno opuesto sobre el cateto adyacente" [16:33] (V.2.1)] y en grupo 2 Eithan dijo "con funciones trigonométricas" [18:58 (V.2.2)].

Mas adelante, se pidió a los estudiantes que usaran la Calculadora de Magnitud y Dirección para comprobar sus deducciones. En general, la población de estudio no tuvo problemas para calcular la magnitud del vector, sin embargo, en el primer experimento de enseñanza (grupo 1) surgieron problemas al calcular la dirección del vector. El grupo 1 había comprendido como calcular el ángulo  $\theta$  a través del uso de razones trigonométricas, de modo que, usaron la calculadora de Magnitud y Dirección para obtener el valor de  $\theta$ , sin embargo, debido a que en las hojas de trabajo no se incluyeron problemas que orientaran al estudiante sobre el cálculo de la dirección del vector (ángulo  $\beta$ ), interpretaron a  $\theta$  como la dirección de **u** y, por lo tanto, la investigadora tuvo que intervenir. Este acontecimiento condujo a una primera modificación de las hojas de exploración guiada las cuales, se aplicaron en el segundo experimento de enseñanza dónde los estudiantes no tuvieron problemas para calcular la dirección del vector.

- 
- III. Este punto se diseñó con el objetivo de realizar una breve introducción a los vectores libres. Por esto, se pidió a los estudiantes usaran los deslizadores L y R para crear un vector  $\bf{v}$  arrastrable con la misma magnitud y dirección de  $\bf{u}$ . Se esperaba que los estudiantes observaran que en cualquier parte del plano la flecha que representa a  $v$  era igual a  $u$  y por lo tanto ambos vectores eran representados por la misma pareja de números ordenados. Con todo eso, algunos estudiantes tuvieron problemas para observar lo deseado, lo cual concuerda con lo encontrado en la literatura acerca de los problemas que tienen los estudiantes con los vectores libres. Por ejemplo, en el grupo 1, se generó el vector aleatorio  $\mathbf{u} = (-9.15)$ , se pidió a los estudiantes que calcularan la magnitud y dirección de **u** y crearan un vector  $v$  con los resultados obtenidos. Al desplazar a  $v$  fuera del origen, se preguntó sobre las coordenadas que representarían a  $v$ , a lo que Dali respondió "sería −19,16" [43:50 (V.2.1)], consecuentemente, Hugo respondió "no, sería - 9,15 … porque, aunque está posicionado el origen del vector en el −10 no está recorriendo desde el origen entonces solo se cuenta a partir del −10 al −19" [43:59 (V.2.1)]. Dali estaba indicando las coordenadas en las que se encontraba en ese momento el extremo de  $v$ , mencionó que pensó que, al moverse el vector del origen, las coordenadas se modificaban.

Por otra parte, en el grupo 2, se generó el vector aleatorio  $\mathbf{u} = (7.14)$ . Al preguntar a los estudiantes si podía ser representado por la misma pareja de números ordenados que **u**, Jhon dijo "No ... porque el vector cambia de posición, tiene la misma magnitud, pero no tiene las mismas coordenadas" [40:23 (V.2.2)],

mientras que Omar respondió "pues como no está en el origen no se puede representar, tendría que ser la suma del vector (−11, −5) y más el vector que sería 7,14" [41:04 (V.2.2)]. Como consecuencia, la investigadora realizó preguntas de reflexión que hicieron cambiar de opinión a los estudiantes. Cabe destacar que en ningún momento se dio la respuesta directa, las preguntas guiaron a los estudiantes a llegar al objetivo deseado, el cual era que los estudiantes comprendieran que si  $\bf{u} \times \bf{v}$  tienen la misma magnitud y dirección, se representan por la misma pareja de números. A continuación, se presenta un pequeño fragmento de la discusión generada:

Investigadora [43:05 (V.2.2)]: Esas coordenadas que acaban de decir ahorita, ¿coinciden con las coordenadas que representan al vector u?

Eithan [43:12 (V.2.2)]: Sí.

Investigadora [43:17 (V.2.2)]: Entonces, a partir de ello, ¿creen que el vector  $\bf{v}$  pueda representarse por las mismas coordenadas que el vector **u** aunque no tenga su origen en el punto  $(0, 0)?$ 

Ricardo [43:27 (V.2.2)]: Yo digo que sí, porque el plano es para [inaudible], se podría generar un plano para ese vector en el que esté en el origen y vendría siendo lo mismo.

Jhon [43:45 (V.2.2)]: Pues es que como decía, la magnitud es la misma, lo que cambia es que el origen no es el, no es el origen cero, su origen es otra coordenada del plano.

Omar [44:04 (V.2.2)]: Pues es lo mismo, o sea, el sistema de referencia puede cambiarse a ese punto (−11,5) y las coordenadas del vector serían las mismas (7,14).

Eithan [443:37 (V.2.2)]: Sí, porque a fin de cuentas su ángulo va a terminar siendo el mismo y va a representar lo mismo que el otro.

IV. A lo largo de la tarea 1.1 y 1.2 se observó que los estudiantes tienden a pensar únicamente en dos propiedades del vector: la magnitud y dirección. Por ello, se creó un ítem para abordar la propiedad del sentido. Los estudiantes usaron las palabras "opuesto" o "contrario" al comparar los sentidos de dos vectores con la misma magnitud. Por otra parte, como se anticipó en la THA, al solicitar a los estudiantes que compararan las coordenadas de dos vectores de magnitudes iguales, pero sentido contrario, identificaron que los signos eran contrarios. Cabe señalar que, Ricardo del grupo 2 fue el único estudiante quien recalcó que dicha condición se cumplía siempre y cuando los vectores tuvieran la misma magnitud,

explicó "si son de la misma magnitud y el sentido es opuesto entonces lo único que cambia es en las coordenadas es el signo… puede haber que sean de sentido opuesto pero que sean de mayor magnitud, eso no es una condición" [01:06:53 (V.2.2)].

V. En esta última actividad de aprendizaje se fomentó la conversión del registro algebraico al geométrico. Se esperaba que, si los estudiantes habían comprendido cual era la representación algebraica de un vector y como podía obtenerse a partir de su representación gráfica en el plano (actividad I de aprendizaje de la tarea 1.2), entonces, de manera inversa, dada una pareja de números ordenados, el estudiante podría dibujar en el plano el vector correspondiente. En realidad, se logró lo esperado, los estudiantes usaron la herramienta vector para trazar en el plano los vectores especificados en las hojas de trabajo y, en general realizaron conversiones de un registro a otro sin problemas. Esto significa que, los estudiantes ya concebían al vector como una flecha y como una pareja de números ordenados.

Al final de la sesión, se preguntó a los estudiantes sobre cambios o mejoras que le harían al escenario. En particular, Omar del grupo 2, sugirió agregar una opción para calcular el ángulo entre dos vectores para la materia de cálculo vectorial. Por su parte, Jhon sugirió colocar botones en lugar de deslizadores para crear vectores arrastrables en el plano.

A manera de resumen, la tarea 1.2 se desarrolló en un escenario geométrico. Las actividades de aprendizaje en torno al EDVI Coordenadas permitieron a los estudiantes en primer lugar, concebir al vector como una pareja de números ordenados y posteriormente, transitar del registro geométrico al algebraico y viceversa. Además, los estudiantes aprendieron a calcular la magnitud y dirección de un vector y dedujeron las fórmulas mediante el uso de sus nociones previas. En este sentido, concluimos que los estudiantes aprendieron algo nuevo y algunos reafirmaron los conocimientos que ya tenían. Por ejemplo, Ricardo del grupo 2, menciono que la tarea 1.2 le había ayudado a comprender mejor el tema de vectores libres.

Ricardo [1:25:25]: A mí me ayudó a estar seguro de que dos vectores son iguales, aunque estén en diferentes puntos del plano, nada más basándonos en su magnitud, dirección y sentido.

# *Actividad 2 – Operando con vectores* **Tarea 2.1 Alargar o comprimir**

Al inicio de la sesión 3, la investigadora solicitó a los estudiantes descargaran y abrieran las hojas de exploración guiada de la Tarea 2.1. Asimismo, pidió que abrieran nuevamente el EDVI Coordenadas y dieran clic en la casilla de control denominada *Multiplicación por un escalar.*

- *Aprendizaje real* 
	- I. Para iniciar la tarea 2.1, un estudiante se encargó de leer las instrucciones y preguntas de las hojas de exploración guiada y otro compartió pantalla y se encargó de manipular el EDVI Coordenadas en GeoGebra. La primera actividad de aprendizaje consistió en observar el comportamiento de  $\mathbf{ku}$  con respecto a  $\mathbf{u}$ .

En primer lugar, se solicitó a los estudiantes que ingresaran el escalar 1 en la casilla de entrada correspondiente a la multiplicación por un escalar. Lo esperado era que los estudiantes reconocerían de inmediato que los vectores eran iguales, es decir, con misma magnitud y dirección, sin embargo, en el primer experimento de enseñanza, sucedió algo inesperado. Al cuestionar a los estudiantes si los vectores  $\bf{u}$   $\bf{v}$   $\bf{ku}$  tenían la misma magnitud, varios estudiantes dijeron "no", en particular, Ramón contestó "no, se ve como una sombra un poco más corta". Esta situación condujo a una primera intervención del profesor de la clase quien generó la siguiente discusión:

Ramón [01:02:52 (V.3.1)]: Cuando sean del mismo tamaño.

Hugo [01:03:08 (V.3.1)]: Cero.

Leo [01:03:11 (V.3.1)]: Uno ¿no?, sería uno.

Profesor  $[01:03:19 (V.3.1)]$ : Ponle cero ahí en la casilla ... no sé si alcancen a ver al vector **ku**.

Profesor  $[01:02:31 \ (V.3.1)]$ : ¿Cuándo el vector **ku** y el vector **u** van a ser iguales? ¿Cuándo van a tener la misma magnitud?

Profesor [01:03:00 (V.3.1)]: En esa cajita azul ¿qué número entraría ahí para que tuvieran la misma magnitud?

Hugo [01:03:29 (V.3.1)]: ¡Ya no está!, no, me equivoqué es por uno.

Profesor [01:03:37 (V.3.1)]: Ahora pon el uno. Resulta que acá, hace rato varios dijeron que no tienen la misma magnitud ¿por qué? ¿qué les hizo pensar que no tiene?

Ramón [01:04:11 (V.3.1)]: En mi caso gráficamente se aprecia como una sombra ligeramente más recorrida hacia arriba, no sé, igual y es que la flecha que representa el, bueno, el vector ku sea un poco más grande y por eso se ve así; eh matemáticamente si debería ser igual, pero en GeoGebra, bueno, ahí representada, se ve un poco distinto.

Aparentemente el diseño del EDVI Coordenadas no había sido del todo exitoso. De hecho, Ramón tenía razón, el vector ku se había diseñado visualmente más grueso, tenía la misma dirección de **u** pero, la flecha que representaba a **ku** se había trazado con un grosor mayor al de la flecha que representaba a  $\mathbf u$ . La idea era que al multiplicar a  $\bf{u}$  por el escalar 1, los estudiantes pudieran diferenciar a  $\bf{u}$ de **ku** con mayor facilidad, sin embargo, no esperábamos que el grosor de las flechas influiría en la percepción de la magnitud del vector.

Lo anterior supuso una modificación del EDVI Coordenadas la cual, no se realizó antes de aplicar las actividades con el grupo 2, no obstante, en el grupo 2 sucedió lo anticipado en la THA. Al multiplicar a **u** por el escalar 1, los estudiantes observaron que los vectores eran iguales tanto en magnitud como en dirección, además de que eran representados por la misma pareja de números, Oscar dijo "está multiplicado por 1, es lo mismo" [21:40 (V.3.2)].

Posteriormente, se pidió a los estudiantes ingresaran diferentes escalares en la casilla de control y observaran el comportamiento de **ku** con respecto a **u**. Los estudiantes de ambos grupos respondieron de acuerdo con lo esperado. Primero, al multiplicar a **u** por el escalar  $-1$ , los participantes identificaron que **u** y **ku** tenían la misma magnitud y, usaron las palabras "opuestos u opuestas" para describir el sentido, la dirección y las coordenadas de los vectores. Después, al multiplicar a **u** por el escalar 2, las respuestas más comunes fueron: "es dos veces el vector **u**", "es el doble del vector **u**", "se duplicó su magnitud", "su magnitud" se multiplica por dos".

El objetivo de ingresar diferentes escalares y observar el comportamiento de ku con respecto a **u** era llegar a una generalización sobre lo que ocurre al multiplicar un vector por un escalar positivo o un escalar negativo. Específicamente, se esperaba una conclusión sobre la magnitud, dirección y coordenadas de **ku** con respecto a **u**. En general, los estudiantes no tuvieron problemas para concluir que las coordenadas de  $\mathbf{ku}$  eran  $k$  veces las coordenadas de  $\mathbf{u}$ , así como que al multiplicar un vector por un número positivo se produce un nuevo vector con la misma dirección y al multiplicar un vector por un número negativo, se genera un nuevo vector con sentido opuesto. Sin embargo, el grupo 1 requirió de la intervención del profesor para llegar a la conclusión esperada sobre la magnitud de los vectores.

La investigadora inició la discusión con una pregunta muy general: Si multiplicamos al vector u por un número positivo,  $\lambda$ la magnitud de  $k\mathbf{u}$  es igual a la magnitud de **u**? Los estudiantes contestaron de inmediato "no, cambia". Esta respuesta dio pie a una segunda intervención del profesor, quien añadió: "la pregunta fue: si al vector  $\bf{u}$  lo multiplico por un escalar positivo *i* tiene la misma magnitud? La respuesta es a veces sí y a veces no" [01:11:49 (V.3.1)]. La intervención del profesor tuvo un efecto de reflexión en los estudiantes e influyó en sus futuras respuestas. De ahí que, cuando la investigadora preguntó "si multiplicamos al vector **u** por un escalar negativo,  $k\mathbf{u}$  y **u** *i* tendrían la misma magnitud?" [1:13:55 (V.3.1)], Ramón contestó "depende cuál sea el escalar" [01:14:05 (V.3.1)]. De igual forma, la intervención del profesor ayudó a los estudiantes a llegar a la siguiente conclusión: al multiplicar un vector por un escalar positivo, la magnitud del vector generado cambia siempre y cuando el escalar no sea el número 1.

En este punto es importante mencionar que la segunda experiencia condujo a una modificación en la forma de implementar la tercera experiencia, lo cual seguramente influyó en los resultados de los estudiantes del grupo 2 y por ello, se

puede apreciar un mayor "éxito" en lo esperado. De ahí que, los estudiantes del grupo 2 lograran el aprendizaje esperado sobre la multiplicación de un vector por un escalar sin la intervención del profesor. A continuación, se muestra un fragmento de la entrevista realizada al grupo 2.

Investigadora [57:39(V.3.2)]: ¿Qué podrían decir de la multiplicación de un escalar por un vector?

Jhon [58:10(V.3.2)]: Depende el escalar puede modificar la magnitud, dirección y sentido del vector.

Investigadora [58:17(V.3.2)]: ¿Si el escalar es un número positivo? Jhon [58:24]: Nada más cambia la magnitud. Investigadora [58:27(V.3.2)]: ¿Solo cambia la magnitud? ¿siempre? Omar [58:33]: A excepción del 1. Investigadora [58:38(V.3.2)]: ¿Y si multiplicamos a un vector por un número negativo? Ricardo [58:42(V.3.2)]: Cambian las tres.

Eithan [58:43(V.3.2)]: Cambian.

Omar [58:46(V.3.2)]: A excepción del −1.

II. En la segunda actividad se pidió a los estudiantes que dieran clic en la casilla de control denominada *Aleatorio*, la cual les permitió visualizar en la segunda vista gráfica de GeoGebra del EDVI Coordenadas, dos vectores:  $\mathbf{u}$  y  $\mathbf{r}$ , este último resultante de la multiplicación de **u** por un escalar aleatorio. De manera inversa a la primera actividad de aprendizaje, los estudiantes tenían que deducir el valor del escalar por el cual se había multiplicado **u** para generar a r. Como era de esperar, los estudiantes usaron las estrategias previstas. Por un lado, hicieron una deducción enfocándose en las representaciones gráficas de los vectores y, por otro lado, basándose en las representaciones algebraicas. Esto significa que los estudiantes estaban empleando el aprendizaje adquirido en las tareas y actividades anteriores. Mostramos tres casos diferentes en los que se puede apreciar la forma en que los estudiantes encontraron el escalar que generaba r: cuando el escalar buscado es igual cero, cuando es un escalar positivo y cuando es un escalar negativo.

*Escalar positivo*. A continuación, se presentan dos discusiones llevadas a cabo en los experimentos de enseñanza para el caso en el que el escalar buscado es un número positivo.

Grupo 1. Al dar clic en el botón >, se generó un vector que resulta de multiplicar a **u** por el escalar 2.5.

Investigadora [1:14:56 (V.3.1)]: ¿La magnitud de esos vectores es igual? Ramón [1:15:01 (V.3.1)]: No. Investigadora [1:15:02 (V.3.1)]:  $\chi$ Y su dirección? Ramón y Kylie [1:15:05 (V.3.1)]: Sí. Investigadora [1:15:06 (V.3.1)]: Entonces, ¿estamos multiplicando el vector u por un escalar negativo o un escalar positivo? Ramón [1:15:11 (V.3.1)]: Por un escalar positivo distinto de uno. Angélica [1:15:14 (V.3.1)]: Positivo. Investigadora [1:15:18 (V.3.1)]: ¿Cuántas veces cabe el vector u en el vector r? Ramón [1:15:26 (V.3.1)]: ¿2.5 veces?

Grupo2. Al dar clic en el botón >, se generó un vector que resulta de multiplicar a **u** por el escalar 3.5.

Investigadora [52:32 (V.3.2)]: ¿Cuántas veces cabe u en r? Omar [52:44 (V.3.2)]: 3.5. Investigadora [52:47]: ¿Como obtuviste ese resultado? Ricardo [52:48 (V.3.2)]: Sí, 3.5. Jhon [52:50 (V.3.2)]: 3.5. Omar [52:52 (V.3.2)]: Viendo la gráfica …. Está en 21 pues aquí son 3 veces y está en 24.5, así que son 3.5 veces Ricardo [53:19 (V.3.2)]: Son 7 el valor de u, entonces lo fui sumando hasta que dio 24.5, igual te quedas en 21 pero 3.5 es la mitad de 7, entonces son 3.5.

Algunos estudiantes lograron vincular el aprendizaje previo. La respuesta de Ramón "un escalar positivo distinto de uno" es prueba de que el estudiante está ligando el aprendizaje de la actividad previa para deducir el resultado.

Aparentemente, Ramón observó que las magnitudes de los vectores eran distintas y por ello dedujo que el escalar buscado era distinto de uno. También indicó que el escalar por el que se había multiplicado a **u** para generar a  $\vec{r}$  era positivo, lo cual indica que, el estudiante se percató de que los vectores tenían la misma dirección. Ramón no justificó su respuesta de "2.5 veces", sin embargo, de acuerdo con respuestas posteriores, suponemos que hizo una comparación de las parejas de números ordenados que representan a los vectores tal y como lo hicieron los estudiantes del grupo 2. En particular, Omar y Ricardo se enfocaron en las coordenadas del eje  $x$  para encontrar el escalar que generó a  $r$ , los estudiantes parecían estar transitando de un registro a otro, aunque pudiera ser que estuvieran observando únicamente la posición del extremo de las flechas que representan a los vectores.

*Escalar negativo*. A continuación, se presentan dos discusiones llevadas a cabo en los experimentos de enseñanza para el caso en el que el escalar buscado es un número negativo.

Grupo 1. Al dar clic en el botón <, se generó un vector que resultaba de multiplicar a **u** por el escalar  $-1$ .

Investigadora [1:20:58 (V.3.1)]: ¿Esos vectores tienen la misma magnitud? Leo [1:21:03 (V.3.1)]: Sí. Ramón [1:21:05 (V.3.1)]: Sí. Investigadora [1:21:06 (V.3.1)]: ¿Por qué creen que tienen la misma magnitud? Ramón [1:21:16 (V.3.1)]: Porque ambos parten del origen y sus coordenadas son iguales, pero con signo contrario. Investigadora [1:21:25 (V.3.1)]: ¿Y su dirección es igual? Angélica [1:21:31 (V.3.1)]: No, es opuesta. Investigadora [1:21:35 (V.3.1)]: Entonces ¿por qué…escalar estamos multiplicando al vector u para obtener al vector r? Leo [1:21:41 (V.3.1)]: -1.

Grupo 2. Al dar clic en el botón <, se genera en el plano  $\mathbf{r} = (-12.6)$ , que resulta de multiplicar a  $\bf{u}$  por el escalar  $-2$ .

Investigadora [43:37 (V.3.2)]: ¿Cuántas veces cabe el vector **u** en el vector **r** ? Omar [43:47 (V.3.2)]: 2.

Investigadora [43:51 (V.3.2)]: ¿Cómo es la dirección de r con respecto a la dirección de  $\mathbf{u}$ ? Omar y Jhon [43:57]: Opuesta.

Investigadora [ 44:00 (V.3.2)]: Para obtener un vector que tenga la misma magnitud que el vector  $\bf{u}$  pero con dirección opuesta ¿qué tendríamos que hacerle al vector  $\bf{u}$ ?

Jhon [44:18 (V.3.2)]: Multiplicarlo por un valor negativo.

Omar  $[44:30 \ (V.3.2)]$ : Tienen que tener la misma, bueno, la misma magnitud en x pero negativo, en este caso serían 12 el de 2 veces el vector, entonces es −12 y si cumple, y sería −6, en ese caso cambia y sería 6.

La discusión generada para encontrar los escalares negativos es otra prueba del aprendizaje adquirido en las actividades previas. Los estudiantes encontraron el escalar buscado mediante la comparación gráfica y algebraica de los vectores. Algunos estudiantes compararon las flechas y dedujeron que  $\bf{u}$  se había multiplicado por un escalar negativo dado que sus direcciones eran "opuestas", sin embargo, gráficamente para encontrar el número por el que se había multiplicado a  $\bf{u}$  para generar a  $\bf{r}$ , los estudiantes tenían que comprobar cuantas veces cabe **u** en **r** y para ello, tenían que generar en el plano algunos vectores iguales a **u**. Por lo tanto, parece que los estudiantes que dieron una respuesta inmediata, se enfocaron en las coordenadas que representan a los vectores. Tal es el caso de Ramón del grupo 1, quien dedujo que el escalar era −1 por que las coordenadas eran iguales, pero con signos contrarios; o el caso de Omar del grupo quien dio su respuesta en términos de las coordenadas de los vectores.

*Escalar cero.* A continuación, se presentan dos discusiones llevadas a cabo en los experimentos de enseñanza para el caso en el que el escalar buscado es el número 0. Al dar clic en el botón  $\gg$ , se generó un vector **r** resultante de multiplicar a **u** por el escalar 0. Inicialmente, los estudiantes tuvieron problemas para encontrar
el vector  $\bf{r}$  dado que al multiplicar a  $\bf{u}$  por cero,  $\bf{r}$  se ubicó en el origen como un punto y quedó tapado por el punto que representaba a **ku** (algo que no esperábamos) no obstante, los estudiantes lograron deducir el escalar por el cual se había multiplicado a **u**. Cabe mencionar que, este suceso fue tomado en cuenta para la modificación del EDVI Coordenadas, el cual no se modificó antes de aplicar las actividades con el grupo 2.

### Grupo 1

Investigadora [1:22:03 (V.3.1)]: ¿Qué paso ahí? ¿dónde está el vector  $\mathbf{r}$ ?

Leo  $[1:22:09 (V.3.1)]$ : Lo cubre el vector **u**.

Leo [1:22:31 (V.3.1)]: O igual y nada más está en el punto de origen [inaudible], yo creo que nada más está en el origen.

Investigadora [1:22:41 (V.3.1)]: Y si está en el origen ¿por qué escalar estaríamos multiplicando al vector  $\mathbf{u}$ ?

Leo [1:22:47 (V.3.1)]: Por cero.

Ramón  $[1:23:07 \ (V.3.1)]$ : Es que no veo la letra que indique el vector **r**, entonces, pues no sé bien donde esté.

La investigadora solicita a los estudiantes que desplacen el punto  $ku$  sobre  $u$ , e inmediatamente aparece la etiqueta de y el vector representado como un punto en el origen color rosa. Ramón [1:28:38 (V.3.1)]: Está sobre el origen, entonces si se multiplicó por un cero.

### Grupo 2

Investigadora [42:03 (V.3.2)]: En este caso, ¿pueden observar al vector ? Jhon [42:07 (V.3.2)]: Es muy chiquito porque no lo veo La investigadora solicita a los estudiantes que desplacen el punto  $k\mathbf{u}$  sobre  $\mathbf{u}$ , e inmediatamente aparece la etiqueta de r y el vector representado como un punto en el origen color rosa. Investigadora [42:25 (V.3.2)]: Ahora, ¿pueden ver a  $\bf{r}$  ? Jhon [42:28 (V.3.2)]: Sí, es demasiado chiquito. Investigadora [42:45 (V.3.2)]: ¿En qué punto está ubicado el vector r? Eithan [42:49 (V.3.2)]: En el origen. Investigadora [42:52 (V.3.2)]: Entonces, ¿cómo es la magnitud de ese vector? Omar e Eithan [42:55(V.3.2)]: Cero. Jhon [42:56 (V.3.2)]: Cero coma cero. Investigadora [43:06]: ¿Por qué escalar estaríamos multiplicando a ese vector  $\bf{u}$  para obtener

el vector r?

Todos [43:13 (V.3.2)]: Cero.

Algunos estudiantes formularon hipótesis sobre la ubicación de  $r$ . Por ejemplo, Leo del grupo 1, fue el único que supuso que el vector se encontraba en el origen tapado por alguno objeto del EDVI o que estaba sobrepuesto y tapado por el vector . Del grupo 2, Jhon sugirió que el vector era demasiado pequeño y por ello no podían verlo. Así, mientras que Leo estaba pensando en el vector cero como un punto en el origen, Jhon estaba pensando en una flecha con magnitud mínima. Se puede destacar que, Leo estaba enfocado tanto en la parte visual como en la algebraica pues cuando la investigadora preguntó "¿qué magnitud tiene ese vector  $r$ ?" [1:23:44 (V.3.1)], Leo contestó "Cero coma cero" [1:23:49 (V.3.1)], curiosamente, Jhon también contestó "Cero coma cero" [42:56 (V.3.2)] a la misma pregunta. Es probable que tanto Leo como Jhon estuvieran pensando en la representación algebraica del vector cero. Cabe señalar que, a diferencia del grupo 1, en el grupo 2, la investigadora tuvo que intervenir para que los estudiantes lograran ver a r como un vector en el origen que resultaba de multiplicar a **u** por el escalar 0.

A grandes rasgos, la tarea 2.1 se desarrolló dentro de un registro geométrico, el cual permitió a los estudiantes transitar al registro algebraico. Del análisis retrospectivo, se concluye que la mayoría de los estudiantes logró una compresión acerca de la multiplicación de un vector por un escalar. Para entender esta operación, los estudiantes tenían que comprender primero la noción de vector, tanto en su representación gráfica (tarea 1.1) como algebraica (tarea 1.2). De hecho, a lo largo de la tarea 2.1 los estudiantes estuvieron trabajando con las diferentes representaciones del vector sin problemas aparentes. Además, la estrategia más usada para encontrar el escalar en la segunda tarea de aprendizaje fue el tránsito entre las representaciones del vector, con un enfoque mayor en la identificación de las coordenadas de los vectores. Al respecto, se puede inferir que los estudiantes ampliaron su noción inicial de vector, la cual, en su mayoría era la noción de vector vista en los cursos de física.

Adicionalmente, de la tercera sesión podemos concluir que trabajar con estudiantes que están acostumbrados a obtener todas las respuestas del profesor no es tarea fácil. Los estudiantes son resistentes al cambio y pueden llegar a sentirse ofendidos si respondes una duda con una pregunta. Sin embargo, uno de los objetivos de las actividades, tal y como lo indica la didáctica C&P, es que sean los estudiantes los que lleguen al concepto matemático deseado. **Tarea 2.2 Brazo 2GDL**

Al inicio de la cuarta sesión, la investigadora solicitó a los estudiantes descargaran y abrieran las hojas de exploración guiada de la Tarea 2.2 y el EDVI Brazo 2GDLE. *Aprendizaje real* 

- I. Para iniciar la tarea 2.2, un estudiante se encargó de leer las instrucciones y preguntas de las hojas de exploración guiada y otro compartió pantalla y se encargó de manipular el EDVI Brazo 2GDLE en GeoGebra. Dicho estudiante comenzó a explorar el escenario manipulando los deslizadores L1, R1, L2 y R2. Al cuestionar sobre los cambios producidos por el movimiento de los deslizadores, como se anticipó en la THA, los estudiantes de ambos grupos no tuvieron problemas para identificar que L1 cambia el tamaño del eslabón 1, R1 cambia la posición del eslabón 1, R2 cambia el tamaño del eslabón 2 y R2 cambia la posición del eslabón 2. Cabe destacar que, como consecuencia de las actividades previas y posiblemente de la asociación del EDVI Brazo 2GDLE con el EDVI Brazo 1 GDLE, algunos estudiantes del grupo 2, usaron los términos "magnitud" y "dirección" para describir los cambios ocurridos, por ejemplo, Eithan mencionó "se modifica su magnitud" [01:08:35 (V.3.2)] y Jhon dijo "cambia de dirección ¿no?"  $[01:09:10 \, (V.3.2)]$ .
- II. Antes de habilitar las representaciones gráficas de los vectores, se pidió a los estudiantes que manipularan los deslizadores para presionar el botón rojo del estante B en el EDVI Brazo 2GDLE y se cuestionó sobre las posibles combinaciones de los deslizadores para presionar el botón. No todos los estudiantes lograron deducir que existe una infinidad de combinaciones como se había anticipado en la THA. En el grupo 1, no se generó una discusión al respecto, sin embargo, el único que dio un indicio de interpretar diferentes combinaciones fue Leo quien dijo "podemos llegar al mismo resultado de distintas formas"

[22:00 (V.4.1)]. Por otra parte, en el grupo 2, Omar respondió usando la palabra "vector", esto significa que interpretó los eslabones del brazo robótico como vectores, lo cual era de esperar dado el aprendizaje adquirido en la tarea 1.1 Además, su visión sobre la combinación de vectores se considera un posible precursor de la noción de combinación lineal.

Investigadora [01:19:17 (V.3.2)]: ¿Cuántas posibilidades creen que podríamos tener para apretar ese botón rojo?

Jhon [01:19:23 (V.3.2)]: ¿4?

Ricardo [01:19:25 (V.3.2)]: No, yo creo que hay demasiadas, demasiadas, demasiadas Investigadora [01:19:32 (V.3.2)]: ¿Por qué crees que son demasiadas?

Ricardo [01:19:39 (V.3.2)]: Básicamente desde cualquier punto que tuviera L1, L2 le puedes cambiar en cierto ángulo va a llegar al botón rojo.

Omar [01:21:13]: Yo digo que n, n veces, precisamente la combinación de vectores podrías modificar un milímetro y sería un vector una posibilidad diferente.

Más adelante, al solicitar a los estudiantes que activaran las casillas de control *Vector u* y *Vector v,* se habilitó la representación gráfica de dos vectores (flechas sobrepuesta al primer y segundo eslabón del brazo robótico) y se cuestionó a los estudiantes sobre los elementos del brazo robótico que representaban el origen y extremo de los vectores. En ambos grupos, los estudiantes no tuvieron problemas para identificar que el extremo de **u** se encontraba en la articulación 2, el origen de  $v$  se encontraba en la articulación 2 y el extremo de  $v$  en el efector final. Sin embargo, surgieron problemas para definir el origen de **u**. Después de los resultados obtenidos en la tarea 1.1, sabíamos que algunos estudiantes indicarían como origen de **u** la base y otros dirían que la articulación 1, tal y como había sucedido en la primera sesión. En el grupo 1, Dali preguntó "¿la base?" [25:08 (V.4.1)] y Leo dijo "es que estoy entre la base y la articulación 1" [25:10 (V.4.1)].

Por su parte, en el grupo 2, se generó la siguiente discusión:

Eithan [01:23:12 (V.3.2)]: Articulación 1.

Jhon [01:23:14 (V.3.2)]: Base.

Ricardo [01:23:33 (V.3.2)]: Es base ¿no?

Omar [01:24:03 (V.3.2)]: La articulación 1.

Jhon [01:24:11 (V.3.2)]: Pero sería la base ¿no? porque la articulación 1 y la base están unidas. Omar [01:24:26 (V.3.2)]: Pero es que la base se podría considerar toda ¿no? y la articulación es donde empieza el vector…porque la base incluye las llantas y eso ¿no? Jhon [01:24:49 (V.3.2)]: Tiene algo de sentido su respuesta.

Consideramos que el argumento de Omar es válido, dado que el origen de **u** si se encuentra ubicado directamente en la primera articulación del brazo robótico. Adicionalmente a lo encontrado en la tarea 1.1, Omar proporcionó una visión diferente sobre la base, indicando que la base estaba compuesta de otros elementos, como las llantas para el caso del EDVI Brazo 2GDLE.

III. Se pidió a los estudiantes activar la casilla de control denominada *Resultante* para habilitar un nuevo vector color rojo, generado a partir de la suma de los vectores y . Posteriormente, se cuestionó a los estudiantes sobre los elementos del brazo robótico que representaban el origen y extremo del vector resultante. En general, los estudiantes de ambos grupos identificaron con facilidad que el extremo del vector resultante se encontraba en el efector final. En cambio, en el grupo 1 los estudiantes llegaron a la conclusión de que el origen del vector estaba en la articulación y dado que la articulación estaba fija a la base, entonces el origen estaba en ambos elementos. Por otra parte, en el grupo 2, la mayoría de los estudiantes estuvieron de acuerdo en que el origen se encontraba en la articulación 1 a excepción de Jhon quien respondió "base y articulación 1" [01:36:02 (V.3.2)]. En ambos casos, se puede observar que el argumento de Omar sobre el origen de en la actividad de aprendizaje previa, influyó en la respuesta de sus compañeros ya que inicialmente, Ricardo y Jhon, consideraban la base como el origen.

Adicionalmente a lo planeado, se cuestionó a los estudiantes sobre como calcularían la magnitud del vector resultante. En el primer experimento de enseñanza, la pregunta se hizo con  $\mathbf u \times \mathbf v$  propuestos por un estudiante. Es decir, un estudiante eligió la posición y longitud de los eslabones del brazo robótico y la pregunta a contestar era ¿cómo podemos calcular la magnitud de  $\mathbf{u} + \mathbf{v}$ ?. La discusión generada en el grupo 1 es la siguiente:

Leo [46:12 (V.4.1)]: Sumando los vectores. Investigadora [46:21 (V.4.1)]: ¿Cuánto mide el vector u? Leo [46:25 (V.4.1)]: 5.5. Investigadora [46:27]:  $\lambda$  Y el vector v? Leo [46:31 (V.4.1)]: 12.2. Investigadora [46:34 (V.4.1)]: Si sumamos 5.5+12.2 ¿qué resultado nos da? Dali [46:39 (V.4.1)]: 17.7. Leo [46:45 (V.4.1)]: No dio. Investigadora [46:57 (V.4.1)]: Alguien tiene alguna otra idea de ¿cómo podríamos calcular la magnitud de ese vector rojo? Ramón [47:05 (V.4.1)]: Para este caso que son dos eslabones ¿podríamos utilizar Pitágoras? Raúl [49:45 (V.4.1)]: Yo tengo bueno una observación, no sé si sea, mencionó que tiene que

ser un triángulo rectángulo pero el triángulo que se está formando ahí… no tiene un ángulo de 90°.

Aparentemente, los estudiantes estaban vinculando lo aprendido en la tarea 1.2, donde dedujeron la fórmula para calcular la magnitud de un vector mediante los conocimientos previos sobre el triángulo rectángulo. Sin embargo, la discusión mostró que algunos estudiantes llegaron a una concepción errónea y tenían la idea de que podían usar el teorema de Pitágoras en cualquier clase de triángulo formado por tres vectores. Por consecuente, se llegó a la conclusión de que sería útil incluir en la THA una actividad para enseñar a los estudiantes a calcular la magnitud del vector resultante en un sistema libre de coordenadas geométricas para los casos en que los vectores no forman un triángulo rectángulo.

Para el segundo experimento de enseñanza se modificaron las hojas de trabajo de la tarea 2.2 con la idea de observar si los estudiantes estaban asociando lo aprendido en la tarea 1.2. En este sentido, se incluyó un ítem en el que se especificó una magnitud y dirección para los vectores  $\bf{u}$  y  $\bf{v}$ , de modo que, la figura formada por  $\mathbf{u}, \mathbf{v}$  y el vector resultante  $\mathbf{u} + \mathbf{v}$  formaran un triángulo rectángulo. Así, al cuestionar a los estudiantes sobre la forma de calcular la magnitud del vector resultante, surgieron tres ideas diferentes. Por un lado, Jhon

pensó inmediatamente en el teorema de Pitágoras, Eithan pensó en funciones trigonométricas y Omar pensó en coordenadas.

Jhon [01:38:12 (V.3.2)]: La raíz de la suma de los cuadrados de los vectores

Eithan [01:38:47 (V.3.2)]: También se puede con funciones.

Omar [01:38:51 (V.3.2)]: La distancia entre dos puntos

Investigadora [01:38:57 (V.3.2)]: ¿Cómo lo harías con funciones?

Eithan [01:38:59 (V.3.2)]: Tenemos el valor del cateto opuesto y el cateto adyacente, podemos utilizar, ¡ah! también el, el, los grados, entonces podemos usar seno o coseno y despejamos la hipotenusa.

Investigadora [01:39:18 (V.3.2)]: ¿Distancia entre dos puntos?

Omar  $[01:39:25 \, (V.3.2)]$ : es lo de x2 menos x1 sobre y2 menos y1.

Investigadora [01:39:32 (V.3.2)]: En este caso ¿tenemos esos puntos?

Omar [01:39:38 (V.3.2)]: No, tendría que conocer las coordenadas del botón.

Después del primer experimento enseñanza, se esperaba que, con las modificaciones realizadas, los estudiantes del segundo experimento de enseñanza asociaran la figura formada por los vectores  $\mathbf{u}, \mathbf{v} \mathbf{y} \mathbf{u} + \mathbf{v}$  con un triángulo rectángulo y, por lo tanto, usaran los conocimientos previos sobre el triángulo rectángulo para el cálculo de la magnitud de  $\mathbf{u} + \mathbf{v}$ , similar a lo realizado en la tarea 1.2 En esta actividad de aprendizaje, Jhon y Eithan respondieron de acuerdo con lo esperado, enfocándose en la parte gráfica, mientras que, Omar tuvo un pensamiento algebraico y a pesar de estar situados en un registro figural, se cree que ubicó a los vectores dentro de un sistema de coordenadas cartesianas. Aparentemente, Omar ubicó la articulación 1 en el origen del plano cartesiano, punto (0,0), de modo que, para usar la fórmula de la distancia entre dos puntos, tendría que conocer únicamente las coordenadas del efector final, cabe señalar que Omar menciona las coordenadas del botón ya que, en ese momento el efector final se encontraba presionando un botón. Así mismo, sin percatarse de ello, Omar sugirió una fórmula para el cálculo de la magnitud de un vector libre.

IV. Como era de esperar, el razonamiento sobre los elementos del brazo robótico que podrían representarse por un vector fue similar en ambos grupos. Todos los estudiantes identificaron que los eslabones del brazo robótico se comportaban como vectores. Adicionalmente, algunos estudiantes señalaron que el efector final también podía representarse mediante un vector. Algunas justificaciones fueron "los puntos que se extienden son los que se representan como vectores", "constan de magnitud, dirección y sentido", "tiene todas las características que contiene un vector" y "el efector final pues el extremo del vector, tiene un recorrido con magnitud y dirección".

Se puede notar que a diferencia de la actividad 1.1, se observaron únicamente dos enfoques de asociación del vector con los elementos del brazo robótico: *visión de los eslabones como vectores* y *visión del efector final como vector*. Posiblemente esto podría deberse a la forma en que se diseñó la tarea 2.2, ya que, al estar enfocada en la suma de vectores, se piensa que los estudiantes identificaron tal y como se había previsto, a los eslabones como los vectores a sumar y el efector final como el vector resultante. Particularmente, en el primer experimento de enseñanza, no se incluyó alguna pregunta para confirmar dicha conjetura por ello, en el segundo experimento de enseñanza, se incluyó en las hojas de trabajo la siguiente pregunta:

- ¿Cuáles de las siguientes posiciones podemos conocer con la información que nos proporciona el vector  $\vec{u} + \vec{v}$ ?
- [ ] Posición de articulación 1
- [ ] Posición de articulación 2
- [ ] Posición de eslabón 1
- [ ] Posición de eslabón 2
- [ ] Posición de efector final
- [ ] Posición de la base

Como resultado, los estudiantes del grupo 2, concluyeron que con el vector resultante era posible conocer la posición de la articulación 1 y del efector final, los cuales representan el origen y extremo del vector. En particular, llamó la atención el argumento de Omar, cuya visión de la suma de vectores va más allá de lo esperado y cuyas respuestas manifiestan ideas precursoras de la noción de

combinación lineal. Inicialmente se mostró a los estudiantes que existía una infinidad de combinaciones del tamaño y posición que podían tener los eslabones para presionar un mismo botón. A partir de ello, se cree que Omar llegó a la conclusión de que existen diferentes combinaciones de vectores, los cuales al sumarse pueden generar un mismo vector.

Omar [01:41:41 (V.3.2)]: La posición del efector final ¿no? porque los otros dos vectores podrían ser cualesquiera.

Investigadora [01:41:48 (V.3.2)]: ¿Cualesquiera?

Omar [01:41:52 (V.3.2)]: Si entendí la, bien la pregunta, es que, conociendo el vector u más v, podríamos conocer solo la posición inicial y la final, mas no los dos vectores que la conforman porque podrían como dijimos hace rato n posibilidades.

En términos generales, la tarea 2.2 retomó el contexto de la robótica, contextualizando la suma de vectores dentro de un problema de brazo robótico de dos grados de libertad. Concluimos que los antecedentes de la tarea 1.1 facilitaron la implementación de la tarea 2.2 en el sentido de que no se reprodujeron los mismos obstáculos enfrentados en la primera sesión. El contexto y las herramientas disponibles en el EDVI Brazo 2GDLE permitieron a los estudiantes significar la suma de vectores como se pretendía, así como la comprensión del comportamiento del vector resultante. Además, se presentaron indicios del tema de combinación lineal, más de lo esperado, sin embargo, el desarrollo de dicha noción requiere una investigación más amplia.

Finalmente, hay que recalcar que, esta tarea sufrió diversas modificaciones después del primer experimento de enseñanza, pero quedó pendiente la inclusión de una actividad de aprendizaje que permitiera a los estudiantes calcular la magnitud y dirección del vector resultante dentro del escenario figural, el cual carece de un sistema de coordenadas geométricas al cual están muy acostumbrados los estudiantes.

### **Tarea 2.3 Adición**

Al inicio de la sesión 3, la investigadora solicitó a los estudiantes descargaran y abrieran las hojas de exploración guiada de la Tarea 2.3. Asimismo, se pidió que abrieran nuevamente el

EDVI Brazo 2GDLE y dieran clic en la casilla de control denominada *Método algebraico* (escenario B*).*

*Nota:* Al inicio del presente análisis será notable la transcripción de fragmentos únicamente del grupo 2, esto se debe a que se perdió una parte de la videograbación de la última sesión con el grupo 1 y, por lo tanto, para el análisis de los resultados del grupo 1, se consultaron únicamente las hojas de exploración guiada.

- *Aprendizaje real* 
	- I. Para iniciar la tarea 2.3, un estudiante se encargó de leer las instrucciones y preguntas de las hojas de exploración guiada y otro compartió pantalla y se encargó de manipular el EDVI Brazo 2GDLE en GeoGebra. Al dar clic en la casilla de control *Método algebraico*, desapareció el registro figural y se ubicó a los vectores dentro de un sistema de coordenadas geométricas. La tarea inicio con la exploración del EDVI mediante la manipulación de los deslizadores con los cuales, generaron los vectores  $\bf{u}$   $\bf{v}$   $\bf{v}$  en el plano. En su mayoría, los estudiantes no tuvieron problema para identificar la representación algebraica de los vectores, ni para indicar el valor de su magnitud y dirección. Sin embargo, para el caso particular del vector  $v$ , cuyo origen se encuentra en el extremo de  $u$  y cuyo extremo se encontraba en las coordenadas (8,7), algunos estudiantes dieron como respuesta las coordenadas del extremo del vector, lo cual sigue siendo muestra de las dificultades con los vectores libres. Por ejemplo, Ricardo del grupo 2 inicialmente dijo "¿8,7?" [10:22 (V.4.2)] e inmediatamente corrigió su respuesta diciendo "no, no, ¡no!, sería 0,7" [10:31 (V.4.2)]. Posiblemente, Ricardo recordó lo aprendido en la tarea 1.2, en cuyo caso sería una muestra de éxito sobre la representación algebraica de los vectores libres.

Posteriormente, al dar clic en la casilla de control *Resultante*, apareció en el plano un tercer vector denominado  $r$ , resultante de sumar los vectores  $u \, y \, v$ . Como era de esperar, los estudiantes identificaron inmediatamente las coordenadas que representaban a  $\bf{r}$  y que la figura formada por  $\bf{u}$ ,  $\bf{v}$   $\bf{y}$   $\bf{r}$  era un triángulo rectángulo. No obstante, al crear los vectores  $u2 \, y \, v2$ , se formó en el plano un rectángulo con dos lados de 8 unidades y dos lados de 7 unidades, curiosamente, a diferencia de lo esperado, los estudiantes indicaron que se trataba de un cuadrado, lo cual no es de sorprender ya que a simple vista la figura parecía un cuadrado. En particular,

ningún estudiante del grupo 1, indicó en sus hojas de exploración guiada que la figura formada por los vectores  $\mathbf{u}$ ,  $\mathbf{v}$ ,  $\mathbf{u}$   $\mathbf{v}$   $\mathbf{v}$   $\mathbf{v}$ ,  $\mathbf{v}$  as a un cuadrado sino un rectángulo, esto significa que los estudiantes se habían enfocado únicamente en la parte geométrica. Lo mismo ocurrió con el grupo 2, sin embargo, después de una discusión grupal, los estudiantes llegaron a la conclusión de que la figura era un rectángulo.

Ricardo [28:47 (V.4.2)]: Un cuadrado, ¡no!, es un rectángulo. Eithan [28:52 (V.4.2)]: Sí, es un cuadrado. Investigadora [28:54 (V.4.2)]: ¿Por qué un cuadrado? Jhon [28:56 (V.4.2)]: Es un rectángulo. Investigadora [28:58 (V.4.2)] ¿Por qué un rectángulo? Eithan [29:01 (V.4.2)]: ¡Ah, cierto! Jhon [29:02 (V.4.2)]: Porque uno de sus lados es más grande que los otros.

Cabe destacar que, en ambos casos, la figura identificada fue un paralelogramo por lo que, al cuestionar sobre el parentesco entre  $u \, y \, u^2$  y entre  $v \, y \, v^2$ , de acuerdo con lo anticipado en la THA, los estudiantes de ambos grupos llegaron a la conclusión de que **u** es igual y paralelo a **u2**; y, **v** es igual y paralelo a **v2**. Las respuestas más comunes fueron "idénticos", "iguales" y "paralelos".

Asimismo, los estudiantes lograron comprender la forma en que debían colocarse dos o más vectores para sumarlos mediante el método gráfico. De modo que, las respuestas de ambos grupos sobre la posición de los vectores en su representación gráfica al sumarse, fue similar. Por ejemplo, específicamente para el caso en el que el primer vector era  $\bf{v}$  y el segundo vector era  $\bf{u}$  en el grupo 1 la respuesta más común fue "el vector **u** está colocado en el extremo del vector **v** ". Mientras que, en el grupo 2, los estudiantes concordaron con la respuesta de Jhon, "el origen del vector 2 va en el extremo del vector 1" [38:49 (V.4.2)].

Adicionalmente, en el grupo 2, se pidió a los estudiantes que usaran la herramienta vector para trazar dos vectores que al sumarlos dieran el vector resultante r. Se esperaba que trazaran un vector paralelo a  $\boldsymbol{u}$  y un vector paralelo a  $\boldsymbol{v}$ , sin embargo, Ricardo, quien en ese momento se encontraba manipulando el EDVI, señaló que los vectores podían colocarse donde fuera, de modo que, trazó dos vectores encima de  $r$ , el primer vector iba del origen de  $r$  a la mitad de  $r$  y el segundo iba del extremo del primer vector trazado al extremo de r. Ricardo logró más de lo esperado y comprendió de forma correcta la suma gráfica de vectores, suponemos que no prestó atención a las coordenadas de los vectores y se enfocó únicamente en las flechas y, de hecho, ese era el objetivo, que los estudiantes se enfocaran únicamente en la representación gráfica, dado que, la suma algebraica se vería en el siguiente paso.

- II. En general, los estudiantes lograron transitar de la representación gráfica de los vectores a la algebraica, tal y como se había hecho durante todas las sesiones. Algunos mostraron problemas para obtener la pareja de números ordenados que representaba a  $v$ , dado que, su origen se encontraba en el extremo de  $u$ , es decir, fuera del origen del plano, lo cual sigue siendo un indicador de las dificultades que tienen los estudiantes con los vectores libres. Asimismo, lograron identificar con facilidad las componentes de los vectores y finalmente, no tuvieron problemas para sumar coordenadas. Creemos que la calculadora para sumar coordenadas, redujo el tiempo de respuesta de los estudiantes, además el EDVI les ayudó a comprobar sus resultados mediante la relación de la representación gráfica con la algebraica. Así, por ejemplo, al calcular la suma de dos vectores mediante el método algebraico, los estudiantes pudieron comprobar si la flecha correspondiente a r, era representada algebraicamente por la pareja de números ordenados que resultaba de sumar a  $\mathbf{u} + \mathbf{v}$ .
- III. En general, la mayoría de los estudiantes fueron capaces de razonar sobre la suma gráfica y algebraica de dos vectores. Prueba ello fue la respuesta de los estudiantes a la pregunta ¿Cómo se suman dos vectores en su representación gráfica? y ¿Cómo se suman dos vectores en su representación algebraica? Algunas respuestas de los estudiantes a la primera pregunta se enfocaron en los vectores presentados en el EDVI como "el vector v está colocado en la punta del vector u es así como se hace la suma", El  $v$  está colocado en el origen, mientras que el  $u$

está colocado en la punta del v; de tal manera que se realiza la suma de vectores. Otras respuestas fueron más generales como "poniendo en el extremo de un vector el origen de otro vector y la resultante iría del origen del primer vector al extremo del segundo vector", "uniendo los vectores de manera que coloquemos el origen de uno de los vectores en el extremo del otro vector" y "el origen de la primera flecha será el mismo origen de la resultante y el extremo será el extremo de la segunda flecha". Por otra parte, las respuestas a la segunda pregunta hicieron referencia a las coordenadas o componentes  $xy y$  de los vectores. Algunas respuestas de los estudiantes fueron: "sumando las componentes  $x$  de cada vector y tomando los componentes y de cada vector y sumándolos", "sumando los componentes de cada vector es decir los  $x \vee y$  los  $y$ ", "utilizando las coordenadas que componen a cada uno de los vectores", "primero los componentes "x" de cada vector y después los componentes "y" de cada vector", "las componentes X de ambos vectores se suman y las componente Y se suman para dar origen a las nuevas componentes del vector resultante" y "la suma de las componentes de cada coordenada  $((x1 + x2), (y1 + y2))$ "

A manera de resumen, la tarea 2.3 se desarrolló dentro de un sistema de coordenadas geométricas. El acomodo de los vectores fue el mismo que como se había observado en el EDVI Brazo 2GDLE. Destacamos que, la tarea 2.3 requirió de la aplicación del aprendizaje adquirido en las tareas previas, dado que implicó el reconocimiento de los vectores en su representación gráfica, el tránsito a la representación algebraica tanto para vectores que parten del origen como para vectores libres en el plano, el cálculo de la magnitud y dirección de los vectores, etc. De modo que, los estudiantes no tuvieron problemas en la compresión de la suma de vectores y se considera que el método algebraico resultó más fácil para los estudiantes, posiblemente porque están bastante familiarizados con el registro geométrico.

Al final de la última lección, la investigadora preguntó a los estudiantes ¿Cómo definirías el concepto de vector? Las respuestas de los estudiantes reflejan una compresión del concepto de vector diferente a la que tenían inicialmente.

Notamos que, después de la respuesta del primer estudiante o primera estudiante en definir al vector en términos de las representaciones vistas a lo largo de toda la lección, las siguientes respuestas incluían ambas representaciones. Por ejemplo, en el grupo 1, la primera respuesta fue de Angélica quien, en términos generales, definió al vector únicamente en su representación gráfica como una flecha con magnitud, dirección y sentido. Posteriormente, Dali fue la primera en incluir en su respuesta la concepción del vector no solo como flecha sino también como un punto, cabe destacar que Dali no dio una respuesta a esta pregunta en el pretest. De ahí en adelante, las respuestas hicieron referencia al vector como punto, coordenadas o flechas. Particularmente, Hugo usó las frases "representar por una flecha" y "representar con sus coordenadas". Suponemos que el uso de las frases "representación algebraica" y "representación gráfica" durante la lección quedaron grabadas en los estudiantes.

Lo mismo sucedió en el grupo 2, la primera respuesta a la pregunta fue de Jhon quien definió al vector como una línea entre dos puntos. Posiblemente los puntos a los que hizo referencia eran el origen y el extremo del vector. Posteriormente, Ricardo respondió usando las frases "representación gráfica o algebraica". Las respuestas siguientes, de Eithan y Omar incluían tanto una definición grafica del vector como una algebraica. Eithan fue el único estudiante quien definió al vector como un conjunto de números ordenados, lo que indica que llegó a una generalización algebraica del vector. En la Tabla 6.9 se muestra la comparación entre la respuesta dada por algunos estudiantes en el Pretest y en la etapa final de las actividades.

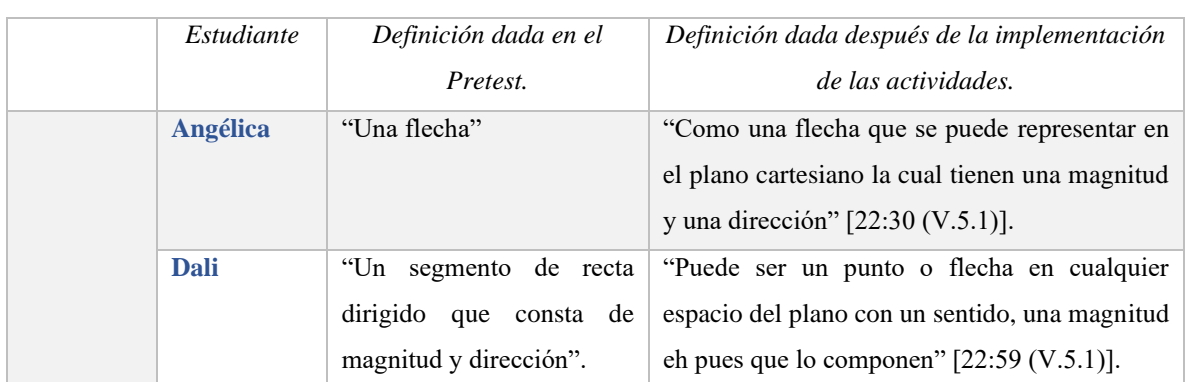

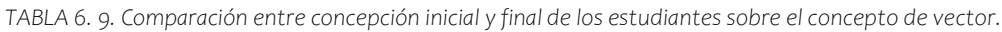

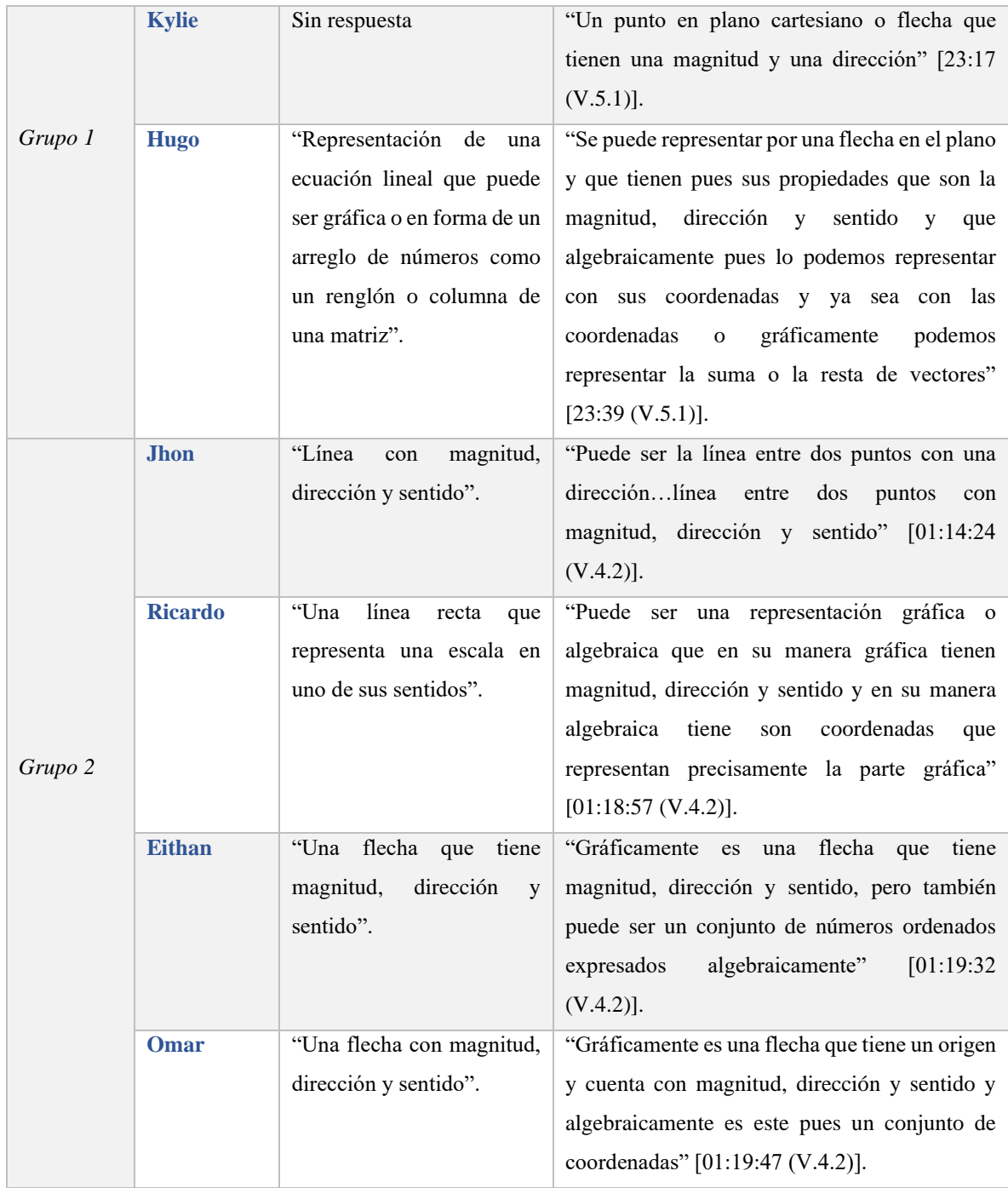

# **Capítulo 7. Conclusiones**

En el presente capítulo se presentan las conclusiones de la investigación desarrollada. Inicialmente en la sección 7.1 se discute sobre la primera pregunta de investigación. Posteriormente en la sección 7.2 se da respuesta a la segunda pregunta de investigación. Y finalmente, en la sección 7.3 se exponen las conclusiones en torno a los resultados obtenidos.

### **7.1 Sobre la primera pregunta de investigación**

En el presente escrito se reportó una investigación de diseño cuyo objetivo fue diseñar y desarrollar actividades de instrucción para promover la comprensión del concepto de vector en un primer curso de álgebra lineal y ayudar en el tránsito de la definición elemental a la formal. En primer término, detectamos que, desde los cursos de física en la educación elemental hasta los cursos de álgebra lineal en la educación superior, uno de los conceptos matemáticos complejo para su enseñanza y aprendizaje, es el concepto de vector por la diversidad de representaciones con las que se define y adquiere en cada nivel educativo. Como una alternativa de solución diseñamos e instrumentamos estrategias y materiales de enseñanza/aprendizaje bajo el marco didáctico C&P (Cuevas & Pluvinage, 2003); vía la tecnología digital organizadas en una Trayectoria Hipotética de Aprendizaje. Todo este proceso permitió construir el diagrama de una teoría de intervenciones educativas replicable no solo con el concepto de vector de la forma que aquí se ha abordado, sino también con diferentes conceptos matemáticos complejos. Esta teoría de intervenciones educativas consiste en un proceso iterativo que comienza con la *elección de un concepto matemático complejo*, a partir del cual, se realiza un *análisis matemático y cognitivo* que da paso al *diseño y desarrollo de actividades de instrucción* bajo un marco didáctico. La etapa final consiste en una *evaluación* de las actividades de instrucción para probar su validez y cuyo análisis de datos permite definir si estas deben ampliarse, mejorarse o si se termina el proceso. A grandes rasgos, el modelo de la teoría de intervenciones educativas se ilustra en la Figura 7.1.

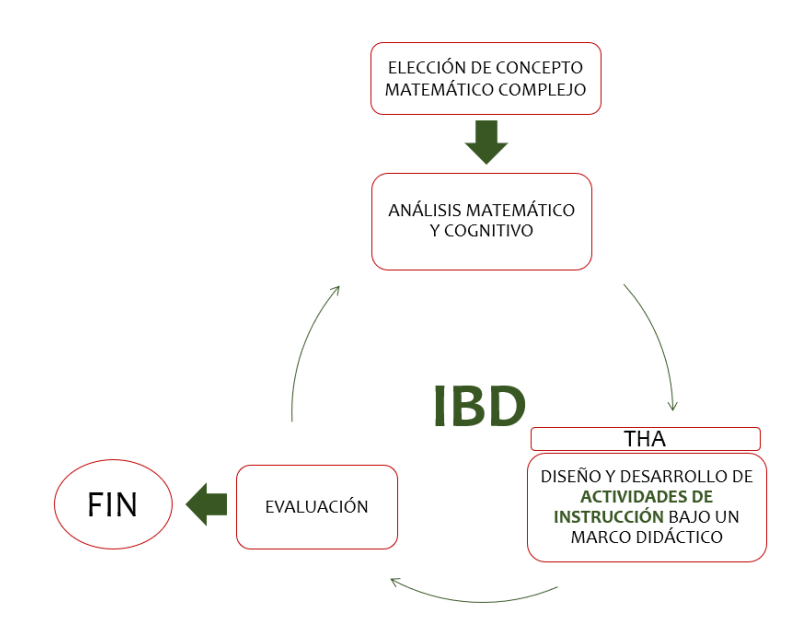

*Figura 7. 1. Modelo de teoría de intervenciones educativas (figura tomada de nuestro grupo de investigación Mathedu).*

La instrumentación de la teoría de intervenciones educativas fue determinante para lograr un cambio conceptual en los estudiantes como se observó en los resultados presentados en el capítulo anterior. En particular, las tareas diseñadas bajo el marco didáctico C&P (Cuevas & Pluvinage, 2003) en Trayectorias Hipotéticas de Aprendizaje, permitieron a los estudiantes ampliar la noción gráfica del vector y comprender el comportamiento de las operaciones de suma de vectores y multiplicación por un escalar mediante el uso de sus conocimientos previos. Por consecuente, respecto a la primera pregunta de investigación:

*¿Cómo diseñar tareas para establecer un cambio conceptual en los estudiantes a partir de las ideas o conocimientos previos del concepto de vector?*

Atendemos al llamado de Watson & Ohtani (2015) sobre el hecho de que normalmente se pone el énfasis en el "producto" sin presentar el proceso de diseño y, aportamos una primer estructura que describe el proceso de diseño de tareas que fomentan el uso de los conocimientos previos para promover la comprensión de un concepto matemático complejo con inclusión de la tecnología digital bajo el marco didáctico C&P (Cuevas & Pluvinage, 2003). Esta estructura, al igual que la teoría de intervenciones educativas, consiste en un ciclo iterativo de cinco pasos ilustrados en la Figura 7.2, los cuales se explican a continuación:

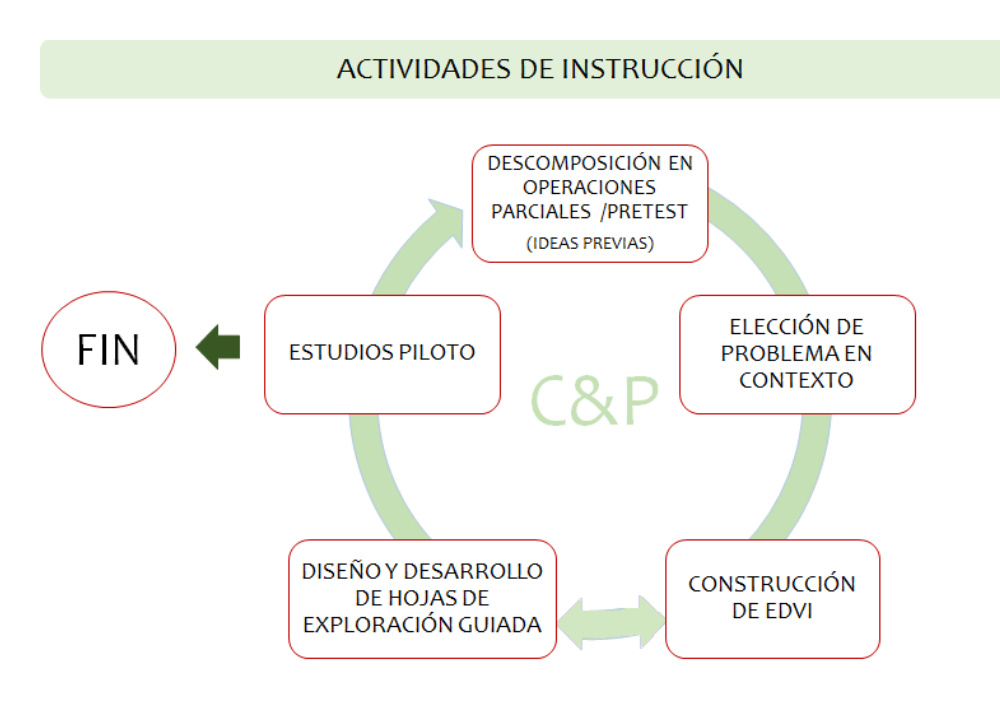

*7. 1. Proceso de diseño de tareas en base a la didáctica C&P.*

- 1. *Descomposición en operaciones parciales.* El diseño de tareas inicia con una *descomposición* del concepto elegido, la cual como se ha mencionado previamente permite obtener los conceptos previos necesarios para llegar al concepto de interés. Esta descomposición genética se puede diseñar en forma de diagrama ligando los conceptos identificados. A partir de ello, se sugiere diseñar un pretest con una serie de ejercicios o problemas para evaluar los conocimientos previos de los estudiantes.
- 2. *Elección de un problema en contexto.* Tomando en cuenta el *análisis matemático y cognitivo*, así como la *descomposición genética*, se elige un problema en contexto del que emerja el concepto matemático elegido.
- 3. *Construcción de Escenarios Didácticos Virtuales Interactivos (EDVI).* Implica la elección del software o tecnología digital para desarrollar el entorno de aprendizaje digital, el cual, debe partir del contexto seleccionado y estar orientado hacia los objetivos de aprendizaje destinados a la tarea.
- 4. *Diseño y desarrollo de hojas de exploración guiada.* Las hojas de exploración guiada deben contener instrucciones para el manejo de los EDVI así como una serie de problemas dosificados con ejercicios de operación inversa que promuevan la articulación de las diferentes representaciones que definen al objeto matemático, esto con el objetivo

de guiar al estudiante en la construcción del concepto de interés. Cabe destacar que, la construcción de los EDVI y las hojas de exploración guiada están en constante relación. Los EDVI se diseñan y construyen de acuerdo con los objetivos de aprendizaje y las actividades de aprendizaje a desarrollar con ayuda de las hojas de exploración guiada. Asimismo, los problemas incluidos en las hojas de exploración guiada deben diseñarse tomando como referencia los EDVI ya diseñados y a su vez, el proceso de diseño de las hojas de exploración guiada puede ocasionar cambios en los EDVI.

5. *Estudio piloto.* Consisten en una evaluación de las tareas diseñadas para realizar modificaciones o mejoras a los EDVI y hojas de exploración guiada de ser requerido*.*

En términos del presente trabajo de investigación, a manera de resumen esto es: identificamos un concepto matemático complejo, cuya complejidad se avala con diversos reportes internacionales; hicimos una revisión de la literatura y analizamos diversas propuestas cognitivas; realizamos una descomposición genética (Figura 4.1) del concepto de vector la cual, dio origen al test de conocimientos (sección 4.1.2); diseñamos dos actividades de instrucción o materiales de enseñanza/aprendizaje con un total de cinco tareas aplicando los principios del marco didáctico C&P e investigamos la validez de una Trayectoria Hipotética de Aprendizaje. Así, seleccionamos como contexto de partida un problema de brazo robótico de uno y dos grados de libertad encargado de presionar los botones que activan o desactivan los procesos automatizados de una casa. Esto nos llevó al desarrollo de hojas de exploración guiada, así como a la creación de tres micromundos a los que denominamos EDVI Brazo1GDLE, EDVI Coordenadas y EDVI Brazo2GDLE los cuales, se modificaron después de un estudio piloto y posteriormente, se implementaron en contextos escolares naturalistas.

## **7.2 Sobre la segunda pregunta de investigación**

*¿Cómo un entorno de aprendizaje puede promover la comprensión, ampliar y significar la noción de vector?*

A partir de la evaluación de las actividades de instrucción, consideramos que las siguientes características del entorno de aprendizaje permitieron promover la comprensión del concepto de vector, así como significar y ampliar la noción de vector que tenían los estudiantes:

- El uso de la tecnología digital, en particular de un DGE para el diseño de los EDVI permitió visualizar diferentes representaciones del vector. Asimismo, posibilitó el uso de la geometría para comprender el comportamiento del vector y sus operaciones de multiplicación por un escalar y suma de vectores en  $\mathbb{R}^2$ .
- La visualización de un registro figural que parte del contexto seleccionado ayudó a los estudiantes a significar el concepto de vector mediante el ejemplo de robótica. En algunos casos originó los indicios para concebir al vector como un punto en el plano.
- La visualización de dos registros de manera simultánea en los EDVI, ya fuera un registro figural y un registro gráfico o un registro gráfico y un registro algebraico, ayudó a los estudiantes a validar sus resultados y a dar sentido a lo aprendido.
- La inclusión de ejercicios que fomentan el uso de los conocimientos previos permitió a los estudiantes ser partícipes en la construcción de su propio conocimiento, por ejemplo, el uso de conocimientos previos sobre la trigonometría del triángulo rectángulo para deducir las fórmulas de la magnitud y dirección de un vector que parte del origen.
- El manejo de los EDVI acompañados de la implementación de operaciones inversas permitió a los estudiantes realizar procesos de conversión y tratamiento y, por ende, usar diferentes representaciones del vector de manera simultánea y articulada.
- Las entrevistas, discusión grupal y comentarios de los estudiantes que llegaron al concepto de manera anticipada apoyaron el análisis, reflexión y compresión de los demás compañeros.
- La trayectoria de diseño que consistió en iniciar con un registro figural, transitar a un registro geométrico y terminar en un registro algebraico junto con la secuencia diseñada basada en los principios del marco didáctico C&P, ayudó a los estudiantes a ampliar su noción física de vector y aplicar los conocimientos aprendidos en cada lección en tareas posteriores.

### **7.3 Conclusiones**

El trabajo de investigación que se ha reportado en este escrito consistió en una investigación de diseño de estudios de desarrollo y validación. A grandes rasgos, diseñamos y aplicamos cinco tareas para introducir el concepto de vector y sus operaciones básicas en ℝ<sup>2</sup> como una graduación para llegar a su definición abstracta vista en un curso de álgebra lineal.

El análisis de los datos a priori confirmó que la noción de vector que predomina en estudiantes universitarios es la noción geométrica asociada directamente a la concepción de vector vista en los cursos de física tal y como se ha reportado en investigaciones previas. En este sentido, las tareas diseñadas resultaron efectivas para ampliar y significar la noción de vector que tenían los estudiantes, así como para promover la comprensión de las operaciones básicas de los vectores pues, el análisis a posteriori mostró un cambio conceptual en los estudiantes quienes lograron apropiarse del concepto de vector gráficamente como un segmento de recta dirigido o flecha, con magnitud, dirección y sentido, y algebraicamente como un punto en el plano o pareja de números reales ordenados de la forma  $(x, y)$ . Además de que lograron comprender el comportamiento de la suma de vectores y multiplicación de un vector por un escalar de forma gráfica y algebraica.

Destacamos que, la efectividad de las tareas es resultado del conjunto de elementos que influyeron en su diseño y evaluación. En primer lugar, la Investigación Basada en el Diseño (IBD) usada como metodología de investigación proporcionó la guía para el diseño y desarrollo de materiales innovadores para el aula fundamentados con evidencia científica. Así, el análisis de la literatura permitió construir una THA tomando como referencia el acercamiento a la enseñanza del concepto de vector en los diferentes niveles educativos y las dificultades identificadas sobre su aprendizaje. Precisamente, durante la implementación de las actividades observamos dificultades con la compresión de los vectores libres ya reportadas en investigaciones previas. Recordemos que este trabajo de investigación no tenía por objetivo promover la comprensión de los vectores libres, sin embargo, incluimos en la THA una actividad de aprendizaje para abordar rápidamente este tema. Al respecto podemos decir que, la introducción de los vectores libres requiere de una mayor atención, y por ende de actividades diseñadas específicamente para promover su comprensión ya que, resulta difícil para los estudiantes comprender que dos vectores con distintas ubicaciones en el plano pueden representarse por la misma pareja de números ordenados siempre y cuando conserven las mismas propiedades.

Asimismo, el diseño de una THA resultó de gran ayuda en cada etapa de la investigación. Primordialmente, se reconoció la necesidad de tener un registro sobre el aprendizaje esperado de los estudiantes, ya que permite saber en qué centrarse durante y posterior a la implementación de las actividades para realizar modificaciones que de forma escalonada conduzcan al éxito de los objetivos de aprendizaje planteados.

Por otra parte, la aplicación de los principios del marco didáctico C&P en el diseño de tareas permitió implementar un método de enseñanza no tradicional fomentando la participación de los estudiantes en la construcción de un conocimiento propio y significativo. En particular, los resultados obtenidos respaldan la importancia de incluir dos principios del marco didáctico C&P en el diseño de tareas que buscan promover la compresión de un concepto matemático del álgebra lineal u otra rama de las matemáticas, independientemente de la didáctica seleccionada; el primero es la necesidad de realizar previo al diseño, una descomposición genética del concepto matemático para que las tareas diseñadas incluyan problemas dosificados que permitan establecer una conexión con los conocimientos previos; y el segundo, es dotar las actividades de un contexto real que permita a los estudiantes dar un significado y aplicación al concepto matemático.

Respecto a la inclusión de herramientas digitales en el diseño de tareas, se identificó que el entorno digital sirvió como un medio de validación de resultados que permitió la visualización y articulación de diferentes representaciones del vector, por lo que puede considerarse como un medio que ayudó a promover el aprendizaje esperado. De ahí que para algunos estudiantes la parte algebraica de sentido a la parte geométrica. Sin embargo, hay que aclarar que la geometría debe usarse con cuidado pues los estudiantes tienden a significar los conceptos matemáticos mediante lo visual.

# **Capítulo 8. Trabajo futuro**

- • *Construcción de una teoría de instrucción local en términos de una THA.* Si bien es cierto que la construcción de una THA puede ser considerada como la concretización de una teoría de instrucción, la THA propuesta en el presente trabajo de investigación aún tiene espacio para mejoras. Por ello, como trabajo a futuro se sugiere realizar un rediseño con base en una revisión minuciosa de las hojas de exploración guiada y EDVI presentados, así como su réplica para estudiar su funcionamiento en diferentes contextos.
- *Diseño de actividades para introducir el producto punto, producto cruz.* Hasta ahora, el estudio realizado permitió diseñar actividades para introducir el concepto de vector y las operaciones de suma de vectores y multiplicación de un vector en un primer curso de álgebra lineal. Sin embargo, la revisión de los libros de texto de álgebra lineal indica que la introducción usual del concepto de vector en la educación superior, incluye una introducción a las operaciones de producto punto y producto cruz de vectores. En este sentido, se sugiere realizar un estudio sobre las nociones previas requeridas para comprender las operaciones de producto punto y producto cruz y analizar su incorporación en la THA. Cabe destacar que, siguiendo la estructura de diseño de tareas propuesta como resultado de la pregunta de investigación, el trabajo a futuro implica el diseño de EDVI y hojas de exploración guiada.
- *Diseño de actividades para introducir la definición abstracta del vector.*

Si bien es cierto que la propuesta presentada busca facilitar la transición del concepto de vector visto en la educación elemental al visto en la educación superior, la introducción del concepto de vector y sus operaciones se limitó a  $\mathbb{R}^2$  por lo que, la propuesta presentada dista mucho de introducir el concepto de vector en su forma abstracta, es decir, como un elemento de un espacio vectorial. Por ello, una de las sugerencias a futuro es diseñar y probar una THA para introducir la noción abstracta de vector. En este sentido, se sugiere trabajar con el concepto de vector y sus operaciones geométricamente en  $\mathbb{R}^3$  hasta llegar a su generalización algebraica en  $\mathbb{R}^n$ .

# **Referencias**

- Aguirre, J., & Erickson, G. (1984). Students' conceptions about the vector characteristics of three physics concepts. *Journal of Research in Science Teaching*, *21*(5), 439–457.
- Anderson, T., & Shattuck, J. (2012). Design-Based Research: A Decade o Progress in Education Research? *Educational Researcher*, *41*, 16–25.

Anton, H. (1994). *Introducción al álgebra lineal*. Editorial Limusa.

- Appova, A., & Berezovski, T. (2016). Technology-Based Geometry Activities for Teaching Vector Operations. *The Mathematics Teacher*, *109*(7), 542–545.
- Appova, A., & Berezovski, T. (2013). Commonly identified students' misconceptions about vectors and vector operations. In S. Brown, G. Karakok, G. Hah Roh, & M. Oehrtman (Eds.), *Conference on research in undergradutate mathematics education: Crume xvi* (pp. 8–17).
- Bakker, A. (2018). What is design research in education? In *Design research in education: A practical guide for early career researchers*. Routledge.
- Bakker, A., & van Eerde, D. (2015). An introduction to Design-Based Research with an example from statistics education. In A. Bikner-Ahsbahs, C. Knipping, & N. Presmeg (Eds.), *Doing qualitative research: methodology and methods in mathematics education* (pp. 429–466). Springer, Dordrecht. https://doi.org/10.1007/978-94-017- 9181-6
- Barniol, P., & Zavala, G. (2014). Test of understanding of vectors: A reliable multiplechoice vector concept test. *Physical Review Special Topics - Physics Education Research*, *10*(1). https://doi.org/10.1103/PhysRevSTPER.10.010121
- Barrientos, A., Peñin, L. F., Balaguer, C., & Aracil, R. (1997). *Fundamentos de Robótica*. McGraw-Hill.
- Bello, S. (2018). Ideas previas y cambio conceptual. *Educación Química*, *15*(3), 210–217. https://doi.org/10.22201/fq.18708404e.2004.3.66178
- Carlson, D., Johnson, C. R., Lay, D. C., & Porter, A. D. (1993). The Linear Algebra Curriculum Study Group Recommendations for the First Course in Linear Algebra. *The College Mathematics Journal*, *24*(1), 41–46.
- Carranza-Rogerio, B. (2019). *Estrategias dinámicas para la introducción de la noción de variación en la ecuación diferencial ordinaria con perspectiva de género . Un caso de simulación digital del fenómeno de caída libre* (Tesis de maestría). Cinvestav - IPN , México.
- Castañeda, R. (2019). *Ciencias y Tecnología 2. Física*. Ciudad de México, México: Santillana S.A. de C.V.
- Chamizo, J. A. (2019). *Física. Ciencia y tecnología. Serie Ser mejor.* Esfinge, S. de R.L. de C.V.
- Clements, D. H., & Sarama, J. (2004). Learning Trajectories in Mathematics Education. *Mathematical Thinking and Learning*, *6*(2), 81–89.
- Cobb, P., Confrey, J., DiSessa, A., Lehrer, R., & Schauble, L. (2003). Design Experiments in Educational Research. *Educational Researcher*, *32*(1), 9–13.
- Collective, D.-B. R. (2003). Design-Based Research: An Emerging Paradigm for Educational Inquiry. *Educational Researcher*, *32*(1), 5–8.
- Collins, A., Joseph, D., & Bielaczyc, K. (2004). Design Research: Theoretical and Methodological Issues. *The Journal of the Learning Sciences*, *13*(1), 15–42.
- Cordero, F., & Flores, R. (2007). El uso de las gráficas en el discurso matemático escolar: un estudio socioepistemológico en el nivel básico a través de los libros de texto. *RELIME. Revista Latinoamericana de Investigación En Matemática Educativa*, *10*(1), 7–38.
- Covarrubias, H., Infante, H. V., & Segura, D. T. (2018). *Ciencias 2 Física. ¡Actívate! Secundaria*. Ek Editores.
- Cuevas-Vallejo, C. A., Villamizar-Araque, F. Y., & Martínez-Uribe, A. (2017). Actividades didácticas para el tono como cualidad del sonido, en cursos de física del nivel básico, mediadas por la tecnología digital. *Enseñanza de Las Ciencias. Revista de Investigación y Experiencias Didácticas*, *35*(3), 129–150.
- Cuevas, C. A., & Pluvinage, F. (2003). Les projets D' Action pratiqué éléments D'Une Ingénierie D' enseignement des mathématiques. *Annales de Didactique et de Sciences Cognitives*, *8*, 273–293.

Cuevas, C. A., & Pluvinage, F. (2013). *Proyectos de acción práctica*. *99*(2), 225–236. diSessa, A. A. (2014). A history of conceptual change research: Threads and fault lines. In *The Cambridge Handbook of the Learning Sciences, Second Edition*. 1-18.

- diSessa, A., & Cobb, P. (2004). Ontological Innovation and the Role of Theory in Design Experiments. *The Journal of the Learning Sciences*, *13*(1), 77–103.
- Dorier, J.-L. (2002). Teaching linear algebra at university. *Proceedings of the International Congress of Mathematicians, ICM*, *III*, 875–884.
- Dorier, J.-L., Robert, A., Robinet, J., & Rogalski, M. (2000). Part II Chapter 1 The obstacle of formalism in linear algebra. En J-L. Dorier. (Ed.), *On the Teaching of Linear Algebra* (Vol. 23, pp. 85–124). Dordrecht: Kluwer Academic Publishers.
- Dorier, J.-L., & Sierpinska, A. (2001). Research into the Teaching and Learning of Linear Algebra. *The Teaching and Learning of Mathematics at University Level*: *An ICMI Study,* 255–273.
- Dorier, J., & Sierpinska, A. (2001). Research into the Teaching and Learning of Linear Algebra. *The Teaching and Learning of Mathematics at University Level: An ICMI Study*, 255–273. https://doi.org/10.1007/0-306-47231-7
- Dubinsky, E. (1994). A Theory and Practice of Learning College Mathematics. In A. Schoenfeld (Ed.), *Mathematical Thinking and Problem Solving* (pp. 221–243). NJ:Erlbaum.
- Edelson, D. C. (2002). Design Research: What we learn when we engage in design. *The Journal of the Learning Sciences*, *11*(1), 105–121.
- Feynman, R. P., Leighton, R. B., & Sands, M. (1998). *Física. Volumen I: Mecánica, radiación y calor*. México: Addison Wesley Iberoamericana S.A.
- Godino, J. D., Batanero, C., Contreras, Á., & Estepa, A. (2013). *La ingeniería didáctica como investigación basada en el diseño*. Versión Ampliada En Español de La Comunicación Presentada En El CERME 8.
- Gravemeijer, K., & Cobb, P. (2013). Design Research from the Learning Design Perspective. En T. Plomp & N. Nieveen (Eds.), *Educational Design Research -Part A: An Introduction* (pp. 72–113). Ensched, Netherlands: SLO.
- Grossman, S. I., & Flores, J. J. (2012). *Álgebra Lineal*. México: McGrawl-Hill.
- Gueudet-Chartier, G. (2004). Should we teach linear algebra through geometry? *Linear Algebra and Its Applications*, *379*, 491–501.
- Gueudet, G. (2006). Using Geometry to teach and learn Linear Algebra. *Research in*

*Collegiate Mathematics Education*, *6*, 171–195.

- Hillel, J. (2000). Part II- Chapter 6 Modes of description and the problem of representation in linear algebra. In *On the Teaching of Linear Algebra* (pp. 191–207).
- Jovanovic, M. (2012). Directed line segments and free vectors. In *Computer Algebra and Dynamic Geometry Systems in Mthematics Education (CADGME)*.
- Knight, R. D. (1995). The Vector Knowledge of Beginning Physics Students. *The Physics Teacher*, *33*, 74-78.
- López-Acosta, L. (2016). *Generalización de patrones . Una trayectoria Hipotética de Aprendizaje basada en el Pensamiento y Lenguaje Variacional* (tesis de maestría). Cinvestav - IPN, México.
- Mahmud, M. C., & Gutiérrez, O. A. (2010). Estrategia de Enseñanza Basada en el Cambio Conceptual para la Transformación de Ideas Previas en el Aprendizaje de las Ciencias. *Formación Universitaria*, *3*(1), 11–20.
- Mason, L. (2001). Introduction. *Learning and Instruction*, *11*, 259–263.
- Masters, R. (2000). *The effect of students' physics background on their understanding of linear algebra*. Concordia University Library.
- McKenney, S., & Reeves, T. C. (2014). Educational Design Research. In J. M. Spector (Ed.), *Handbook of Research on Educational Communications and Technology: Fourth Edition* (pp. 131–140). https://doi.org/10.1007/978-1-4614-3185-5
- Molina, M., Castro, E., Molina, J. L., & Castro, E. (2011). Un acercamiento a la investigación de diseño a través de los experimentos de enseñanza. *Enseñanza de Las Ciencias.*, *29*(1), 75–88.
- Moreira, M. A., & Greca, I. M. (2003). Cambio conceptual: Análisis crítico y propuestas a la luez de la teoría del aprendizaje significativo. *Ciencia & Educação Educação*, *9*(2), 301–315. https://dialnet.unirioja.es/servlet/articulo?codigo=5274157
- Nguyen, N., & Meltzer, D. E. (2003). Initial understanding of vector concepts among students in introductory physics courses. *American Journal of Physics*, *71*(6), 630– 638.
- Oktaç, A., & Trigueros, M. (2010). ¿Cómo se aprenden los conceptos de álgebra lineal? *Revista Latinoamericana de Investigación En Matemática Educativa*, *13*(4–II), 373– 385.
- Orozco, M. G. (2016). *El concepto de vector : un estudio para el diseño de una descomposición genética preliminar desde la mirada de la teoría APOE* (tesis de doctorado). Cinvestav - IPN, México.
- Ortiz, V. (2019). *Matemáticas y género : un estudio del razonamiento espacial* (tesis de maestría). Cinvestav - IPN, México.
- Plomp, T. (2013). Educational Design Research: An Introduction. En T. Plomp & N. Nieveen (Eds.), *Educational Design Research -Part A: An Introduction* (pp. 10–51). Ensched, Netherlands: SLO.
- Posner, G. J. ., Strike, K. A. ., Hewson, P. W. ., & Gertzog, W. A. (1982). Accommodation of a Scientific Conception: Toward a Theory of Conceptual Change. *Science Education*, *66*(2), 211–227.
- Poynter, A., & Tall, D. (2005). Relating theories to practice in the teaching of mathematics. *Proceedings of the Fourth Congress of the European Society for Research in Mathematics Education*, 1264–1273.
- Pozo, I., Flores, F., & Calderón, E. (2007). Ni cambio ni conceptual: la reconstrucción del conocimiento científico como un cambio representacional. In J. I. Pozo & F. Flores (Eds.), *Cambio conceptual y representacional en la enseñanza de la ciencia.* (pp. 239– 252). Antonio Machado Libros.
- Resnick, R., Halliday, D., & Krane, K. S. (2001). *Física Vol.1*. México: Compañía Editorial Continental.
- Sandoval, I., & Possani, E. (2016). An analysis of different representations for vectors and planes in ℝ3: Learning challenges. *Educational Studies in Mathematics*, *92*(1), 109– 127. https://doi.org/10.1007/s10649-015-9675-2
- Schneider, M., Vamvakoussi, X., & Van Dooren, W. (2012). Conceptual Change. In *Encyclopedia of the Sciences of Learning*. Springer, Boston, MA.
- SEP. (2017). Aprendizajes Clave. Plan y programas de estudio para la educación básica. In *Aprendizajes Clave Para la Educación Integral. Plan y programas de estudio para la educación básica*. México. Recuperado de https://www.planyprogramasdestudio.sep.gob.mx/descargables/APRENDIZAJES\_CL AVE\_PARA\_LA\_EDUCACION\_INTEGRAL.pdf%0Ahttps://www.aprendizajesclav e.sep.gob.mx/descargables/APRENDIZAJES\_CLAVE\_PARA\_LA\_EDUCACION\_I

NTEGRAL.pdf

Sierpinska, A., Dreyfus, T., & Hillel, J. (1999). Evaluation of a teaching design in linear algebra: The case of linear transformations. *Recherches En Didactique Des Mathematiques*, *19*(1), 7–40.

Simon, M. A. (1995). Reconstructing Mathematics Pedagogy from a Constructivist Perspective. *Journal for Research in Mathematics Education*, *26*(2), 114–145.

- Simon, M. A. (2014). Hipothetical Learinig Trajectories in Mathematics Education. En *Encyclopedia of Mathematics Education* (pp. 272–275).
- Simon, M. A., & Tzur, R. (2004). Explicating the Role of Mathematical Tasks in Conceptual Learning: An Elaboration of the Hypothetical Learning Trayectory. *Mathematical Thinking and Learning*, *6*(2), 91–104.
- Stewart, S., Andrews-Larson, C., & Zandieh, M. (2019). Linear algebra teaching and learning: themes from recent research and evolving research priorities. *ZDM - Mathematics Education*, *51*(7), 1017–1030.
- Stewart, S., & Thomas, M. O. J. (2009). A framework for mathematical thinking: The case of linear algebra. *International Journal of Mathematical Education in Science and Technology*, *40*(7), 951–961. https://doi.org/10.1080/00207390903200984
- Swan, M. (2014). Design Research in Mathematics Education. En *Encyclopedia of Mathematics Education* (pp. 148–151).
- Tall, D. (2004). Building theories: The Three Worlds of Mathematics. *For the Learning of Mathematics*, *24*(1), 29–32. https://doi.org/10.1142/9789814641319\_0005
- Tippens, P. E. (2011). *Física, conceptos y aplicaciones* (Séptima ed). México: McGraw-Hill.
- Trigueros, M., & Pimentel, J. (2018). *Física Ciencias y Tecnología 2*. México: Castillo.
- Van Den Akker, J., Gravemeijer, K., McKenney, S., & Nieveen, N. (2006). Introducing educational design research. En J. Van Den Akker, K. Gravemeijer, S. McKenney, & N. Nieveen (Eds.), *Educational Design Research* (pp. 3–6). Taylor & Francis e-Library.
- Vosniadou, S. (1994). Capturing and modeling the process of conceptual change. *Learning and Instruction*, *4*, 45–69.
- Vosniadou, S., Ioannides, C., Dimitrakopoulou, A., & Papademetriou, E. (2001). Designing

learning environments to promote conceptual change in science. *Learning and Instruction*, *11*, 381–419.

- Wang, F., & Hannafin, M. J. (2005). Design-Based Research and Technology-Enhanced Learning Environments. *Educational Technology Research and Development*, *53*(4), 5–23.
- Watson, Anna, Spyrou, P., & Tall, D. (2003). The relationship between physical embodiment and mathematical symbolism: the concept of vector. *The Mediterranean Journal of Mathematics Education*, *1*(2), 73–97.
- Watson, Anne, & Ohtani, M. (2015). Introduction Themes and Issues in Mathematics Education Concerning Task Design: Editorial Introduction. En Anne Watson & M. Ohtani (Eds.), *Task Design in Mathematics Education* (pp. 3–14). Springer International Publishing. https://doi.org/10.1007/978-3-662-55781-5\_11

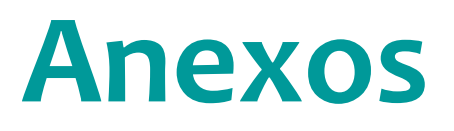

## **Anexo A. Programa de estudio física nivel medio superior**

Programa de estudio de la asignatura Física en el Instituto Politécnico Nacional (IPN) y la

Universidad Nacional Autónoma de México (UNAM)<sup>15</sup>.

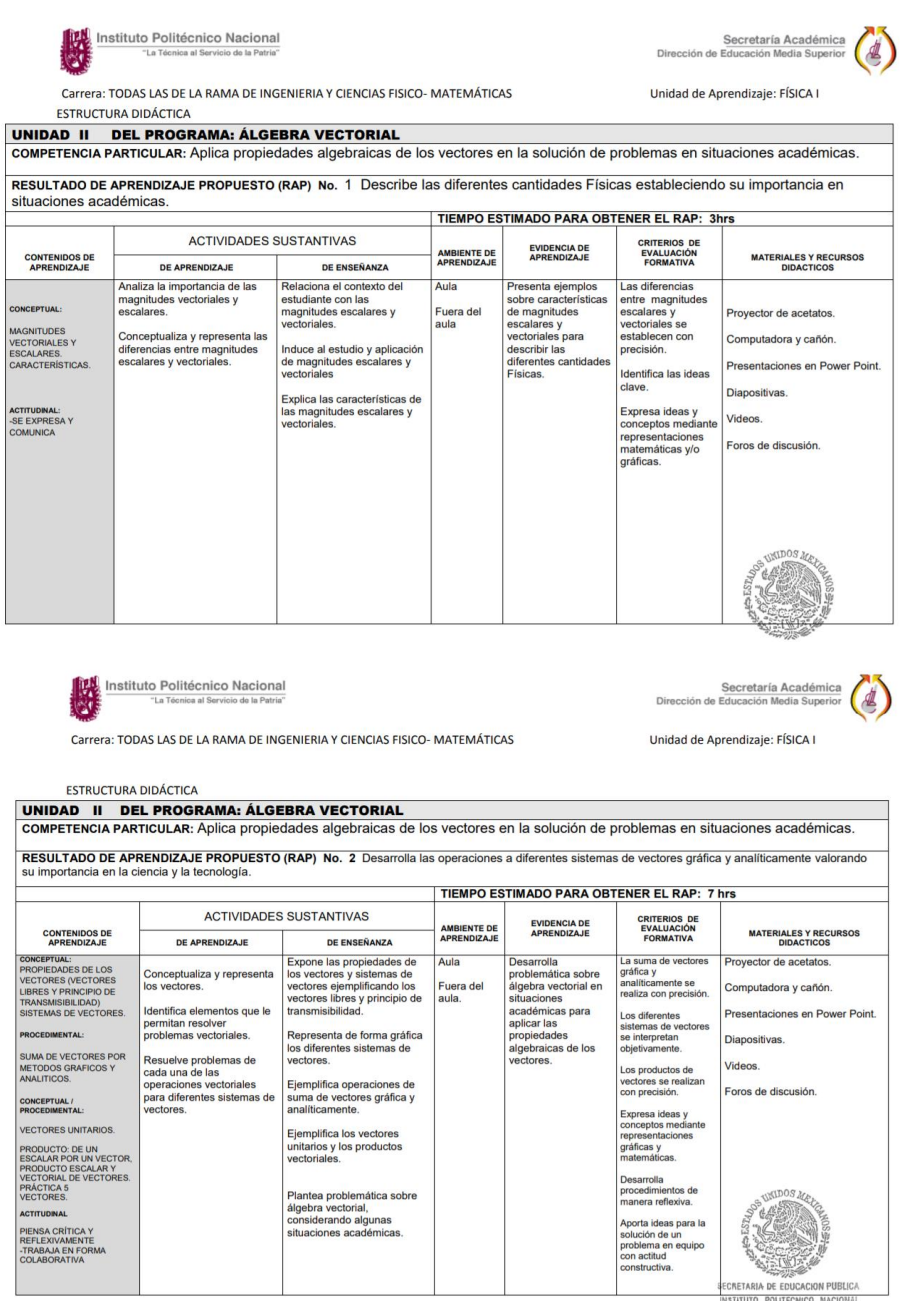

<sup>15</sup> Los programas de estudios de física IPN y la UNAM, nivel medio superior se pueden consultar en:

<https://www.mexterior.sep.gob.mx/sisedMEX.html>

[http://www.dgire.unam.mx/contenido/normatividad/enp/prog\\_indicativos/4o/1401.pdf](http://www.dgire.unam.mx/contenido/normatividad/enp/prog_indicativos/4o/1401.pdf)

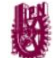

Instituto Politécnico Nacional 'La Tó nica al Servi tio de la Patria

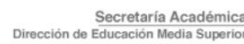

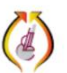

Carrera: TODAS LAS DE LA RAMA DE INGENIERIA Y CIENCIAS FISICO- MATEMÁTICAS

Unidad de Aprendizaje: FÍSICA I

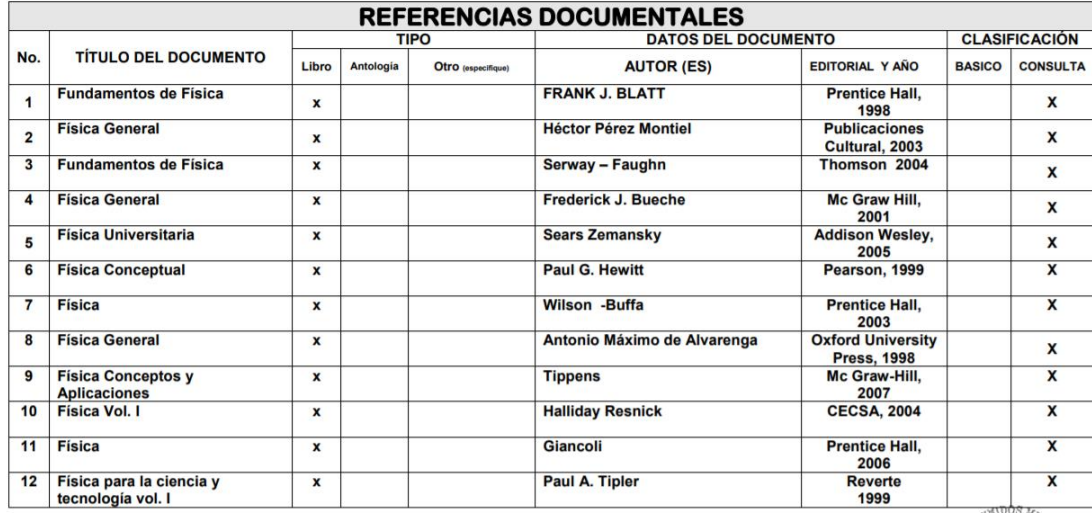

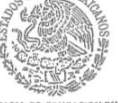

SECRETARIA DE EDUCACION PUBLICA

# UNIVERSIDAD NACIONAL AUTÓNOMA DE MÉXICO

# ESCUELA NACIONAL PREPARATORIA

#### 1. DATOS DE IDENTIFICACIÓN

**COLEGIO DE: FÍSICA** 

PROGRAMA DE ESTUDIOS DE LA ASIGNATURA DE: FÍSICA III

**CLAVE: 1401** 

AÑO ESCOLAR EN QUE SE IMPARTE: CUARTO

CATEGORÍA DE LA ASIGNATURA: OBLIGATORIA

#### a) Segunda Unidad: Interacciones mecánicas. Fuerza y movimiento.

#### b) Propósitos:

**CONSTRUCTION** 

Que el alumno construya modelos cualitativos de la mecánica newtoniana y los aplique en el análisis y descripción de algunos movimientos en su entorno, además de construir y manejar modelos cualitativos para la presión en los fluídos.

Conceptos físicos claves de la unidad: fuerza, masa, presión, velocidad media, cambio de velocidad, longitud, tiempo.

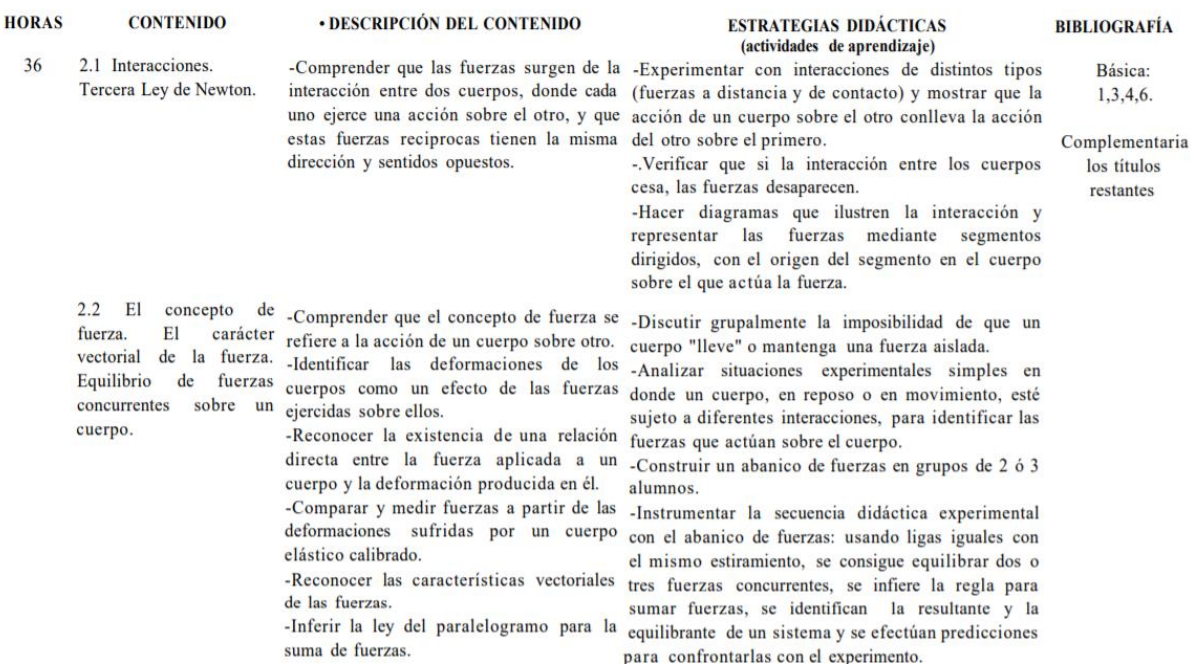

### c) Bibliografía:

1. Alvarenga, B. y Máximo A. Física general. México, Harla, 1985.

2. Bravo, Silvia, ¿Es usted aristotélico? Cuaderno de Geofísica, México, UNAM, 1985.

3. Cetto A. M. et al., El mundo de la Física. México, Trillas, 1984, (Vol. 1).

- 4. Hewitt Paul G., Física conceptual. México, Addison-Wesley Iberoamericana, 1995
- 5. Maxwell, J.C., Materia y movimiento. México, Serie: Ciencia y Técnica IPN, 1987.

6. Tippens, Paul, Física. Conceptos y aplicaciones. México, McGraw-Hill, 1983.

7. Felix, A., Oyarzábal, y Velasco, M., Lecciones de Física. México, Continental, 1990.

## **Anexo B. Encuesta General**

### **Sección 1. Información general**

La información recabada en esta encuesta es de carácter confidencial y será usada exclusivamente con fines académicos, por lo que es opcional si deseas proporcionar tu nombre, ya que este no aparecerá en los futuros reportes a desarrollar.

\_\_\_\_\_\_\_\_\_\_\_\_\_\_\_\_\_\_\_\_\_\_\_\_\_\_\_\_\_\_\_\_\_\_\_\_\_\_\_\_\_\_\_\_\_\_\_\_\_\_\_\_\_\_\_\_\_\_\_\_\_\_\_\_\_\_\_\_\_\_\_\_\_\_\_\_\_\_\_\_\_\_\_\_\_\_\_\_\_\_\_\_\_\_\_\_\_\_\_\_\_\_\_\_\_\_\_\_\_\_

\_\_\_\_\_\_\_\_\_\_\_\_\_\_\_\_\_\_\_\_\_\_\_\_\_\_\_\_\_\_\_\_\_\_\_\_\_\_\_\_\_\_\_\_\_\_\_\_\_\_\_\_\_\_\_\_\_\_\_\_\_\_\_\_\_\_\_\_\_\_\_\_\_

\_\_\_\_\_\_\_\_\_\_\_\_\_\_\_\_\_\_\_\_\_\_\_\_\_\_\_\_\_\_\_\_\_\_\_\_\_\_\_\_\_\_\_\_\_\_\_\_\_\_\_\_\_\_\_\_\_\_\_\_\_\_\_\_\_\_\_\_\_\_\_\_\_

\_\_\_\_\_\_\_\_\_\_\_\_\_\_\_\_\_\_\_\_\_\_\_\_\_\_\_\_\_\_\_\_\_\_\_\_\_\_\_\_\_\_\_\_\_\_\_\_\_\_\_\_\_\_\_\_\_\_\_\_\_\_\_\_\_\_\_\_\_\_\_\_\_

\_\_\_\_\_\_\_\_\_\_\_\_\_\_\_\_\_\_\_\_\_\_\_\_\_\_\_\_\_\_\_\_\_\_\_\_\_\_\_\_\_\_\_\_\_\_\_\_\_\_\_\_\_\_\_\_\_\_\_\_\_\_\_\_\_\_\_\_\_\_\_\_\_

\_\_\_\_\_\_\_\_\_\_\_\_\_\_\_\_\_\_\_\_\_\_\_\_\_\_\_\_\_\_\_\_\_\_\_\_\_\_\_\_\_\_\_\_\_\_\_\_\_\_\_\_\_\_\_\_\_\_\_\_\_\_\_\_\_\_\_\_\_\_\_\_\_

\_\_\_\_\_\_\_\_\_\_\_\_\_\_\_\_\_\_\_\_\_\_\_\_\_\_\_\_\_\_\_\_\_\_\_\_\_\_\_\_\_\_\_\_\_\_\_\_\_\_\_\_\_\_\_\_\_\_\_\_\_\_\_\_\_\_\_\_\_\_\_\_\_

\*Dar clic en enviar al finalizar.

\*Obligatorio

Dirección de correo electrónico\*

Nombre completo (Opcional)

Nombre que te gustaría tener\*

Edad

Sexo

- o Femenino
- o Masculino

Nombre de la escuela en la que estudias

Nombre de la carrera que estudias

Semestre que cursas actualmente\*

### **Sección 2. Sobre tu curso de álgebra lineal**

¿Es la primera vez que tomas el curso de álgebra lineal? \*

- o Sí
- o No

¿Cuáles de los siguientes temas ya fueron introducidos en tu clase de álgebra lineal?

- □ Sistemas de Ecuaciones Lineales
- □ Matrices
- □ Determinantes
- □ Combinación Lineal
- □ Espacios vectoriales
- □ Transformaciones Lineales

¿Usas alguno de los siguientes libros de álgebra lineal como material de apoyo? ¿Cuál?

- $\Box$  Introducción al álgebra lineal (Howard Anton)
- □ Álgebra lineal (Grossman Stanley & Flores José Job)
- $\Box$  Álgebra lineal y sus aplicaciones (Lay David)
- □ Álgebra lineal. Una introducción moderna (Poole David)
- $\Box$  Álgebra lineal y sus aplicaciones (Strang Gilbert)
- $\Box$  Otros:

¿Cuál de los siguientes métodos usa tu profesor para impartir su clase?

- □ Presentando definiciones, teoremas y fórmulas
- □ Mediante resolución de ejercicios
- □ Dando ejemplos o aplicaciones de los conceptos enseñados
- □ Otros: \_\_\_\_\_\_\_\_\_\_\_\_\_\_\_\_\_\_\_\_\_\_\_\_\_\_\_\_\_\_\_\_\_\_\_\_\_\_\_\_\_\_\_\_\_\_\_\_\_\_\_\_\_\_\_\_\_\_\_\_

¿Qué herramientas utiliza tu profesor para impartir su clase?

- □ Plumones
- □ Pizarrón
- □ Computadoras
- □ Tabletas
- □ Celulares
- □ Calculadoras
- □ Hojas
- □ Otros: \_\_\_\_\_\_\_\_\_\_\_\_\_\_\_\_\_\_\_\_\_\_\_\_\_\_\_\_\_\_\_\_\_\_\_\_\_\_\_\_\_\_\_\_\_\_\_\_\_\_\_\_\_\_\_\_\_\_\_\_

### **Sección 3. Sobre el uso de la tecnología**

¿Qué tan frecuente usan herramientas tecnológicas como herramientas de apoyo en la clase?

- o Más de dos veces a la semana
- o Una vez a la semana
- o Una vez al mes
- o Nunca
- o Otros:\_\_\_\_\_\_\_\_\_\_\_\_\_\_\_\_\_\_\_\_\_\_\_\_\_\_\_\_\_\_\_\_\_\_\_\_\_\_\_\_\_\_\_\_\_\_\_\_\_\_\_\_\_\_\_\_\_\_\_\_
¿Has usado alguno de los siguientes softwares? Marca cuales. \*

- □ Matlab
- □ Hojas de cálculo de Excel
- □ WolframAlpha
- □ GeoGebra
- □ Otros: \_\_\_\_\_\_\_\_\_\_\_\_\_\_\_\_\_\_\_\_\_\_\_\_\_\_\_\_\_\_\_\_\_\_\_\_\_\_\_\_\_\_\_\_\_\_\_\_\_\_\_\_\_\_\_\_\_\_\_\_

Da un ejemplo del uso que le has dado a los softwares seleccionados en la pregunta anterior

\_\_\_\_\_\_\_\_\_\_\_\_\_\_\_\_\_\_\_\_\_\_\_\_\_\_\_\_\_\_\_\_\_\_\_\_\_\_\_\_\_\_\_\_\_\_\_\_\_\_\_\_\_\_\_\_\_\_\_\_\_\_\_\_\_\_\_\_\_\_\_\_\_

Tu profesor de álgebra lineal ¿ha usado alguno de los siguientes softwares al impartir su clase? Marca cuales.

- □ Matlab
- □ Hojas de cálculo de Excel
- □ WolframAlpha
- □ GeoGebra
- □ Otros: \_\_\_\_\_\_\_\_\_\_\_\_\_\_\_\_\_\_\_\_\_\_\_\_\_\_\_\_\_\_\_\_\_\_\_\_\_\_\_\_\_\_\_\_\_\_\_\_\_\_\_\_\_\_\_\_\_\_\_\_\_\_

# **Anexo C. Test de Conocimientos**

#### **Conocimientos previos**

Este no es un examen o evaluación, es tan solo una información para adecuar los materiales a enseñar en la próxima parte del curso. No tiene calificación y no afecta la calificación del curso. \*Dar clic en enviar al finalizar

Dirección de correo electrónico<sup>\*</sup>

Correo electrónico (el mismo que pusiste en la encuesta general)

1.1 ¿Cuál de las siguientes figuras tiene sus vértices en los puntos (−1,4), (3,2), (1, −1), (−4, −5)?

\_\_\_\_\_\_\_\_\_\_\_\_\_\_\_\_\_\_\_\_\_\_\_\_\_\_\_\_\_\_\_\_\_\_\_\_\_\_\_\_\_\_\_\_\_\_\_\_\_\_\_\_\_\_\_\_\_\_\_\_\_\_\_\_\_\_\_\_\_\_\_\_\_

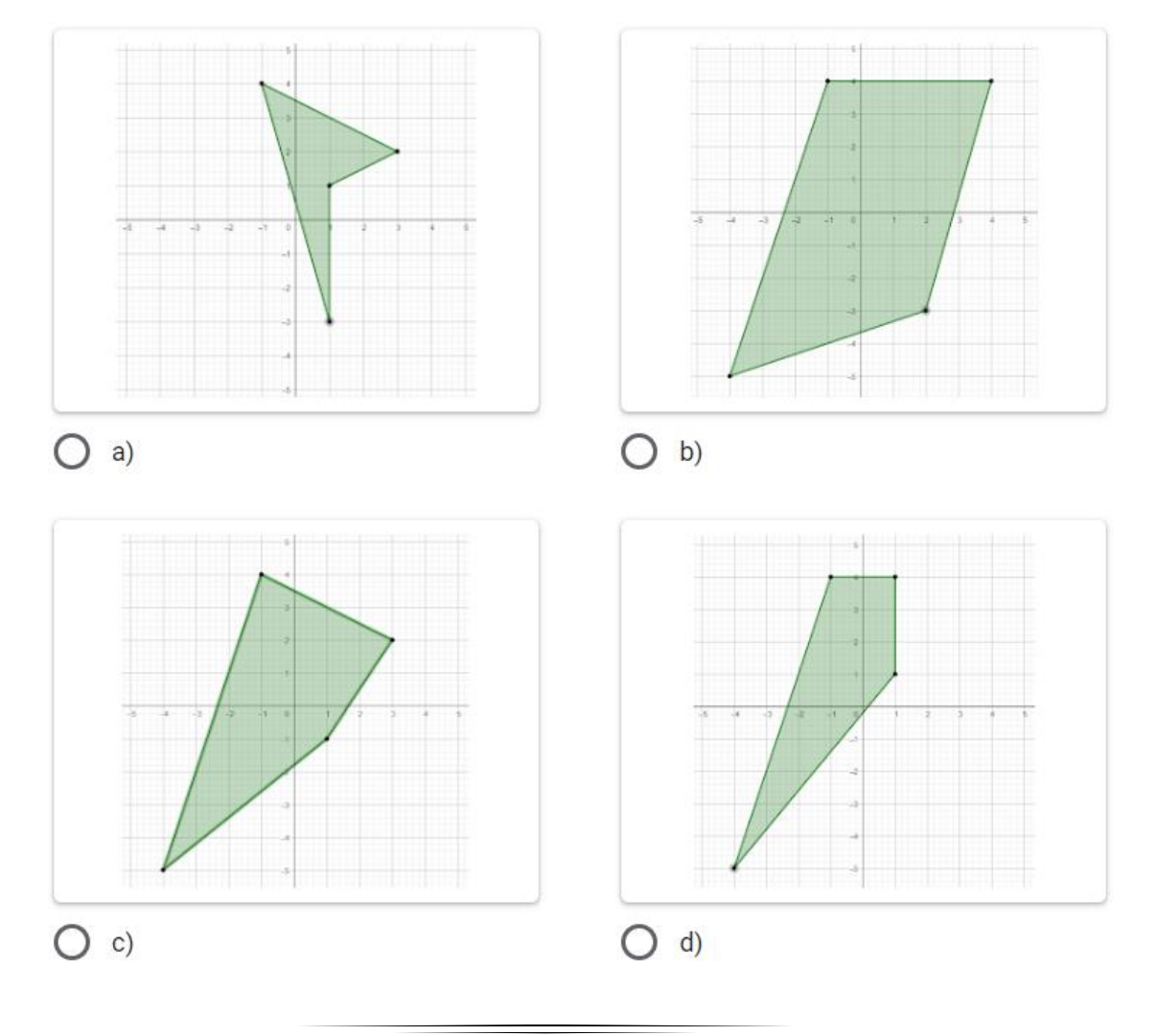

#### Observa la imagen

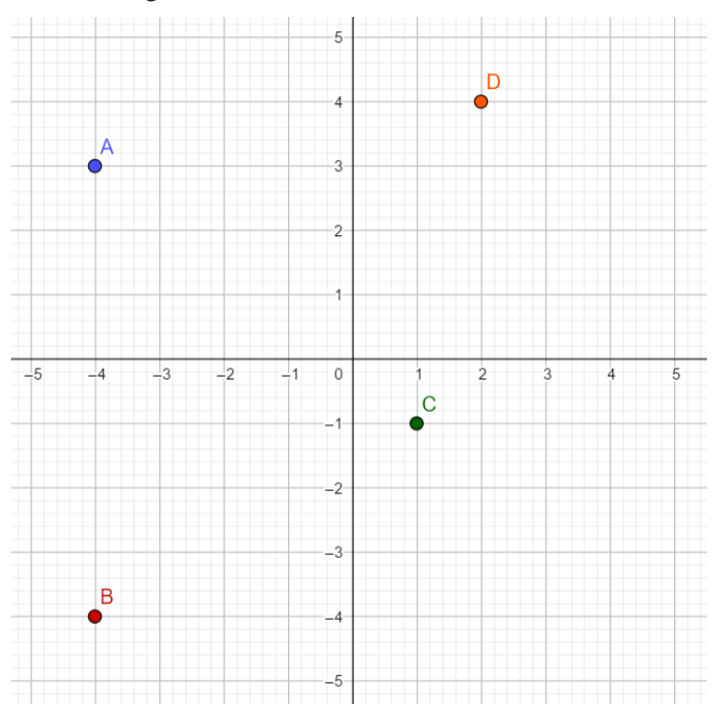

1.2 ¿En qué cuadrante se encuentra ubicado el punto A?

1.3 ¿En qué cuadrante se encuentra ubicado el punto C?

\_\_\_\_\_\_\_\_\_\_\_\_\_\_\_\_\_\_\_\_\_\_\_\_\_\_\_\_\_\_\_\_\_\_\_\_\_\_\_\_\_\_\_\_\_\_\_\_\_\_\_\_\_\_\_\_\_\_\_\_\_\_\_\_\_\_\_\_\_\_\_\_\_

\_\_\_\_\_\_\_\_\_\_\_\_\_\_\_\_\_\_\_\_\_\_\_\_\_\_\_\_\_\_\_\_\_\_\_\_\_\_\_\_\_\_\_\_\_\_\_\_\_\_\_\_\_\_\_\_\_\_\_\_\_\_\_\_\_\_\_\_\_\_\_\_\_

Observa la imagen

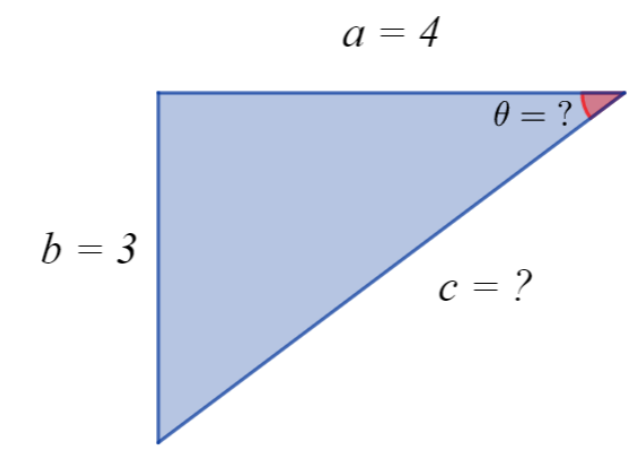

1.4 ¿Qué valor tiene el lado c? Explica el procedimiento utilizado.

1.5 ¿Cuánto mide el ángulo θ? Explica el procedimiento utilizado

\_\_\_\_\_\_\_\_\_\_\_\_\_\_\_\_\_\_\_\_\_\_\_\_\_\_\_\_\_\_\_\_\_\_\_\_\_\_\_\_\_\_\_\_\_\_\_\_\_\_\_\_\_\_\_\_\_\_\_\_\_\_\_\_\_\_\_\_\_\_\_\_\_

#### Observa la imagen

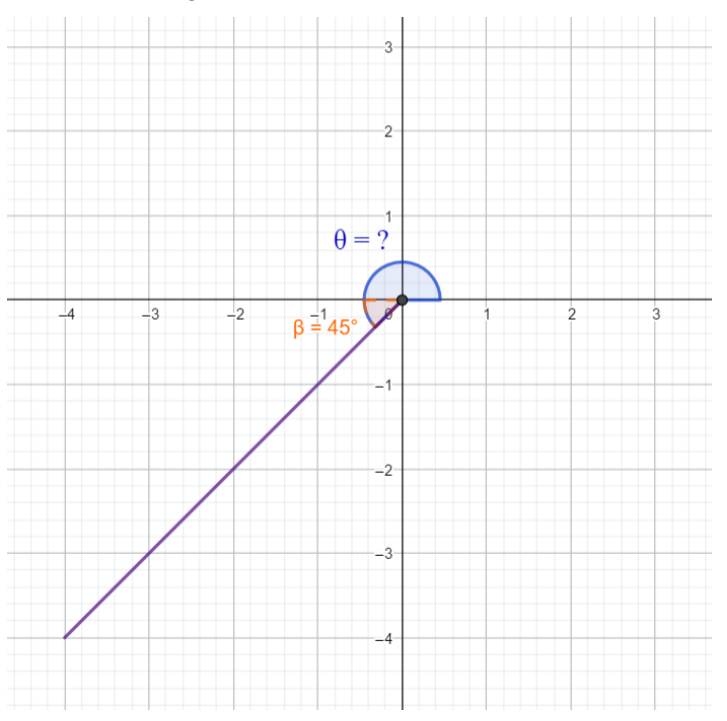

1.6 Si β=45°, ¿cuál es el valor de θ? Explica tu respuesta.

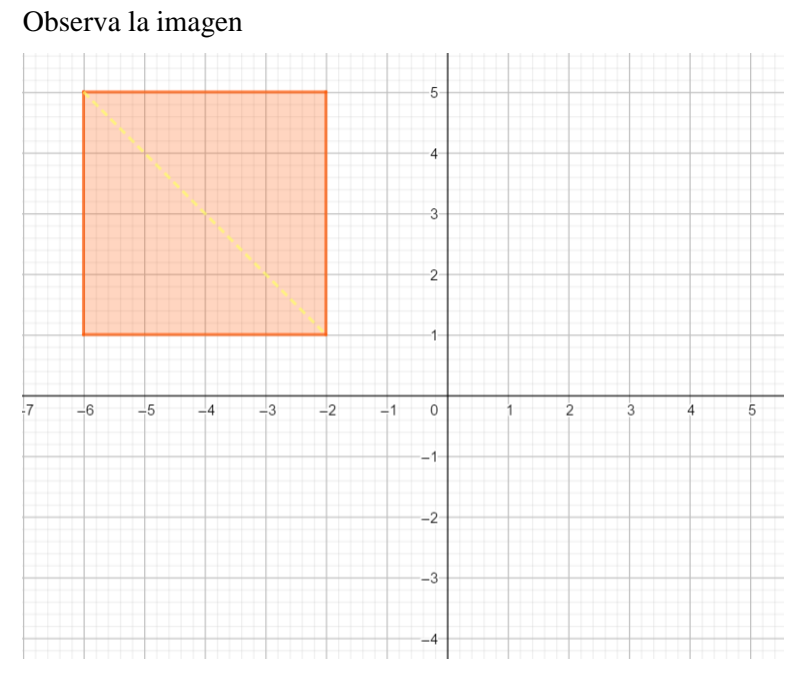

1.7 ¿Cuál es el valor de la diagonal del cuadrado de la imagen anterior? Explica el procedimiento utilizado.

\_\_\_\_\_\_\_\_\_\_\_\_\_\_\_\_\_\_\_\_\_\_\_\_\_\_\_\_\_\_\_\_\_\_\_\_\_\_\_\_\_\_\_\_\_\_\_\_\_\_\_\_\_\_\_\_\_\_\_\_\_\_\_\_\_\_\_\_\_\_\_\_\_

#### **Pretest. Sobre el vector**

2.1 ¿Cómo defines a un vector?

Observa la siguiente imagen

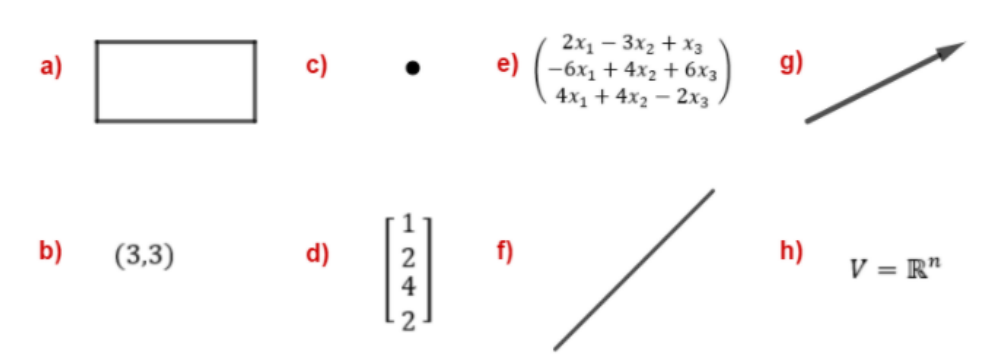

2.2 De acuerdo con la imagen anterior, ¿qué incisos cumplen con tu definición de vector?

\_\_\_\_\_\_\_\_\_\_\_\_\_\_\_\_\_\_\_\_\_\_\_\_\_\_\_\_\_\_\_\_\_\_\_\_\_\_\_\_\_\_\_\_\_\_\_\_\_\_\_\_\_\_\_\_\_\_\_\_\_\_\_\_\_\_\_\_\_\_\_\_\_

\_\_\_\_\_\_\_\_\_\_\_\_\_\_\_\_\_\_\_\_\_\_\_\_\_\_\_\_\_\_\_\_\_\_\_\_\_\_\_\_\_\_\_\_\_\_\_\_\_\_\_\_\_\_\_\_\_\_\_\_\_\_\_\_\_\_\_\_\_\_\_\_\_

- $\hfill \square$
- □ b
- □ c
- □ d
- □ e
- □ f
- □ g
- □ h

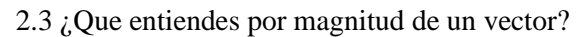

Observa los siguientes vectores

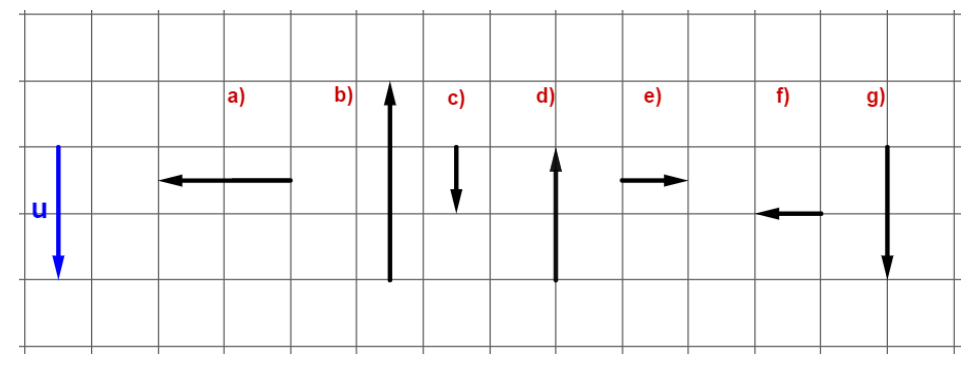

2.4 ¿Qué vectores tienen la misma magnitud que el vector u?

- □ a
- □ b
- □ c □ d
- □ e
- □ f
- □ g

2.5 ¿Qué entiendes por dirección de un vector?

Observa los siguientes vectores

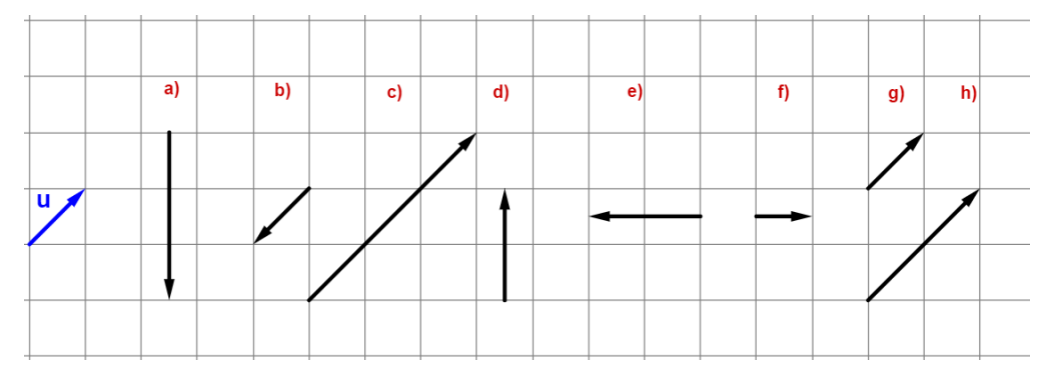

\_\_\_\_\_\_\_\_\_\_\_\_\_\_\_\_\_\_\_\_\_\_\_\_\_\_\_\_\_\_\_\_\_\_\_\_\_\_\_\_\_\_\_\_\_\_\_\_\_\_\_\_\_\_\_\_\_\_\_\_\_\_\_\_\_\_\_\_\_\_\_\_\_

2.6 ¿Qué vectores tienen la misma dirección que el vector u?

- □ a
- □ b
- □ c
- □ d
- □ e
- □ f
- □ g
- □ h

Observa la siguiente imagen

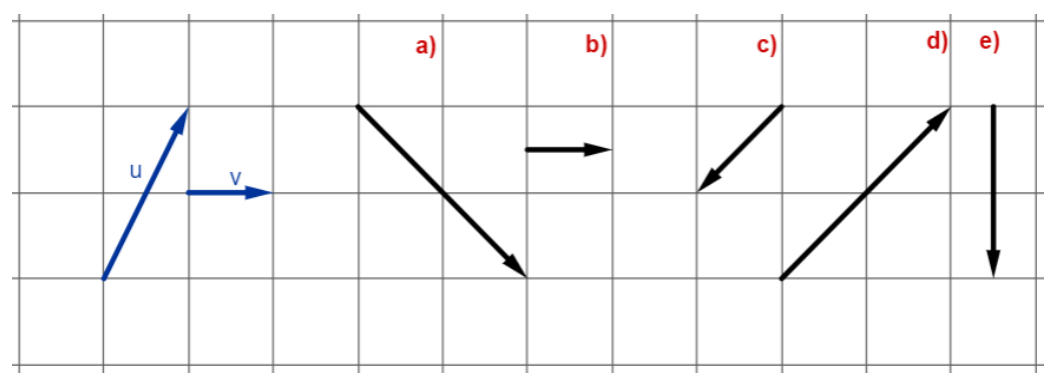

2.7 De acuerdo con la imagen anterior, ¿qué vector representa el vector suma  $u+v$ ?

- □ a
- □ b
- □ c
- □ d
- □ e

Explica tu respuesta

2.8 Si tenemos el vector  $\mathbf{a} = (2, -4, 1)$  y el vector  $\mathbf{b} = (3, 5, 2)$ , ¿cuál es el valor del vector suma  $\mathbf{a} + \mathbf{b}$ ?

\_\_\_\_\_\_\_\_\_\_\_\_\_\_\_\_\_\_\_\_\_\_\_\_\_\_\_\_\_\_\_\_\_\_\_\_\_\_\_\_\_\_\_\_\_\_\_\_\_\_\_\_\_\_\_\_\_\_\_\_\_\_\_\_\_\_\_\_\_\_\_\_\_

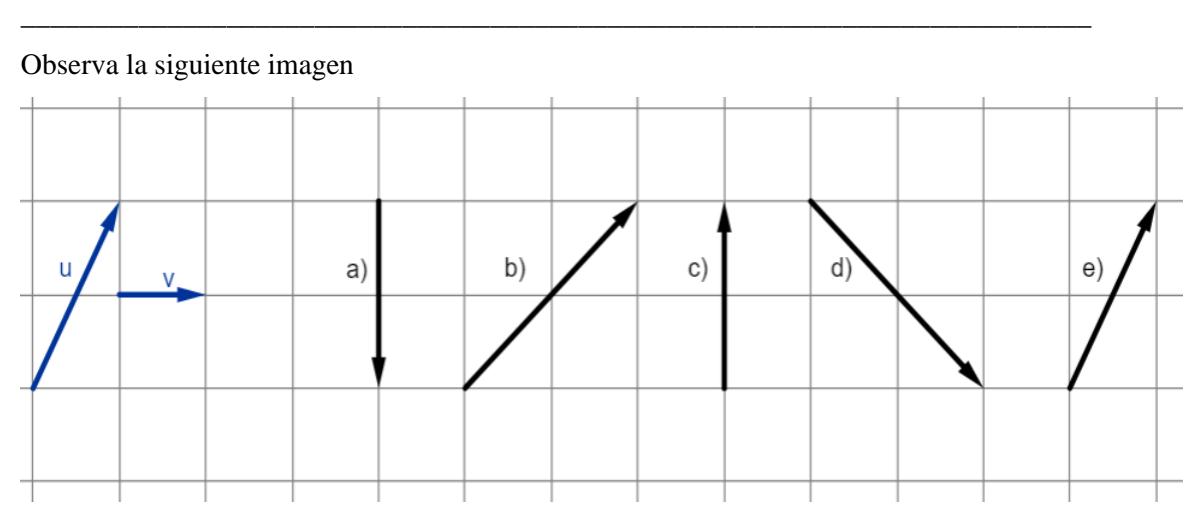

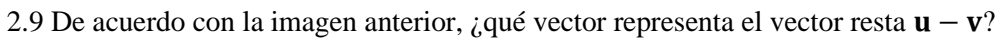

\_\_\_\_\_\_\_\_\_\_\_\_\_\_\_\_\_\_\_\_\_\_\_\_\_\_\_\_\_\_\_\_\_\_\_\_\_\_\_\_\_\_\_\_\_\_\_\_\_\_\_\_\_\_\_\_\_\_\_\_\_\_\_\_\_\_\_\_\_\_\_\_\_

- □ a
- □ b
- □ c
- □ d
- □ e

2.10 Si v= (3,3,-1). Realiza la siguiente operación:  $\mathbf{r} = 4\mathbf{v}$ 

# **Anexo D. Protocolo de construcción Brazo Robótico**

Los protocolos de construcción mostrados a continuación, indican como construir un brazo robótico de uno y dos grados de libertad en GeoGebra Clásico 6, más no indican como crear los EDVI Brazo 1GDLE y Brazo 2GDLE.

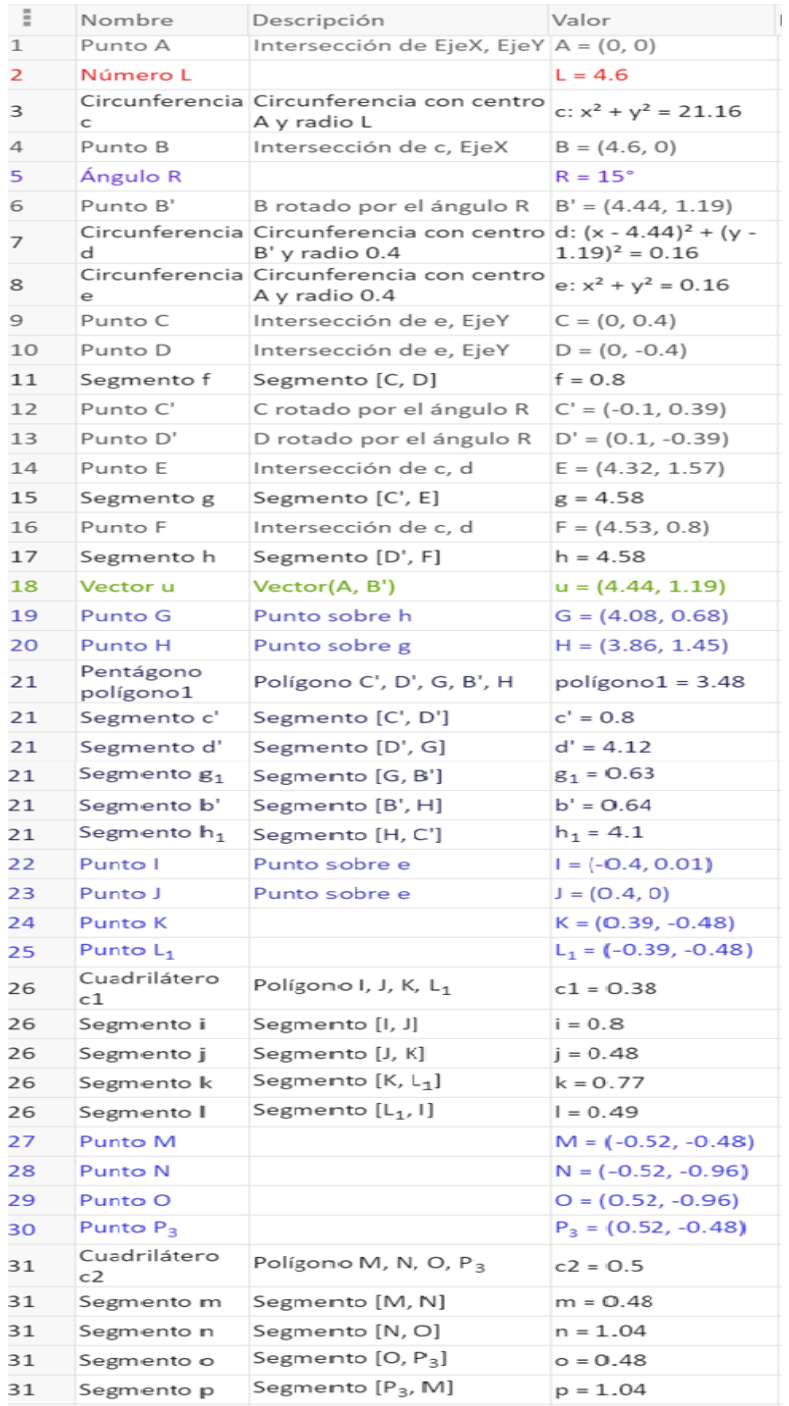

*Figura D. 1. Protocolo de construcción brazo 1GDL.*

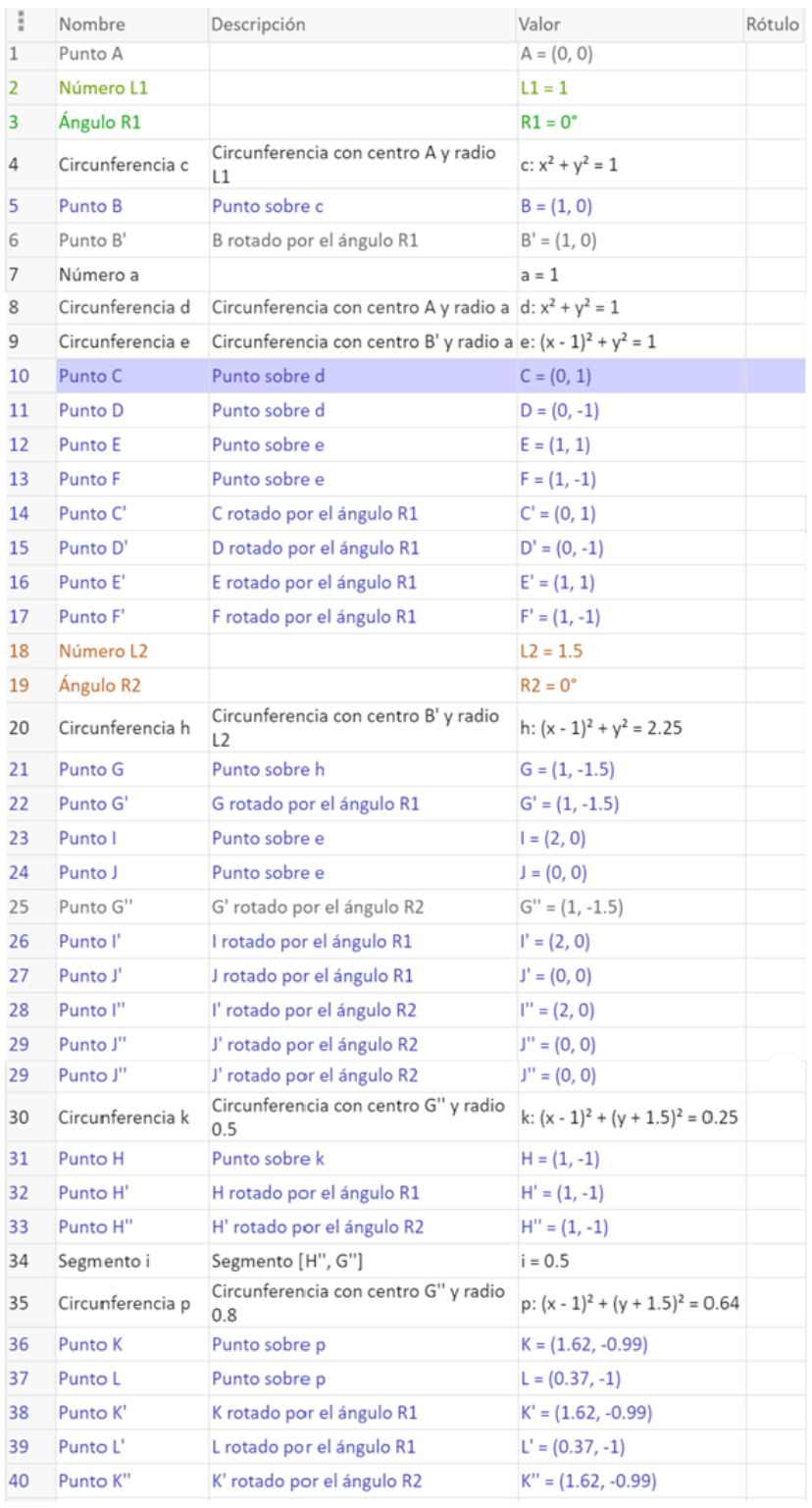

*Figura D. 2. Protocolo de construcción Brazo 2 GDL, parte 1.*

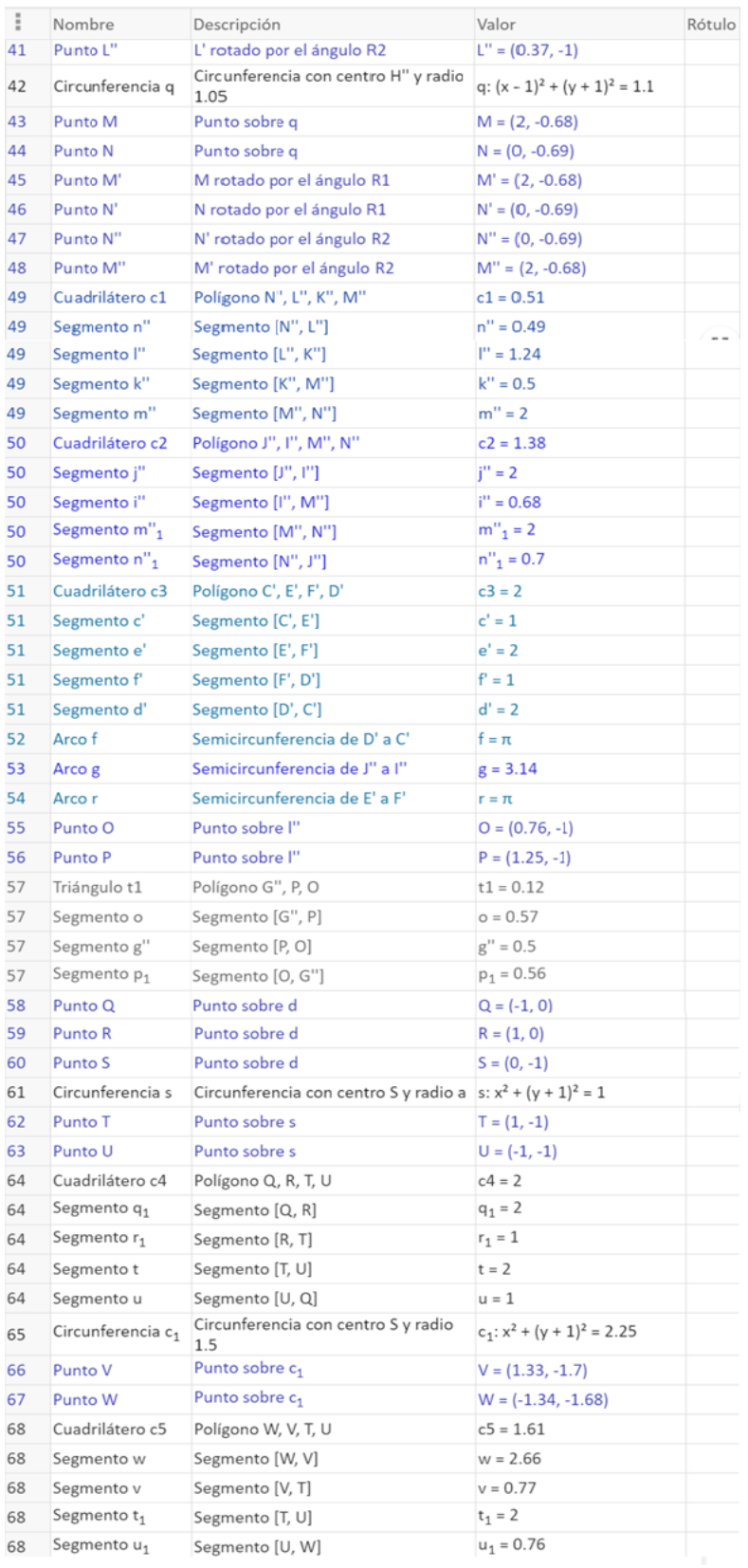

*Figura D. 3. Protocolo de construcción Brazo 2 GDL, parte 2.*

## **Anexo E.1 Hojas de trabajo Tarea 1.1**

## **ACTIVIDAD 1 - Conceptualizando**

#### **Tarea 1.1 Brazo Robótico**

 $\text{Nonbre(s)}$ :

Con el paso de los años, el ser humano ha ido creando dispositivos, aparatos y máquinas que lo ayudan a realizar ciertas tareas para facilitar y mejorar su calidad de vida. Así fue como aparecieron los robots, aquellas maquinas programables capaces de sustituir a las personas en la ejecución de tareas pesadas, difíciles o peligrosas.

\_\_\_\_\_\_\_\_\_\_\_\_\_\_\_\_\_\_\_\_\_\_\_\_\_\_\_\_\_\_\_\_\_\_\_\_\_\_\_\_\_\_\_\_\_\_\_\_\_\_\_\_\_\_\_\_\_\_\_\_\_\_\_\_\_\_\_\_\_\_\_\_\_

Hoy en día, los robots son elementos indispensables en una empresa, puesto que pueden programarse para automatizar prácticamente cualquier proceso. Existen diferentes tipos de robot, uno de los más usados en las empresas, son los conocidos brazos robóticos, los cuales, fueron diseñados para realizar funciones parecidas a las de un brazo humano.

Los brazos robóticos son usados comúnmente en las plantas de automóviles donde se utilizan en casi todo el proceso de ensamblaje del automóvil, en operaciones quirúrgicas de alta precisión, en el tratamiento de materiales radioactivos e incluso en las tareas del hogar.

Cada robot puede ser programado para realizar prácticamente cualquier tarea, por ejemplo, un modelo sencillo de robot industrial puede programarse para que su función sea presionar botones que, activan o desactivan procesos automatizados de una casa como el encendido y apagado de luces, apertura y cierre de persianas, activación de alarmas de seguridad, aire acondicionado, control de riego, etc.

**Actividad:** Abre el EDVI nombrado *"Brazo1GDLE.ggb".* En la pantalla podrás observar un escenario sobre el cual se ha montado en una mesa un brazo robótico básico para controlar mediante la opresión de botones, cuatro procesos diferentes de una casa.

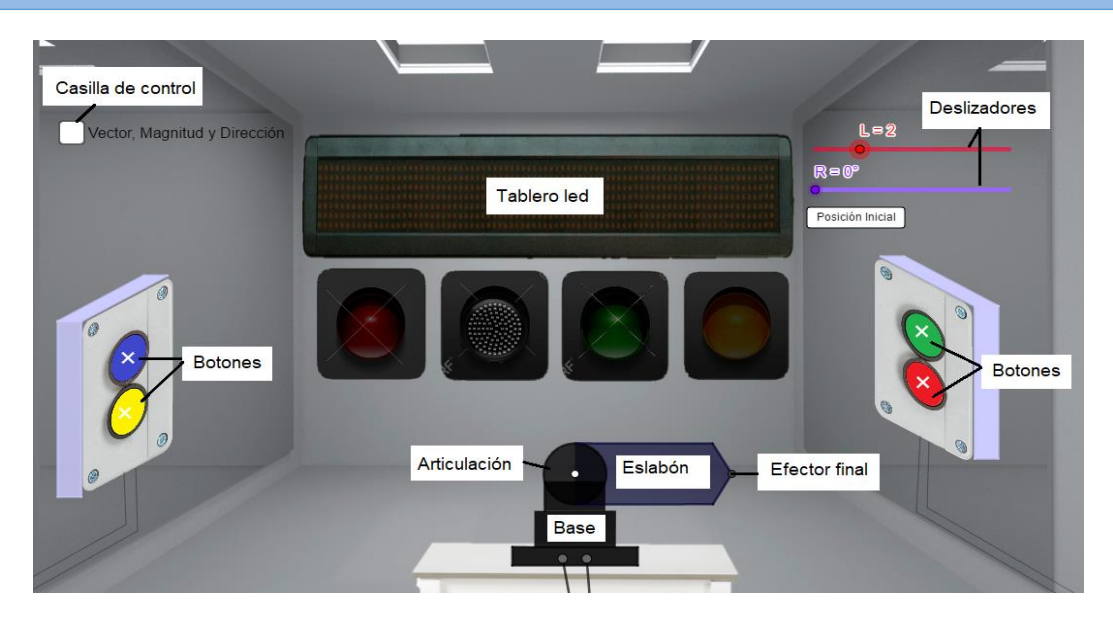

Este EDVI funciona de la siguiente manera: al presionar cada botón, se encenderá un foco y se desplegará un mensaje en la pantalla indicando que se ha ejecutado un proceso. Los cuatro procesos controlados se indican a continuación:

- o Al presionar el botón rojo se cerrará el suministro de gas.
- o Al presionar el botón azul se activará el aire acondicionado.
- o Al presionar el botón verde se activará el sistema de riego.
- o Al presionar el botón amarillo se encenderán las luces de afuera al anochecer.

Sigue las instrucciones y responde las preguntas proporcionadas

- 1- Selecciona el punto del deslizador **L** y muévelo sobre el segmento rojo.
- a) ¿Qué le sucede al eslabón del brazo robótico?
	- [ ] Nada
	- [ ] El eslabón cambia de color
	- [ ] El eslabón cambia de tamaño
	- [ ] El eslabón cambia de posición
- b) Entonces, ¿qué indica el valor numérico asignado a **L**?
- 2- Selecciona el punto del deslizador **R** y muévelo sobre el segmento lila.
- a) ¿Qué le sucede al eslabón del brazo robótico?
	- [ ] Nada
	- [ ] El eslabón cambia de color
	- [ ] El eslabón cambia de tamaño
	- [ ] El eslabón cambia de posición
- b) Entonces, ¿qué indica el valor numérico asignado a **R**?
- 3- Da clic en el botón *Posición inicial*. Selecciona el punto del deslizador **L** y muévelo sobre el segmento rojo hasta que el valor de **L** sea igual a 5.9, a continuación, selecciona el punto del deslizador **R** y muévelo sobre el segmento lila hasta que el valor de **R** sea igual a 165°.

\_\_\_\_\_\_\_\_\_\_\_\_\_\_\_\_\_\_\_\_\_\_\_\_\_\_\_\_\_\_\_\_\_\_\_\_\_\_\_\_\_\_\_\_\_\_\_\_\_\_\_\_\_\_\_\_\_\_\_\_\_\_\_\_\_\_\_\_\_\_\_\_\_\_\_\_\_

- a) ¿Qué botón se está presionando y que proceso se activó o desactivó?
	- [ ] Botón rojo: se cerró el suministro de gas.
	- [ ] Botón azul: se activó el aire acondicionado.
	- [ ] Botón verde: se activó el sistema de riego.
	- [] Botón amarillo: se encendieron las luces de afuera
- b) ¿Qué longitud tiene el eslabón del brazo robótico?
	- [  $14.9$  unidades
	- [  $\vert$  5.9 unidades
	- [  $\vert$  4.8 unidades
	- [  $\vert$  5.7 unidades
- c) Desde su posición inicial, ¿cuántos grados rotó el eslabón del brazo robótico?
	- $[$   $]$  75 $^{\circ}$
	- $[$   $]$  90 $^{\circ}$
	- [ ] 153°
	- $[1165^\circ]$
	- [ ] 172°
- 4- Da clic en el botón *Posición inicial.* Mueve el punto del deslizador **L** y el punto del deslizador **R** para que el brazo robótico presione el botón rojo y se cierre el suministro de gas.
- a) ¿Qué longitud debe tener el eslabón del brazo robótico para presionar el botón rojo?
- b) ¿Cuántos grados debe rotar el eslabón del brazo robótico para presionar el botón rojo?

\_\_\_\_\_\_\_\_\_\_\_\_\_\_\_\_\_\_\_\_\_\_\_\_\_\_\_\_\_\_\_\_\_\_\_\_\_\_\_\_\_\_\_\_\_\_\_\_\_\_\_\_\_\_\_\_\_\_\_\_\_\_\_\_\_\_\_\_\_\_\_\_\_\_\_\_\_

\_\_\_\_\_\_\_\_\_\_\_\_\_\_\_\_\_\_\_\_\_\_\_\_\_\_\_\_\_\_\_\_\_\_\_\_\_\_\_\_\_\_\_\_\_\_\_\_\_\_\_\_\_\_\_\_\_\_\_\_\_\_\_\_\_\_\_\_\_\_\_\_\_\_\_\_\_

- 5- Da clic sobre la casilla de control: Vector. Llamemos **vector** a la **flecha** *u*. Una flecha tiene un origen, que es aquel punto donde inicia la flecha, y un punto final representado por la punta de la flecha. De acuerdo con el escenario:
- a) ¿Qué elemento del brazo robótico representa el origen de la flecha?
	- [ ] Base
	- [ ] Articulación
	- [ ] Eslabón
	- [ ] Efector final
- b) ¿Qué elemento del brazo robótico representa el extremo de la flecha?
	- [ ] Base
	- [] Articulación
	- [ ] Eslabón
	- [ ] Efector final
- 6- Da clic sobre el botón *Posición Inicial*. Mueve el punto del deslizador **L** y el punto del deslizador **R** hasta que el brazo robótico presione el botón amarillo para encender las luces de la casa.
- a) ¿Qué longitud tiene la flecha *u*?
	- [  $] 5.2$  unidades
	- [  $\vert$  4.9 unidades
	- [ ] 4.8 unidades
	- [ ] 5.8 unidades
- b) ¿Qué longitud tiene el eslabón del brazo robótico?
	- [  $\vert$  5.2 unidades
	- [  $14.9$  unidades
	- [ ] 4.8 unidades
	- [ ] 5.8 unidades
- c) ¿Existe alguna relación entre el tamaño del eslabón del robot y el tamaño de la flecha?
	- [ ] La flecha es más grande que el eslabón del robot
	- [ ] La flecha es más pequeña que el eslabón del robot
	- [ ] La flecha y el eslabón del robot tienen el mismo tamaño
- d) ¿Cuántos grados rotó el eslabón del brazo robótico desde su posición inicial para presionar el botón amarillo?
	- $[$   $]$   $75^\circ$
	- [ ] 90°
	- $[1 153^\circ]$
	- $[1165^\circ]$
	- [ ] 172°

**Nota:** Un vector tiene una **magnitud,** también denominada **módulo** o **norma**, la cual representa el tamaño del vector y en este caso el tamaño de la flecha; y un vector tiene una dirección, la cual indica el ángulo o grados que se movió el vector desde el origen.

- e) ¿Existe alguna relación entre los grados que rota el eslabón del robot y la dirección del vector? [ ] Los grados que rota el eslabón del robot son mayores a los de la dirección del vector [ ] Los grados que rota el eslabón del robot son menores a los de la dirección del vector [ ] Los grados que rota el eslabón del robot son iguales a los de la dirección del vector
- f) De acuerdo con lo anterior, ¿cuál de las siguientes expresiones se cumple?
	- [ ] Longitud de eslabón=Magnitud de vector
	- [ ] Longitud del eslabón=Dirección del vector
	- [ ] Posición angular del eslabón= Magnitud del vector
	- [ ] Posición angular del eslabón=Dirección del vector
- 7- Da clic sobre el botón *Posición Inicial*. Selecciona el punto **L** sin moverlo. Usa la tecla de desplazamiento del teclado de tu computadora para modificar la longitud del eslabón del brazo robótico hasta que tenga una longitud de 4.8.

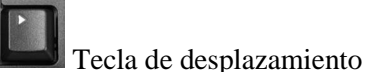

- a) Al presionar la tecla de desplazamiento para modificar la longitud del eslabón del brazo robótico, la magnitud del vector ¿cambió?
	- $\lceil$   $\lceil$   $\lceil$
	- [ ] No
- b) Y la dirección del vector ¿cambió?
	- $\lceil$   $\lceil$   $\lceil$
	- $\lceil \cdot \rceil$  No
- c) De acuerdo con lo anterior, podrías decir que ¿el vector cambió?
	- $\lceil$   $\lceil$   $\lceil$
	- [ ] No

Explica tu respuesta  $\equiv$ 

8- Ahora, selecciona el punto **R** sin moverlo. Usa la tecla de desplazamiento del teclado de tu computadora para rotar el eslabón del brazo robótico hasta que **R** sea igual a 23°.

Tecla de desplazamiento

- a) Al presionar la tecla de desplazamiento para rotar el eslabón del brazo robótico, la magnitud del vector ¿cambió?
	- $[ ]$  Si
	- [ ] No
- b) Y la dirección del vector ¿cambió?
	- $[ ]$  Si
	- $[$   $]$  No
- c) De acuerdo con lo anterior, podrías decir que ¿el vector cambió?
	- $\lceil$   $\lceil$   $\lceil$

[ ] No

- Explica tu respuesta
- d) ¿Qué botón se presionó y que proceso se activó o se detuvo?
	- [ ] Botón rojo: se cerrará el suministro de gas.
	- [ ] Botón verde: se activará el sistema de riego.
	- [ ] Botón amarillo: se encenderán las luces de afuera

9- De acuerdo con lo observado. ¿Qué elemento del brazo robótico crees que podría representarse mediante un vector?

[ ] Base

[ ] Articulación

[ ] Eslabón

[ ] Efector final

Explica tu respuesta \_\_\_\_\_\_\_\_\_\_\_\_\_\_\_\_\_\_\_\_\_\_\_\_\_\_\_\_\_\_\_\_\_\_\_\_\_\_\_\_\_\_\_\_\_\_\_\_\_\_\_\_\_\_\_\_\_\_\_\_ \_\_\_\_\_\_\_\_\_\_\_\_\_\_\_\_\_\_\_\_\_\_\_\_\_\_\_\_\_\_\_\_\_\_\_\_\_\_\_\_\_\_\_\_\_\_\_\_\_\_\_\_\_\_\_\_\_\_\_\_\_\_\_\_\_\_\_\_\_\_\_\_\_\_\_\_\_

## **Anexo E2. Hojas de trabajo Tarea 1.2**

### **Actividad 1- Conceptualizando**

### **Tarea 1.2 Trabajando con parejas**

 $\text{Nonbre(s)}$ :

**Actividad:** Descarga y abre el documento de GeoGebra titulado *"Coordenadas.ggb".* Sigue las instrucciones y responde las preguntas.

\_\_\_\_\_\_\_\_\_\_\_\_\_\_\_\_\_\_\_\_\_\_\_\_\_\_\_\_\_\_\_\_\_\_\_\_\_\_\_\_\_\_\_\_\_\_\_\_\_\_\_\_\_\_\_\_\_\_\_\_\_\_\_\_\_\_\_\_\_\_\_\_\_

**1.** ¿Qué coordenadas tiene el vector  $\vec{u}$ ? Da clic sobre el botón Generar de color verde. Se generará un vector aleatorio en el plano.

Ingresa las coordenadas en las casillas de entrada de color rosa. Observa que el vector es una pareja de números ordenados que puede escribirse en forma de fila o columna. Da clic en la casilla de control Verifica tu resultado y observa si las componentes que has ingresado corresponden al vector  $\vec{u}$ . Anota cinco vectores diferentes que hayas generado en el plano.

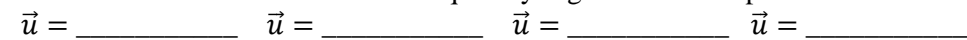

- **2. Calcula la Magnitud y Dirección del vector.** La magnitud y dirección de un vector puede calcularse usando sus componentes. Da clic nuevamente en el botón Generar, a continuación, inserta las componentes del vector en las casillas de entrada color rosa para formar la pareja de números ordenados que representa al vector  $\vec{u}$ . Da clic en Verifica tu resultado. Si el resultado es incorrecto, revisa nuevamente las componentes del vector  $\vec{u}$  en el plano. Observa que aparecen dos vectores: el vector  $\overrightarrow{ux}$  de color naranja y  $\overrightarrow{uy}$  de color verde.
	- a) *i*. Oué figura forman los vectores  $\vec{u}$ ,  $\vec{u} \times \vec{v}$ ?
	- b)  $\angle$ . Cómo se le denomina al lado representado por el vector  $\vec{u}$  de dicha figura?
	- c)  $\angle$ . Cómo se le denomina al lado representado por el vector  $\overrightarrow{ux}$  de dicha figura?
	- d) ¿Cómo se le denomina al lado representado por el vector  $\overrightarrow{uy}$  de dicha figura?
	- e) *i*. Cuánto mide el lado representado por el vector  $\overrightarrow{ux}$ ?
	- f) *i*. Cuánto mide el lado representado por el vector  $\overrightarrow{uv}$ ?
	- g) De acuerdo con lo anterior, ¿cómo calcularías el valor de la longitud de  $\vec{u}$ ?
	- h) ¿Cómo calcularías el ángulo θ?
- 2.1 **Calcula la dirección.** Recuerda que la dirección de un vector es el ángulo que se forma a partir del lado positivo del eje x hasta el vector, es decir, el ángulo **β.**
	- a) Da clic en el botón Generar hasta que aparezca un vector en el primer cuadrante. ¿Qué ángulo representa la dirección del vector  $\vec{u}$ ?
	- b) Da clic en el botón Generar hasta que aparezca un vector en el segundo cuadrante. ¿Cómo podemos calcular el valor del ángulo **β**?
	- c) Da clic en el botón Generar hasta que aparezca un vector en el tercer cuadrante. ¿Cómo podemos calcular el valor del ángulo **β**?
	- d) Da clic en el botón Generar hasta que aparezca un vector en el cuarto cuadrante. ¿Cómo podemos calcular el valor del ángulo **β**?
- 2.2 **Calcula la magnitud**. Da clic en el botón **Generar.** Recuerda que la magnitud de un vector representa su tamaño y suele denotarse con un par de líneas doble, por ejemplo,  $\|\vec{u}\|$ , se usa para indicar la magnitud del vector  $\vec{u}$ . Inserta las componentes del vector  $\vec{u}$  en las casillas de

entrada de color blanco de la fórmula  $\|\text{vector}\|$  de acuerdo al teorema de Pitágoras para calcular la longitud de  $\vec{u}$ . ¿Qué magnitud tiene el vector  $\vec{u}$ ?

2.3 **Calcula el ángulo** θ. Inserta las componentes del vector ⃗ en las casillas de entrada de color blanco usando la definición de la tangente de θ. ¿Qué valor tiene el ángulo θ?

#### 2.4 **Calcula la dirección2.**

- a)  $\vec{u}$ . En qué cuadrante se encuentra el vector  $\vec{u}$ ?
- b) Inserta en la casilla de entrada de la fórmula Dirección el ángulo faltante para calcular el valor de β. ¿Qué dirección tiene el vector  $\vec{u}$ ?
- 2.5 **Verifica tu resultado.** Para saber si la magnitud y dirección que arroja la calculadora es la dirección del vector  $\vec{u}$ , vamos a crear un vector con los resultados que arroja la calculadora, para ello usaremos los deslizadores **L** y **R**.
	- 2.5.1 Selecciona el punto del deslizador **L** y muévelo sobre el segmento rojo hasta que su valor sea igual al de la magnitud de  $\vec{u}$  que arroja la calculadora.
	- 2.5.2 Selecciona el punto del deslizador **R** y muévelo sobre el segmento rojo oscuro hasta que su valor sea igual al de la *Dirección* de  $\vec{u}$  que arroja la calculadora.
	- 2.5.3 Da clic sobre el punto de origen del vector  $\vec{v}$  de color rojo y arrástralo hasta que quede empalmado con el punto de origen del vector  $\vec{u}$ , es decir, el punto (0,0). Si la magnitud y dirección que arroja la calculadora corresponden a la magnitud y dirección del vector  $\vec{u}$ , el vector  $\vec{v}$  debería quedar encima del vector  $\vec{u}$ .
	- a) ¿Qué pareja de números representa al vector ? = \_\_\_\_\_\_\_\_\_\_\_
	- b) Da clic sobre el vector  $\vec{v}$  de color rojo y arrástralo fuera del origen. Ahora, ¿Qué pareja de números representa al vector ? ¿Por qué? = \_\_\_\_\_\_\_\_\_\_\_

#### **3. Trabajando con el sentido**.

- 3.1 Selecciona el punto del deslizador **L2** y muévelo sobre el segmento azul claro hasta que su valor sea igual al de la magnitud de  $\vec{u}$  que arroja la calculadora.
- 3.2 Selecciona el punto del deslizador **R2** y muévelo sobre el segmento azul oscuro hasta que su valor sea igual al de la *Dirección* de  $\vec{u}$  que arroja la calculadora.
- a) Da clic sobre el punto de origen del vector  $\vec{q}$  de color azul y arrástralo hasta que quede empalmado con el punto de origen del vector  $\vec{u}$ , es decir, el punto (0,0). ¿Qué pareja de números representa al vector  $\vec{q}$ ?  $\vec{q}$  =
- b)  $\vec{v}$ . En qué cuadrante se encuentra el vector  $\vec{u}$ ?
- c) Si  $\vec{u}$  se encuentra en el primer o segundo cuadrante del plano, suma 180° grados a la dirección del vector  $\vec{q}$  ó si el vector  $\vec{u}$  se encuentra en el tercer o cuarto cuadrante, resta180° grados a la dirección del vector  $\vec{q}$ . Mueve el deslizador R para modificar la dirección de  $\vec{q}$ . ¿La magnitud de  $\vec{q}$  es igual a la magnitud de  $\vec{u}$ ?
- d) ¿Cómo es el sentido de  $\vec{q}$  con respecto al sentido de  $\vec{u}$ ?

Herramienta vector

Inserta un vector en el plano, el primer punto seleccionado será el origen del vector y el segundo punto será el extremo del vector.

- 3.3 Selecciona el ícono  $\sqrt[k]{\ }$ . Da clic en el botón Generar para generar un nuevo vector  $\vec{u}$ . A continuación, da clic en la herramienta vector de GeoGebra y crea un vector que tenga la misma magnitud que el vector  $\vec{u}$  pero con sentido contrario.
	- a) *i*. Oué pareja de números representa al vector  $\vec{u}$ ?  $\vec{u}$  =
	- b) ¿Qué pareja de números representa al vector que creaste? \_\_\_\_\_\_\_\_\_\_\_
- 3.4 Da clic sobre el punto azul del deslizador **L2** y muévelo sobre el segmento azul claro hasta que tenga un valor de 18.79. A continuación, da clic sobre el punto azul del deslizador **R2** y muévelo sobre el segmento azul oscuro hasta que tenga un valor de 205.2°.
	- a) *i*. Qué pareja de números representa al vector  $\vec{q}$ ?  $\vec{q} = \_$
	- b) Da clic en la herramienta *vector* de GeoGebra e inserta en el plano un vector con sentido contrario al vector . ¿Qué pareja de números representa al nuevo vector? \_\_\_\_\_\_\_\_\_\_\_
	- c)  $\vec{E}$ l vector  $\vec{q}$  tiene la misma magnitud que el nuevo vector? ¿Por qué?
	- d) *i*.El vector  $\vec{q}$  tiene la misma dirección que el nuevo vector? *i*.Por qué?
- **4. Creando vectores.** Da clic en la herramienta *vector* de GeoGebra para crear los siguientes vectores. Inserta en el plano el vector (10,10) y el vector (−10, −10)
	- a) ¿Cómo es la magnitud del vector (10,10) comparada con la magnitud del vector  $(-10, -10)$ ?
	- b) ¿Cómo es la dirección del vector (10,10) comparada con la dirección del vector  $(-10, -10)$ ?
	- c) ¿El vector (10,10) tiene el mismo sentido que el vector (−10, −10)?
- 4.1 Inserta en el plano el vector (11, −5) y el vector con origen en (1,1) y extremo en (12, −4).
	- a) ¿Cómo es la magnitud del vector (11, −5) comparada con la magnitud del vector con origen en (1,1) y extremo en (12, −4)?
	- b) ¿Cómo es la dirección del vector (11, −5) comparada con la dirección del vector con origen en (1,1) y extremo en (12, −4)?
	- c) ¿El vector (11, −5) tiene el mismo sentido que el vector con origen en (1,1) y extremo en  $(12, -4)$ ?
	- d) *i*. Qué pareja de números representa al vector con origen en  $(1,1)$  y extremo en  $(12,-4)$ ?
- **5.** ¿Cuál de las siguientes expresiones representa a un vector como un par ordenado de números?
	- a)  $\vec{u} = (x + y)$
	- b)  $\vec{u} = (xy)$
	- c)  $\vec{u} = (x, y)$
	- d)  $\vec{u} = (x y)$
- **6.** ¿Con cuál de las siguientes fórmulas puedes calcular la Magnitud de un vector mediante sus componentes?
	- a)  $\|\vec{u}\| = x^2 + y^2$
	- b)  $\|\vec{u}\| = \sqrt{x + y}$
	- c)  $\|\vec{u}\| = \sqrt{x^2 + y^2}$
	- d)  $\|\vec{u}\| = \sqrt{x^2 y^2}$
- **7.** ¿Con cuál de las siguientes fórmulas puedes calcular la Dirección de un vector mediante sus componentes?
	- a)  $\theta = \text{angular} \pm \tan^{-1} \left( \frac{y}{x} \right)$  $\frac{y}{x}$
	- b)  $\theta = \text{angular} \pm \tan \left( \frac{x}{y} \right)$  $\frac{x}{y}$
	- c)  $\theta = \text{angular} \pm \tan^{-1} \left( \frac{x}{y} \right)$  $\frac{x}{y}$
	- d)  $\theta = \text{angular} \pm \tan^{-1}(yx)$

## **Anexo E.3. Hojas de trabajo de Tarea 2.1**

## **Actividad 2- Operando con vectores**

### **Tarea 2.1 Alargar o comprimir**

 $\text{Nonbre(s)}$ :

Abre el documento de GeoGebra titulado *"Coordenadas.ggb".* Da clic en la casilla de control **"***Multiplicación por un escalar"*. Sigue las instrucciones y responde las preguntas.

\_\_\_\_\_\_\_\_\_\_\_\_\_\_\_\_\_\_\_\_\_\_\_\_\_\_\_\_\_\_\_\_\_\_\_\_\_\_\_\_\_\_\_\_\_\_\_\_\_\_\_\_\_\_\_\_\_\_\_\_\_\_\_\_\_\_\_\_\_\_\_\_\_

- 1. Da clic en el botón Generar. Ingresa las coordenadas del vector  $\vec{u}$  en las casillas de entrada de color rosa y da clic en la casilla Verifica tu resultado, si tu resultado es incorrecto observa si has cometido algún error e ingresa nuevamente las coordenadas del vector. A continuación, ingresa en la casilla de entrada de color amarillo el número 1.
- a) *i*. Qué pareja de números representa al vector  $\vec{u}$ ?  $\vec{u}$  =
- b) ¿Qué pareja de números representa al vector ⃗⃗⃗⃗ ? ⃗⃗⃗⃗ = \_\_\_\_\_\_\_\_\_\_\_
- c) *i*. La dirección de  $\vec{k} \vec{u}$  es igual a la dirección de  $\vec{u}$ ?
- d) *i*. El sentido de  $\vec{u}$  es igual al sentido de  $\vec{k}$ **u**?
- e) *i*. Existe alguna relación entre el vector  $\vec{u}$  y el vector  $\vec{ku}$ ?
- **1.1 Ingresa en la casilla de entrada de color amarillo el número 2.**
- a)  $\angle$ Cómo es el vector  $\overline{k}u$  con respecto al vector  $\vec{u}$ ?
- b) *i*. Qué pareja de números representa al vector  $\vec{k} \vec{u}$ ?  $\vec{k} \vec{u} =$
- c) *i*. La dirección de  $\vec{u}$  es igual a la dirección de  $\vec{u}$ ?
- d) ¿El sentido de  $\vec{u}$  es igual al sentido de  $\vec{k}u$ ?
- e) *i*, La magnitud de  $\overline{k}u$  es igual a la magnitud de  $\overline{u}$ ?
- f) Usa la calculadora de Magnitud y dirección para obtener la magnitud del vector  $\vec{u}$ . ¿Qué magnitud tiene el vector  $\vec{u}$ ?
- g) Usa la calculadora de Magnitud y dirección para obtener la magnitud del vector  $\overrightarrow{ku}$ . ¿Qué magnitud tiene el vector  $\overrightarrow{ku}$ ?
- h) *i*. Existe alguna relación entre la magnitud de  $\vec{u}$  y la magnitud de  $\vec{k}u$ ?
- **1.2 Ingresa en la casilla de entrada de color amarillo el número -1.**
- a) *i*. Qué pareja de números representa al vector  $\overline{k}u$ <sup>?</sup>  $\overline{k}u$  =
- b) *i*. La dirección de  $\vec{u}$  es igual a la dirección de  $\vec{k}$ **u**?
- c) *i*. El sentido de  $\vec{u}$  es igual al sentido de  $\vec{k}u$ ?
- d) Usa la calculadora de Magnitud y dirección para obtener la magnitud del vector  $\vec{u}$ . ¿Qué magnitud tiene el vector  $\vec{u}$ ?
- e) Usa la calculadora de Magnitud y dirección para obtener la magnitud del vector  $\overline{k}u$ . ¿Qué magnitud tiene el vector  $\overline{k\overline{u}}$ ?
- f) *i*. Existe alguna relación entre la magnitud de  $\vec{u}$  y la magnitud de  $\vec{k} \vec{u}$ ?

### **1.3 Ingresa en la casilla de entrada de color amarillo el número -2.5.**

- a) *i*. La dirección de  $\vec{u}$  es igual a la dirección de  $\vec{k}$ **u**?
- b) *i*. El sentido de  $\vec{u}$  es igual al sentido de  $\vec{k}$ **u**?

#### **1.4 ¿Cuáles de las siguientes relaciones se cumple?**

- a) Si k>0, la dirección de  $\vec{u}$  es igual a la dirección de  $\vec{k}$ u
- b) Si k<0, la dirección de  $\vec{u}$  es igual a la dirección de  $\vec{k}$ u
- c) Si k>0,  $\vec{k}$  tiene sentido contrario a  $\vec{u}$
- d) Si k<0,  $\overrightarrow{ku}$  tiene sentido contrario a  $\vec{u}$
- 2. Da clic en el botón Generar. Ingresa las coordenadas del vector  $\vec{u}$  en las casillas de entrada de color rosa y da clic en la casilla Verifica tu resultado, si tu resultado es incorrecto observa si has cometido algún error e ingresa nuevamente las coordenadas del vector. A continuación, ingresa las componentes del vector  $\vec{u}$  en la calculadora de magnitud y dirección para conocer la magnitud y dirección de  $\vec{u}$ .

2.1 Selecciona el punto del deslizador **L** y muévelo sobre el segmento rojo hasta que su valor sea igual al de la magnitud de  $\vec{u}$  que arroja la calculadora.

- 2.2 Selecciona el punto del deslizador **R** y muévelo sobre el segmento rojo oscuro hasta que su valor sea igual al de la *Dirección* de  $\vec{u}$  que arroja la calculadora.
- 2.3 Selecciona el punto del deslizador **L2** y muévelo sobre el segmento azul claro hasta que su valor sea igual al de la magnitud de  $\vec{u}$  que arroja la calculadora.
- 2.4 Selecciona el punto del deslizador **R2** y muévelo sobre el segmento azul oscuro hasta que su valor sea igual al de la *Dirección* de  $\vec{u}$  que arroja la calculadora.
- 2.5 Da clic en el botón >.
- a) Cuántas veces cabe el vector  $\vec{u}$  en el vector  $\vec{r}$ ?. Usa los vectores  $\vec{v}$  y  $\vec{q}$  para dar tu respuesta, arrastra los vectores  $\vec{v} \times \vec{q}$  y colócalos sobre el vector  $\vec{r}$ , ingresa tu respuesta en la casilla de entrada de color amarillo y verifica tu respuesta.
- b) *i*. Qué pareja de números representa al vector  $\vec{u}$ ?  $\vec{u}$  =
- c)  $i$ . Qué pareja de números representa al vector  $\vec{r}$ ?  $\vec{r}$  =
- d) Multiplica el número dado en tu respuesta del inciso a por la pareja de números que representa al vector  $\vec{u}$ . ¿Te parece familiar el resultado?
- 2.6 Da clic en el botón  $>$ .
- a) Cuántas veces cabe el vector  $\vec{u}$  en el vector  $\vec{r}$ ?. Usa los vectores  $\vec{v} \times \vec{q}$  para dar tu respuesta, arrastra los vectores  $\vec{v} \times \vec{q}$  y colócalos sobre el vector  $\vec{r}$ , ingresa tu respuesta en la casilla de entrada de color amarillo y verifica tu respuesta.
- b) *i*. Qué pareja de números representa al vector  $\vec{r}$ ?  $\vec{r}$  =
- c) Multiplica el número dado en tu respuesta del inciso a por la pareja de números que representa al vector  $\vec{u}$ . ¿Te parece familiar el resultado?
- a) Multiplica el número dado en tu respuesta del inciso a por la pareja de números que representa al vector  $\vec{u}$ . ¿Te parece familiar el resultado?
- **3. ¿Qué se obtiene al multiplicar un vector por un escalar?**
- a) Un escalar
- b) Un vector
- c) Una matriz
- **4. ¿Cuál de los siguientes elementos se modifica al multiplicar un escalar por un vector?**
- a) Magnitud
- b) Dirección
- c) Sentido

## **Anexo E.4. Hojas de trabajo de Tarea 2.2**

## **Actividad 2 – Operando con vectores**

### **Tarea 2.2 Brazo Robótico 2GDL**

 $\text{Nombre}(s)$ :

Descarga y abre el documento de GeoGebra titulado *"Brazo2GDLE.ggb".* En la pantalla podrás observar un escenario sobre el cual se ha colocado un brazo robótico de dos eslabones para controlar mediante la opresión de botones, ocho procesos diferentes de una casa.

\_\_\_\_\_\_\_\_\_\_\_\_\_\_\_\_\_\_\_\_\_\_\_\_\_\_\_\_\_\_\_\_\_\_\_\_\_\_\_\_\_\_\_\_\_\_\_\_\_\_\_\_\_\_\_\_\_\_\_\_\_\_\_\_\_\_\_\_\_\_\_\_\_

Este EDVI funciona de la siguiente manera: al presionar cada botón, se encenderá un foco y se desplegará un mensaje en la pantalla indicando que se ha ejecutado un proceso. Los ocho procesos controlados se indican a continuación:

#### Estante A

- o Al presionar el botón rojo se activará la alarma de seguridad del hogar.
- o Al presionar el botón verde se activarán los sistemas de riego.
- o Al presionar el botón amarillo se encenderán las luces de afuera.
- o Al presionar el botón azul se activará el aire acondicionado.

#### Estante B

- o Al presionar el botón rojo se activarán las cámaras de seguridad.
- o Al presionar el botón verde se activará el sistema que abre las persianas del hogar.
- o Al presionar el botón amarillo se encenderán las luces del jardín.
- o Al presionar el botón azul se cerrará el suministro de agua.

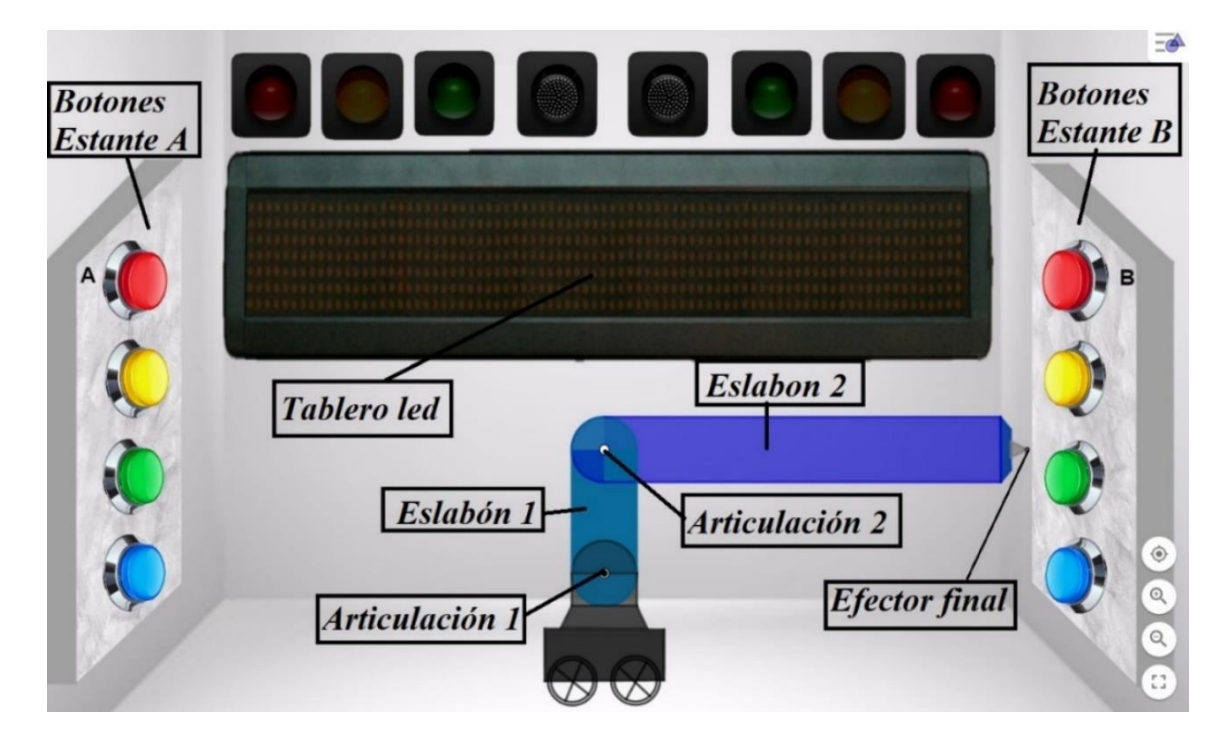

- 1- Selecciona el punto del deslizador **L1** y muévelo sobre el segmento verde claro ¿Qué le sucede al primer eslabón del brazo robótico?
	- [ ] Nada
	- [ ] El eslabón cambia de color
	- [ ] El eslabón cambia de tamaño
	- [ ] El eslabón cambia de posición
- 2- Selecciona el punto del deslizador **R1** y muévelo sobre el segmento verde oscuro ¿Qué le sucede al primer eslabón del brazo robótico?
	- [ ] Nada
	- [ ] El eslabón cambia de color
	- [ ] El eslabón cambia de tamaño
	- [ ] El eslabón cambia de posición
- 3- Selecciona el punto del deslizador **L2** y muévelo sobre el segmento naranja ¿Qué le sucede al segundo eslabón del brazo robótico?
	- [ ] Nada
	- [ ] El eslabón cambia de color
	- [ ] El eslabón cambia de tamaño
	- [ ] El eslabón cambia de posición
- 4- Selecciona el punto del deslizador **R2** y muévelo sobre el segmento café ¿Qué le sucede al segundo eslabón del brazo robótico?
	- [ ] Nada
	- [ ] El eslabón cambia de color
	- [ ] El eslabón cambia de tamaño
	- [ ] El eslabón cambia de posición
- 5- Da clic en el botón *Posición inicial* de color amarillo*.* Se desea presionar el botón verde del estante B y abrir las persianas del hogar. Para ello, el eslabón 1 debe tener una longitud de 3 unidades y debe rotar 90°, sin embargo, se desconoce la longitud y posición que debe tener el eslabón 2. Mueve los deslizadores **L2** y **R2** si es necesario para modificar la longitud y posición del eslabón 2 de modo que el efector final del brazo robótico entre en contacto con el botón verde hasta ser presionado.
- a) ¿Qué longitud tiene el eslabón 2?
- \_\_\_\_\_\_\_\_\_\_\_\_\_\_\_\_\_\_\_\_\_\_\_\_\_\_\_\_\_\_\_\_\_\_\_\_\_\_\_ b) ¿Cuántos grados rotó el eslabón 2?  $[$   $]$   $0^{\circ}$  $[$   $]$  45 $^{\circ}$  $[190^\circ]$ 
	- [ ] 135°
- 6- Da clic en el botón *Posición Inicial* de color amarillo. Se desea activar las cámaras de seguridad de la casa al anochecer, para ello el efector final del brazo robótico debe llegar a la posición del botón rojo del estante B y presionarlo. Mueve los puntos de los deslizadores **L1**, **R1**, **L2** y **R2** para modificar la posición y longitud de los eslabones del brazo robótico. Contesta las siguientes preguntas:
- a) ¿Qué longitud debe tener el eslabón 1?
- b) ¿Cuántos grados debe rotar el eslabón 1?
- c) ¿Qué longitud debe tener el eslabón 2?
- d) ¿Cuántos grados debe rotar el eslabón 2?
- 7- Asigna los siguientes valores a los deslizadores: **L1**=7, **R1**=90°, **L2**=10 y **R2**=0°. A continuación, da clic sobre las casillas de control denominadas *Vector u* y *Vector v;* observa que aparecen dos flechas o vectores, el vector  $\vec{u}$  de color verde y el vector  $\vec{v}$  de color naranja. Contesta las siguientes preguntas
- a) *i*. Qué elemento del brazo robótico representa el origen del vector  $\vec{u}$ ?
	- [ ] Base
	- [ ] Articulación 1
	- [ ] Articulación 2
	- [ ] Eslabón
	- [ ] Efector final
- b)  $i$ . Qué elemento del brazo robótico representa el extremo del vector  $\vec{u}$ ?
	- [ ] Base
	- [ ] Articulación 1
	- [ ] Articulación 2
	- [ ] Eslabón
	- [ ] Efector final
- c) *i*. Qué elemento del brazo robótico representa el origen del vector  $\vec{v}$ ?
	- [ ] Base
	- [ ] Articulación 1
	- [ ] Articulación 2
	- [ ] Eslabón
	- [ ] Efector final
- d) *i*. Oué elemento del brazo robótico representa el extremo del vector  $\vec{v}$ ?
	- [ ] Base
	- [ ] Articulación 1
	- [ ] Articulación 2
	- [ ] Eslabón
	- [ ] Efector final
- 8- Es un día caluroso y se desea prender el aire acondicionado. Modifica los valores de los deslizadores **L1**, **R1**, **L2** y **R2** de modo que el efector final del brazo robótico entre en contacto con el botón azul del estante A hasta presionarlo y activar el aire acondicionado. Da clic en las casillas denominadas Dirección u y Dirección v y contesta las siguientes preguntas.
- a) *i*. Qué longitud tiene el eslabón 1?
- b) *i*. Qué magnitud tiene el vector  $\vec{u}$ ?
- c) ¿Cuántos grados rotó el eslabón 1?\_\_\_\_\_\_\_\_\_\_\_\_\_\_\_\_\_\_\_

\_\_\_\_\_\_\_\_\_\_\_\_\_\_\_\_\_\_\_\_\_\_\_\_\_\_\_\_\_\_\_\_\_\_\_\_\_\_\_\_

- d)  $i$ , Qué dirección tiene el vector  $\vec{u}$  ?
- e) ¿Qué longitud tiene el eslabón 2?\_\_\_\_\_\_\_\_\_\_\_\_\_\_\_\_\_\_\_\_\_
- f) ¿Qué magnitud tiene el vector v⃗ ?\_\_\_\_\_\_\_\_\_\_\_\_\_\_\_\_\_\_\_\_\_
- g) *i*. Cuántos grados rotó el eslabón 2?
- h) ¿Qué dirección tiene el vector v⃗ ? \_\_\_\_\_\_\_\_\_\_\_\_\_\_\_\_\_\_\_\_\_
- i) ¿Por qué la dirección de  $\vec{v}$  es diferente a los grados que rotó el eslabón 2?
- 9- Asigna los siguientes valores a los deslizadores: **L1**=6, **R1**=90°, **R2**=180° y **L2**=14. A continuación, da clic sobre la casilla de control denominada *Resultante*. Podrás observar un vector suma  $\vec{u} + \vec{v}$  de color rojo el cual, resulta de sumar la flecha verde más la flecha naranja. Nota: La suma de dos vectores da como resultado un tercer vector al que llamaremos **vector suma o resultante**, la flecha que representa al vector resultante va del origen del primer vector a la punta del último vector. En este caso el vector resultante va del origen de la flecha color verde a la punta de la flecha color naranja.
- a) *i*. Qué elemento del brazo robótico representa el origen del vector  $\vec{u} + \vec{v}$ ?
	- [ ] Base
	- [ ] Articulación 1
	- [ ] Articulación 2
	- [ ] Eslabón 1
	- [ ] Eslabón 2
	- [ ] Efector final
- b) *i*. Qué elemento del brazo robótico representa el extremo del vector  $\vec{u} + \vec{v}$ ?
	- [ ] Base
	- [ ] Articulación 1
	- [ ] Articulación 2
	- [ ] Eslabón 1
	- [ ] Eslabón 2
	- [ ] Efector final
- c) ¿Qué proceso se activó o detuvo?
	- [ ] Se activó la alarma de seguridad del hogar.
	- [ ] Se encendieron las luces de afuera.
	- [ ] Se activaron los sistemas de riego.
	- [] Se activó el aire acondicionado.
- 10- Se desea presionar el botón Amarillo del estante B para encender las luces del jardín. Considerando la última posición del brazo robótico, modifica únicamente la posición del eslabón 2 de modo que el efector final presione el botón amarillo del estante B. Da clic en la casilla de control denominada *Magnitud y dirección Resultante,* el ángulo θ representa la dirección del vector suma*.* Contesta las siguientes preguntas:
- a)  $i$  Qué magnitud tiene el vector  $\vec{u}$ ?
- b)  $i$  Qué dirección tiene el vector  $\vec{u}$ ?
- c) ¿Qué magnitud tiene el vector v⃗ ?\_\_\_\_\_\_\_\_\_\_\_\_\_\_\_\_\_\_\_\_\_
- d) *i* Oué dirección tiene el vector  $\vec{v}$ ?
- e) *i*. Qué magnitud tiene el vector  $\vec{u} + \vec{v}$ ?
- f)  $\angle$  Cómo se calcula la magnitud del vector  $\vec{u} + \vec{v}$ ?
- g)  $i$ . Qué dirección tiene el vector  $\vec{u} + \vec{v}$ ?
- h) ¿Cómo se calcula la dirección del vector ⃗ + v⃗ ?\_\_\_\_\_\_\_
- i) ¿Cuáles de las siguientes posiciones podemos conocer con la información que nos proporciona el vector  $\vec{u} + \vec{v}$ ?
	- [ ] Posición de articulación 1
	- [ ] Posición de articulación 2
	- [ ] Posición de eslabón 1
	- [ ] Posición de eslabón 2
	- [] Posición de efector final

[ ] Posición de la base

- 11- Mueve el punto del deslizador **L1** sobre el segmento verde claro hasta que tenga un valor de 0. A continuación, mueve el punto del deslizador **L2** sobre el segmento naranja hasta que tenga un valor igual al de la magnitud del vector  $\vec{u} + \vec{v}$ , finalmente mueve el punto del deslizador **R2** sobre el segmento café hasta que tenga un valor igual al de la dirección del  $\vec{u} + \vec{v}$ .
- a) ¿Se presionó el botón amarillo del estante A?
	- [ ] Si
	- [ ] No
- b) ¿Cuántos eslabones del brazo robótico puedes observar?
	- [ ] Uno
	- [ ] Dos
	- [ ] Tres
- c) Si el brazo robótico tuviera solo un eslabón, ¿qué longitud debería tener y cuántos grados debería rotar para presionar el botón amarillo del estante B?

\_\_\_\_\_\_\_\_\_\_\_\_\_\_\_\_\_\_\_\_\_\_\_\_\_\_\_\_\_\_\_\_\_\_\_\_\_\_\_\_\_\_\_\_\_\_\_\_\_\_\_\_\_\_\_\_\_\_\_\_\_\_\_\_\_\_\_\_\_\_

- 12- Asigna los siguientes valores a los deslizadores: **L1**=7, **R1**=115°, **L2**=11.5 y **R2**=143°. Contesta las siguientes preguntas:
- a) ¿Qué proceso se activó o detuvo?
	- [ ] Se activó la alarma de seguridad del hogar.
	- [ ] Se encendieron las luces de afuera.
	- [ ] Se activaron los sistemas de riego.
	- [] Se activó el aire acondicionado.
- b)  $i$  Qué magnitud tiene el vector  $\vec{u}$ ?
- c)  $i$  Qué dirección tiene el vector  $\vec{u}$ ?
- d) *i*. Qué magnitud tiene el vector  $\vec{v}$ ?
- e)  $i$ , Qué dirección tiene el vector  $\vec{v}$  ?
- f) *i*. Qué magnitud tiene el vector  $\vec{u} + \vec{v}$ ?
- g)  $i$ Cómo se calcula la magnitud del vector  $\vec{u} + \vec{v}$ ?
- h) *i* Oué dirección tiene el vector  $\vec{u} + \vec{v}$ ?
- i)  $\angle$ *i*. Cómo se calcula la dirección del vector  $\vec{u} + \vec{v}$ ?
- j) Si pudiéramos sustituir los dos eslabones del brazo robótico por un único eslabón ¿Qué magnitud debería tener dicho eslabón y cuántos grados debería rotar para presionar el botón amarillo del estante B?

\_\_\_\_\_\_\_\_\_\_\_\_\_\_\_\_\_\_\_\_\_\_\_\_\_\_\_\_\_\_\_\_\_\_\_\_\_\_\_\_\_\_\_\_\_\_\_\_\_\_\_\_\_\_\_\_\_\_\_\_\_\_\_\_\_\_\_\_\_\_

k) Mueve el punto del deslizador **L1** sobre el segmento verde claro hasta que tenga un valor de 0, a continuación, mueve el punto del deslizador **R1** hasta que tenga un valor de 90°, después, mueve el punto del deslizador **L2** sobre el segmento naranja hasta que tenga un valor igual al de la magnitud del vector  $\vec{u} + \vec{v}$ , finalmente mueve el punto del deslizador **R2** sobre el segmento café hasta que tenga un valor igual al de la dirección del  $\vec{u} + \vec{v}$  *i* se presionó el botón rojo del estante A?

- [ ] No
- 13- Da clic en el botón Posición Inicial. Mueve los puntos de los deslizadores **L1**, **R1**, **L2** y **R2** para modificar la longitud y posición de los eslabones hasta que el efector final presione el botón verde del estante A.

 $[ ]$  Si

- a) ¿Qué proceso se activó o detuvo?
	- [ ] Se encendieron las luces de afuera.
	- [] Se activó la alarma de seguridad del hogar.
	- [] Se activó el aire acondicionado.
	- [ ] Se activaron los sistemas de riego.
- b)  $i$ ; Qué magnitud tiene el vector  $\vec{u}$ ?
- c)  $i$ , Qué dirección tiene el vector  $\vec{u}$ ?
- d)  $i$ ; Qué magnitud tiene el vector  $\vec{v}$ ?
- e)  $i$ , Qué dirección tiene el vector  $\vec{v}$  ?
- f) ¿Cuántas combinaciones de  $\vec{u}$  y  $\vec{v}$  podemos tener para presionar el botón verde del estante  $A?$
- g) ¿Qué magnitud tiene el vector ⃗ + v⃗ ?\_\_\_\_\_\_\_\_\_\_\_\_\_\_\_\_\_\_
- h) ¿Qué dirección tiene el vector ⃗ + v⃗ ?\_\_\_\_\_\_\_\_\_\_\_\_\_\_\_\_\_\_
- 14- De acuerdo con lo observado. ¿Cuáles de los siguientes enunciados se cumple?
	- [ ] El vector  $\vec{u}$  parte del mismo origen que el vector  $\vec{v}$
	- [ ] El extremo del vector  $\vec{u}$  es el origen del vector  $\vec{v}$
	- [ ] El origen del vector  $\vec{u}$  es el origen del vector  $\vec{u} + \vec{v}$
	- [ ] El vector  $\vec{u}$  y el vector  $\vec{v}$  no están relacionados
	- [ ] El extremo del vector  $\vec{v}$  es el extremo del vector  $\vec{u} + \vec{v}$
- 16- ¿Que vector representa la posición del efector final?
	- $\vec{u}$
	- $[$  ]Vector  $\vec{v}$
	- $[ ]$  Vector  $\vec{u} + \vec{v}$

17- ¿Qué elementos del brazo robótico crees que podrían representarse mediante un vector?

- [ ] Base
- [ ]Articulación 1
- [ ]Articulación 2
- [ ] Eslabón 1
- [ ] Eslabón 2
- [ ] Efector final

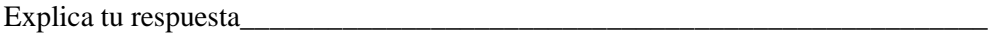

## **Anexo E.5. Hojas de trabajo de Tarea 2.3**

### **Actividad 2 – Operando con vectores**

## **Tarea 2.3 Sumando vectores**

 $\text{Nonbre}(s)$ :

Abre el documento de GeoGebra titulado *"Brazo2GDLE.ggb".* Da clic en las casillas de control denominadas *Vector u, Vector v, Plano* y *Método algebraico*.

- 1- Mueve los puntos de los deslizadores **L1**, **R1**, **L2** y **R2** para asignar los siguientes valores:
	- Deslizador **L1**=8
	- Deslizador **R1**=0°
	- Deslizador **L2**= 7
	- Deslizador **R2**=180°
- a)  $i$ : Qué coordenadas representan al vector  $\vec{u}$ ?
- b) ¿Qué coordenadas representan al vector  $\vec{v}$ ?
- c)  $\angle$ *i*. Cómo obtuviste las coordenadas del vector  $\vec{v}$ ?
- d) ¿Qué magnitud tiene el vector  $\vec{u}$ ?
- e) *i* Oué dirección tiene el vector  $\vec{u}$ ?
- f)  $i$ , Qué magnitud tiene el vector  $\vec{v}$ ?
- g) *i* Oué dirección tiene el vector  $\vec{v}$ ?
- h) Da clic en la casilla de control denominada *Resultante*. Recuerda que el vector resultante se obtiene al sumar vectores. Gráficamente ¿qué coordenadas representan al vector Resultante?
- i)  $i$ , Qué figura forman los vectores  $\vec{u}$ ,  $\vec{v}$  y  $\vec{r}$ 
	- [ ] Rectángulo
	- [ ] Cuadrado
	- [ ] Romboide
	- [ ] Triángulo
	- [ ] Paralelogramo
- j) ¿Qué magnitud tiene el vector  $\vec{r}$ ?
- k) ¿Cómo se obtiene la magnitud de  $\vec{r}$ ?
- l) ¿Qué dirección tiene el vector suma $\vec{r}$ ?
- m) ¿Cómo se obtiene la dirección de  $\vec{r}$ ?
- 2- Observando los puntos en común.
- a) ¿Cuáles son las coordenadas del origen del vector  $\vec{u}$ ?
- b) ¿Cuáles son las coordenadas del extremo del vector  $\vec{u}$ ?
- c) *i*. Cuáles son las coordenadas del origen del vector  $\vec{v}$ ?
- d) *i*. Cuáles son las coordenadas del extremo del vector  $\vec{v}$ ?
- e) ¿Cuáles son las coordenadas del origen del vector Resultante?
- f) ¿Cuáles son las coordenadas del extremo del vector Resultante?
- g) Las coordenadas del origen de  $\vec{u}$  y el origen de  $\vec{v}$  *i* coinciden?
- h) Las coordenadas del origen de  $\vec{u}$  y el origen del vector resultante *i* coinciden?
- i) Las coordenadas del origen de  $\vec{u}$  y el extremo de  $\vec{v}$  *i* coinciden?
- j) Las coordenadas del origen de  $\vec{u}$  y el extremo del vector resultante *i* coinciden?
- k) Las coordenadas del extremo de  $\vec{u}$  y el origen de  $\vec{v}$  ¿coinciden?
- l) Las coordenadas del extremo de  $\vec{u}$  y el origen del vector resultante  $\vec{c}$  coinciden?
- m) Las coordenadas del extremo de  $\vec{u}$  y el extremo de  $\vec{v}$  *i* coinciden?
- n) Las coordenadas del extremo de  $\vec{u}$  y el extremo del vector resultante *i* coinciden?
- o) Las coordenadas del origen de  $\vec{v}$  y el origen del vector resultante *i* coinciden?
- p) Las coordenadas del origen de  $\vec{v}$  y el extremo del vector resultante *i* coinciden?
- q) De acuerdo con lo anterior, ¿Dónde se coloca el origen y el extremo del vector resultante?
- r) Escribe la operación que se está realizando para obtener el vector resultante.
- s) *i*. Cómo deben colocarse los vectores para sumarlos?
- 3- Da clic en la casilla de entrada denominada *Vectores. A continuación,* inserta en las casillas de entrada color verde las coordenadas que representan al vector  $\vec{u}$ , y en las casillas de entrada de color naranja las coordenadas que representan al vector  $\vec{v}$ . Aparecerán en el plano los vectores formados por las componentes que has ingresado.
- a) ¿Qué figura forman los cuatro vectores  $\vec{u}$  y  $\vec{v}$ ?
	- [ ] Rectángulo
		- [ ] Cuadrado
		- [ ] Romboide
		- [ ] Triángulo
		- [ ] Paralelogramo
- b) *i*. Qué elemento de dicha figura representa el vector  $\vec{r}$ ?
	- [ ] Hipotenusa
	- [ ] Diagonal
	- [ ] Lado
- c)  $\vec{c}$ . Cómo es el vector  $\vec{u}$  verde claro con respecto al vector  $\vec{u}$  verde oscuro?
	- [ ] Igual
	- [ ] Diferente
	- [ ] Paralelo
	- [ ] Perpendicular
- d)  $\partial$  (Cómo es el vector  $\vec{v}$  naranja con respecto al vector  $\vec{v}$  color café?
	- [ ] Igual
	- [ ] Diferente
	- [ ] Paralelo
	- [ ] Perpendicular
- 4- Da clic en las casillas de control Vector u y Vector v para desaparecer las flechas verde claro y naranja. Observa los vectores  $\vec{u}$  color verde oscuro y  $\vec{v}$  color café y contesta las siguientes preguntas.
- a) *i*. Cuáles son las coordenadas del origen del vector  $\vec{u}$ ?
- b) *i*. Cuáles son las coordenadas del extremo del vector  $\vec{u}$ ?
- c)  $\angle$ *i*. Cuáles son las coordenadas del origen del vector  $\vec{v}$ ?
- d) *i*. Cuáles son las coordenadas del extremo del vector  $\vec{v}$ ?
- e) ¿Cuáles son las coordenadas del origen del vector Resultante?
- f) ¿Cuáles son las coordenadas del extremo del vector Resultante?
- g) Las coordenadas del origen de  $\vec{u}$  y el origen de  $\vec{v}$  ¿coinciden?
- h) Las coordenadas del origen de  $\vec{u}$  y el origen del vector resultante *i* coinciden?
- i) Las coordenadas del origen de  $\vec{u}$  y el extremo de  $\vec{v}$  *i* coinciden?
- j) Las coordenadas del origen de  $\vec{u}$  y el extremo del vector resultante *i* coinciden?
- k) Las coordenadas del extremo de  $\vec{u}$  y el origen de  $\vec{v}$  ¿coinciden?
- l) Las coordenadas del extremo de  $\vec{u}$  y el origen del vector resultante  $\vec{c}$  coinciden?
- m) Las coordenadas del extremo de  $\vec{u}$  y el extremo de  $\vec{v}$  ¿coinciden?
- n) Las coordenadas del extremo de  $\vec{u}$  y el extremo del vector resultante  $\vec{c}$  coinciden?
- o) Las coordenadas del origen de  $\vec{v}$  y el origen del vector resultante *i* coinciden?
- p) Las coordenadas del origen de  $\vec{v}$  y el extremo del vector resultante *¿*coinciden?
- q) Las coordenadas del extremo de  $\vec{v}$  y el origen del vector resultante *i* coinciden?
- r) Las coordenadas del extremo de  $\vec{v}$  y el extremo del vector resultante *i* coinciden?
- s) Escribe la operación que se está realizando para obtener el vector resultante.
- t) ¿Cómo deben colocarse los vectores para sumarlos?
- 5- Da clic en el botón Vaciar y en las casillas de control Vector u y Vector v. A continuación, mueve los puntos de los deslizadores **L1**, **R1**, **L2** y **R2** para asignar los siguientes valores:
	- Deslizador **L1**=10
	- Deslizador **R1**=0°
	- Deslizador **L2**= 7
	- Deslizador **R2**=0°
- a)  $i$ , Qué coordenadas representan al vector  $\vec{u}$ ?
- b)  $i$ Qué coordenadas representan al vector  $\vec{v}$ ?
- c) Da clic en la casilla de control denominada *Resultante, ¿qu*é coordenadas representan al vector Resultante? \_\_\_\_\_\_\_\_\_\_\_\_
- d) *i*. Qué figura forman los vectores  $\vec{u}$ ,  $\vec{v}$  y el vector resultante?
	- [ ] Rectángulo
	- [ ] Cuadrado
	- [ ] Romboide
	- [ ] Triángulo
	- [] Paralelogramo
- e) Da clic en la herramienta Vector.

Herramienta vector

Inserta un vector en el plano, el primer punto seleccionado

será el origen del vector y el segundo punto será el extremo del vector.

Inserta dos vectores que al sumarlos den el vector resultante color rojo. Utiliza como origen del primer vector el origen del plano, es decir, la coordenada (0,0). *¿*Qué figura forman los vectores  $\vec{u}, \vec{v}$  y los vectores que insertaste?

- [ ] Rectángulo
- [ ] Cuadrado
- [ ] Romboide
- [ ] Triángulo
- [] Paralelogramo
- [ ] Ninguna
- f) ¿Qué elemento de dicha figura representa el vector Resultante?
	- [ ] Hipotenusa
	- [ ] Diagonal
	- [ ] Lado
	- [ ] Ninguna
- 6- Selecciona los vectores que insertaste, da clic derecho y bórralos. A continuación, da clic en el botón Vaciar. Mueve los puntos de los deslizadores **L1**, **R1**, **L2** y **R2** para asignar los siguientes valores:
	- Deslizador **L1**=10
	- Deslizador **R1**=126.9°
	- Deslizador **L2**= 6
	- Deslizador **R2**=152.7°

A continuación, da clic en la casilla de control denominada *Vectores* e inserta en las casillas de entrada color verde las coordenadas que representan al vector  $\vec{u}$  y en las casillas de entrada de color naranja las coordenadas que representan al vector  $\vec{v}$ .

- a)  $i$  Qué coordenadas representan al vector  $\vec{u}$ ?
- b)  $i$  Qué coordenadas representan al vector  $\vec{v}$  ?
- c) Da clic en la casilla de control denominada *Resultante*, ¿qué figura forman los vectores  $\vec{u}$ ,  $\vec{v}$  y el vector Resultante?
	- [ ] Rectángulo
	- [ ] Cuadrado
	- [] Romboide
	- [ ] Triángulo
	- [ ] Paralelogramo
- d) Inserta en las casillas de entrada color blanco primero la componente x del vector  $\vec{u}$ , después la componente x del vector  $\vec{v}$ , después la componente y del del vector  $\vec{u}$  y finalmente la componente  $\gamma$  del vector  $\vec{v}$  ¿qué coordenadas dan como resultado la operación realizada?
- e) Las coordenadas obtenidas ¿son las coordenadas que representan al vector resultante?
	- $[ ]$  Si
	- $\lceil \cdot \rceil$  No
- f) ¿Qué magnitud tiene el vector Resultante?
- g) ¿Cómo calculaste la magnitud del vector Resultante?
- h) ¿Qué dirección tiene el vector Resultante?
- i) ¿Cómo calculaste la dirección del vector Resultante?
- 7- Da clic en el botón Vaciar. Mueve los deslizadores **L1**, **R1** y **R2**, hasta que tengan un valor de 0 y **L2** un valor de 1.5. A continuación, inserta en las casillas de entrada de color verde y de color naranja los siguientes vectores:
	- $\vec{u} = (0,13)$
	- $\vec{v} = (-9,7)$
- a) *i*. Qué magnitud tiene el vector  $\vec{u}$ ? Mueve el punto del deslizador **L1** sobre el segmento verde claro hasta que tenga un valor igual al obtenido.
- b) ¿Qué dirección tiene el vector  $\vec{u}$ ? Mueve el punto del deslizador **R1** sobre el segmento verde oscuro hasta que tenga un valor igual al obtenido.
- c)  $\partial$  *i*, Qué magnitud tiene el vector  $\vec{v}$ ? Mueve el punto del deslizador **L2** sobre el segmento naranja hasta que tenga un valor igual al obtenido.
- d) *i*. Qué dirección tiene el vector  $\vec{v}$ ? Mueve el punto del deslizador **R2** sobre el segmento café hasta que tenga un valor igual al obtenido.
- e) Inserta en las casillas de entrada color blanco primero la componente x del vector  $\vec{u}$ , después la componente x del vector  $\vec{v}$ , después la componente y del del vector  $\vec{u}$  y finalmente la componente  $\gamma$  del vector  $\vec{v}$  *i* cuál es el vector Resultante obtenido?
- f) Da clic en la casilla de control denominada Resultante. Las coordenadas obtenidas al sumar la componente x del vector  $\vec{u}$  más la componente x del vector  $\vec{v}$  y la componente y del del vector  $\vec{u}$  más la componente y del vector  $\vec{v}$ , *i* son las coordenadas que representan al vector Resultante en el plano?
- g) La suma de las componentes  $x$  de  $\vec{u}$  y de  $\vec{v}$  *i* es la componente  $x$  del vector Resultante?
- h) La suma de las componentes y de  $\vec{u}$  y de  $\vec{v}$  *i*, es la componente y del vector Resultante?
- i) ¿Qué magnitud tiene el vector Resultante?
- j) ¿Cómo calculaste la magnitud del vector Resultante?
- k) ¿Qué dirección tiene el vector Resultante?
- l) ¿Cómo calculaste la dirección del vector Resultante?
- 8- De acuerdo con lo observado. ¿Cuáles de los siguientes enunciados se cumple al sumar el vector  $\vec{u}$  más el vector  $\vec{v}$ ?

\_\_\_\_\_\_\_\_\_\_\_\_\_\_\_\_\_\_\_\_\_\_\_\_\_\_\_\_\_\_\_\_\_\_\_\_\_\_\_\_\_\_\_\_\_\_\_\_\_\_\_\_\_\_\_\_\_\_\_\_\_\_\_\_\_\_\_\_\_\_\_\_\_\_\_\_\_\_\_\_

\_\_\_\_\_\_\_\_\_\_\_\_\_\_\_\_\_\_\_\_\_\_\_\_\_\_\_\_\_\_\_\_\_\_\_\_\_\_\_\_\_\_\_\_\_\_\_\_\_\_\_\_\_\_\_\_\_\_\_\_\_\_\_\_\_\_\_\_\_\_\_\_\_\_\_\_\_\_\_\_

\_\_\_\_\_\_\_\_\_\_\_\_\_\_\_\_\_\_\_\_\_\_\_\_\_\_\_\_\_\_\_\_\_\_\_\_\_\_\_\_\_\_\_\_\_\_\_\_\_\_\_\_\_\_\_\_\_\_\_\_\_\_\_\_\_\_\_\_\_\_\_\_\_\_\_\_\_\_\_\_

- [ ] El vector  $\vec{u}$  parte del mismo origen que el vector  $\vec{v}$
- [ ] El extremo del vector  $\vec{u}$  es el origen del vector  $\vec{v}$
- [ ] El origen del vector  $\vec{u}$  es el origen del vector  $\vec{r}$
- [ ] El vector  $\vec{u}$  y el vector  $\vec{v}$  no están relacionados
- [ ] El extremo del vector  $\vec{v}$  es el extremo del vector  $\vec{r}$
- 9- ¿Cómo se suman dos flechas?
- 10- ¿Cómo se suman dos coordenadas?

11- ¿Qué es un vector?

Nota: Las hojas de trabajo se colocaron en un Drive en formato Word por lo que varios estudiantes modificaron la distribución de las hojas para colocar sus respuestas.

## **Anexo F. Primer pretest o test de conocimientos previos**

Nombre: \_\_\_\_\_\_\_\_\_\_\_\_\_\_\_\_\_\_\_\_\_\_\_\_\_\_\_\_\_\_\_\_\_\_\_\_\_\_\_\_\_\_\_\_\_\_\_\_\_\_Edad: \_\_\_\_\_\_\_\_\_\_

1- Dibuja en el plano los siguientes puntos (3, -5); (5,5); (-2,1) y (-4,-3)

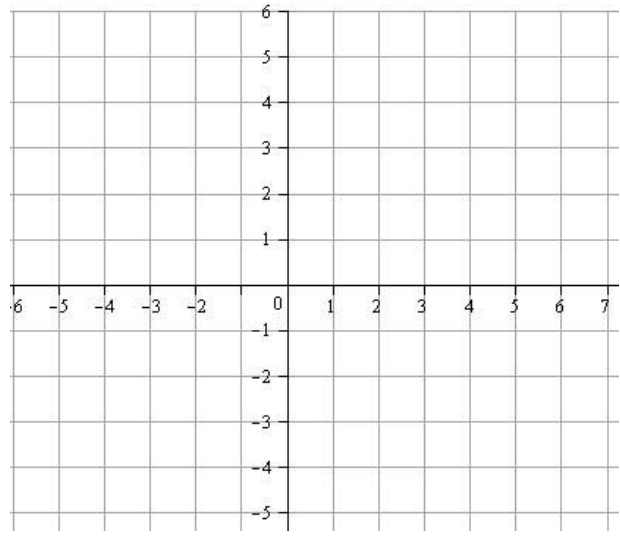

- 2- ¿En qué cuadrante se sitúa el punto  $(-4, -3)$ ?
- 3- ¿En qué cuadrante se sitúa el punto  $(5, 5)$ ?
- 4- Suma los siguientes puntos  $(-2, 1) + (3, -5)$
- 5- Dibuja un segmento de recta en el plano a 45° y otro a 90°

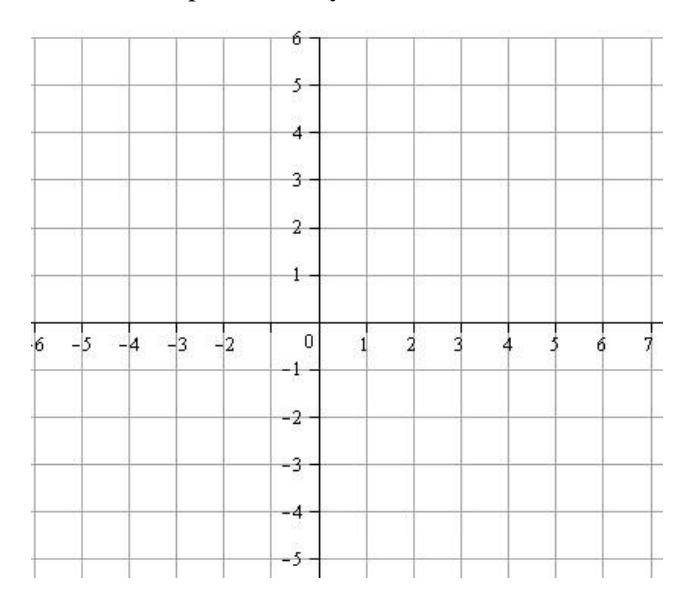

6- Dibuja en el plano un rectángulo formado por los puntos (2, 2),(2, 5), (5, 5) y (5,2)

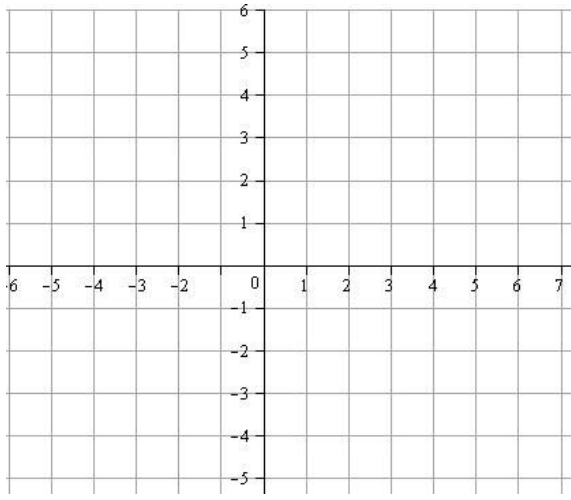

7- Calcula la longitud de la diagonal del rectángulo anterior

8- Dibuja en el plano el triángulo formado por los puntos (0,0), (-4,4) y (4,0)

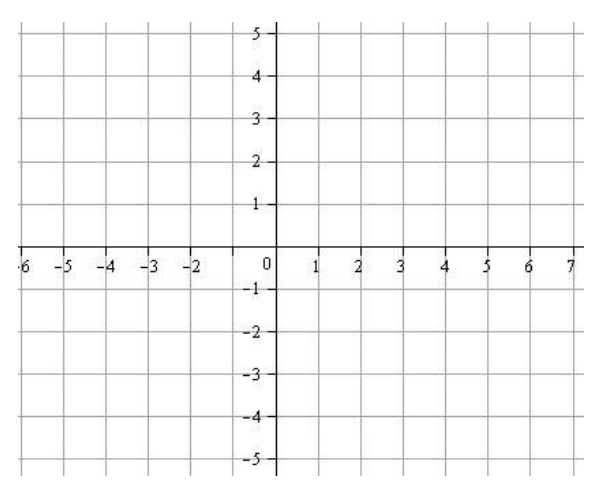

9- Calcula la hipotenusa del triángulo dibujado